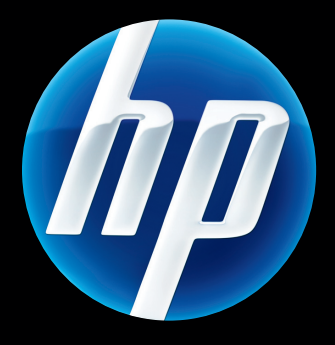

# Server di stampa **Server di stourer**<br>
HP Jetdirect Guida dell'amministratore

Firmware HP JetDirect V.45

J8025A (640n) J8024A (695n)

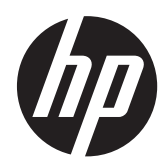

# Server di stampa HP Jetdirect

Guida dell'amministratore (Firmware V.45.xx.nn)

#### **© 2014 Copyright Hewlett-Packard Development Company, L.P.**

Sono vietati la riproduzione, l'adattamento e la traduzione senza previo consenso scritto, ad eccezione dei casi previsti dalle leggi sui diritti d'autore.

Le informazioni contenute nel presente documento sono soggette a modifica senza preavviso.

Le uniche garanzie per i prodotti e i servizi HP sono stabilite nelle dichiarazioni di garanzia espressa fornite con tali prodotti e servizi. Nessuna delle presenti disposizioni potrà intendersi come garanzia aggiuntiva. HP non sarà responsabile per errori tecnici o editoriali né per omissioni contenute in questo manuale.

Edition 13, 11/2014

#### **Marchi registrati**

Microsoft, Windows, Windows Server, Windows 7, Windows 8, Windows Vista e Windows XP sono marchi o marchi registrati di Microsoft Corporation negli Stati Uniti e in altri paesi/regioni. NetWare® e Novell® sono marchi registrati della Novell Corporation. IBM® è un marchio registrato di International Business Machines Corp. Ethernet è un marchio registrato di Xerox Corporation. PostScript è un marchio della Adobe Systems, Incorporated. UNIX® è un marchio registrato di Open Group.

# Sommario

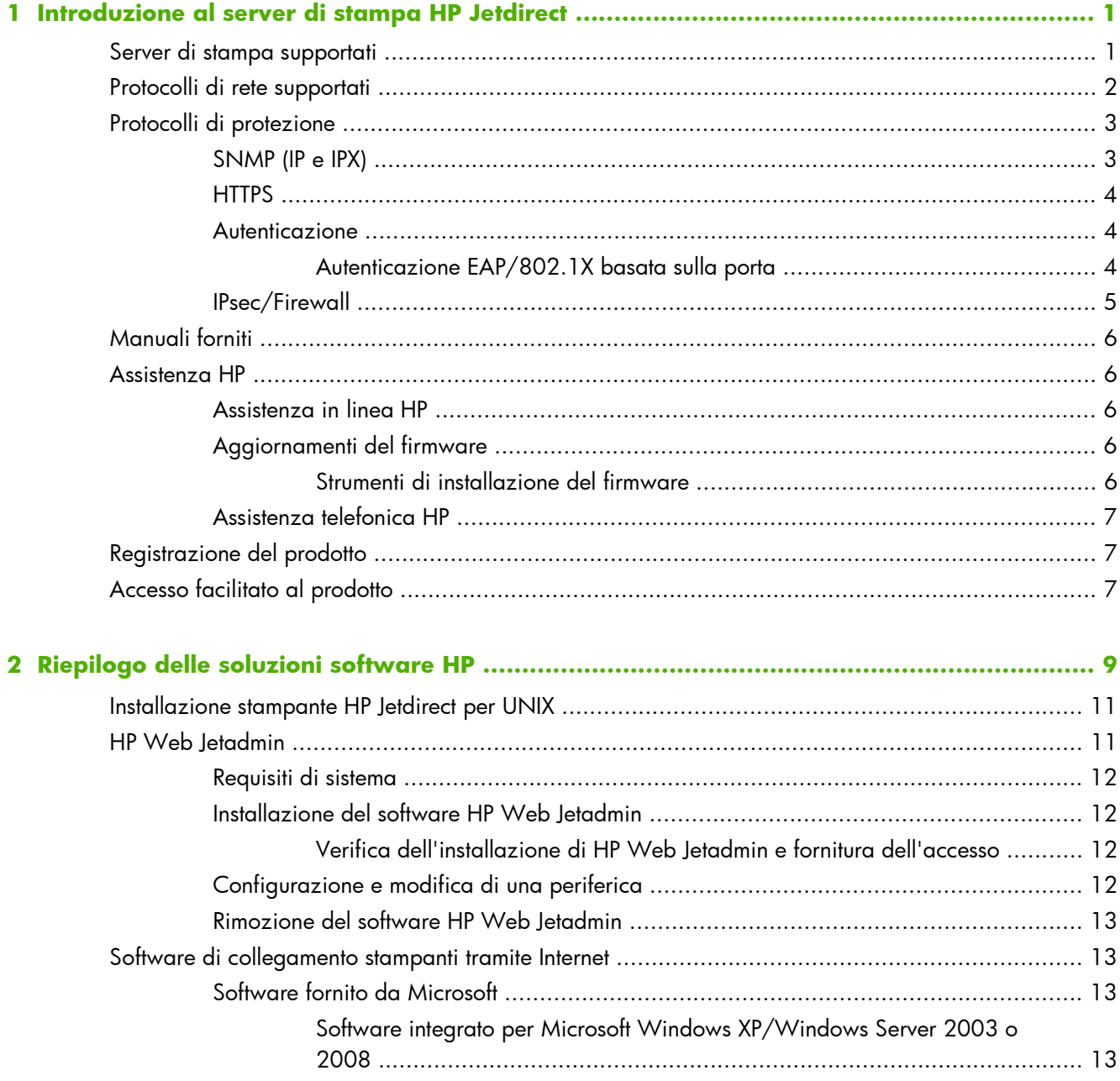

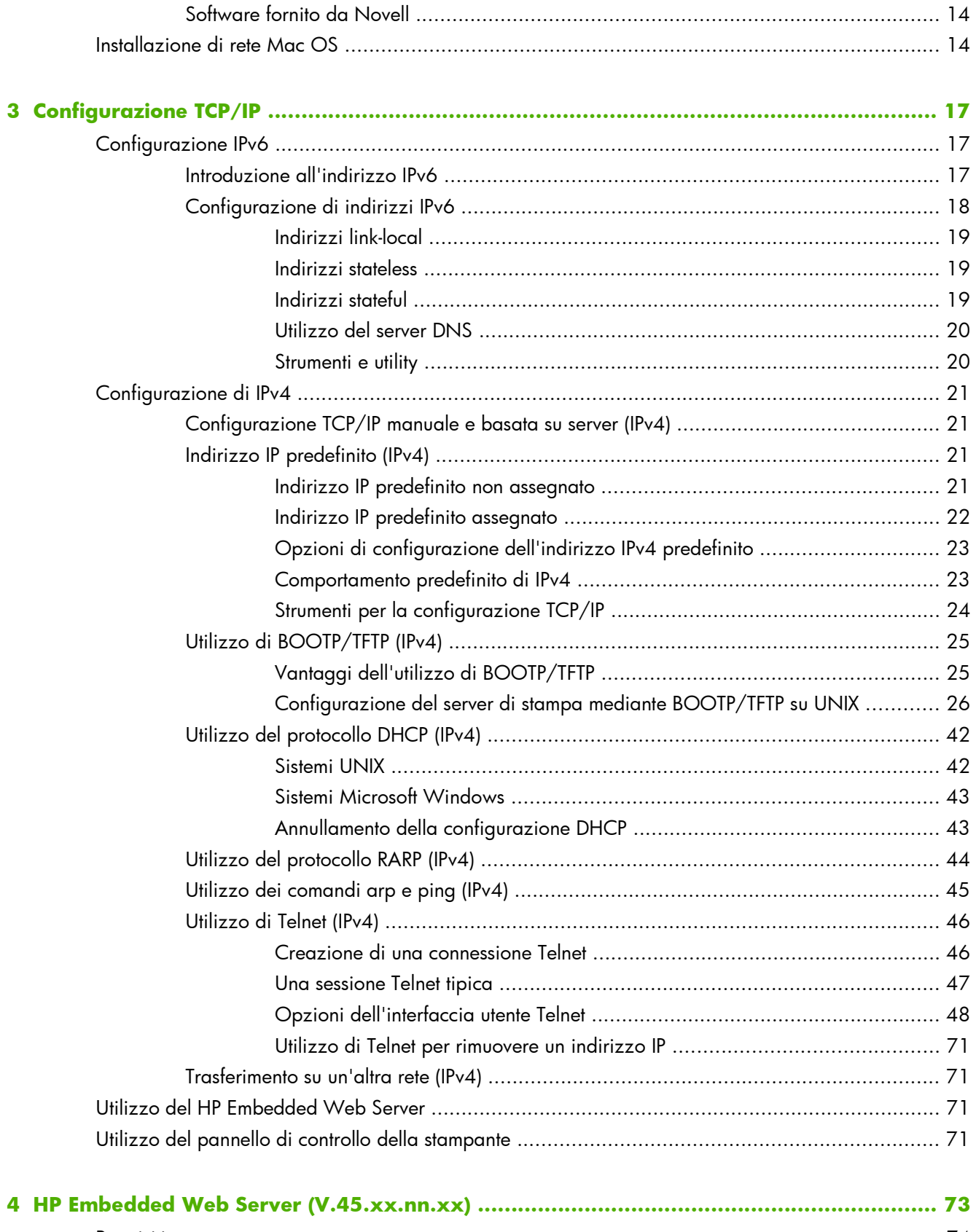

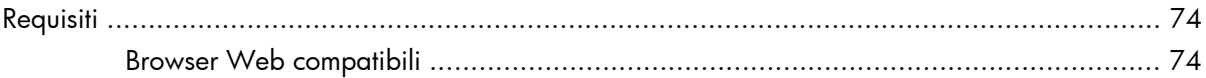

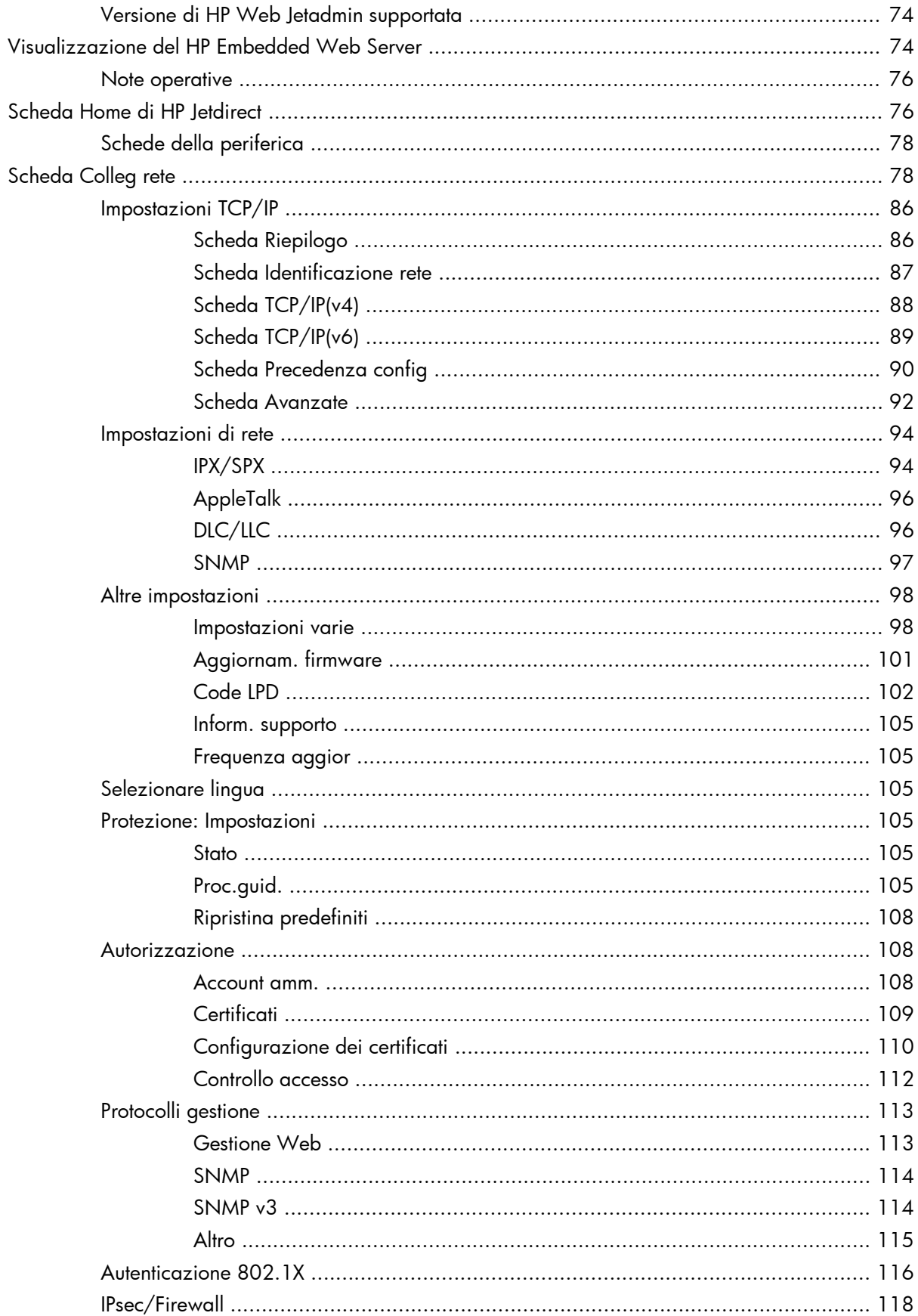

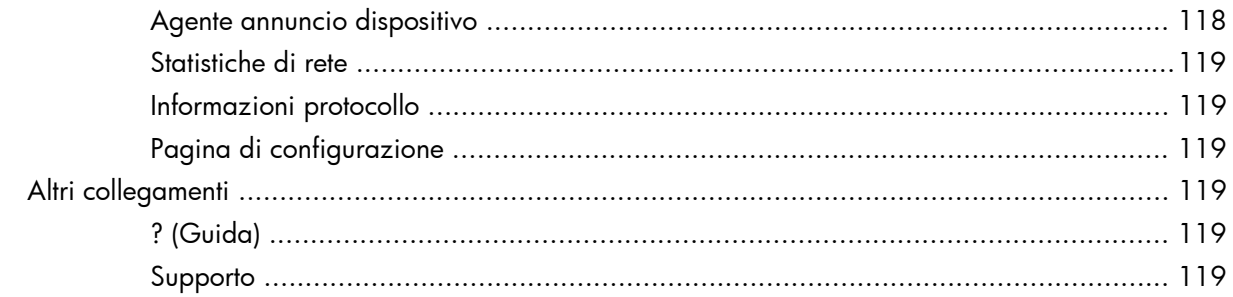

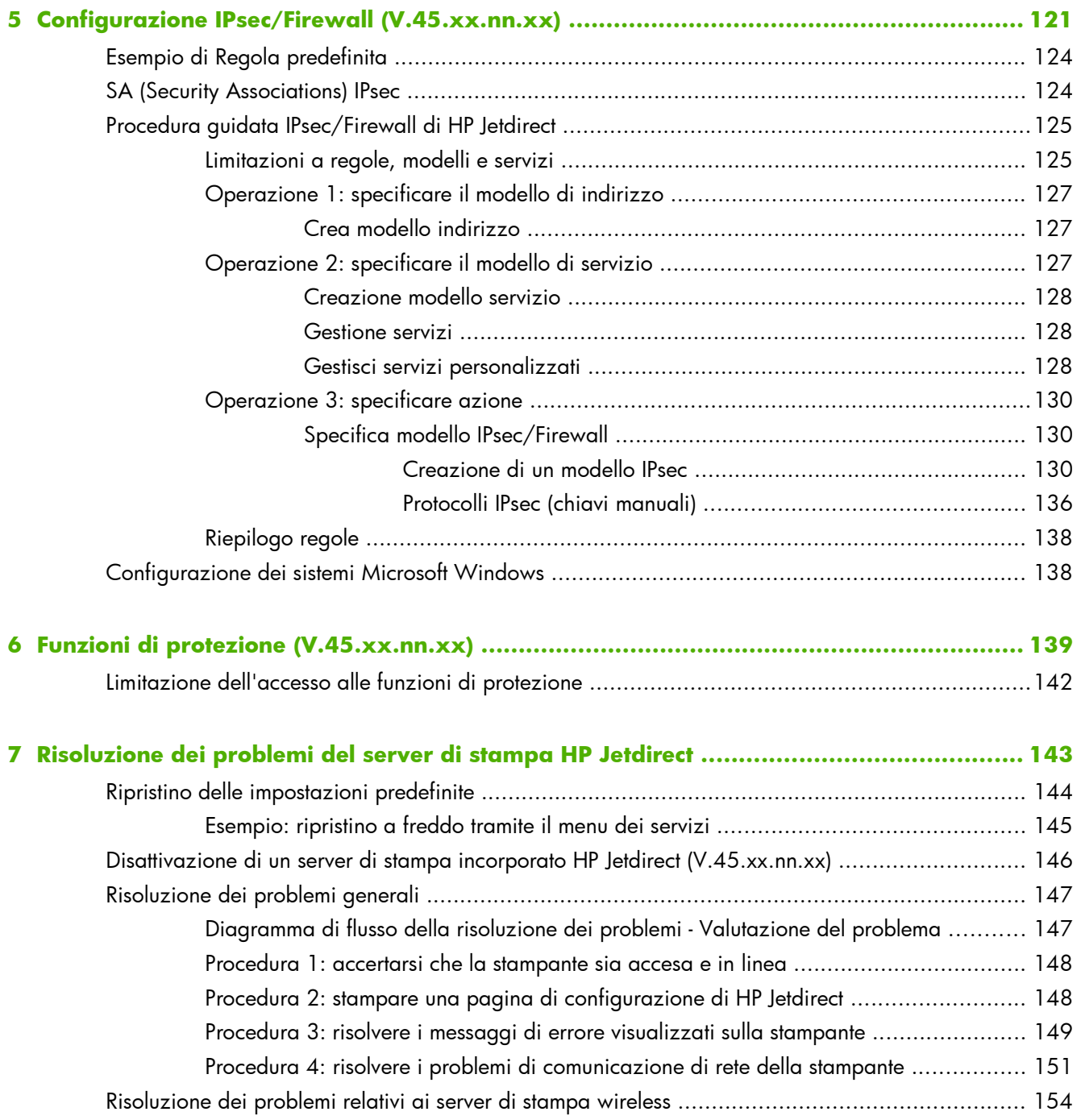

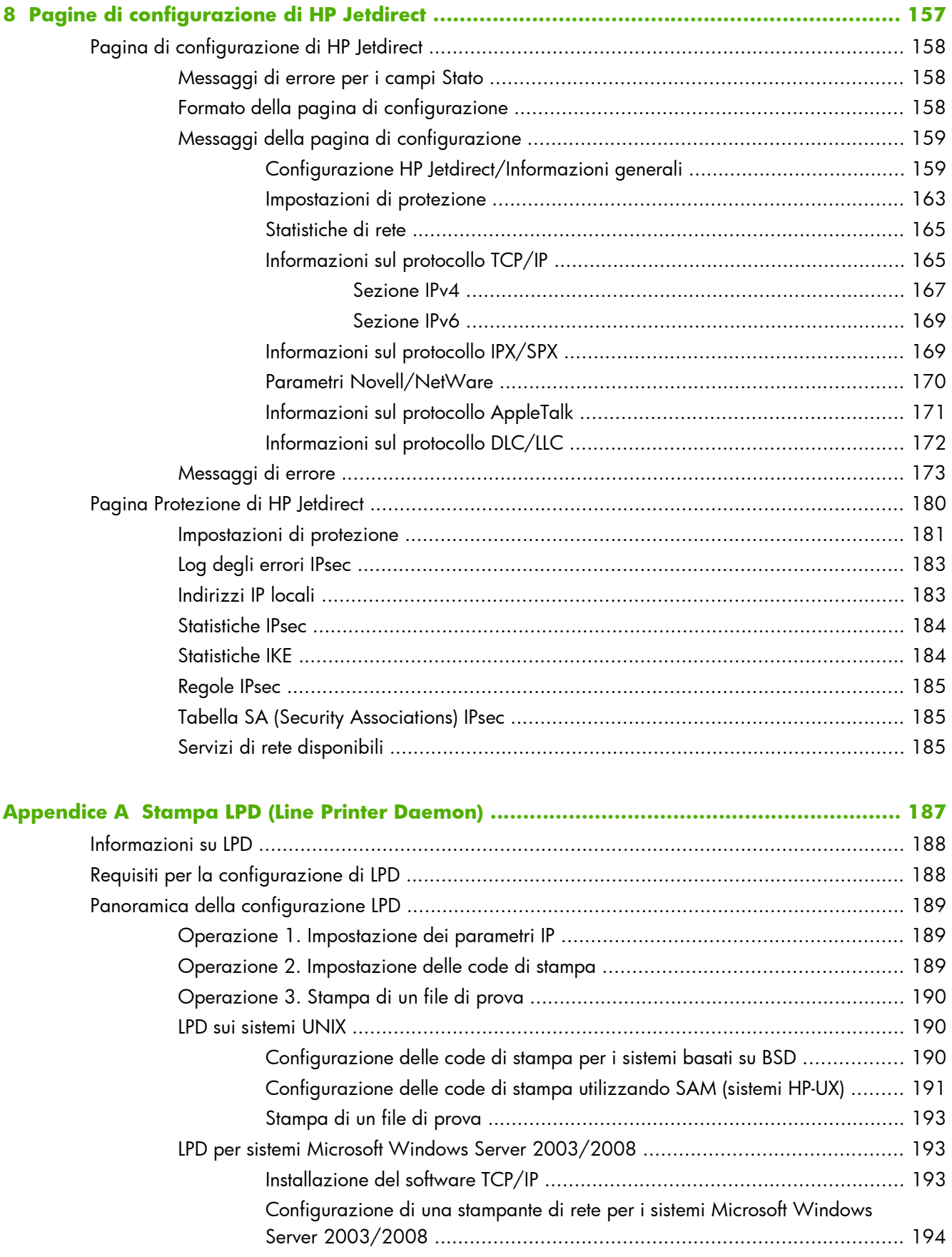

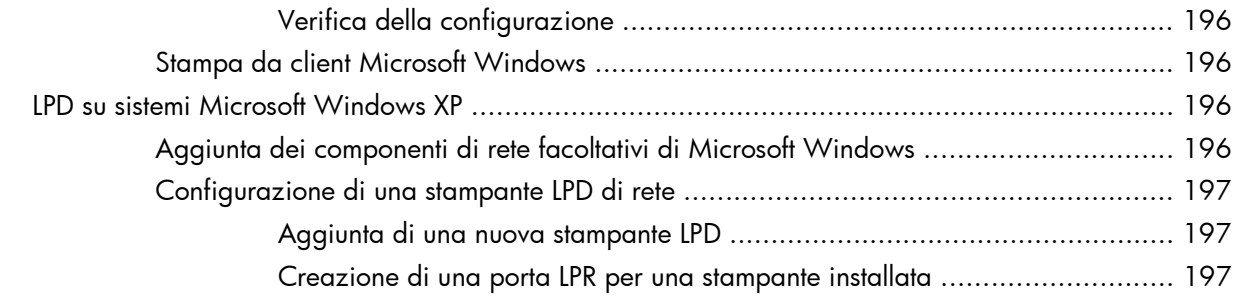

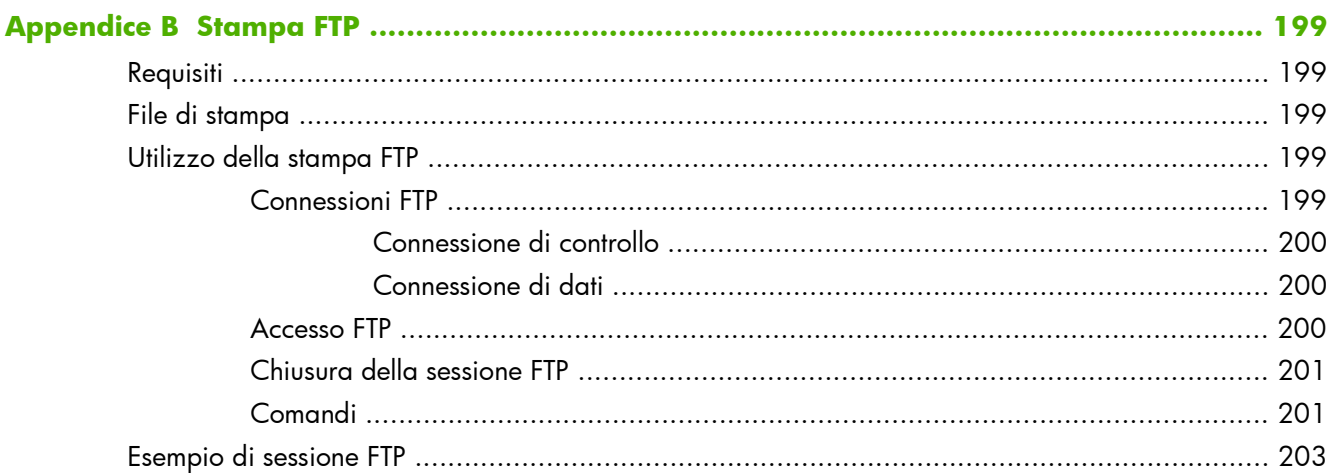

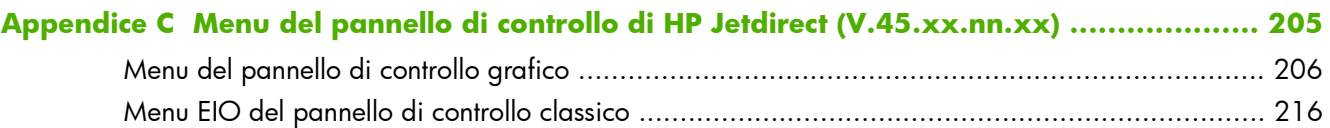

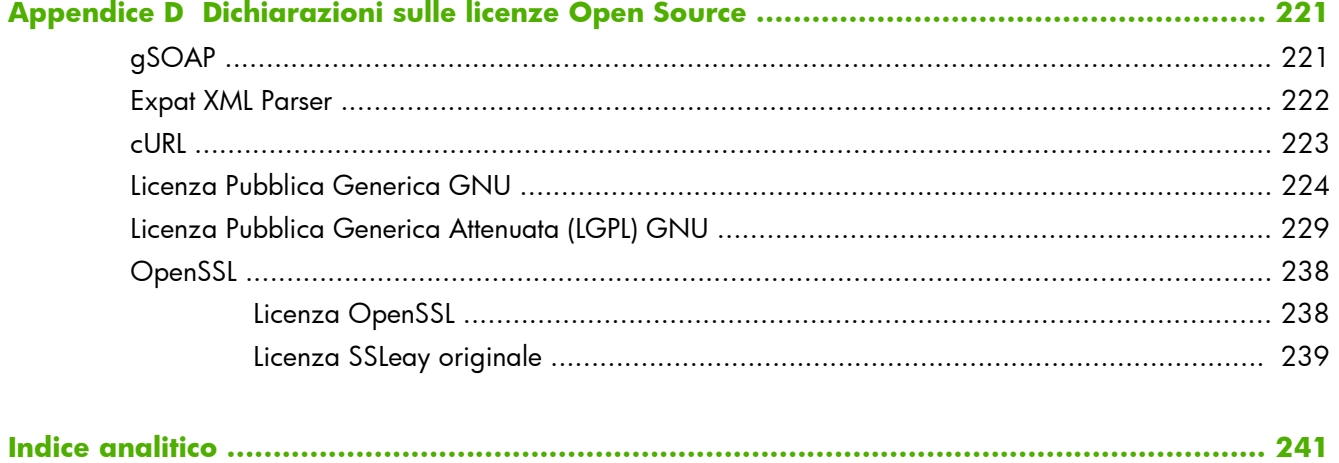

# <span id="page-10-0"></span>**1 Introduzione al server di stampa HP Jetdirect**

I server di stampa HP Jetdirect consentono di collegare stampanti e altre periferiche direttamente a una rete. in modo da poterle installare in qualsiasi posizione e condividerle con più utenti. Inoltre, la connessione di rete consente di trasferire i dati da o alla periferica alla velocità di rete. Di seguito sono indicati i tipi di server di stampa HP Jetdirect disponibili:

- I server di stampa HP Jetdirect incorporati sono integrati in una stampante o una periferica multifunzione (MFP) supportata. Poiché i server di stampa sono integrati direttamente nella scheda madre della stampante, non è possibile acquistarli o sostituirli separatamente. Tuttavia, a seconda della stampante o MFP, ad essi è assegnato un numero parte HP per l'identificazione e la compatibilità.
- I server di stampa HP Jetdirect EIO interni sono costituiti da schede I/O modulari installate in stampanti o MFP HP con un alloggiamento EIO (Enhanced Input/Output) compatibile.
- I server di stampa HP Jetdirect esterni collegano stampanti o MFP alla rete adattando il connettore input/output della stampante, ad esempio una porta USB, alla rete.

**NOTA:** se non diversamente specificato, il termine server di stampa si riferisce a un server di stampa HP Jetdirect e non a un computer separato sul quale viene eseguito il software del server di stampa.

# **Server di stampa supportati**

Nella seguente tabella vengono elencate le funzioni e le caratteristiche dei server di stampa HP Jetdirect supportati descritti in questo manuale.

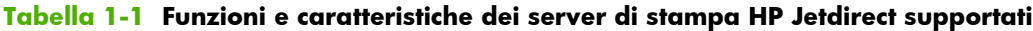

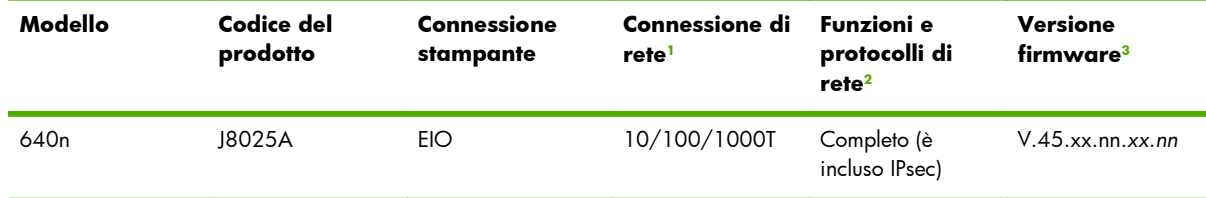

#### <span id="page-11-0"></span>**Tabella 1-1 Funzioni e caratteristiche dei server di stampa HP Jetdirect supportati (continuazione)**

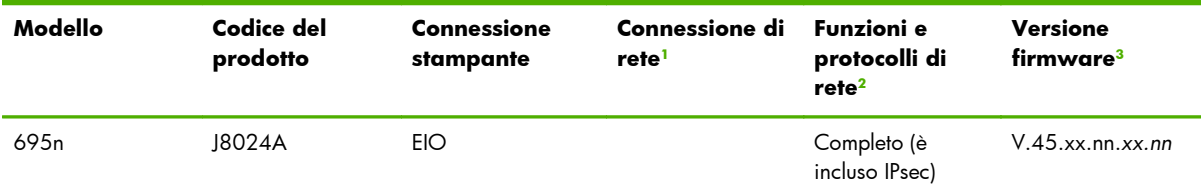

<sup>1</sup> Il supporto del server di stampa incorporato HP Jetdirect per 100T (Gigabit) dipende dal server di stampa e dalla stampante/ MFP in cui è installato.

<sup>2</sup> Il supporto completo include TCP/IP (IPv 4 e IPv 6), IPX/SPX, AppleTalk (EtherTalk), DLC/LLC e funzioni avanzate di protezione. Il supporto parziale include solo TCP/IP (IPv 4 e IPv 6) con funzioni limitate di stampa, gestione e protezione. Vedere Tabella 1-2 Protocolli di rete supportati a pagina 2. Il supporto del server di stampa HP Jetdirect per IPsec (Internet Protocol security) dipende dal server di stampa e dalla stampante/periferica MFP in cui è installato.

<sup>3</sup> *xx* rappresenta il numero della versione. Se presente, *nn* è un valore codificato utilizzato esclusivamente dal personale dell'assistenza HP.

Per visualizzare la versione del firmware installata e il codice del prodotto del server di stampa HP Jetdirect, utilizzare la pagina di configurazione di HP Jetdirect (vedere [Pagine di configurazione di](#page-166-0) <u>[HP Jetdirect a pagina 157\)](#page-166-0),</u> Telnet (vedere <u>[Configurazione TCP/IP a pagina 17\)](#page-26-0),</u> il HP Embedded Web Server (vedere [HP Embedded Web Server \(V.45.xx.nn.xx\) a pagina 73](#page-82-0)) o le applicazioni di gestione della rete. Per gli aggiornamenti del firmware, vedere [Aggiornamenti del firmware](#page-15-0) [a pagina 6](#page-15-0).

# **Protocolli di rete supportati**

Nella seguente tabella vengono elencati i protocolli di rete supportati e gli ambienti di stampa di rete più diffusi che li utilizzano.

| Protocolli di rete<br>supportati | Ambienti di stampa di rete <sup>1</sup>                                                                                                    | Supporto prodotto                 |
|----------------------------------|----------------------------------------------------------------------------------------------------|-----------------------------------|
| TCP/IP <sub>v4</sub>             | Microsoft Windows XP (32 e 64 bit), Windows Server 2003,<br>Windows Server 2008, Windows Server 2012, Windows<br>Vista, Windows 7, Windows 8                                                          | J8024A (695nw) e J8025A<br>(640n) |
|                                  | Ambienti Microsoft Terminal Server e Citrix MetaFrame <sup>2</sup>                                                                                                    |                                   |
|                                  | Novell NetWare <sup>2</sup> 5, 6.x                                                                                                    |                                   |
|                                  | UNIX e Linux, inclusi: Hewlett-Packard HP-UX, Sun<br>Microsystems Solaris (solo SPARCsystems), IBM AIX <sup>2</sup> ,<br>HP MPE-iX <sup>2</sup> , RedHat Linux <sup>2</sup> , SuSE Linux <sup>2</sup> |                                   |
|                                  | Sistemi conformi a LPR/LPD (Line Printer Daemon) RFC-1179 <sup>2</sup>                                                                                                    |                                   |
|                                  | <b>IPP</b> (Internet Printing Protocol)                                                                                                    |                                   |
|                                  | Stampa FTP (File Transfer Protocol)                                                                                                    |                                   |

**Tabella 1-2 Protocolli di rete supportati**

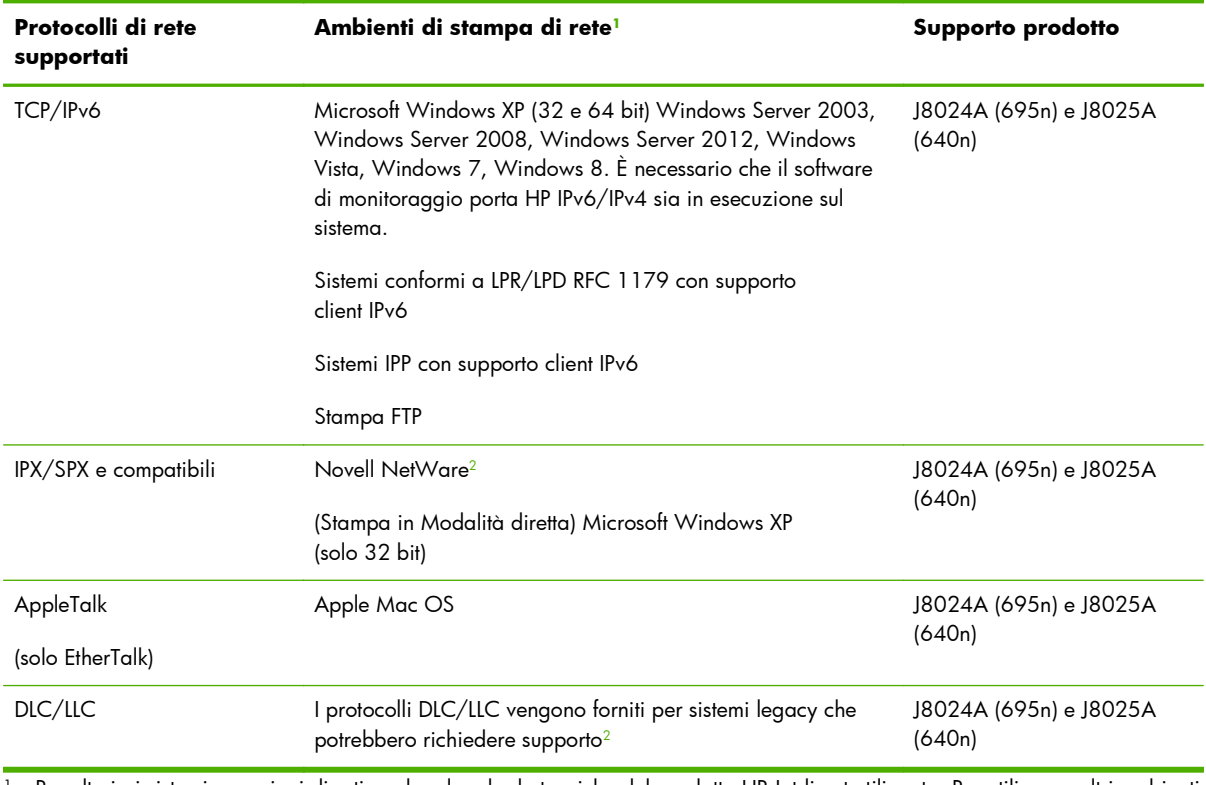

#### <span id="page-12-0"></span>**Tabella 1-2 Protocolli di rete supportati (continuazione)**

<sup>1</sup> Per ulteriori sistemi o versioni di reti, vedere le schede tecniche del prodotto HP Jetdirect utilizzato. Per utilizzare altri ambienti di rete, contattare il fornitore del sistema o il rivenditore HP autorizzato.

<sup>2</sup> Per il software, la documentazione e il supporto, contattare il fornitore del sistema di rete.

Se non fornito unitamente a questo prodotto, il software HP per l'installazione e la gestione di rete per i sistemi supportati può essere richiesto all'assistenza HP al seguente indirizzo:

[www.hp.com/support/net\\_printing](http://www.hp.com/support/net_printing)

Per informazioni sul software necessario per installare la stampa in rete in altri sistemi, rivolgersi al fornitore del proprio sistema.

# **Protocolli di protezione**

### **SNMP (IP e IPX)**

Il protocollo SNMP (Simple Network Management Protocol) viene utilizzato dalle applicazioni di gestione di rete per la gestione delle periferiche. I server di stampa HP Jetdirect supportano l'accesso a oggetti SNMP e MIB-II (Management Information Base) standard su reti IPv4, IPv6 e IPX.

I server di stampa HP Jetdirect con funzioni complete supportano un agente SNMP v1/v2c e un agente SNMP v3 per una migliore protezione.

I server di stampa parziali supportano un solo agente SNMP v1/v2c.

# <span id="page-13-0"></span>**HTTPS**

I server di stampa HP Jetdirect dotati di funzionalità complete e parziali supportano il protocollo HTTPS (Secure Hyper Text Transfer Protocol) per le comunicazioni di gestione crittografate protette tra il HP Embedded Web Server e il browser Web in uso.

### **Autenticazione**

### **Autenticazione EAP/802.1X basata sulla porta**

Come un client di rete, i server di stampa completi HP Jetdirect supportano l'accesso di rete mediante un protocollo EAP (Extensible Authentication Protocol) su una rete IEEE 802.1X. Lo standard IEEE 802.1X fornisce un protocollo di autenticazione basato sulla porta in cui una porta di rete può consentire o bloccare l'accesso a seconda dei risultati di autenticazione del client.

Se viene utilizzata una connessione 802.1X, il server di stampa supporta il protocollo EAP (Extensible Authentication Protocol) con un server di autenticazione, ad esempio un server RADIUS (Remote Authentication Dial In User Service, RFC 2138).

I server di stampa completi HP Jetdirect supportano i metodi EAP/802.1X seguenti:

- PEAP (Protected Extensible Authentication Protocol) è un protocollo di autenticazione reciproca che utilizza certificati digitali per l'autenticazione del server di rete e le password per l'autenticazione del client. Per una maggiore protezione, gli scambi di autenticazione sono incorporati nel TLS (Transport Layer Security). Per proteggere le comunicazioni vengono utilizzate le chiavi di crittografia dinamiche.
- **EAP-TLS** (RFC 2716) è un protocollo di autenticazione reciproca basato su certificati digitali compatibili con X.509v3 per l'autenticazione del server di autenticazione client e di rete. Per proteggere le comunicazioni vengono utilizzate le chiavi di crittografia dinamiche.

Anche il dispositivo di infrastruttura di rete che collega il server di stampa alla rete (ad esempio, un switch di rete) deve supportare il metodo EAP/802.1X utilizzato. Insieme al server di autenticazione, il dispositivo di infrastruttura può controllare il livello di accesso di rete e i servizi disponibili per il client del server di stampa.

Per configurare il server di stampa per l'autenticazione EAP/802.1X, utilizzare il HP Embedded Web Server mediante il browser Web in uso. Per ulteriori informazioni, vedere [HP Embedded Web Server](#page-82-0) [\(V.45.xx.nn.xx\) a pagina 73](#page-82-0).

### <span id="page-14-0"></span>**Autenticazione di server di stampa wireless**

I server di stampa cablati/wireless HP Jetdirect supportano diversi metodi di autenticazione wireless, inclusi i seguenti:

- L'autenticazione **WEP-Personal** è basata su una chiave WEP (Wired Equivalent Privacy) segreta comune che deve essere configurata su ciascuna periferica wireless. Senza la chiave WEP appropriata, la periferica non è in grado di utilizzare la rete. Per le comunicazioni di rete vengono utilizzati protocolli di crittografia WEP statici.
- L'autenticazione **WEP Enterprise** richiede credenziali 802.1X per l'accesso alla rete wireless. L'identità dell'utente o della periferica che richiede l'accesso di rete viene verificata da un server dedicato. Sono disponibili diversi protocolli.
- L'autenticazione **WPA/WPA2 Personal** utilizza standard di accesso WPA (Wi-Fi Protected Access) mediante una chiave precondivisa. Per generare la chiave precondivisa è necessario immettere una frase password specificata dall'utente. Per una migliore protezione vengono utilizzati protocolli di crittografia WPA dinamici per le comunicazioni di rete.
- L'autenticazione **WPA/WPA2 Enterprise** richiede credenziali 802.1X per l'accesso alla rete wireless. L'identità dell'utente o della periferica che richiede l'accesso di rete viene verificata da un server dedicato. Sono disponibili diversi protocolli.

### **IPsec/Firewall**

Le funzioni IPsec/Firewall forniscono protezione di livello rete di entrambe le reti IPv4 e IPv6. Con la protezione firewall viene semplicemente controllato il traffico IP, ovvero se è consentito o vietato l'accesso. IPsec, RFC 2401 garantisce una maggiore protezione mediante protocolli di autenticazione e crittografia.

Le funzioni IPsec/Firewall dipendono dal server di stampa HP Jetdirect e dalla stampante/MFP in cui è installato. Sono disponibili le caratteristiche seguenti:

- I server di stampa parziali **non** supportano il funzionamento IPsec/Firewall.
- Con i server di stampa e le stampanti/MFP completi che supportano IPsec è possibile controllare il traffico IP utilizzando sia la protezione firewall che IPsec.
- Con i server di stampa e le stampanti/MFP completi che non supportano IPsec è possibile controllare il traffico IP utilizzando solo la protezione firewall.

Per configurare il server di stampa affinché funzioni con IPsec/Firewall, utilizzare il HP Embedded Web Server mediante il browser Web in uso. Per ulteriori informazioni, vedere [Configurazione IPsec/](#page-130-0) [Firewall \(V.45.xx.nn.xx\) a pagina 121.](#page-130-0)

# <span id="page-15-0"></span>**Manuali forniti**

Per informazioni sul server di stampa HP Jetdirect, vedere i manuali seguenti:

- Guide introduttive, manuali utente o documentazione equivalente fornita con le stampanti che dispongono di server di stampa HP Jetdirect preinstallati.
- La presente *Guida dell'amministratore del server di stampa HP Jetdirect* per i modelli del prodotto HP Jetdirect applicabili.

# **Assistenza HP**

## **Assistenza in linea HP**

Visitare il sito Web HP, sempre disponibile all'indirizzo:

[www.hp.com/support/net\\_printing](http://www.hp.com/support/net_printing)

### **Aggiornamenti del firmware**

I server di stampa completi HP Jetdirect supportano aggiornamenti del firmware di funzioni nuove o migliorate. In caso di disponibilità di un aggiornamento del firmware per il modello di server di stampa utilizzato, è possibile scaricare e installare l'aggiornamento sulla rete. Per verificare la disponibilità di aggiornamenti e procedere al download, visitare il sito Web Hewlett-Packard all'indirizzo:

[www.hp.com/go/webjetadmin\\_firmware](http://www.hp.com/go/webjetadmin_firmware)

### **Strumenti di installazione del firmware**

Gli aggiornamenti del firmware per i server di stampa HP Jetdirect supportati possono essere installati su una rete utilizzando uno dei seguenti strumenti di installazione:

● **HP Jetdirect download manager (Windows)** - Eseguire il download dal sito Web dell'assistenza in linea HP, al seguente indirizzo:

[www.hp.com/go/dlm\\_sw](http://www.hp.com/go/dlm_sw)

**• HP Web Jetadmin** - Per ulteriori informazioni sui sistemi supportati, visitare il sito HP Web Jetadmin al seguente indirizzo:

[www.hp.com/go/webjetadmin](http://www.hp.com/go/webjetadmin)

- **HP Embedded Web Server** fornisce un'opzione di aggiornamento del firmware. È installata nel server di stampa ed è accessibile mediante un browser Web. Per ulteriori informazioni, vedere [HP Embedded Web Server \(V.45.xx.nn.xx\) a pagina 73.](#page-82-0)
- **FTP** Consente il trasferimento di un file di immagine dell'aggiornamento del firmware nel server di stampa. Per avviare una sessione FTP, utilizzare l'indirizzo IP o il nome host della periferica. Se è stata impostata una password, è necessaria immetterla per accedere alla periferica. Prima di chiudere la sessione, assicurarsi che il download sia completato. Nell'esempio seguente vengono illustrati i comandi FTP standard per l'aggiornamento della periferica:

<span id="page-16-0"></span>ftp> bin ftp> hash ftp> cd /download ftp> put <firmware image filename> ftp>################## ##################... ftp> bye

dove <firmware image filename> specifica il percorso completo.

# **Assistenza telefonica HP**

Sono a disposizione tecnici molto preparati che risponderanno a ogni telefonata. Per informazioni sui servizi disponibili e sui numeri di telefono più aggiornati dell'assistenza HP nel mondo, visitare il seguente sito Web:

[www.hp.com/support](http://www.hp.com/support)

**NOTA:** per informazioni sui numeri verdi gratuiti negli Stati Uniti e in Canada, chiamare 1-800-HPINVENT o 1-800-474-6836.

Il costo della telefonata è a carico del chiamante. Le tariffe possono variare. Si consiglia di rivolgersi all'azienda di telecomunicazioni del proprio paese/regione per richiedere informazioni sulle tariffe correntemente applicate.

# **Registrazione del prodotto**

Per registrare il server di stampa HP Jetdirect utilizzato, visitare la pagina del sito Web HP indicata di seguito:

[www.hp.com/go/jetdirect\\_register](http://www.hp.com/go/jetdirect_register)

# **Accesso facilitato al prodotto**

Per informazioni sull'impegno di HP a garantire l'accesso facilitato al server di stampa HP Jetdirect:

- Visitare il sito Web HP all'indirizzo: [www.hp.com/accessibility](http://www.hp.com/accessibility)
- Scrivere a: accessibility@hp.com

# <span id="page-18-0"></span>**2 Riepilogo delle soluzioni software HP**

HP fornisce una vasta gamma di soluzioni software per configurare o gestire le periferiche di rete collegate al server di stampa HP Jetdirect. Per individuare la soluzione software più adatta alle proprie esigenze, vedere Tabella 2-1 Soluzioni software a pagina 9.

**NOTA:** per ulteriori informazioni su questa ed altre soluzioni, visitare il sito dell'assistenza in linea HP all'indirizzo:

[www.hp.com/support/net\\_printing](http://www.hp.com/support/net_printing)

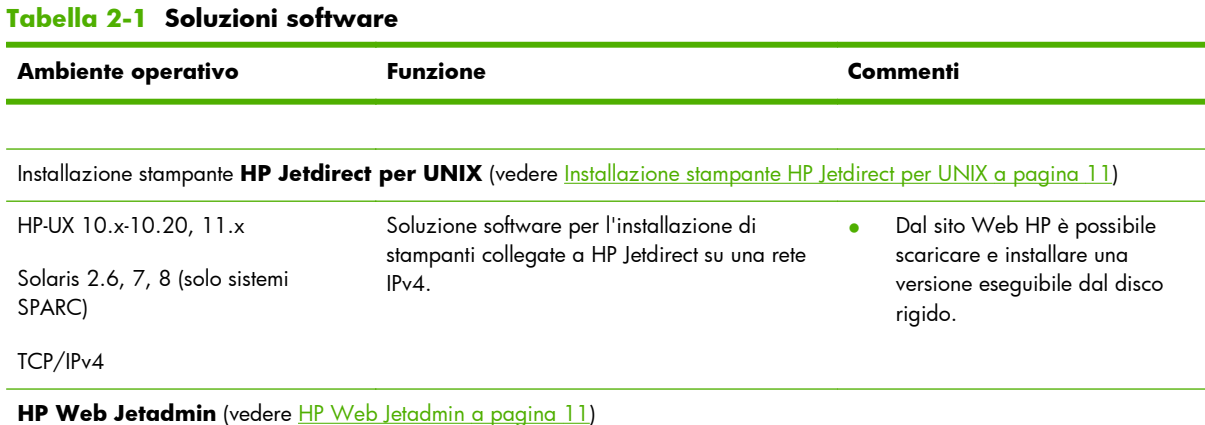

<span id="page-19-0"></span>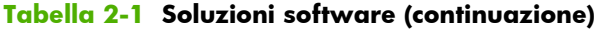

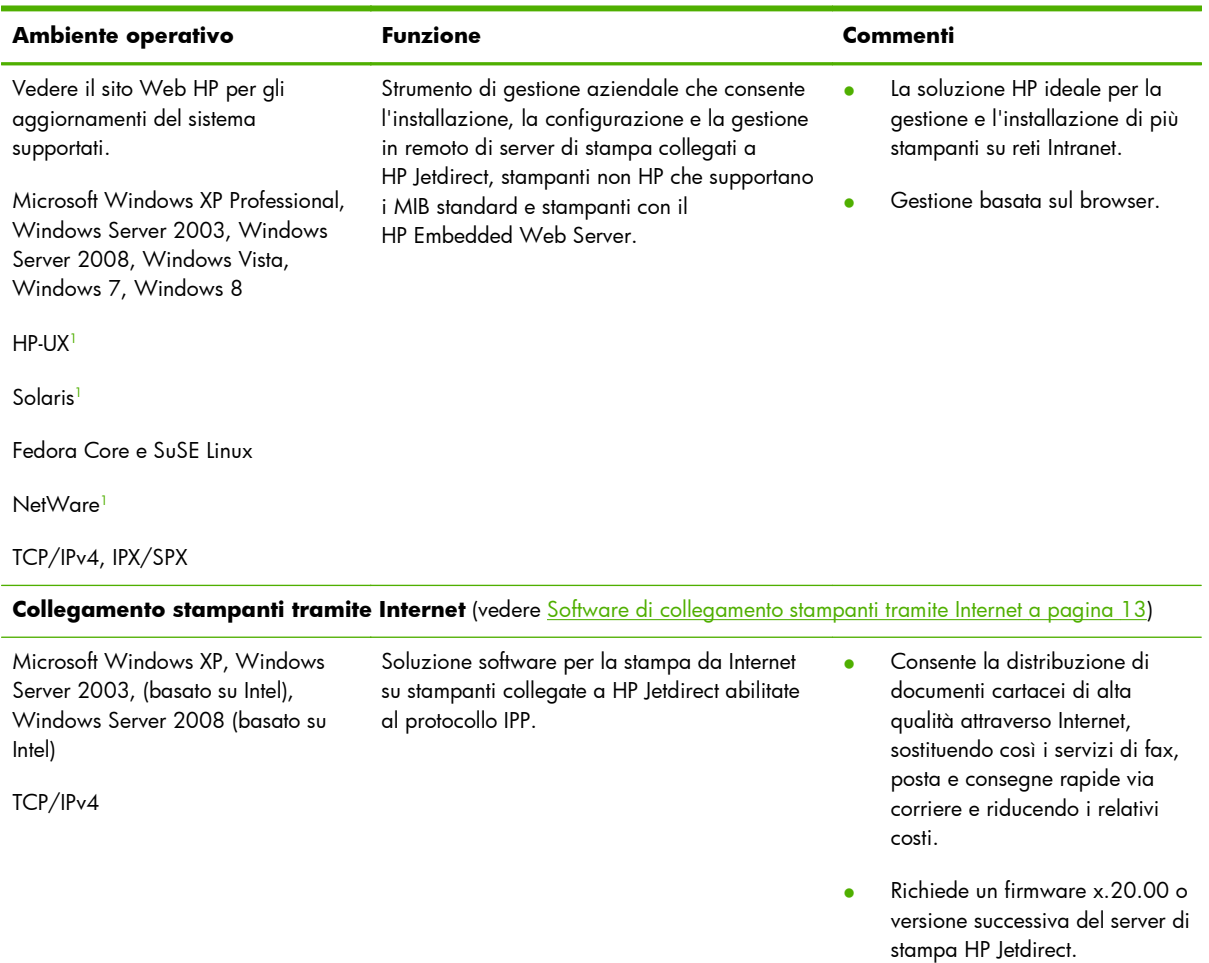

1 Supporta la creazione di code e la gestione delle periferiche da HP Web Jetadmin ospitato in un sistema supportato.

# <span id="page-20-0"></span>**Installazione stampante HP Jetdirect per UNIX**

HP Jetdirect Printer Installer for UNIX supporta i sistemi HP-UX e Solaris. Il software consente di [installare, configurare e forn](http://www.hp.com/go/inpw_sw)ire funzioni di diagnostica per le stampanti HP collegate a reti TCP/IPv4 mediante server di stampa completi HP Jetdirect.

È possibile scaricare lo strumento di installazione dal sito Web dell'assistenza in linea HP al seguente indirizzo:

#### www.hp.com/support/net\_printing

Per informazioni sui requisiti di sistema e sull'installazione, consultare la documentazione fornita con il software.

# **HP Web Jetadmin**

HP Web Jetadmin è uno strumento di gestione aziendale che consente di installare, configurare e gestire in remoto numerose periferiche di stampa in rete HP e non HP mediante un browser Web standard. HP Web Jetadmin può essere utilizzato per gestire in modo dinamico sia singole periferiche che gruppi di periferiche.

HP Web Jetadmin supporta periferiche contenenti oggetti MIB stampante standard per la gestione comune. Grazie all'ottimo livello di integrazione con server di stampa HP Jetdirect e stampanti HP, HP Web Jetadmin è in grado di offrire funzioni di gestione migliorate.

Per l'utilizzo di HP Web Jetadmin, consultare la guida in linea e la documentazione fornita con il software.

## <span id="page-21-0"></span>**Requisiti di sistema**

Il software HP Web Jetadmin è disponibile per Microsoft Windows XP Professional, Windows Server 2003, Windows Server 2008, Windows Vista, Windows 7 e alcuni sistemi Linux (Fedora Core e SuSE Linux). Per informazioni sui sistemi operativi supportati, client e versioni browser compatibili, visitare il sito Web dell'assistenza in linea HP al seguente indirizzo: [www.hp.com/go/webjetadmin](http://www.hp.com/go/webjetadmin).

**Proporta:** quando HP Web Jetadmin è installato su un server host supportato, è possibile accedervi da qualsiasi client attraverso un browser Web compatibile eseguendo una ricerca dell'host HP Web Jetadmin. In questo modo è possibile installare e gestire la stampante su Novell NetWare e altre reti.

### **Installazione del software HP Web Jetadmin**

Per installare il software HP Web Jetadmin, effettuare le seguenti operazioni:

- **1.** Assicurarsi di disporre di privilegi di amministratore sul sistema locale.
- **2.** Scaricare i file di installazione dal sito Web dell'assistenza in linea HP al seguente indirizzo: [www.hp.com/go/webjetadmin](http://www.hp.com/go/webjetadmin)
- **3.** Seguire le istruzioni visualizzate per installare il software HP Web Jetadmin.

**PER NOTA:** le istruzioni di installazione sono incluse anche nel file di installazione di HP Web Jetadmin.

### **Verifica dell'installazione di HP Web Jetadmin e fornitura dell'accesso**

Passare all'installazione di HP Web Jetadmin utilizzando il browser Web, come illustrato nell'esempio seguente:

http://systemname.domain:port/

dove systemname.domain è il nome host del server Web e port è il numero di porta assegnato durante l'installazione. Per impostazione predefinita, il numero della porta è 8000.

● Fornire l'accesso al software HP Web Jetadmin aggiungendo un collegamento alla home page del server Web che rinvia all'URL di HP Web Jetadmin. Ad esempio:

http://systemname.domain:port/

# **Configurazione e modifica di una periferica**

Utilizzando il browser, raggiungere l'URL di HP Web Jetadmin. Ad esempio:

http://systemname.domain:port/

**EX NOTA:** anziché systemname.domain, è possibile utilizzare l'indirizzo IPv4 del computer host sul quale è installato HP Web Jetadmin.

Per trovare e gestire la stampante, seguire le istruzioni riportate nella home page appropriata.

## <span id="page-22-0"></span>**Rimozione del software HP Web Jetadmin**

Per rimuovere HP Web Jetadmin dal server Web, utilizzare il programma di disinstallazione fornito con il pacchetto software.

# **Software di collegamento stampanti tramite Internet**

(Solo per i server di stampa con funzioni complete) I server di stampa HP Jetdirect supportano i protocolli IPP e Secure IPP.

Utilizzando il software appropriato è possibile creare un percorso di stampa IPP dal proprio sistema verso qualsiasi stampante supportata collegata a HP Jetdirect su Internet.

**NOTA:** le funzioni di protezione disponibili nel software di stampa IPP sono limitate. Per le richieste di stampa in entrata, l'amministratore di rete deve configurare il firewall di rete in modo da accettare le richieste IPP in entrata. Sono supportate le connessioni IPP protette su HTTPS (Secure HTTP).

Tra le caratteristiche e i vantaggi offerti dalla stampa via Internet:

- Possibilità di stampare in remoto documenti di alta qualità in tempi brevi, a colori o in bianco e nero.
- Possibilità di stampare i documenti in remoto a un costo molto inferiore rispetto ai metodi correnti (fax, posta ordinaria o servizi di corriere espresso).
- Possibilità di estendere il modello di stampa via LAN tradizionale al modello di stampa via Internet.
- Trasmissione delle richieste IPP in uscita per l'invio dei processi di stampa attraverso i firewall.

### **Software fornito da Microsoft**

**NOTA:** per ottenere assistenza per il software IPP per Windows, contattare Microsoft.

### **Software integrato per Microsoft Windows XP/Windows Server 2003 o 2008**

È possibile utilizzare il software client IPP integrato nel sistema Microsoft Windows. L'implementazione di IPP sul server di stampa HP Jetdirect è compatibile con il software client IPP fornito con il sistema Microsoft Windows.

Per impostare un percorso di stampa a una stampante collegata a HP Jetdirect su Internet con il software client IPP di Microsoft Windows XP, effettuare le seguenti operazioni:

- **1.** Fare clic su **Start**, quindi su **Stampanti e fax**.
- **2.** Eseguire l'**Installazione guidata stampante** facendo doppio clic su **Aggiungi stampante**, quindi fare clic su **Avanti**.
- **3.** Selezionare l'opzione per una **Stampante di rete** e fare clic su **Avanti**.

<span id="page-23-0"></span>**4.** Selezionare l'opzione **Connetti ad una stampante in Internet** e immettere l'URL del server di stampa come illustrato nell'esempio seguente:

```
http:// <IP address> [/ipp/port#]
```
Dove <IP address> è l'indirizzo IPv4 configurato sul server di stampa HP Jetdirect e [/ipp/ port#] identifica il numero di porta, che per i server di stampa a porta singola corrisponde a 1 (l'impostazione predefinita è /ipp/port1).

Esempio:

http://192.160.45.40 Connessione IPP a un server di stampa HP Jetdirect con indirizzo IPv4 192.160.45.40 (la stringa "/ipp/port1" viene presupposta e non occorre aggiungerla).

**MOTA:** per una connessione Secure IPP, sostituire http://con https://nella stringa URL indicata in precedenza.

Fare clic su **Avanti**.

- **5.** Specificare il driver della stampante. Il server di stampa HP Jetdirect non contiene driver. Per installare il driver potrebbe essere necessario il CD-ROM della stampante.
- **6.** Fare clic su **OK** per installare il driver della stampante e seguire le istruzioni visualizzate.

### **Software fornito da Novell**

Il server di stampa HP Jetdirect è compatibile con IPP per NetWare 5.1 con Service Pack 1 o successivo. Per informazioni sul supporto del client NetWare, consultare la documentazione tecnica NetWare oppure contattare Novell.

# **Installazione di rete Mac OS**

### **Strumenti software**

Utilizzare i seguenti strumenti software Mac OS:

#### **EX NOTA:** per ulteriori informazioni sulle soluzioni Mac OS, visitare: [www.hp.com/go/mac](http://www.hp.com/go/mac)

- Sistemi Mac OS Classic: HP LaserJet Utility fornisce funzioni di configurazione e gestione di stampanti/MFP collegate a HP Jetdirect su reti AppleTalk (EtherTalk).
- Mac OS X 10.2 e versioni successive: utilizzare uno degli strumenti di configurazione e gestione della stampante/MFP indicati di seguito.
	- HP Printer Utility (solo per le stampanti supportate) su reti TCP/IP e AppleTalk (EtherTalk).
	- HP Embedded Web Server nella stampante/MFP, accessibile dal browser in uso (ad esempio, Safari 2.0 o versioni successive) immettendo l'indirizzo IP o il nome host della periferica come indirizzo URL.
- Mac OS X 10.2 e versioni successive: utilizzare le utility di sistema, ad esempio Centro Stampa o Bonjour (già nota con il nome di Rendezvous) di Apple, per la stampa TCP/IP.

# **Utilizzo di Bonjour (Mac OS X v10.4)**

I server di stampa HP Jetdirect supportano la tecnologia Bonjour (già nota con il nome di Rendezvous) per il rilevamento e l'installazione della stampante su reti TCP/IP.

**MOTA:** la stampante deve essere installata nello stesso segmento di rete e non al di là di un router.

L'opzione **Porte network attive** deve essere impostata su una porta di rete attivata (ad esempio, **Ethernet integrata** è attiva) appropriata e deve essere all'inizio dell'elenco delle porte.

Per identificare in modo univoco una stampante su una rete in cui sono presenti più stampanti, stampare una pagina di configurazione di HP Jetdirect dal pannello di controllo della stampante. La pagina conterrà le informazioni di identificazione univoca della stampante.

Per avviare direttamente Bonjour e il HP Embedded Web Server, effettuare le seguenti operazioni:

- **1.** Aprire **Safari** e fare clic sull'icona segnalibro.
- **2.** Nell'elenco dei segnalibri, selezionare **Bonjour**. Viene visualizzato un elenco delle stampanti rilevate.
- **3.** Identificare e selezionare la stampante desiderata. Viene visualizzata una stringa di cifre esadecimali che devono corrispondere all'indirizzo hardware della LAN (oppure alle ultime 6 cifre dell'indirizzo) nella pagina di configurazione di HP Jetdirect della stampante.
- **4.** Fare doppio clic sulla stampante per utilizzare il HP Embedded Web Server nella stampante. Configurare le impostazioni di rete utilizzando la scheda **Network**.

Per aggiungere la stampante al sistema e utilizzarla per la stampa, effettuare le seguenti operazioni:

#### **1.** Aprire **Preferenze di Sistema**, quindi **Stampa & Fax**.

**2.** Fare clic su **+** per aggiungere una stampante.

**3.** Utilizzando il **Browser di default** nella finestra **Browser stampante**, selezionare la stampante quindi fare clic su **Aggiungi**.

**NOTA:** se sono indicati diversi tipi di connessione, selezionare quello con connessione Bonjour.

**4.** Nella finestra **Stampa & Fax**, verificare che la nuova stampante sia stata aggiunta.

# **Verifica della configurazione di rete**

Per verificare l'attuale configurazione di rete, stampare una pagina di configurazione di HP Jetdirect oppure accedere al HP Embedded Web Server e visualizzare le impostazioni della scheda **Colleg rete**.

Quando viene stampata una pagina di configurazione, verificare che il messaggio **PRONTO** venga visualizzato sul pannello di controllo per almeno un minuto prima di procedere con la stampa.

Per informazioni sul contenuto della pagina di configurazione, vedere <u>[Pagine di configurazione di](#page-166-0)</u> [HP Jetdirect a pagina 157.](#page-166-0)

# **Verifica della configurazione**

- **1.** Aprire **Safari** e visualizzare una pagina.
- **2.** Fare clic sul menu **Archivio** in Safari e selezionare **Stampa**.
- **3.** Nel campo **Stampante**, selezionare la stampante, quindi fare clic sul pulsante **Stampa**.

Se il processo di stampa viene eseguito, la stampante è stata collegata correttamente alla rete. In caso contrario, vedere [Risoluzione dei problemi del server di stampa HP Jetdirect a pagina 143](#page-152-0).

# <span id="page-26-0"></span>**3 Configurazione TCP/IP**

Per poter funzionare in modo corretto in una rete TCP/IP, è necessario che il server di stampa HP Jetdirect sia configurato con parametri di configurazione validi per la rete TCP/IP, ad esempio un indirizzo IP valido per la rete in uso.

Il server di stampa HP Jetdirect supporta entrambe le reti IPv4 e IPv6 simultaneamente. La configurazione del server di stampa per il funzionamento di IPv4 è uguale a quella dei precedenti prodotti HP Jetdirect.

# **Configurazione IPv6**

I server di stampa HP Jetdirect forniscono le funzioni di configurazione di base per il funzionamento su una rete IPv6. Per i servizi di stampa IPv6, il server di stampa supporta quanto segue:

- Stampa IP raw tramite porta TCP 9100 sviluppata da HP.
- Stampa LDP tramite porta TCP 515 standard.
- Stampa IPP utilizzando le porte TCP 631, 80 e 443 standard
- Stampa FTP tramite porte TCP 20 e 21 standard.

Il server di stampa supporta la configurazione remota tramite server DHCPv6 e router IPv6 e da un browser Web su HTTP o HTTPS. Se supportata dalla stampante, è disponibile la configurazione locale dei parametri IPv6 di base attraverso il pannello di controllo della stampante/MFP.

## **Introduzione all'indirizzo IPv6**

Un indirizzo IPv6 è costituito da 128 bit. Il formato normale di un indirizzo IPv6 è composto da otto campi, ciascuno separato da due punti (:). Ogni campo contiene quattro cifre esadecimali che rappresentano 16 bit, ad esempio:

hhh:hhh:hhh:hhh:hhh:hhh:hhhh:hhhh

dove h è una cifra esadecimale compresa tra 1 e 0, tra A e F. Tale formato è detto anche *notazione esadecimale con due punti*.

A seconda dell'applicazione, è possibile immettere o visualizzare una versione abbreviata dell'indirizzo IPv6, quando i campi successivi contengono tutti zero (0). In tal caso è possibile utilizzare due volte i due punti (::) e omettere gli zeri iniziali in un campo. L'utilizzo dei due punti doppi per la

<span id="page-27-0"></span>rappresentazione di campi zero successivi è consentito una sola volta in un indirizzo. Di seguito viene riportato un esempio di indirizzo IPv6:

2001:0DB8:0000:0000:0000:0000:0200:bb02

Nella versione abbreviata, l'indirizzo di esempio sarà:

2001:DB8::200:bb02

L'utilizzo dei due punti doppi per la rappresentazione di campi zero successivi, tuttavia, è consentito una sola volta in un indirizzo.

Gli indirizzi IPv6 vengono spesso specificati da un *prefisso* che identifica un valore fisso associato alla prima parte dell'indirizzo, seguito da una *lunghezza prefisso* che ne specifica il numero di bit. Nell'indirizzamento IPv6, la lunghezza prefisso 64 specifica in genere una rete o una sottorete. Una lunghezza prefisso inferiore a 64 identifica in genere una parte dello spazio dell'indirizzo IPv6 o un routing.

Di seguito viene fornito un elenco delle parti riservate dello spazio dell'indirizzo IPv6:

- 2001:DB8::/32 (riservato unicamente per la formulazione di esempi nella documentazione).
- FE80::/10 (riservato unicamente agli indirizzi link-local).

Negli indirizzi IPv6 non si utilizzano subnet mask come nei formati IPv4. Al contrario, la lunghezza prefisso può specificare una rete/sottorete intera o la parte rete di un indirizzo host completo, come nell'esempio seguente:

2001:DB8:1234:5678:abcd::ef01/64

dove /64 è la lunghezza prefisso e indica che 2001:DB8:1234:5678 rappresenta la rete/sottorete dell'host specifico identificato in modo univoco da abcd::ef01.

Per una descrizione più dettagliata dei formati e dei tipi di indirizzi IPv6, consultare gli RFC IPv6 della IETF (Internet Engineering Task Force) oppure la documentazione fornita con il router o con il sistema supportato da IPv6.

# **Configurazione di indirizzi IPv6**

La maggior parte degli indirizzi di server di stampa viene configurata automaticamente in conformità agli standard IPv6. Se necessario, il server di stampa consente l'immissione manuale di un indirizzo IPv6 mediante il pannello di controllo della stampante o il HP Embedded Web Server. Se il server di stampa è abilitato per il funzionamento di IPv6, gli indirizzi IPv6 configurati automaticamente sono attivi. Per impostazione predefinita, tuttavia, gli indirizzi configurati manualmente sono disattivati e devono essere attivati manualmente.

Gli indirizzi stateless assegnati al server di stampa sono controllati da un router. Gli indirizzi stateful vengono in genere assegnati da un server DHCPv6 sotto il controllo di un router. Tuttavia, è possibile configurare il server di stampa per utilizzare sempre la configurazione stateful o utilizzare la configurazione stateful in caso di errori della configurazione stateless.

### <span id="page-28-0"></span>**Indirizzi link-local**

Gli indirizzi IPv6 link-local vengono configurati automaticamente e consentono le comunicazioni IPv6 tra host connessi allo stesso collegamento (gli indirizzi link-local non vengono inoltrati dai router). Non è necessario utilizzare un'infrastruttura basata su router, poiché ogni host IPv6 su una rete locale si assegna un indirizzo link-local.

Quando il server di stampa crea un indirizzo link-local, il prefisso link-local FE80::/10 viene combinato con un indirizzo host a 64 bit, derivato dall'indirizzo MAC del server di stampa, in conformità a un algoritmo predefinito.

Ad esempio, un server di stampa con indirizzo MAC 00–0E-7F-E8–01–DD crea l'indirizzo link-local seguente:

FE80::20e:7FFF:FEE8:1DD

L'utilizzo dell'indirizzamento IPv6 link-local è particolarmente indicato per reti di piccole dimensioni, senza configurazione.

### **Indirizzi stateless**

Gli indirizzi stateless vengono in genere assegnati al server di stampa sotto il controllo del router e *non* da un server, ad esempio un server DHCPv6. Tuttavia, il router può specificare la possibilità che un'altra configurazione venga fornita da un server.

Il server di stampa deve ricevere messaggi di avviso periodici dal router. Tali messaggi contengono una o più opzioni per il prefisso IPv6 e possono specificare sottoreti locali a 64 bit o un routing predefinito. I prefissi vengono combinati con un indirizzo host a 64 bit derivato dall'indirizzo MAC del server di stampa per creare gli indirizzi IPv6 stateless configurati sul server di stampa.

L'indirizzamento stateless risulta utile per reti che richiedono il routing del traffico con una configurazione di rete minima.

### **Indirizzi stateful**

Nei server di stampa HP Jetdirect gli indirizzi IPv6 stateful vengono configurati da un server DHCPv6. L'utilizzo del server DHCPv6 per la configurazione stateful è regolato da criteri DHCPv6 impostati nel server di stampa. È possibile selezionare uno dei seguenti criteri DHCPv6 che verrà utilizzato dal server di stampa:

- **Esegui DHCPv6 solo se richiesto dal router** Viene utilizzata la configurazione stateful DHCPv6 quando richiesta dal router.
- **Configurazione stateless non riuscita o disabilitata** Viene utilizzata la configurazione stateful DHCPv6 in caso di esito negativo o di disabilitazione della configurazione stateless.
- **Esegui sempre DHCPv6 all'avvio** All'avvio, viene sempre utilizzato DHCPv6 per la configurazione stateful.

La configurazione stateful è utile nei casi in cui sia necessaria una ulteriore configurazione dell'host oltre a quella fornita dal router, ad esempio per un nome di dominio o per indirizzi di server DNS.

### <span id="page-29-0"></span>**Utilizzo del server DNS**

I server di stampa HP Jetdirect supportano la configurazione di server DNS IPv6 per il server di stampa.

La lunghezza e la complessità dell'indirizzo IPv6 possono rendere complicato specificare un indirizzo IPv6 nelle applicazioni per l'identificazione o la ricerca di una periferica. È possibile che alcune applicazioni client non supportino l'immissione diretta di un indirizzo IPv6. È tuttavia possibile che sia disponibile la risoluzione dei nomi per il server di stampa, purché nel server DNS siano configurati i record IPv6 appropriati. Se la risoluzione dei nomi è supportata, quando si utilizzano queste applicazioni è possibile immettere il nome host del server di stampa o un nome di dominio completo (FQDN).

**MOTA:** il server di stampa non supporta gli aggiornamenti dinamici del DNS. Gli indirizzi IPv6 non vengono forniti automaticamente ai server DNS.

### **Strumenti e utility**

Sono disponibili strumenti e utility di sistema per le reti IPv6 per l'accesso o la risoluzione di problemi relativi alle comunicazioni con il server di stampa. Di seguito vengono forniti alcuni esempi:

- **ipconfig /all** o **ipv6 if** Consentono di identificare indirizzi IPv6 per varie interfacce configurate nel sistema. In un indirizzo IPv6 dell'interfaccia può essere incluso uno *ScopeID*, ovvero un identificatore di indice dell'interfaccia (ad esempio, %3) che viene aggiunto a un indirizzo IPv6 link-local.
- **ping6** Invia pacchetti di test a un'interfaccia remota e notifica i pacchetti di risposta. Il comando utilizza la sintassi seguente:

```
ping6 <IPv6 address><%ScopeID>
```
**NOTA:** In Microsoft Windows Server 2003 o Windows Server 2008, utilizzare il comando ping per un indirizzo IPv6 specificando l'opzione di comando appropriata.

Nell'esempio, <IPv6 address> è l'indirizzo dell'interfaccia host remota, ad esempio il server di stampa. Se configurato con più indirizzi IPv6 link-local, lo <%ScopeID> identifica in modo univoco l'interfaccia del sistema locale.

Se, ad esempio, l'indirizzo IPv6 locale al collegamento del server di stampa è fe80::20e: 7fff:fee8:1dd e nel sistema Microsoft Windows è contenuto un identificatore dell'interfaccia LAN (%3), immettere quanto segue:

```
ping6 fe80::20e:7fff:fee8:1dd%3
```
A seconda dell'interfaccia locale utilizzata, potrebbe essere necessario creare un routing all'indirizzo host remoto.

**Indirizzi IPv6 come URL** - Un indirizzo IPv6 in un URL deve essere racchiuso tra parentesi. Di seguito viene riportato un esempio di utilizzo del HP Embedded Web Server nel server di stampa HP Jetdirect:

http://[fe80::20e:7fff:fee8:1dd]

dove fe80::20e:7fff:fee8:1dd è l'indirizzo IPv6 del server di stampa.

<span id="page-30-0"></span>Per informazioni dettagliate su questi e altri strumenti, vedere la documentazione del sistema e gli argomenti della guida.

# **Configurazione di IPv4**

In questa sezione vengono fornite informazioni specifiche sulla configurazione di IPv4 per i server di stampa HP Jetdirect su una rete TCP/IPv4.

### **Configurazione TCP/IP manuale e basata su server (IPv4)**

Quando è acceso e nello stato di configurazione originale, ad esempio appena consegnato dal produttore o dopo un ripristino a freddo, il server di stampa HP Jetdirect tenta di ottenere la configurazione TCP/IP utilizzando un metodo basato su server, ad esempio i protocolli BOOTP/TFTP (Bootstrap Protocol/Trivial Transfer Protocol), DHCP/TFTP (Dynamic Host Configuration Protocol/Trivial Transfer Protocol) o RARP (Reverse Address Resolution Protocol). A seconda del modello del server di stampa, l'operazione può richiedere diversi minuti. In caso di esito negativo, viene assegnato un indirizzo IP predefinito.

È inoltre possibile configurare manualmente il server di stampa mediante Telnet, un browser Web, il pannello di controllo della stampante, i comandi arp e ping (quando l'indirizzo IP predefinito è 192.0.0.192) o il software di gestione basato su SNMP. Quando il server di stampa viene spento e riacceso, i valori di configurazione TCP/IP assegnati manualmente vengono mantenuti.

Il server di stampa può essere riconfigurato in qualsiasi momento per utilizzare la configurazione basata su server o la configurazione manuale delle impostazioni TCP/IP.

Per determinare l'indirizzo IP configurato nel server di stampa, vedere la pagina di configurazione di HP Jetdirect.

### **Indirizzo IP predefinito (IPv4)**

Quando è nello stato di configurazione originale, il server di stampa HP Jetdirect è privo di un indirizzo IP. È possibile assegnare un indirizzo IP predefinito a seconda dell'ambiente di rete.

### **Indirizzo IP predefinito non assegnato**

Se un metodo basato su server (quale BOOTP o DHCP) ha esito positivo, non viene assegnato alcun indirizzo IP predefinito. Se il server di stampa viene spento e riacceso, viene utilizzato lo stesso metodo per recuperare le impostazioni di configurazione IP. Se il metodo ha esito negativo, ad esempio perché il server BOOTP o DHCP non è disponibile, non viene assegnato alcun indirizzo IP predefinito. Il server di stampa continuerà invece a inviare le richieste di configurazione IP a tempo indeterminato. Per modificare questo comportamento, eseguire un ripristino a freddo.

L'indirizzo IP predefinito viene assegnato unicamente se il cavo di rete è collegato a un server di stampa cablato.

### <span id="page-31-0"></span>**Indirizzo IP predefinito assegnato**

L'indirizzo IP predefinito viene assegnato se i metodi predefiniti hanno esito negativo o se il server di stampa viene riconfigurato da un amministratore per l'utilizzo di un metodo basato su server (quale BOOTP o DHCP) e si ha esito negativo.

Se viene assegnato un indirizzo IP, questo varia a seconda della rete alla quale è collegato il server di stampa. Il server di stampa individua i pacchetti di trasmissione sulla rete per determinare le impostazioni IP predefinite appropriate utilizzando i metodi seguenti:

Su reti private di piccole dimensioni che aderiscono ad assegnazioni automatiche di indirizzi IP standard, il server di stampa utilizza la tecnica di indirizzamento "link-local" per assegnare un indirizzo IP univoco. L'indirizzamento link-local è limitato a una sottorete IP locale (non instradata) e può essere indicato come IP Auto. L'indirizzo IP assegnato è compreso tra 169.254.1.0 e 169.254.254.255 (in genere indicato come 169.254/16). Se necessario, l'indirizzo IP può essere ulteriormente modificato in base alla rete in uso mediante gli strumenti di configurazione TCP/IP supportati.

Con gli indirizzi link-local, le sottoreti non vengono utilizzate. La subnet mask è 255.255.0.0 e non può essere modificata.

Gli indirizzi link-local non possono essere impiegati al di fuori del collegamento locale e l'accesso a o da Internet non è disponibile. L'indirizzo del gateway predefinito corrisponde all'indirizzo link-local.

Se viene individuato un indirizzo duplicato, il server di stampa HP Jetdirect riassegna automaticamente il proprio indirizzo, se necessario, in conformità ai metodi di indirizzamento link-local standard.

- Nelle reti IP aziendali o di grandi dimensioni viene assegnato l'indirizzo temporaneo 192.0.0.192 fino a quando il server di stampa non viene riconfigurato con un indirizzo valido tramite gli strumenti di configurazione TCP/IP supportati. Questo indirizzo viene indicato come IP predefinito legacy.
- In reti di ambienti misti l'indirizzo IP predefinito assegnato automaticamente può essere 169.254/16 o 192.0.0.192. Assicurarsi che l'indirizzo IP predefinito assegnato sia corretto utilizzando la pagina di configurazione di HP Jetdirect.

Per determinare l'indirizzo IP configurato nel server di stampa, utilizzare la pagina di configurazione di HP Jetdirect. Vedere [Pagine di configurazione di HP Jetdirect a pagina 157](#page-166-0).

### **Indirizzo IP predefinito su server di stampa cablati e wireless**

I server di stampa cablati e wireless possono dare luogo a configurazioni diverse dell'IP predefinito:

- All'accensione, un server di stampa nello stato di configurazione originale connesso a una rete tramite un cavo (cablato) recupera le impostazioni IP utilizzando sistematicamente BOOTP, DHCP e RARP. In caso di esito negativo, viene assegnato un indirizzo IP predefinito.
- Un server di stampa cablato/wireless nello stato di configurazione originale, non connesso tramite cavo, inizialmente dispone soltanto di una connessione ad hoc wireless. Il recupero delle impostazioni IP da una rete è limitato ad alcuni secondi, durante i quali viene trasmessa una sola richiesta BOOTP e vengono rilevati i pacchetti di trasmissione. Su una rete ad hoc, è improbabile

<span id="page-32-0"></span>che vi sia una risposta da un server BOOTP e il numero di pacchetti di trasmissione rilevati è esiguo. È pertanto probabile che venga eseguita una configurazione IP predefinita mediante l'indirizzamento link-local.

Quando il server di stampa wireless è connesso a una rete DHCP, è possibile che la configurazione IP venga modificata, poiché l'invio di richieste DHCP è attivato per impostazione predefinita anche dopo l'assegnazione di un indirizzo link-local.

Senza modifica, gli strumenti di configurazione che richiedono un indirizzo IP predefinito specifico del server di stampa per la comunicazione iniziale potrebbero non funzionare. Per le impostazioni dell'indirizzo IP predefinito effettivamente configurate nel server di stampa, vedere la pagina di configurazione di HP Jetdirect.

### **Opzioni di configurazione dell'indirizzo IPv4 predefinito**

#### **Parametro IPv4 predefinito**

Il parametro di configurazione IP predefinito sul server di stampa controlla il modo in cui viene assegnato l'indirizzo IPv4 predefinito. Ogni volta in cui il server di stampa non è in grado di ottenere un indirizzo IP durante una riconfigurazione TCP/IP forzata (ad esempio, quando viene configurato manualmente per l'utilizzo di BOOTP o DHCP), questo parametro determina l'indirizzo IPv4 predefinito da utilizzare.

Quando il server di stampa è nello stato di configurazione originale, questo parametro non è definito.

Se il server di stampa è inizialmente configurato con un indirizzo IPv4 predefinito, utilizzando un indirizzo IPv4 link-local o l'indirizzo IP predefinito legacy 192.0.0.192, il parametro IP predefinito viene impostato su IP Auto o IP predefinito legacy.

Il parametro IP predefinito può essere modificato tramite uno strumento di configurazione supportato, ad esempio Telnet, un browser Web, il pannello di controllo della stampante o le applicazioni di gestione SNMP.

#### **Attivazione/disattivazione delle richieste DHCP**

Quando viene assegnato un indirizzo IPv4 predefinito, è possibile configurare il server di stampa per l'invio di richieste DHCP periodiche utilizzate per recuperare le impostazioni di configurazione IP da un server DHCP in rete. Per impostazione predefinita, questo parametro è attivato in modo da consentire la trasmissione di richieste DHCP. Per disattivare il parametro, utilizzare uno strumento di configurazione supportato, ad esempio Telnet, un browser Web o un'applicazione di gestione SNMP.

All'accensione iniziale di un **server di stampa wireless HP Jetdirect** nello stato di configurazione originale, ovvero senza una connessione di rete, è probabile che il server si assegni un indirizzo IP link-local. In caso di connessione di rete a una rete basata su server DHCP, l'indirizzo IP potrebbe essere riconfigurato poiché nel server di stampa le richieste DHCP sono attivate per impostazione predefinita.

### **Comportamento predefinito di IPv4**

All'accensione, un server di stampa nello stato di configurazione originale connesso a una rete tramite un cavo (cablato) recupera le impostazioni IPv4 utilizzando sistematicamente BOOTP, DHCP e RARP.

<span id="page-33-0"></span>L'operazione può richiedere alcuni minuti. In caso di esito negativo, viene assegnato un indirizzo IPv4 predefinito.

Senza modifica, gli strumenti di configurazione che richiedono un indirizzo IP predefinito specifico del server di stampa per la comunicazione iniziale potrebbero non funzionare. Per visualizzare le impostazioni dell'indirizzo IP predefinito nel server di stampa, utilizzare la pagina di configurazione di HP Jetdirect.

### **Strumenti per la configurazione TCP/IP**

Quando viene stabilita una connessione di rete, è possibile configurare un server di stampa HP Jetdirect con i parametri TCP/IP validi per la rete utilizzando i metodi seguenti:

- **Soluzioni software** Utilizzare il software di installazione, configurazione e gestione in esecuzione nei sistemi supportati. Per ulteriori informazioni, vedere [Riepilogo delle soluzioni](#page-18-0) [software HP a pagina 9](#page-18-0).
- **BOOTP/TFTP** Scaricare i dati da un server di rete utilizzando i metodi BOOTP e TFTP a ogni accensione della stampante. Per ulteriori informazioni, vedere [Utilizzo di BOOTP/TFTP \(IPv4\)](#page-34-0) [a pagina 25](#page-34-0).

Il daemon BOOTP (bootpd) deve essere eseguito su un server BOOTP accessibile alla stampante.

**DHCP/TFTP** - Utilizzare i metodi DHCP e TFTP a ogni accensione della stampante. Questi protocolli sono supportati nei sistemi HP-UX, Solaris, Linux, Microsoft Windows Server 2003, Windows Server 2008, NetWare e Mac OS. Per verificare se il server in uso supporta il protocollo DHCP, consultare i manuali del sistema operativo di rete. Per maggiori informazioni vedere [Utilizzo del protocollo DHCP \(IPv4\) a pagina 42](#page-51-0).

**NOTA:** per ulteriori informazioni sui sistemi Linux e UNIX, vedere la pagina man bootpd.

Nei sistemi HP-UX, un file di configurazione DHCP di esempio (dhcptab) può essere reperito nella directory / etc.

Poiché HP-UX non fornisce al momento i servizi DDNS (Dynamic Domain Name Services) per le implementazioni DHCP, HP consiglia di impostare su *infinito* la durata di tutti i lease dei server di stampa. In tal modo, gli indirizzi IP del server di stampa restano statici fino a quando non viene fornito un servizio DDNS.

- RARP Utilizzare il metodo RARP per rispondere alla richiesta RARP del server di stampa e fornire al server di stampa un indirizzo IP. Il metodo RARP consente di configurare il solo indirizzo IP. Per ulteriori informazioni, vedere [Utilizzo del protocollo RARP \(IPv4\) a pagina 44.](#page-53-0)
- **Comandi arp e ping** Utilizzare i comandi arp e ping del sistema (solo per server di stampa configurati con l'indirizzo IP predefinito legacy 192.0.0.192). Per ulteriori informazioni, vedere [Utilizzo dei comandi arp e ping \(IPv4\) a pagina 45](#page-54-0).
- **Telnet** Impostare i parametri di configurazione mediante la creazione di una connessione Telnet dal sistema in uso al server di stampa HP Jetdirect utilizzando l'indirizzo IP predefinito. La configurazione impostata viene salvata spegnendo e riaccendendo il server di stampa. Per ulteriori informazioni, vedere [Utilizzo di Telnet \(IPv4\) a pagina 46](#page-55-0).
- <span id="page-34-0"></span>● **HP Embedded Web Server** - Utilizzare il HP Embedded Web Server nel server di stampa HP Jetdirect per impostare i parametri di configurazione. Per ulteriori informazioni, vedere [HP Embedded Web Server \(V.45.xx.nn.xx\) a pagina 73.](#page-82-0)
- **Pannello di controllo della stampante** (Per stampanti che supportano i menu del pannello di controllo HP Jetdirect) Immettere manualmente i dati di configurazione mediante i tasti del pannello di controllo della stampante. Poiché è possibile configurare soltanto un sottoinsieme limitato di parametri di configurazione, si consiglia di ricorrere alla configurazione dal pannello di controllo unicamente durante la risoluzione di problemi o per installazioni semplici. Se si immette la configurazione tramite il pannello di controllo, il server di stampa salva la configurazione quando viene spento e riacceso. Per ulteriori informazioni, vedere [Utilizzo del](#page-80-0) [pannello di controllo della stampante a pagina 71](#page-80-0).

## **Utilizzo di BOOTP/TFTP (IPv4)**

BOOTP e TFTP consentono di configurare automaticamente il server di stampa HP Jetdirect per le reti TCP/IPv4. Una volta acceso, il server di stampa HP Jetdirect invia un messaggio di richiesta BOOTP sulla rete. Un server BOOTP correttamente configurato sulla rete riceve la richiesta e restituisce un messaggio contenente i dati della configurazione di rete di base per il server di stampa HP Jetdirect. Nella risposta del server BOOTP potrebbe inoltre essere specificato un file di configurazione TFTP contenente i dati della configurazione estesa per il server di stampa. Il server di stampa HP Jetdirect utilizza il metodo TFTP per scaricare questo file dal server BOOTP o da un server TFTP separato.

**NOTA:** per la configurazione di un server di stampa wireless HP Jetdirect, in questa sezione si presuppone che venga stabilita una connessione di rete wireless.

In genere, i server BOOTP/TFTP utilizzano i sistemi UNIX o Linux. I server Microsoft Windows Server 2003, Windows Server 2008 e NetWare sono in grado di rispondere alle richieste BOOTP. I server Microsoft Windows Server 2003 e Windows Server 2008 vengono configurati tramite i servizi DHCP Microsoft (vedere [Utilizzo del protocollo DHCP \(IPv4\) a pagina 42](#page-51-0)). Tuttavia, è possibile che i sistemi Microsoft Windows Server 2003 e Windows Server 2008 richiedano l'uso di software di terze parti per il supporto TFTP. Per la configurazione dei server BOOTP NetWare, consultare la documentazione NetWare.

**EX NOTA:** se il server di stampa HP Jetdirect e il server BOOTP/DHCP sono ubicati in sottoreti differenti, la configurazione IPv4 potrebbe avere esito negativo, a meno che la periferica di routing non supporti la funzione di inoltro BOOTP, che consente il trasferimento delle richieste BOOTP tra sottoreti.

### **Vantaggi dell'utilizzo di BOOTP/TFTP**

L'utilizzo di BOOTP/TFTP per il download dei dati di configurazione presenta i seguenti vantaggi:

- Migliore controllo della configurazione del server di stampa HP Jetdirect. Con altri metodi, ad esempio mediante il pannello di controllo della stampante, le possibilità di configurazione sono limitate ad alcuni parametri.
- Facilità di gestione della configurazione. I parametri di configurazione dell'intera rete sono concentrati in un'unica ubicazione.
- Facilità di configurazione del server di stampa HP Jetdirect. È possibile scaricare automaticamente l'intera configurazione della rete a ogni accensione del server di stampa.

<span id="page-35-0"></span>**EX NOTA:** il funzionamento di BOOTP è simile a quello di DHCP, ma i parametri IP risultanti vengono mantenuti anche dopo lo spegnimento e la riaccensione. In DHCP, i parametri di configurazione IP sono temporanei e possono quindi variare.

Se la configurazione originale non è stata modificata, una volta acceso, il server di stampa HP Jetdirect tenta di configurarsi automaticamente utilizzando vari metodi dinamici, tra cui BOOTP.

### **Configurazione del server di stampa mediante BOOTP/TFTP su UNIX**

In questa sezione viene descritto come configurare il server di stampa utilizzando i servizi BOOTP e TFTP su server UNIX. BOOTP e TFTP consentono di scaricare i dati di configurazione della rete presenti su un server nel server di stampa HP Jetdirect.

#### **Sistemi che utilizzano NIS (Network Information Service)**

Se il sistema utilizza NIS, potrebbe essere necessario ricostruire la mappa NIS con il servizio BOOTP prima di eseguire la procedura di configurazione BOOTP. Vedere la documentazione fornita con il sistema.

#### **Configurazione del server BOOTP**

Affinché il server di stampa HP Jetdirect possa ottenere i dati di configurazione in rete, i server BOOTP/TFTP devono disporre dei file di configurazione appropriati. BOOTP viene utilizzato dal server di stampa per ottenere le voci del file /etc/bootptab in un server BOOTP. TFTP viene utilizzato per ottenere informazioni di configurazione aggiuntive da un file di configurazione in un server TFTP.

All'accensione, il server di stampa HP Jetdirect trasmette una richiesta BOOTP che contiene il relativo indirizzo MAC (hardware). Un daemon del server BOOTP cerca un indirizzo MAC corrispondente nel file /etc/bootptab e, se lo trova, invia i relativi dati di configurazione al server di stampa HP Jetdirect sotto forma di risposta BOOTP. I dati di configurazione contenuti nel file /etc/bootptab devono essere corretti. Per una descrizione delle voci, vedere Voci del file Bootptab (IPv4) a pagina 26.

La risposta BOOTP può includere il nome di un file di configurazione contenente parametri di configurazione avanzata. Se il server di stampa HP Jetdirect individua questo file, lo scarica mediante TFTP e si configura automaticamente utilizzandone i parametri. Per una descrizione delle voci, vedere [Voci del file di configurazione TFTP \(IPv4\) a pagina 29.](#page-38-0) I parametri di configurazione recuperati tramite TFTP sono opzionali.

**EX NOTA:** HP consiglia di collocare il server BOOTP sulla stessa sottorete in cui si trovano le stampanti da esso gestite. I router non configurati correttamente potrebbero non inoltrare pacchetti di trasmissione BOOTP.

#### **Voci del file Bootptab (IPv4)**

Di seguito viene fornito un esempio di voci di un file /etc/bootptab per la configurazione IPv4 di un server di stampa HP Jetdirect:
```
picasso:\ 
  :hn:\& :ht=ether:\
   :vm=rfc1048:\
   :ha=0001E6123456:\
  :ip=192.168.40.39:\
   :sm=255.255.255.0:\
   :gw=192.168.40.1:\
  :lg=192.168.40.3:
   :T144="hpnp/picasso.cfg":
```
I dati di configurazione contengono tag identificativi dei vari parametri per HP Jetdirect e le rispettive impostazioni.

- Due punti (:): fine di un campo.
- Barra rovesciata (\): la voce continua alla riga successiva.
- Spazio: non consentito tra i caratteri di una riga.
- Nomi (ad esempio, nomi host): Devono iniziare con una lettera e possono contenere soltanto lettere, numeri, punti (per i nomi di dominio) o trattini.
- Sottolineatura: non consentita.

Nella tabella seguente viene fornito un elenco delle voci e dei tag supportati dal server di stampa HP Jetdirect:

| <b>Voce</b>    | <b>Opzione RFC Descrizione</b><br>2132 |                                                                                                    |
|----------------|----------------------------------------|----------------------------------------------------------------------------------------------------|
| nodename       |                                        | Nome della periferica. Identifica un punto di ingresso in un elenco di parametri per la<br>periferica specificata. Deve essere il primo campo di una voce. Nell'esempio, nodename è<br>picasso.                      |
| ht             |                                        | Tipo di hardware. Per il server di stampa HP Jetdirect, eseguire l'impostazione su ether<br>(per Ethernet). Deve precedere il tag ha.                                                                                |
| vm             |                                        | Formato del rapporto BOOTP (obbligatorio). Eseguire l'impostazione su rfc1048.                                                                                                    |
| ha             |                                        | Indirizzo hardware. L'indirizzo MAC (Media Access Control), o indirizzo hardware, viene<br>visualizzato nella pagina di configurazione di HP Jetdirect come INDIRIZZO HARDWARE.<br>Deve essere preceduto dal tag ht. |
| ip             |                                        | Tag (obbligatorio) dell'indirizzo IP del server di stampa HP Jetdirect.                                                                                                    |
| sm             | 1                                      | Subnet mask. Utilizzata dal server di stampa HP Jetdirect per identificare le parti di un<br>indirizzo IP che impostano il numero di rete/sottorete e l'indirizzo host.                                              |
| qw             | 3                                      | Indirizzo IP del gateway. Indirizzo IP del gateway (router) predefinito utilizzato dal server<br>di stampa HP Jetdirect per comunicare con altre sottoreti.                                                          |
| ds             | 6                                      | Indirizzo IP del server DNS. È possibile specificare il nome di un unico server.                                                                                                    |
| 1 <sub>q</sub> | $\overline{7}$                         | Indirizzo IP del server Syslog. Identifica il server al quale il server di stampa HP Jetdirect<br>invia i messaggi syslog.                                                                                           |

**Tabella 3-1 Tag supportati in un file di boot BOOTP/DHCP**

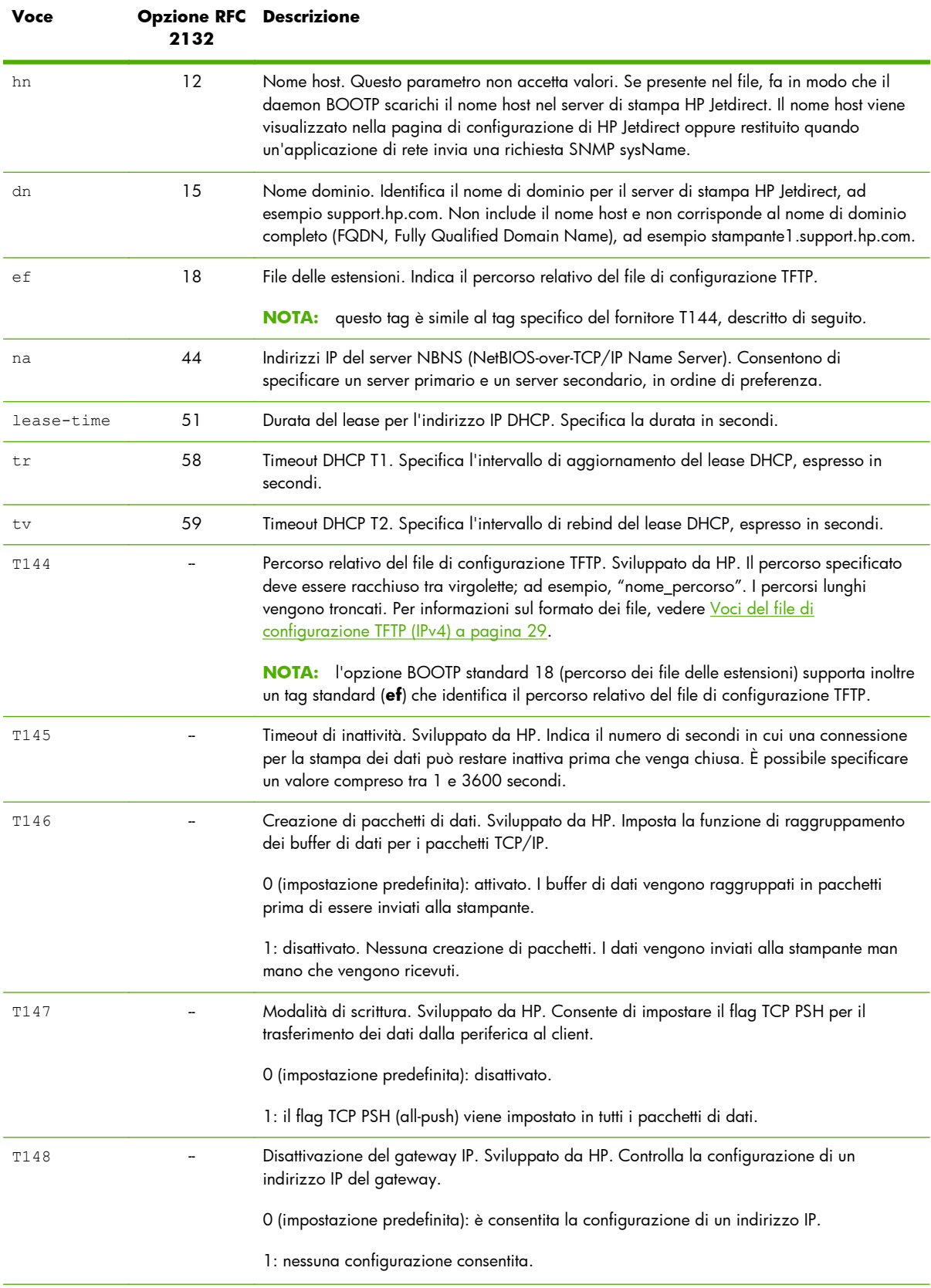

## **Tabella 3-1 Tag supportati in un file di boot BOOTP/DHCP (continuazione)**

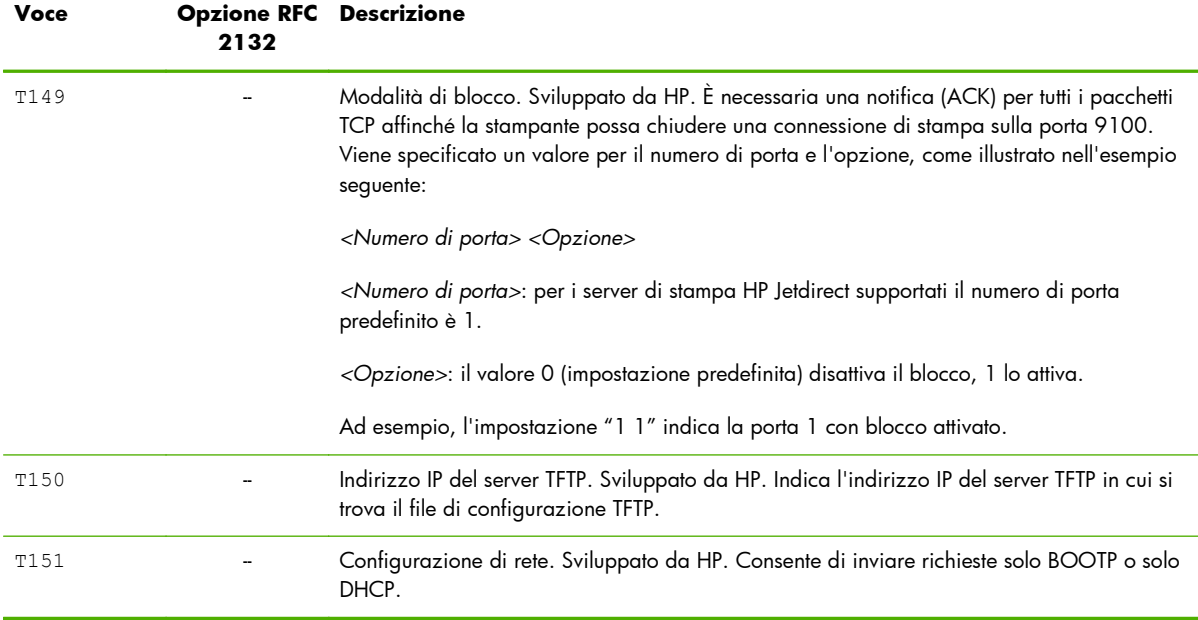

## <span id="page-38-0"></span>**Tabella 3-1 Tag supportati in un file di boot BOOTP/DHCP (continuazione)**

## **Voci del file di configurazione TFTP (IPv4)**

Utilizzando TFTP è possibile scaricare un file contenente parametri di configurazione aggiuntivi per il server di stampa HP Jetdirect, ad esempio il protocollo SNMP o impostazioni diverse da quelle predefinite. Il percorso relativo di questo file di configurazione TFTP viene specificato nella risposta BOOTP utilizzando il tag specifico del fornitore T144 del file /etc/bootptab o il tag BOOTP standard "ef". Di sequito viene riportato un esempio di file di configurazione TFTP. Il simbolo # indica un commento e non è incluso nel file.

```
Esempio di file di configurazione TFTP HP Jetdirect
```

```
# Allow subnet 192.168.10.0 access
allow: 192.168.10.0 255.255.255.0
#
# Disable Telnet
telnet-config: 0
#
# Enable the embedded Web server
ews-config: 1
#
# Detect SNMP unauthorized usage
auth-trap: on
#
# Send traps to 192.168.10.1
trap-dest: 192.168.10.1
#
# Specify the Set Community Name
set-cmnty-name: 1homer2
#
# End of File
                                                      Il comando allow consente di attivare la sottorete 192.168.10.0
                                                     con accesso alla stampante. In questo modo è possibile specificare
                                                     un host o una rete di host ai quali è consentito il collegamento al
                                                     server di stampa. È possibile aggiungere fino a 10 voci utilizzando
                                                     TFTP, Telnet o il HP Embedded Web Server. È inoltre possibile
                                                     specificare singoli indirizzi IP per sistemi specifici. Nell'elenco
                                                      riportato di seguito vengono illustrate le impostazioni dell'esempio di
                                                     file di configurazione TFTP:
                                                     Il comando telnet-config è impostato su zero (0). Non è
                                                     possibile utilizzare Telnet.
                                                     Il comando ews-config è impostato su uno (1). Viene utilizzato il
                                                     HP Embedded Web Server.
                                                     Il comando auth-trap è attivato. Invio di messaggi trap di
                                                     autenticazione SNMP.
                                                     Il comando trap-dest indica l'indirizzo IP del sistema a cui inviare
                                                     i messaggi trap SNMP.
                                                     Il comando set-cmnt-name indica il nome di comunità richiesto
                                                     nei comandi SNMP Set.
```
Nella tabella riportata di seguito vengono descritti i parametri dei comandi TFTP supportati dai server di stampa HP Jetdirect. I comandi opzionali per la stessa funzione sono indicati tra parentesi.

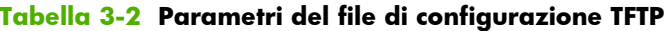

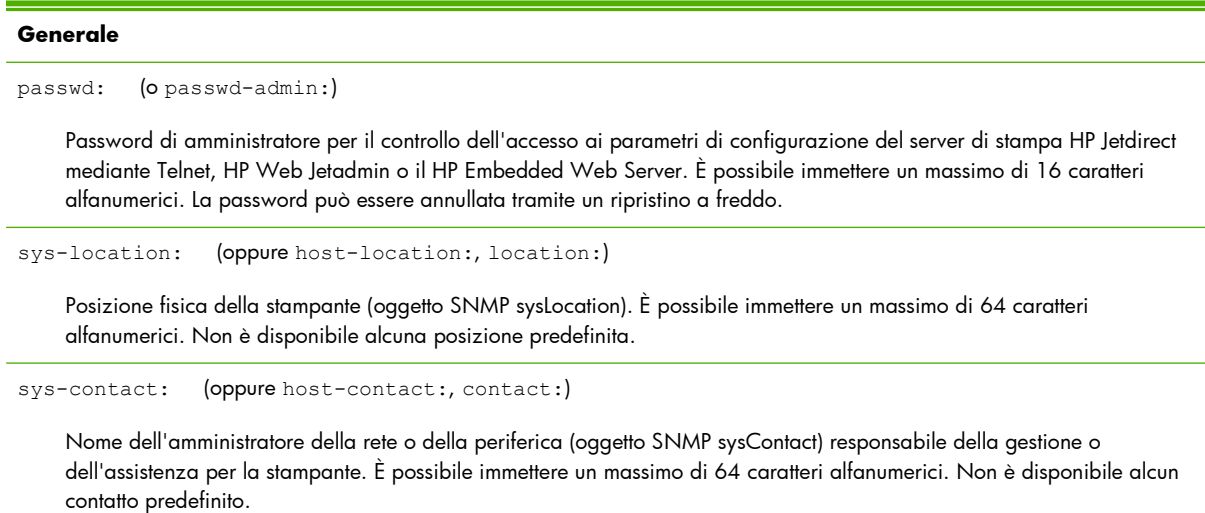

ssl-state: (oppure ssl-redirect-config)

Livello di protezione del server di stampa per le comunicazioni via Web. Sono ammessi i valori seguenti:

1: reindirizzamento forzato sulla porta HTTPS. È possibile utilizzare solo le comunicazioni HTTPS (Secure HTTP).

2: disattiva il reindirizzamento forzato su HTTPS. È possibile utilizzare sia le comunicazioni HTTP che le comunicazioni **HTTPS** 

security-reset:

Ripristina i valori predefiniti delle impostazioni di protezione sul server di stampa. 0 (impostazione predefinita): il ripristino non viene effettuato. 1: viene eseguito il ripristino.

#### **Impostazioni principali TCP/IP**

llmnr:

LLMNR (Link-Local Multicast Name Resolution). 0: disattivato. 1 (impostazione predefinita): attivato.

host-name: (o sys-name:, name:)

Nome di nodo visualizzato nella pagina di configurazione di HP Jetdirect. Il valore predefinito è NPIxxxxxx, dove la stringa xxxxxx rappresenta le ultime sei cifre dell'indirizzo hardware LAN.

ip-config:

Metodo di configurazione del server di stampa. Utilizzare i valori seguenti:

- manual: viene atteso l'inserimento manuale dei parametri IP mediante gli appositi strumenti, quali Telnet, il HP Embedded Web Server, il pannello di controllo o il software di installazione/gestione. Lo stato è User Specified.
- bootp: vengono inviate richieste BOOTP alla rete per ottenere i dati di configurazione IP dinamica.
- dhcp: vengono inviate richieste DHCP in rete per ottenere i dati di configurazione IP dinamica.
- auto ip: viene eseguita la configurazione automatica con un indirizzo link-local univoco 169.254.x.x.

ipsec-config:

Il comando ipsec-config è disponibile sui server di stampa e sulle stampanti che supportano sia le configurazioni IPsec che Firewall. Il comando firewall-config è disponibile sui server di stampa completi che non supportano IPsec, ma consentono la configurazione Firewall. 0: disattiva il funzionamento IPsec/Firewall. 1: (sola lettura) vengono configurati e attivati i criteri IPsec/Firewall.

**NOTA:** disattivare il funzionamento IPsec o Firewall sul server di stampa una volta configurati e attivati i criteri IPsec/ Firewall. Non è possibile attivare il funzionamento IPsec/Firewall mediante questo comando. Per configurare e attivare i criteri IPsec/Firewall, utilizzare invece il HP Embedded Web Server.

### ip:

Indirizzo IP del server di stampa. Ad esempio:

ip-config manual

ip 192.168.45.39

dove manual indica la configurazione manuale e ip consente di impostare l'indirizzo IP sul server di stampa. Per annullare l'indirizzo IP, specificare il valore 0.0.0.0. Se modificato, questo indirizzo IP dovrà essere utilizzato nella connessione Telnet successiva.

subnet-mask:

Identifica le parti di un indirizzo IPv4 relative alla rete e all'host nei messaggi ricevuti. Ad esempio: subnet-mask 255.255.255.0

dove 255.255.255.0 viene memorizzato nel server di stampa. Per annullare l'indirizzo IP della sottorete e disattivare la maschera, specificare il valore 0.0.0.0.

**NOTA:** se il server di stampa HP Jetdirect è stato configurato mediante DHCP e si modifica manualmente l'indirizzo della subnet mask o del gateway predefinito, è necessario modificare anche l'indirizzo IP del server di stampa. In questo modo, l'indirizzo DHCP assegnato viene liberato e rimandato alla serie di indirizzi IP sul server DHCP.

default-gw:

Indirizzo IP di un gateway predefinito utilizzato dal server di stampa. Ad esempio: default-gw 192.168.40.1

dove 192.168.40.1 è l'indirizzo IP del gateway predefinito.

**NOTA:** se il server di stampa HP Jetdirect è stato configurato mediante DHCP e si modifica manualmente l'indirizzo della subnet mask o del gateway predefinito, è necessario modificare anche l'indirizzo IP del server di stampa. In questo modo, l'indirizzo DHCP assegnato viene liberato e rimandato alla serie di indirizzi IP sul server DHCP.

Config Server

(Parametro di sola lettura) Indirizzo IP del server BOOTP o DHCP mediante il quale è stata eseguita l'ultima configurazione dell'indirizzo IP sul server di stampa HP Jetdirect.

tftp-server:

(Parametro di sola lettura) Indirizzo IP del server TFTP che ha fornito i parametri al server di stampa HP Jetdirect.

tftp-filename:

(Parametro di sola lettura) Percorso e nome del file TFTP sul server TFTP. Ad esempio: hpnp/printer1.cfg

parm-file:

Percorso e nome del file il cui contenuto viene stampato a ogni accensione del server di stampa. È possibile immettere un massimo di 64 caratteri alfanumerici.

domain-name:

Identifica il nome della periferica, ad esempio, support.hp.com. Non include il nome host e non corrisponde al nome di dominio completo (FQDN, Fully Qualified Domain Name), ad esempio stampante1.support.hp.com.

pri-dns-svr: (oppure dns-srv:)

Indirizzo IP del server DNS (Domain Name System).

sec-dns-svr:

indirizzo IP di un server DNS secondario da utilizzare se il server DNS primario non è disponibile.

pri-wins-svr: (oppure pri-wins-srv:)

Indirizzo IP del server WINS (Microsoft Windows Internet Naming Service) primario.

sec-wins-svr: (oppure sec-wins-srv:)

Indirizzo IP del server WINS secondario.

**TCP/IP Print Options (Opzioni di stampa TCP/IP)**

9100-printing: (oppure 9100-config:)

Stampa sulla porta TCP 9100 del server di stampa. 0: disattivato. 1 (impostazione predefinita): attivato.

ftp-printing: (oppure ftp-config:, ftp:)

Stampa tramite FTP. 0: disattivato. 1 (impostazione predefinita): attivato.

ws-printing

Stampa tramite WS. 0 (impostazione predefinita): disattivato. 1: attivato.

ipp-printing: (oppure ipp-config:, ipp:)

Stampa tramite IPP. 0: disattivato. 1 (impostazione predefinita): attivato.

lpd-printing: (oppure lpd-config:, lpd:)

Stampa tramite LPD (Line Printer Daemon) sul server di stampa HP Jetdirect. 0: disattivato. 1 (impostazione predefinita): attivato.

banner:

Stampa di una pagina di intestazione LPD specifica della porta. 0: disattivato. 1 (impostazione predefinita): attivato.

ipp-job-acct:

Utilizzo del conteggio dei processi per la stampa IPP. 0: disattivato. 1 (impostazione predefinita): attivato.

addq:

Consente di aggiungere una coda definita dall'utente. Il nome della coda, il nome della stringa anteposta, il nome della stringa aggiunta e il nome della coda di elaborazione, solitamente RAW, devono essere specificati nella riga di comando. È possibile immettere un massimo di 32 caratteri alfanumerici. È possibile aggiungere fino a sei code definite dall'utente.

**ATTENZIONE:** evitare di utilizzare caratteri minuscoli e maiuscoli per differenziare i nomi delle code. In caso contrario, la gestione delle code LPD da parte di altri strumenti può dare risultati imprevisti.

defaultq:

Imposta il nome di coda da utilizzare se la coda specificata per un processo di stampa è sconosciuta. Il nome predefinito della coda è AUTO

addstring:

Specifica una stringa di caratteri definita dall'utente che può essere anteposta o aggiunta ai dati di stampa. È possibile aggiungere un massimo di otto stringhe di caratteri. Il nome e il contenuto della stringa di caratteri devono essere specificati nella riga di comando addstring.

interlock: (oppure interlock-mode:)

È necessaria una notifica (ACK) per tutti i pacchetti TCP affinché la stampante possa chiudere una connessione di stampa sulla porta 9100. Specificare il numero della porta e il valore del parametro. Per i server di stampa HP Jetdirect correnti, il numero di porta è 1. Ad esempio, interlock 1 1 indica la porta 1 con blocco attivato. 0 (impostazione predefinita): disattivato. 1: attivato.

buffer-packing: (oppure packing:)

Raggruppamento dei buffer di dati TCP/IP.

0 (impostazione predefinita): I buffer di dati vengono raggruppati in pacchetti prima di essere inviati alla stampante.

1: disattivato. Nessuna creazione di pacchetti. I dati vengono inviati alla stampante man mano che vengono ricevuti.

write-mode:

Consente di impostare il flag TCP PSH per il trasferimento dei dati dalla periferica al client.

0 (impostazione predefinita): disattivato.

1: l'opzione all-push viene attivata in tutti i pacchetti di dati.

mult-tcp-conn:

Supporto per più connessioni TCP.

0 (impostazione predefinita): supporto per più connessioni attivato.

1: supporto per più connessioni disattivato.

#### **TCP/IP Raw Print Ports (Porte di stampa raw TCP/IP)**

raw-port: (oppure addrawport:)

Porte aggiuntive per la stampa sulla porta TCP 9100. È possibile specificare numeri di porta compresi tra 3000 e 9000, in base al tipo di applicazione.

### **TCP/IP Access Control (Controllo accesso TCP/IP)**

allow: netnum [mask]

Consente di aggiungere voci all'elenco di accesso degli host memorizzato sul server di stampa HP Jetdirect. Ciascuna voce indica un host o una rete di host ai quali è consentito il collegamento alla stampante. Il parametro netnum indica il numero di rete o l'indirizzo IP dell'host, mentre mask indica una maschera di indirizzo di bit applicata al numero di rete e all'indirizzo dell'host per verificare l'accesso. È possibile aggiungere un massimo di 10 voci all'elenco di accesso. Se non è presente alcuna voce, l'accesso è consentito a tutti gli host. Ad esempio,

allow: 192.0.0.0 255.0.0.0 consente l'accesso agli host con numero di rete 192.

allow: 192.168.1.2 consente l'accesso a un singolo host. La maschera predefinita 255.255.255.255 viene impostata automaticamente e non occorre specificarla.

allow: 0 cancella tutte le voci presenti nell'elenco di accesso degli host.

Per ulteriori informazioni, vedere [Funzioni di protezione \(V.45.xx.nn.xx\) a pagina 139.](#page-148-0)

### **TCP/IP Other Settings (Altre impostazioni TCP/IP)**

syslog-config:

Consente il funzionamento del server Syslog sul server di stampa: 0: disattivato. 1 (impostazione predefinita): attivato.

syslog-svr: (oppure syslog-srv:)

Indirizzo IP del server al quale il server di stampa HP Jetdirect invia i messaggi syslog.

syslog-max:

Numero massimo di messaggi syslog che il server di stampa HP Jetdirect è in grado di inviare al minuto. Questa impostazione consente agli amministratori di controllare la dimensione del file di log. 0: nessun limite al numero di messaggi. 10 (impostazione predefinita): è possibile inviare un massimo di 10 messaggi al minuto.

syslog-priority:

Filtro per i messaggi inviati al server syslog. Il filtro può avere un valore compreso tra 0 e 7, in cui 0 rappresenta un'applicazione più restrittiva e 7 un'applicazione più generica. Vengono notificati solo i messaggi con valore inferiore al livello di filtro specificato, ovvero con priorità più alta. 7 (impostazione predefinita): Vengono inviati messaggi di tutte le priorità. 8: disattivato. Non vengono inviati messaggi syslog.

syslog-facility:

Consente di identificare il servizio che ha inviato il messaggio. Utilizzato in genere per identificare l'origine dei messaggi selezionati in fase di risoluzione di un problema. Per impostazione predefinita, il server di stampa HP Jetdirect utilizza il codice LPR. Utilizzare valori compresi tra local0 e local7 per isolare server di stampa singoli o raggruppati.

slp-config:

 Utilizza il protocollo SLP (Service Location Protocol) sul server di stampa. 0: disattivato. 1 (impostazione predefinita): attivato.

slp-keep-alive:

Tempo di attesa, in minuti, per l'invio di pacchetti multicast sulla rete da parte del server di stampa, per impedire l'eliminazione dalle tabelle delle periferiche di rete. È possibile specificare un valore compreso tra 1 e 1440 minuti. Alcuni dispositivi di infrastruttura, ad esempio gli switch, possono eliminare delle periferiche attive dalle relative tabelle a causa dell'inattività sulla rete. 0: disattivato.

slp-client-mode:

Usa il protocollo di individuazione del servizio (SLP, Service location protocol) per individuare e installare stampanti sulla rete. 0 (impostazione predefinita): Disattiva. 1: Attiva.

syslog-protocol

Utilizza la porta TCP o UDP per la comunicazione syslog durante la registrazione degli eventi di protezione. 6: PROTO\_TCP. 17 (impostazione predefinita): PROTO\_UDP.

syslog-port

Numero di porta TCP o UDP valido per la comunicazione syslog durante la registrazione degli eventi di protezione. L'intervallo valido è compreso tra 1 e 65535. Il numero di porta predefinito è 514.

#### ttl-slp:

Impostazione TTL (Time To Live) multicast IP per i pacchetti SLP. È possibile specificare un valore compreso tra 1 e 15 ponti, vale a dire il numero di router a partire dalla rete locale. -1: disattivato. 4 (impostazione predefinita): attivato.

bonjour-config:

Utilizzo di Bonjour (precedentemente indicato come Multicast Domain Name System o servizi mDNS). Bonjour è solitamente utilizzato per la risoluzione di nomi e indirizzi IP (tramite la porta UDP 5353) se non viene utilizzato o non è disponibile un server DNS convenzionale. 0: disattivato. 1 (impostazione predefinita): attivato.

bonjour-svc-name:

Nome servizio Bonjour. Il nome è permanente e viene utilizzato per risolvere una particolare periferica o servizio se le informazioni socket, come l'indirizzo IP, cambiano ad ogni sessione. Questo servizio viene visualizzato tramite Apple Bonjour. Il nome predefinito del servizio è costituito dal modello della stampante e dall'indirizzo hardware (MAC) LAN. È possibile immettere un massimo di 64 caratteri alfanumerici.

bonjour-domain-na

(Sola lettura) Nome del dominio Bonjour assegnato alla periferica, nel formato <nome host>.local. Se non è stato assegnato alcun nome host specificato dall'utente, viene utilizzato il nome host predefinito NPIxxxxxx, dove xxxxxx corrisponde alle ultime sei cifre dell'indirizzo hardware (MAC) della LAN.

bonjour-pri-svc:

Servizio Bonjour con priorità massima da utilizzare per la stampa. Eseguire l'impostazione utilizzando i valori seguenti:

1: stampa su porta 9100

2: stampa su porta IPP

3: coda raw LPD predefinita.

4: coda text LPD predefinita.

5: coda auto LPD predefinita.

6: coda binps (PostScript binario) LPD predefinita.

Da 7 a 12: se sono presenti code LPD specificate dall'utente, corrisponde a quelle da 5 a 10.

La selezione predefinita dipende dalla stampante; solitamente corrisponde alla stampa su porta 9100 o binps LPD.

hoplimit-wsd

Consente di impostare il limite nodi per WS-Discovery per il pacchetto multicast IPv6 locale del sito.

ipv4-multicast:

Consente di ricevere e trasmettere pacchetti multicast IP versione 4. 0: disattivato. 1 (impostazione predefinita): attivato.

**NOTA:** se il parametro è disattivato, anche gli altri protocolli che utilizzano i protocolli multicast, ad esempio Bonjour e SLP, potrebbero venire disattivati senza notifica.

idle-timeout:

Numero di secondi in cui una connessione per la stampa dei dati può restare inattiva prima che venga chiusa. È possibile specificare un valore compreso tra 1 e 3600 secondi. Poiché la scheda supporta soltanto una connessione TCP, il timeout di inattività consente di mediare tra la possibilità offerta a un host specifico di recuperare o di portare a termine un processo di stampa e la capacità di altri host di accedere alla stampante. 0: disattivato. 270 (impostazione predefinita): attivato.

user-timeout: (oppure telnet-timeout:)

Numero di secondi in cui una sessione Telnet o FTP può restare inattiva prima che venga disconnessa automaticamente. È possibile specificare un valore compreso tra 1 e 300 secondi. 0: disattivato. 900 (impostazione predefinita): attivato.

**ATTENZIONE:** l'utilizzo di valori particolarmente bassi, ad esempio tra 1 e 5, può determinare la disattivazione di Telnet. È possibile che la sessione Telnet venga chiusa prima che vengano apportate le modifiche.

cold-reset

Consente di ripristinare le impostazioni predefinite TCP/IP dopo un ripristino a freddo. Tale operazione non incide sui parametri per gli altri sottosistemi, quali IPX/SPX o AppleTalk. 0: disattivato. Dopo un ripristino a freddo le impostazioni TCP/IP vengono mantenute. 1: attivato. Vengono ripristinate le impostazioni predefinite TCP/IP.

```
icmp-ts-config
```
Richieste del timestamp ICMPv4. 0 (impostazione predefinita): disattivato. 1: attivato.

ews-config: (oppure web:)

Consente l'utilizzo del HP Embedded Web Server nel server di stampa. 0: disattivato. 1 (impostazione predefinita): attivato.

tcp-mss: (oppure subnets-local:)

Dimensione massima del segmento (MSS) utilizzabile nelle comunicazioni tra il server di stampa HP Jetdirect e le sottoreti locali (MSS Ethernet = 1460 byte o superiore) o remote (MSS = 536 byte). Utilizzare i valori seguenti:

0 (impostazione predefinita): presuppone che tutte le reti siano locali (MSS Ethernet = 1460 byte o superiore).

1: utilizza una dimensione pari o superiore a 1460 byte per le sottoreti e una dimensione pari a 536 byte per le reti remote.

2: presuppone che tutte le reti siano remote (MSS = 536 byte), ad eccezione della sottorete locale.

L'impostazione di una dimensione massima del segmento consente di ottimizzare le prestazioni, poiché limita la frammentazione IP e la conseguente necessità di ritrasmissione dei dati.

tcp-msl:

Durata massima del segmento (MSL) in secondi. È possibile specificare un valore compreso tra 5 e 120 secondi. 0: disattivato. 15 (impostazione predefinita): attivato.

telnet-config: (oppure telnet:)

Il server di stampa accetta le connessioni Telnet in arrivo. Se il parametro è disattivato, per ripristinare l'accesso è possibile modificare l'impostazione nel file TFTP, quindi spegnere e riaccendere il server di stampa; in alternativa è possibile eseguire un ripristino a freddo dei valori predefiniti. 0: disattivato. 1: attivato. Vengono accettate connessioni Telnet in arrivo.

Indirizzo IP da utilizzare quando il server di stampa non è in grado di ottenere un indirizzo IP dalla rete durante una riconfigurazione TCP/IP forzata. Ad esempio, quando viene spento e riacceso oppure quando è configurato manualmente per l'utilizzo di BOOTP/DHCP.

DEFAULT\_IP: viene impostato l'indirizzo IP predefinito legacy 192.0.0.192.

AUTO IP: viene impostato un indirizzo IP link-local 169.254.x.x.

L'impostazione iniziale è determinata dall'indirizzo IP ottenuto alla prima accensione.

default-ip:

### default-ip-dhcp:

Trasmette richieste DHCP periodiche in caso di assegnazione automatica di un indirizzo IP predefinito legacy 192.0.0.192 o di un indirizzo IP link-local 169.254.x.x.

0: disattivato.

1 (impostazione predefinita): vengono attivate le richieste DHCP.

dhcp-arbitration:

Tempo di attesa, in secondi, delle configurazioni DHCP possibili per il server di stampa. È possibile specificare un valore compreso tra 1 e 10 secondi. 0: disattivato. 5 (impostazione predefinita): attivato.

web-refresh:

Intervallo di tempo per gli aggiornamenti della pagina di diagnostica del HP Embedded Web Server. È possibile specificare un valore compreso tra 1 e 99999 secondi. 0: disattivato.

### **SNMP**

snmp-config:

Supporto del protocollo SNMP sul server di stampa. 0: disattivato. 1 (impostazione predefinita): il supporto del protocollo SNMP è attivato.

**ATTENZIONE:** disattivando il protocollo SNMP si disattivano tutti gli agenti SNMP (SNMP versione 1, 2, 3), le comunicazioni con HP Web Jetadmin e gli aggiornamenti del firmware eseguiti mediante le utility di download HP.

get-cmnty-name: (oppure get-community-name:)

Facoltativo. Password per determinare a quali comandi SNMP GetRequests dovrà rispondere il server di stampa HP Jetdirect. Se viene impostato un nome di comunità Get, il server di stampa risponde sia al nome di comunità specificato dall'utente che al nome predefinito. È possibile immettere un massimo di 255 caratteri alfanumerici.

set-cmnty-name: (oppure set-community-name:)

Password per determinare a quali comandi SNMP SetRequests (funzioni di controllo) dovrà rispondere il server di stampa HP Jetdirect. Il server di stampa risponde solo se il nome di comunità specificato in un comando SNMP SetRequest in arrivo corrisponde al nome di comunità Set del server di stampa. Per motivi di sicurezza è possibile limitare l'accesso ai parametri di configurazione tramite l'elenco di accesso degli host del server di stampa. È possibile immettere un massimo di 255 caratteri alfanumerici.

auth-trap: (oppure authentication-trap:)

Invio di messaggi trap di autenticazione SNMP. I messaggi trap di autenticazione indicano che una richiesta SNMP è stata ricevuta ma la verifica del nome di comunità ha avuto esito negativo. 0: disattivato. 1 (impostazione predefinita): attivato.

trap-dest: (oppure trap-destination:)

Consente di aggiungere l'indirizzo IP di un host all'elenco di destinazione dei messaggi trap SNMP del server di stampa HP Jetdirect. L'elenco può contenere fino a sei voci. Per ricevere i messaggi trap SNMP, è necessario che l'apposito daemon sia in attesa sui sistemi inclusi nell'elenco di destinazione trap SNMP. Di seguito viene illustrato il formato del parametro:

trap-dest: <ip-address> [nome\_comunità] [numero porta]

Il nome di comunità predefinito è public. Il numero di porta SNMP predefinito è 162. Per specificare un numero di porta è necessario immettere un nome di comunità.

Se un comando trap-dest segue un comando trap-community-name, viene assegnato il nome di comunità trap specificato, a meno che non sia stato specificato un nome di comunità diverso in ciascun comando trap-dest.

Per eliminare l'elenco, impostare la destinazione dei messaggi trap su zero (trap-dest: 0).

Per impostazione predefinita, l'elenco di destinazione dei messaggi trap SNMP è vuoto e il server di stampa non invia alcun messaggio trap SNMP.

### **IPX/SPX**

ipx-config: (oppure ipx/spx:)

Funzionamento del protocollo IPX/SPX sul server di stampa. 0: disattivato. 1 (impostazione predefinita): attivato.

**NOTA:** sui server di stampa HP Jetdirect 640n, tutti i protocolli di rete eccetto TCP/IP sono disattivati per impostazione predefinita.

ipx-unit-name:

Nome assegnato al server di stampa. Il nome predefinito è NPIxxxxxx, dove xxxxxx rappresenta le ultime sei cifre dell'indirizzo hardware LAN. È possibile immettere un massimo di 31 caratteri alfanumerici.

ipx-frametype:

Consente di impostare il tipo di frame IPX disponibile per il modello di server di stampa in uso: AUTO (impostazione predefinita), EN\_SNAP, EN\_8022, EN\_8023, EN\_II.

ipx-sapinterval:

Intervallo di attesa, in secondi, del server di stampa HP Jetdirect tra le trasmissioni SAP (Service Advertising Protocol) in rete. È possibile specificare un valore compreso tra 1 e 3600 secondi. 0: disattivato. 60 (impostazione predefinita): le trasmissioni SAP sono attivate.

ipx-nds-tree:

Nome della struttura NDS (Novell Directory Services) per la stampante.

ipx-nds-context:

Contesto NDS per il server di stampa HP Jetdirect. È possibile immettere un massimo di 256 caratteri alfanumerici.

ipx-job-poll:

Intervallo di attesa, in secondi, del server di stampa HP Jetdirect prima della verifica dei processi di stampa della coda di stampa. È possibile specificare un valore compreso tra 1 e 255 secondi. 0: disattivato. 2 (impostazione predefinita): attivato.

pjl-banner: (oppure ipx-banner:)

Consente la stampa di un'intestazione IPX mediante il linguaggio PJL (Printer Job Language). 0: disattivato. 1 (impostazione predefinita): vengono attivate le pagine di intestazione.

```
pjl-eoj: (oppure ipx-eoj:)
```
Avviso di fine del processo IPX. 0: disattivato. 1 (impostazione predefinita): attivato.

pjl-toner-low: (oppure ipx-toner-low:)

Avviso livello del toner basso IPX. 0: disattivato. 1 (impostazione predefinita): attivato.

### **AppleTalk**

```
appletalk: (oppure at-config:, ethertalk:)
```
Utilizza il protocollo AppleTalk (EtherTalk) sul server di stampa. 0: disattivato. 1 (impostazione predefinita): attivato.

**NOTA:** sui server di stampa HP Jetdirect 640n tutti i protocolli di rete eccetto TCP/IP sono disattivati per impostazione predefinita.

#### **DLC/LLC**

dlc/llc-config: (oppure dlc/llc:)

Utilizza il protocollo DLC/LLC sul server di stampa. 0: disattivato. 1 (impostazione predefinita): attivato.

**NOTA:** sui server di stampa HP Jetdirect 640n tutti i protocolli di rete eccetto TCP/IP sono disattivati per impostazione predefinita.

### **Altre impostazioni**

link-type:

Per Ethernet 10/100/1000T cablata. Imposta la velocità di collegamento (10, 100 o 1000 Mbps) e la modalità di comunicazione (Full-Duplex o Half-Duplex) del server di stampa. La velocità di collegamento disponibile dipende dal modello del server di stampa. Le modalità di comunicazione sono: AUTO, 1000FULL, 100AUTO, 100FULL, 100HALF, 10FULL, 10HALF.

Per AUTO (impostazione predefinita), il server di stampa utilizza la negoziazione automatica per configurare la velocità di collegamento più elevata e la modalità di comunicazione consentita. Se la negoziazione automatica non riesce, viene impostato 100TX HALF o 10TX HALF a seconda della velocità di collegamento rilevata per la porta dell'hub/switch. Una selezione half-duplex 1000T non è supportata.

upgrade:

Imposta il nome e il percorso di un file di aggiornamento del firmware per i server di stampa HP Jetdirect.

**ATTENZIONE:** i parametri dei comandi devono essere immessi correttamente. Verificare che la versione del file di aggiornamento sia successiva a quella attualmente installata. Se il file di aggiornamento contiene una versione successiva a quella installata, il server di stampa tenta di eseguire l'aggiornamento.

Di seguito viene illustrato il formato del comando:

upgrade: <TFTP server IP> <Version> <Product Number> <Filename>

I parametri vengono definiti di seguito:

<TFTP Server IP> indica l'indirizzo IP del server TFTP.

<Version> indica la versione del firmware del file di aggiornamento.

<Product Number> indica il numero di prodotto del server di stampa.

<Filename> indica il percorso e il nome del file di aggiornamento del firmware.

hw-acclrn-conf

Viene utilizzata l'accelerazione hardware. 0: disattivato. 1 (impostazione predefinita): attivato.

status-page-lang:

Linguaggio PJL (Printer Job Language) utilizzato dal server di stampa per l'invio alla stampante della pagina di configurazione/stato di HP Jetdirect.

- Auto (impostazione predefinita): viene rilevato automaticamente all'accensione del server di stampa o dopo un ripristino a freddo.
- PCL: linguaggio di controllo della stampante Hewlett-Packard.
- **ASCII: caratteri ASCII standard.**
- HPGL2: linguaggio grafico di Hewlett-Packard (v2).
- PS: linguaggio PostScript.

network-select:

Per prodotti HP Jetdirect dotati di una porta cablata/wireless doppia. Specifica il comportamento attivo del server di stampa.

- Automatico (impostazione predefinita): viene individuata automaticamente la porta attiva. Se è collegato un cavo di rete, è attiva unicamente la porta cablata IEEE 802.3. Se non è collegato un cavo di rete, è attiva unicamente la porta wireless IEEE 802.11bgn.
- Cablata: è attiva unicamente la porta cablata 802.3.
- Wireless: è attiva unicamente la porta wireless 802.11bgn / 802.11.

**ATTENZIONE:** se si collega un cavo di rete a una rete wireless attiva, l'utilizzo wireless della periferica viene interrotto.

### **Supporto**

support-name: (oppure support-contact:)

Specifica il nome della persona responsabile dell'assistenza per la periferica.

support-number:

Numero di telefono o interno da chiamare per contattare il responsabile dell'assistenza per la periferica.

support-url:

URL Web, su rete Intranet o su Internet, presso il quale sono disponibili informazioni sul prodotto.

tech-support-url:

URL Web, su rete Intranet o su Internet, per l'assistenza tecnica.

# **Utilizzo del protocollo DHCP (IPv4)**

Il protocollo DHCP (RFC 2131/2132) è uno dei vari meccanismi di configurazione automatica utilizzati dal server di stampa HP Jetdirect. Se si dispone di un server DHCP nella rete, il server di stampa HP Jetdirect ottiene automaticamente il proprio indirizzo IP da tale server e registra il proprio nome in tutti i servizi DNS conformi a RFC 1001 e 1002, a condizione che sia stato specificato un indirizzo IP del server WINS.

È inoltre possibile utilizzare un file di configurazione TFTP con DHCP per configurare parametri estesi. Per ulteriori informazioni sui parametri TFTP, vedere [Utilizzo di BOOTP/TFTP \(IPv4\) a pagina 25.](#page-34-0)

**NOTA:** sul server devono essere disponibili i servizi DHCP. Per le relative modalità di installazione o attivazione, consultare la documentazione cartacea o la guida in linea del sistema.

Per la configurazione di un server di stampa wireless HP Jetdirect, in questa sezione si presuppone che venga stabilita una connessione di rete wireless.

Se il server di stampa HP Jetdirect e il server BOOTP/DHCP sono ubicati in sottoreti differenti, la configurazione IP potrebbe avere esito negativo, a meno che la periferica di routing non supporti il trasferimento delle richieste DHCP tra le sottoreti.

## **Sistemi UNIX**

Per ulteriori informazioni sull'impostazione di DHCP sui sistemi UNIX, vedere la pagina man bootpd.

Nei sistemi HP-UX, un file di configurazione DHCP di esempio (dhcptab) può essere reperito nella directory / etc.

Se il sistema HP-UX non fornisce i servizi DDNS per l'implementazione DHCP, HP consiglia di impostare su infinito la durata di tutti i lease dei server di stampa. In questo modo, gli indirizzi IP del server di stampa restano statici fino a quando non è disponibile un servizio DDNS (Dynamic Domain Name Service).

## **Sistemi Microsoft Windows**

I server di stampa HP Jetdirect supportano la configurazione IP da un server DHCP Microsoft Windows supportato. Se è configurato per il supporto dei protocolli BOOTP o DHCP ed è acceso, il server di stampa HP Jetdirect invia automaticamente una richiesta BOOTP o DHCP in base alla propria configurazione IP. Se impostato correttamente, il server Windows DHCP restituisce i dati di configurazione IP del server di stampa.

**EX NOTA:** per informazioni specifiche o per ulteriore assistenza, vedere la documentazione informativa allegata al software del server DHCP.

Al fine di evitare i problemi derivanti dalla modifica degli indirizzi IP, è consigliabile assegnare a tutte le stampanti indirizzi IP riservati o con lease indefiniti.

# **Annullamento della configurazione DHCP**

A **ATTENZIONE:** quando si modifica un indirizzo IP sul server di stampa HP Jetdirect in uso, potrebbe essere necessario aggiornare la configurazione della stampante o del sistema di stampa per i client o per i server.

Se non si desidera che il server di stampa HP Jetdirect venga configurato tramite DHCP, reimpostare il server di stampa per l'utilizzo di un metodo diverso a scelta tra i seguenti:

- **1.** Per i server di stampa configurati con IPv4, utilizzare il pannello di controllo della stampante per impostare la modalità di configurazione su Manuale o su BOOTP. La configurazione DHCP non viene utilizzata.
- **2.** Utilizzare Telnet per impostare la modalità di configurazione su Manuale (lo stato è Specificato dall'utente) o su BOOTP. La configurazione DHCP non viene utilizzata.
- **3.** Modificare i parametri TCP/IP utilizzando il HP Embedded Web Server oppure HP Web Jetadmin.

Se si imposta la modalità di configurazione su BOOTP, i parametri DHCP vengono annullati e viene inizializzato il protocollo TCP/IP.

Se si imposta la modalità di configurazione su Manuale, l'indirizzo IP DHCP viene annullato e vengono utilizzati i parametri IP specificati. **Se si sceglie di specificare manualmente l'indirizzo IPv4, occorre impostare anche tutti i parametri di configurazione, tra cui la subnet mask, il gateway predefinito e il timeout di inattività**.

**EX NOTA:** se si sceglie di riattivare una configurazione DHCP, il server di stampa acquisisce le informazioni di configurazione da un server DHCP. Quando si sceglie DHCP e si completa la sessione di configurazione, ad esempio utilizzando Telnet, il protocollo TCP/IP del server di stampa viene inizializzato nuovamente e tutti i dati correnti di configurazione vengono eliminati. Il server di stampa tenta quindi di acquisire nuove informazioni di configurazione inviando le richieste DHCP in rete a un server DHCP.

Per la configurazione DHCP mediante Telnet, vedere [Utilizzo di Telnet \(IPv4\) a pagina 46](#page-55-0) in questo capitolo.

# **Utilizzo del protocollo RARP (IPv4)**

È possibile configurare il server di stampa per l'utilizzo di RARP su sistemi UNIX e Linux.

**NOTA:** per la configurazione di un server di stampa wireless HP Jetdirect, in questa sezione si presuppone che venga stabilita una connessione di rete wireless.

La seguente procedura consente al daemon RARP in esecuzione sul sistema di rispondere a una richiesta RARP proveniente dal server di stampa HP Jetdirect e di fornire ad esso l'indirizzo IP. Per la configurazione di RARP effettuare le seguenti operazioni:

- **1.** Spegnere la stampante.
- **2.** Accedere al sistema UNIX o Linux come supervisore.
- **3.** Utilizzare il comando dello stato processo per verificare che il daemon RARP sia in esecuzione nel sistema in uso, come nell'esempio seguente dal prompt di sistema:

```
ps -ef | grep rarpd (Unix)
ps ax | grep rarpd (BSD o Linux)
```
**4.** La risposta del sistema dovrebbe essere simile alla seguente:

```
861 0.00.2 24 72 5 14:03 0:00 rarpd -a
860 0.00.5 36 140 5 14:03 0:00 rarpd -a
```
- **5.** Se il daemon RARP non è in esecuzione nel sistema e, di conseguenza, il processo non è incluso nell'elenco dei processi, vedere la pagina man rarpd per istruzioni sull'avvio del daemon.
- **6.** Modificare il file /etc/hosts aggiungendovi l'indirizzo IP e il nome del nodo assegnati al server di stampa HP Jetdirect, come nell'esempio riportato di seguito:

192.168.45.39 laserjet1

**7.** Modificare il file /etc/ethers (file /etc/rarpd.conf in HP-UX 10.20) per aggiungere l'indirizzo della stazione/l'indirizzo hardware LAN (dalla pagina di configurazione) e il nome del nodo per il server di stampa HP Jetdirect, come nell'esempio riportato di seguito:

00:01:E6:a8:b0:00 laserjet1

**NOTA:** se il sistema utilizza NIS (Network Information Service), è necessario apportare modifiche all'host NIS e ai database ether.

- **8.** Accendere la stampante.
- **9.** Verificare che la scheda sia stata configurata con l'indirizzo IP corretto utilizzando l'utility ping, come nell'esempio riportato di seguito:

ping <IP address>

dove <IP address> rappresenta l'indirizzo assegnato dal protocollo RARP.

**10.** Se non si ottiene risposta al ping, vedere [Risoluzione dei problemi del server di stampa](#page-152-0) [HP Jetdirect a pagina 143.](#page-152-0)

# **Utilizzo dei comandi arp e ping (IPv4)**

È possibile configurare un server di stampa HP Jetdirect con un indirizzo IP utilizzando il comando arp da un sistema supportato. La workstation dalla quale si effettua la configurazione deve trovarsi nello stesso segmento di rete del server di stampa HP Jetdirect.

**MOTA:** per la configurazione di un server di stampa wireless HP Jetdirect, in questa sezione si presuppone che venga stabilita una connessione di rete wireless.

Per utilizzare i comandi arp e ping con il server di stampa HP Jetdirect occorre quanto segue:

- Sistema Microsoft Windows XP, Windows Server 2003, Windows Server 2008 o UNIX configurato per il funzionamento con TCP/IP.
- Indirizzo IP predefinito legacy 192.0.0.192 configurato nel server di stampa.
- Indirizzo hardware (MAC) LAN del server di stampa HP Jetdirect, specificato in una pagina di configurazione di HP Jetdirect o in un'etichetta applicata sui server di stampa esterni HP Jetdirect.

**NOTA:** per eseguire il comando arp potrebbe essere necessario disporre dei privilegi di utente principale.

Dopo avere assegnato un indirizzo IP tramite i comandi arp e ping, utilizzare altri strumenti, ad esempio Telnet, il HP Embedded Web Server o HP Web Jetadmin per configurare altri parametri IP.

Per configurare un server di stampa HP Jetdirect, utilizzare i seguenti comandi:

```
arp -s <indirizzo IP> <indirizzo hardware LAN>
```
ping <IP address>

dove <IP address> è l'indirizzo IP desiderato assegnato al server di stampa, mentre <LAN hardware address> è l'indirizzo hardware LAN del server di stampa. Il comando arp scrive le voci nella cache arp della workstation. Il comando ping configura l'indirizzo IP nel server di stampa.

L'indirizzo hardware LAN potrebbe richiedere un formato specifico, come negli esempi riportati di seguito:

Microsoft Windows XP, Windows Server 2003, or Windows Server 2008

```
arp -s 192.168.45.39 00-01-E6-a2-31-98
```
ping 192.168.45.39

Per UNIX

arp -s 192.168.45.39 00:01:E6:a2:31:98 ping 192.168.45.39

<span id="page-55-0"></span>**NOTA:** una volta impostato l'indirizzo IP nel server di stampa, ulteriori comandi arp e ping vengono ignorati. Per utilizzare nuovamente i comandi arp e ping per la configurazione dell'indirizzo IP, ripristinare i valori predefiniti del server di stampa. Vedere [Risoluzione dei problemi](#page-152-0) [del server di stampa HP Jetdirect a pagina 143.](#page-152-0)

Nei sistemi UNIX, il comando arp -s può variare a seconda dei diversi sistemi.

Alcuni sistemi BSD prevedono l'indirizzo IP (o il nome host) in ordine inverso. Altri sistemi richiedono parametri aggiuntivi. Per informazioni sui formati di comando specifici, consultare la documentazione del sistema.

Per la configurazione di un server di stampa wireless HP Jetdirect, in questa sezione si presuppone che venga stabilita una connessione di rete wireless.

# **Utilizzo di Telnet (IPv4)**

In questa sezione viene illustrata la configurazione del server di stampa mediante Telnet.

**EX NOTA:** il supporto e l'utilizzo di Telnet dipendono dal server di stampa e dalla stampante/MFP in cui è installato. Per i server di stampa parziali, è possibile che Telnet non sia supportato.

Per la configurazione di un server di stampa wireless HP Jetdirect, in questa sezione si presuppone che venga stabilita una connessione di rete wireless.

Benché sia possibile proteggere una connessione Telnet tramite una password di amministratore, le connessioni Telnet non sono sicure. Per reti con requisiti di protezione elevati, le connessioni Telnet possono essere disattivate sul server di stampa utilizzando TFTP, il HP Embedded Web Server o HP Web letadmin.

# **Creazione di una connessione Telnet**

Per utilizzare i comandi Telnet con il server di stampa HP Jetdirect, è necessario disporre di un routing dalla workstation al server di stampa. Se il server di stampa e il computer in uso hanno indirizzi IP simili (in cui la parte rete dell'indirizzo IPv4 coincide), è probabile che vi sia un routing.

Nel caso in cui non vi sia la corrispondenza richiesta tra gli indirizzi IPv4, è possibile modificare l'indirizzo IPv4 della workstation o tentare di creare un routing verso il server di stampa. Se il server di stampa è configurato con un indirizzo IP predefinito legacy 192.0.0.192, in genere non vi è alcun routing.

A **ATTENZIONE:** l'uso di Telnet per impostare manualmente un indirizzo IPv4 sostituisce la configurazione dinamica dell'IP, ad esempio, BOOTP, DHCP o RARP, creando una configurazione statica con valori IP fissi. Ciò potrebbe impedire il corretto funzionamento di BOOTP, DHCP o RARP.

Quando si modifica un indirizzo IP manualmente, è necessario riconfigurare anche la subnet mask e il gateway predefinito.

Con i sistemi Microsoft Windows è possibile utilizzare il comando route al prompt dei comandi (DOS) di Windows per creare un routing al server di stampa.

Per informazioni sul prompt dei comandi, consultare la Guida in linea di Microsoft Windows. Nei sistemi Microsoft Windows XP, Windows Server 2003 o Windows Server 2008, è disponibile nella cartella **Accessori** della cartella **Programmi** o **Tutti i programmi**.

Per utilizzare il comando route, è necessario conoscere l'indirizzo IPv4 della propria workstation. Per visualizzarlo, digitare quanto segue al prompt dei comandi:

C:\> ipconfig (in Microsoft Windows XP, Windows Server 2003 o Windows Server 2008)

Per creare un routing dal prompt dei comandi, immettere il seguente comando:

route add <indirizzo IP Jetdirect> <indirizzo IP sistema>

dove <Jetdirect IP address> è l'indirizzo IP configurato nel server di stampa HP Jetdirect e <system IP address> è l'indirizzo IP della scheda di rete della workstation che è collegata alla stessa LAN fisica del server di stampa.

Ad esempio, per creare un routing da una workstation con indirizzo IP 169.254.2.1 a un server di stampa con l'indirizzo IP predefinito 192.0.0.192, utilizzare il seguente comando:

route add 192.0.0.192 169.254.2.1

## **Una sessione Telnet tipica**

Di seguito viene illustrata una procedura di avvio di una sessione Telnet tipica.

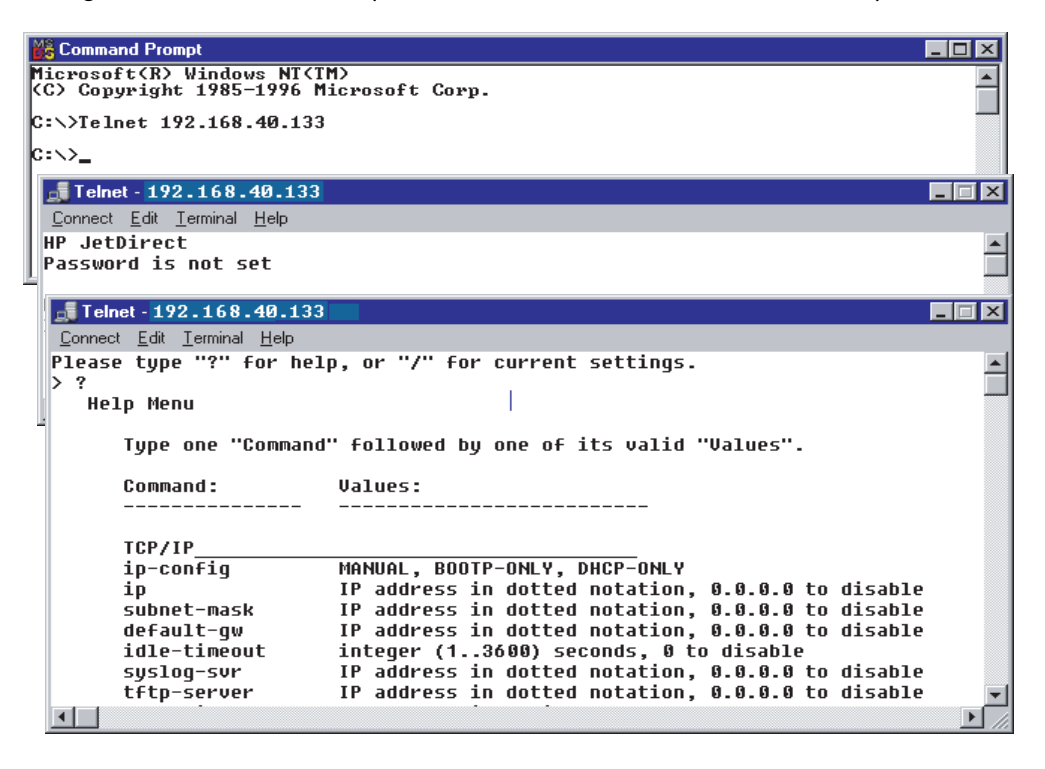

Per impostare i parametri di configurazione, è necessario impostare una sessione Telnet dal sistema al server di stampa HP Jetdirect.

**1.** Al prompt del sistema, digitare:

telnet <indirizzo IP>

dove <IP address> è l'indirizzo IP indicato nella pagina di configurazione di HP Jetdirect. Vedere [Pagine di configurazione di HP Jetdirect a pagina 157](#page-166-0).

- **2.** Viene visualizzata una connessione al server di stampa HP Jetdirect. Se il server risponde con il messaggio connected to IP address, premere Invio due volte per inizializzare la connessione Telnet.
- **3.** Immettere il nome utente e la password, se richiesti.

Per impostazione predefinita, l'interfaccia Telnet non richiede un nome utente o una password. Se è stata impostata una password di amministratore, immettere il nome utente e la password associati. In caso contrario, non sarà possibile immettere o salvare impostazioni Telnet.

**4.** Per impostazione predefinita, viene fornita un'interfaccia della riga di comando. Per impostare i parametri utilizzando un'interfaccia a menu, digitare Menu. Per ulteriori informazioni, vedere Opzioni dell'interfaccia utente Telnet a pagina 48.

Per un elenco dei comandi e dei parametri supportati, vedere [Tabella 3-3 Comandi e parametri Telnet](#page-58-0) [a pagina 49](#page-58-0).

## **Opzioni dell'interfaccia utente Telnet**

Sul server di stampa HP Jetdirect sono disponibili due opzioni di interfaccia per l'immissione dei comandi Telnet: Interfaccia della riga di comando Telnet (impostazione predefinita) a pagina 48 e [Interfaccia a menu a pagina 69.](#page-78-0)

## **Interfaccia della riga di comando Telnet (impostazione predefinita)**

È possibile utilizzare l'interfaccia della riga di comando Telnet per impostare i parametri di configurazione seguendo le procedure indicate di seguito:

<span id="page-58-0"></span>**NOTA:** per visualizzare i comandi, i formati e i parametri supportati, digitare ?.

Per visualizzare un elenco di comandi aggiuntivi o avanzati, immettere il comando advanced prima di digitare ?.

Per visualizzare informazioni sulla configurazione corrente, digitare /.

**1.** Al prompt Telnet >, digitare il comando seguente e premere Invio:

<command parameter>: <value>

<command parameter> indica il parametro di configurazione, mentre <value> è il valore assegnato a tale parametro. Ciascun comando deve essere seguito da un ritorno a capo, che si ottiene premendo Invio.

Vedere Tabella 3-3 Comandi e parametri Telnet a pagina 49 per informazioni sui parametri di configurazione.

- **2.** Ripetere l'operazione descritta al punto precedente per impostare parametri di configurazione aggiuntivi.
- **3.** Una volta impostati i parametri di configurazione, digitare exit o quit, a seconda del sistema in uso.

Specificare se salvare o meno le eventuali modifiche immettendo *y* (impostazione predefinita) per Sì o N per No.

Se si immette save anziché exit o quit, non viene richiesto se si desidera salvare le impostazioni.

**Comandi e parametri Telnet**. Nella Tabella 3-3 Comandi e parametri Telnet a pagina 49 vengono elencati i comandi e i parametri Telnet disponibili.

**EX NOTA:** se un parametro viene fornito dinamicamente da un server BOOTP o DHCP, è possibile modificarne il valore unicamente impostando la configurazione manuale. Vedere il comando ipconfig.

Quando si imposta manualmente un indirizzo IP, è necessario impostare anche la subnet mask e il gateway predefinito.

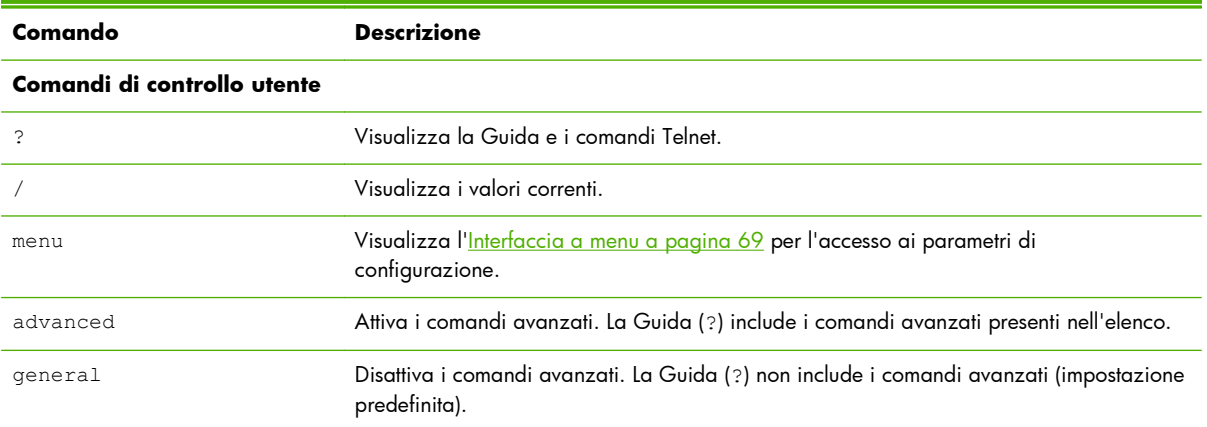

### **Tabella 3-3 Comandi e parametri Telnet**

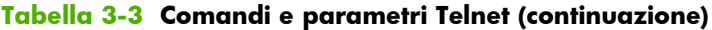

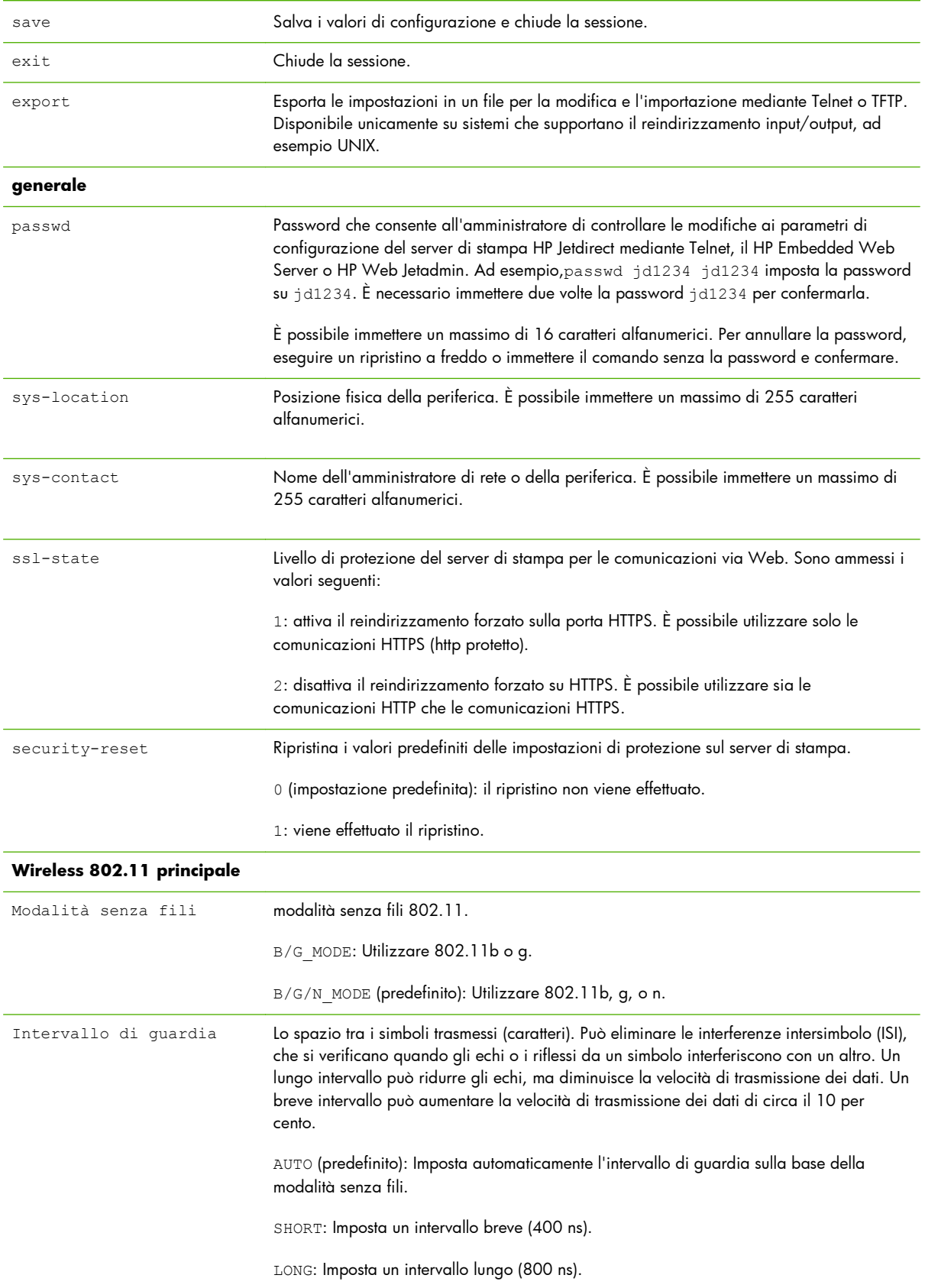

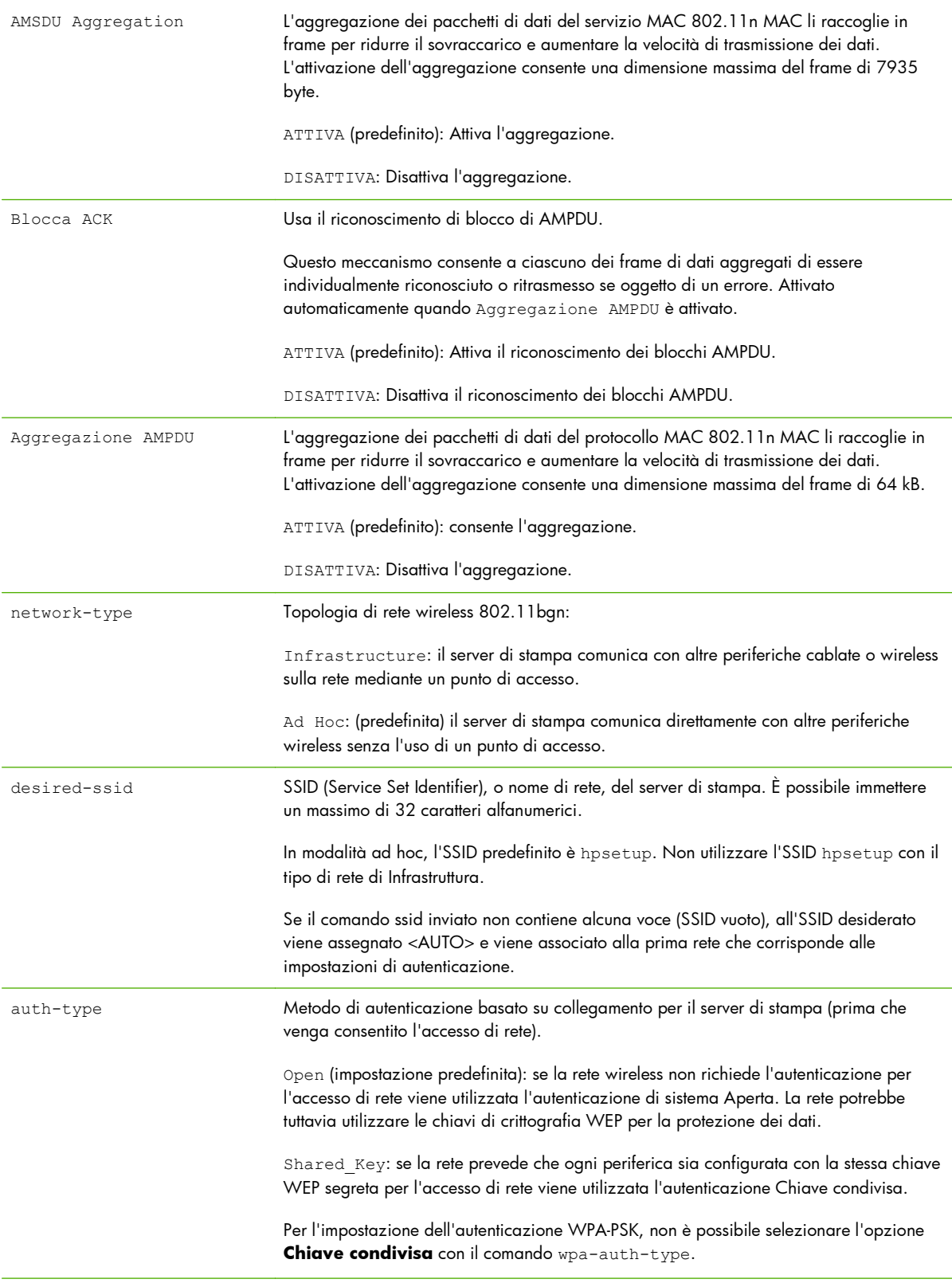

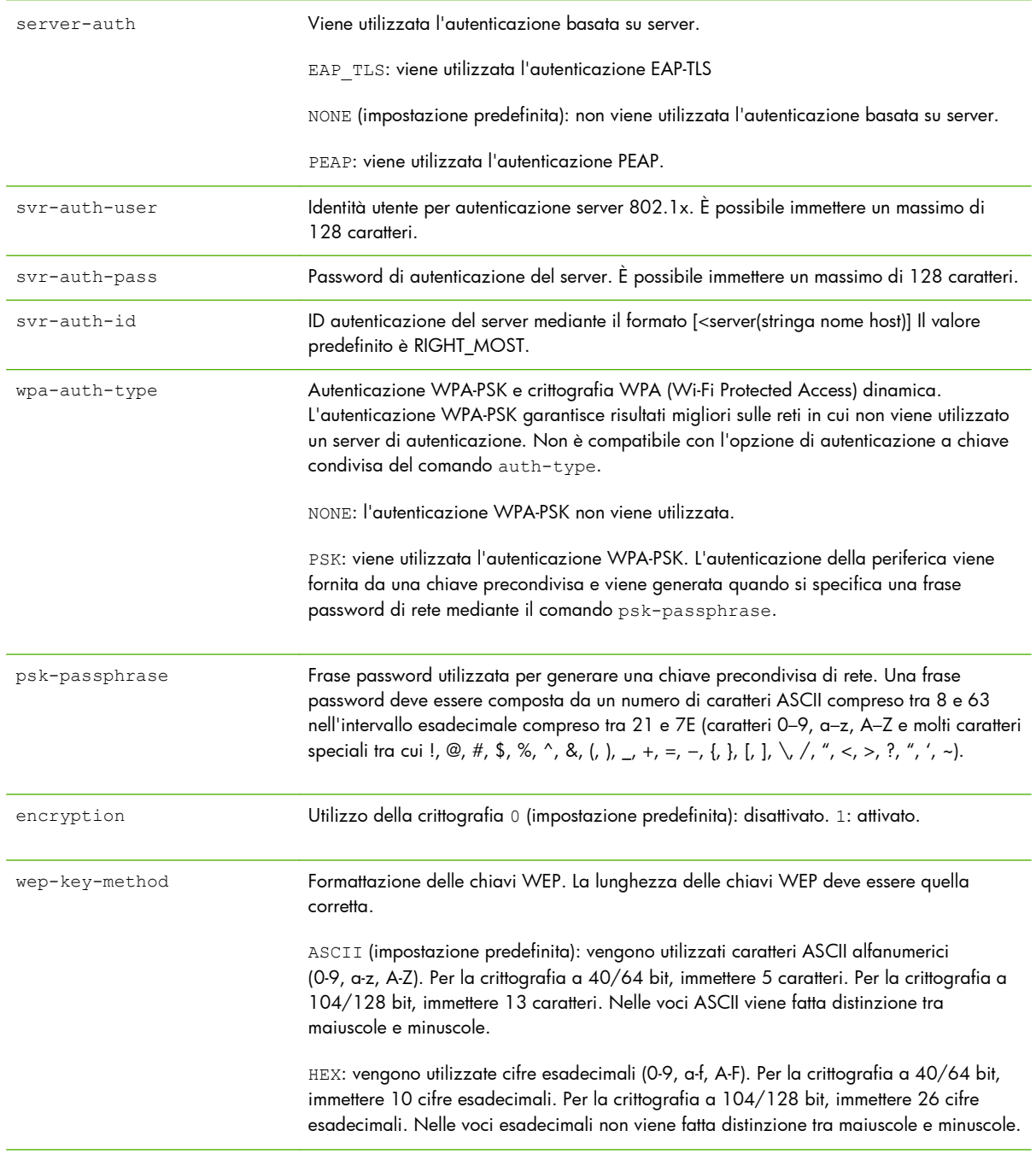

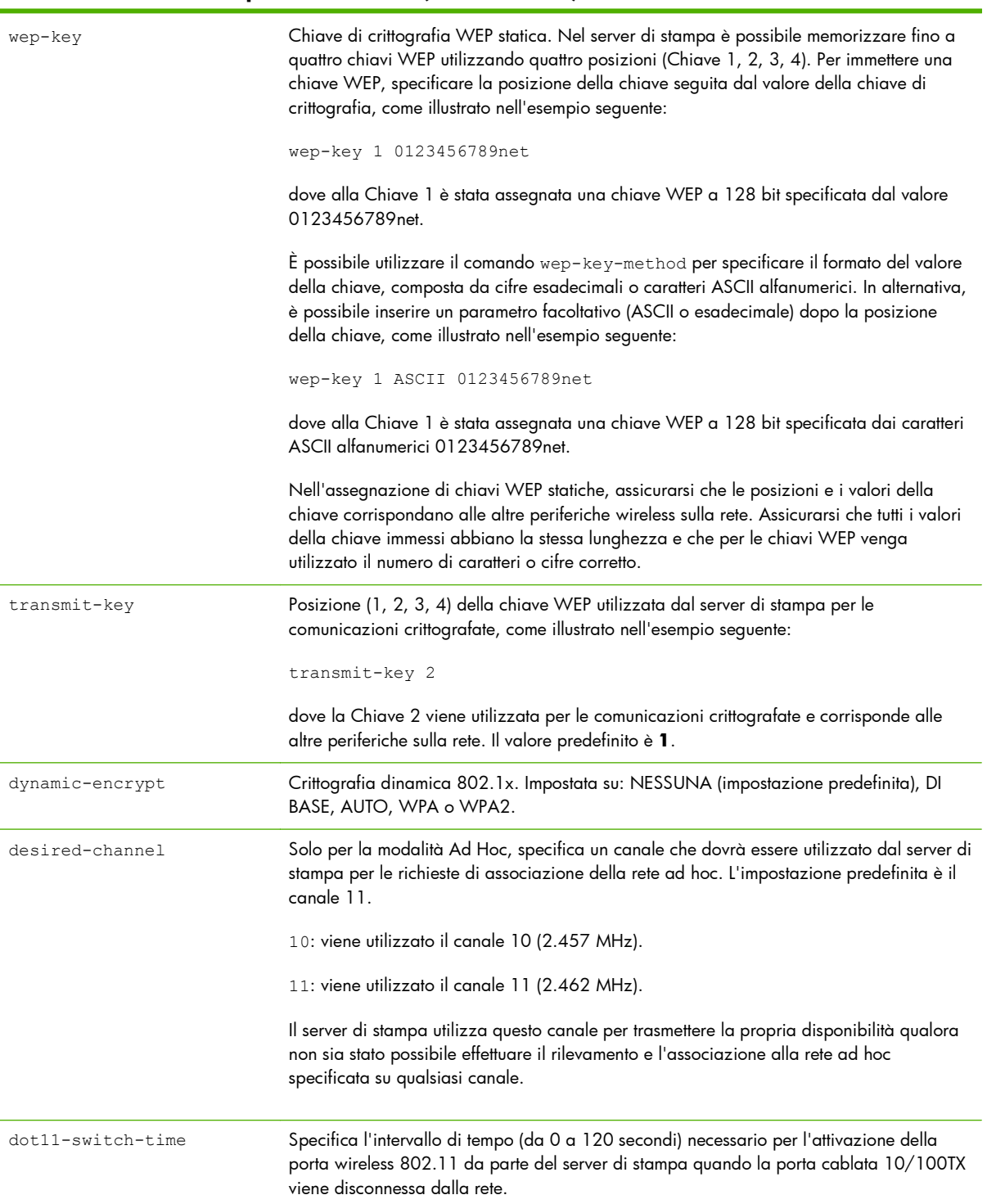

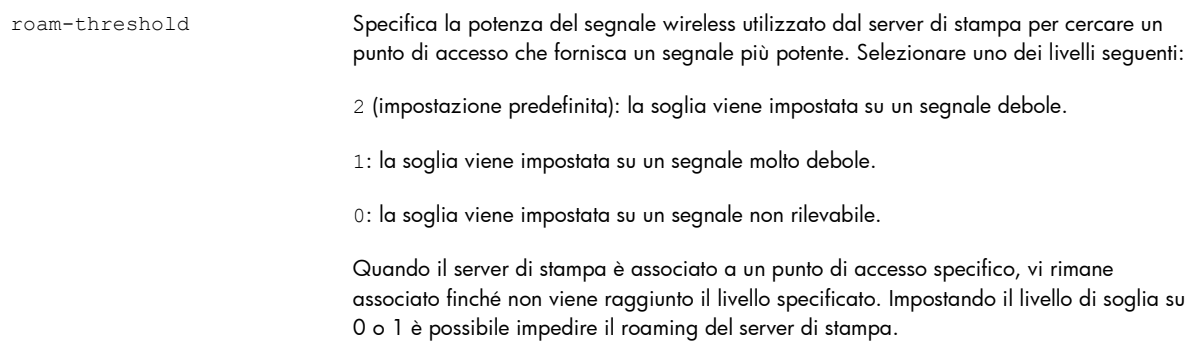

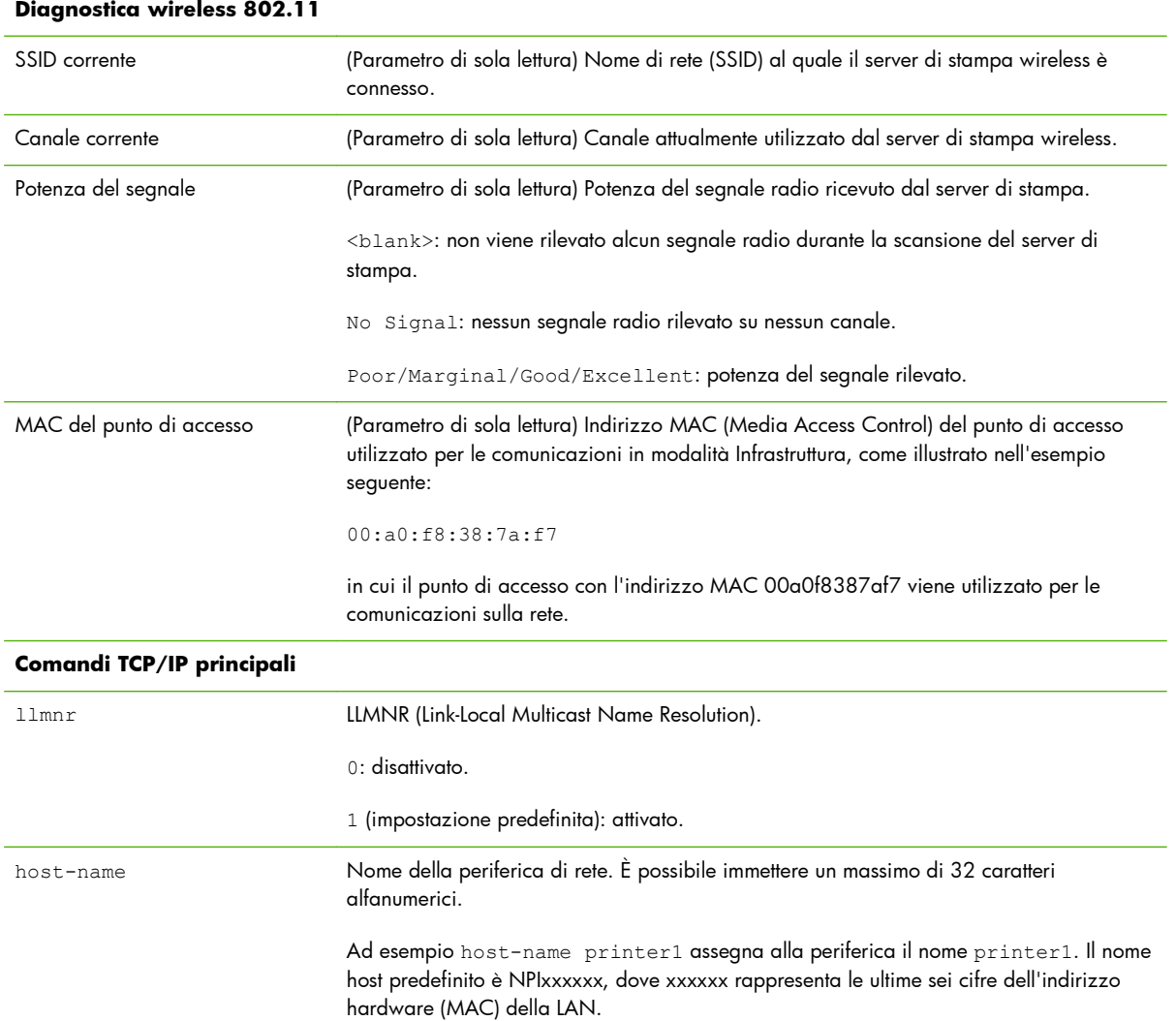

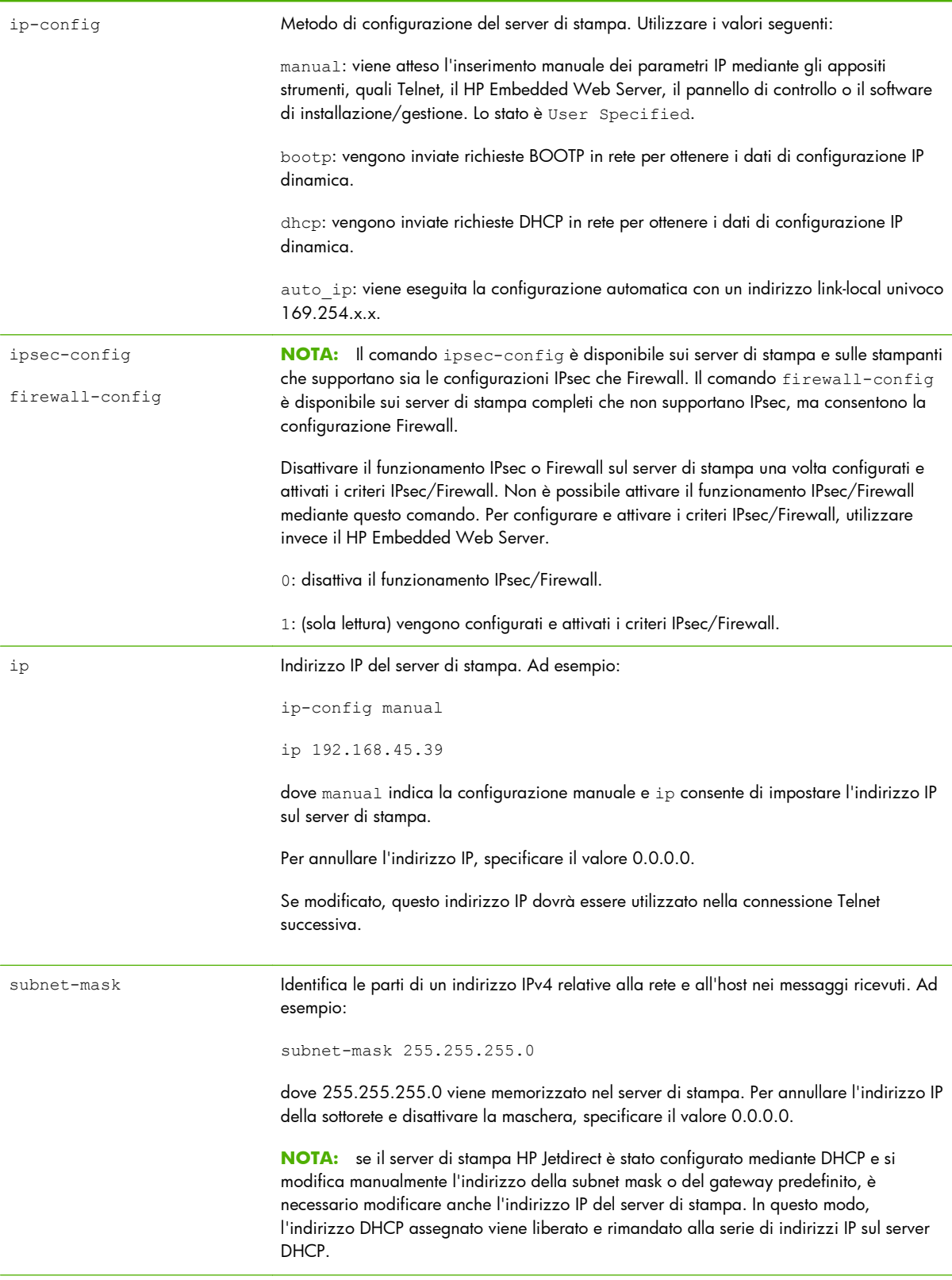

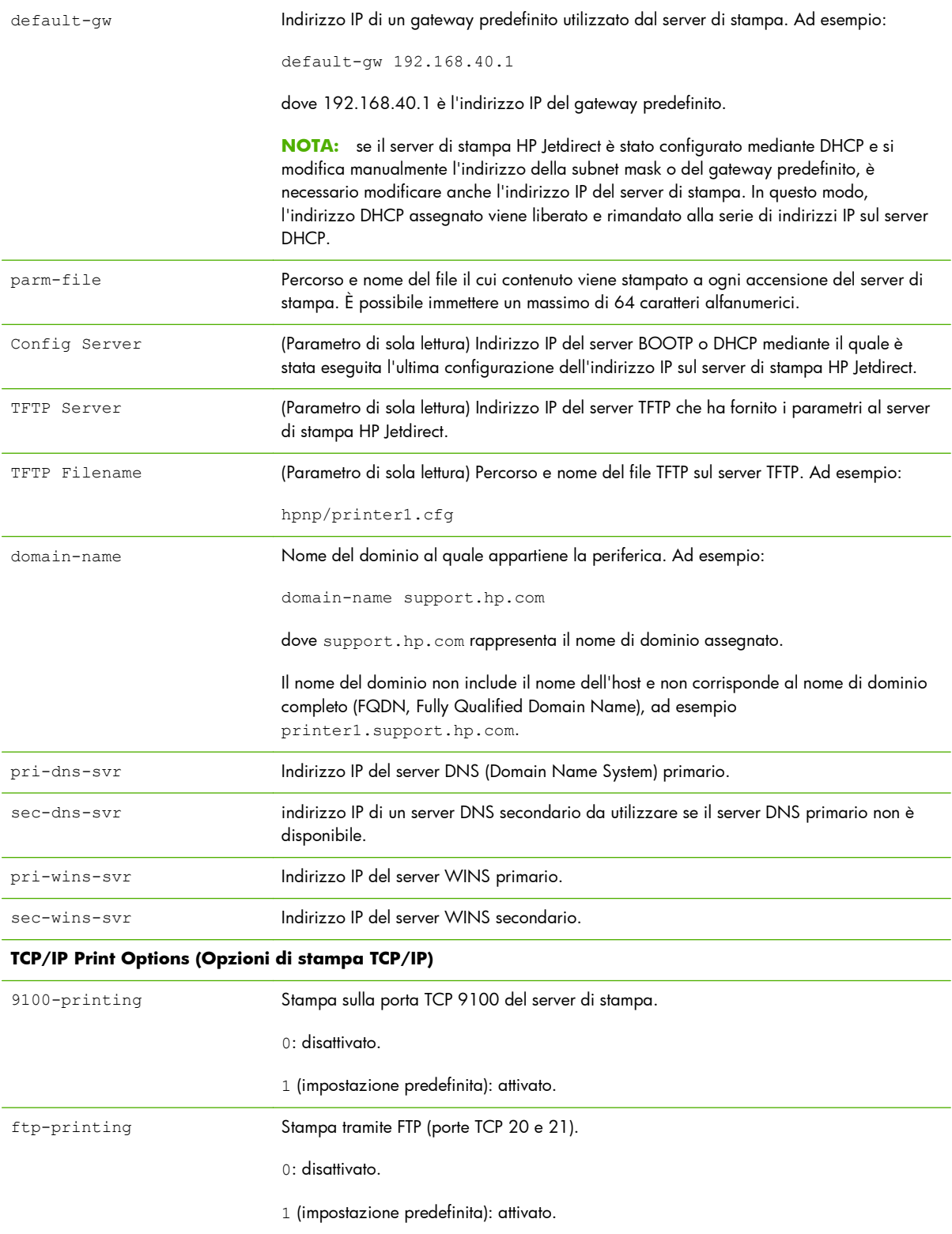

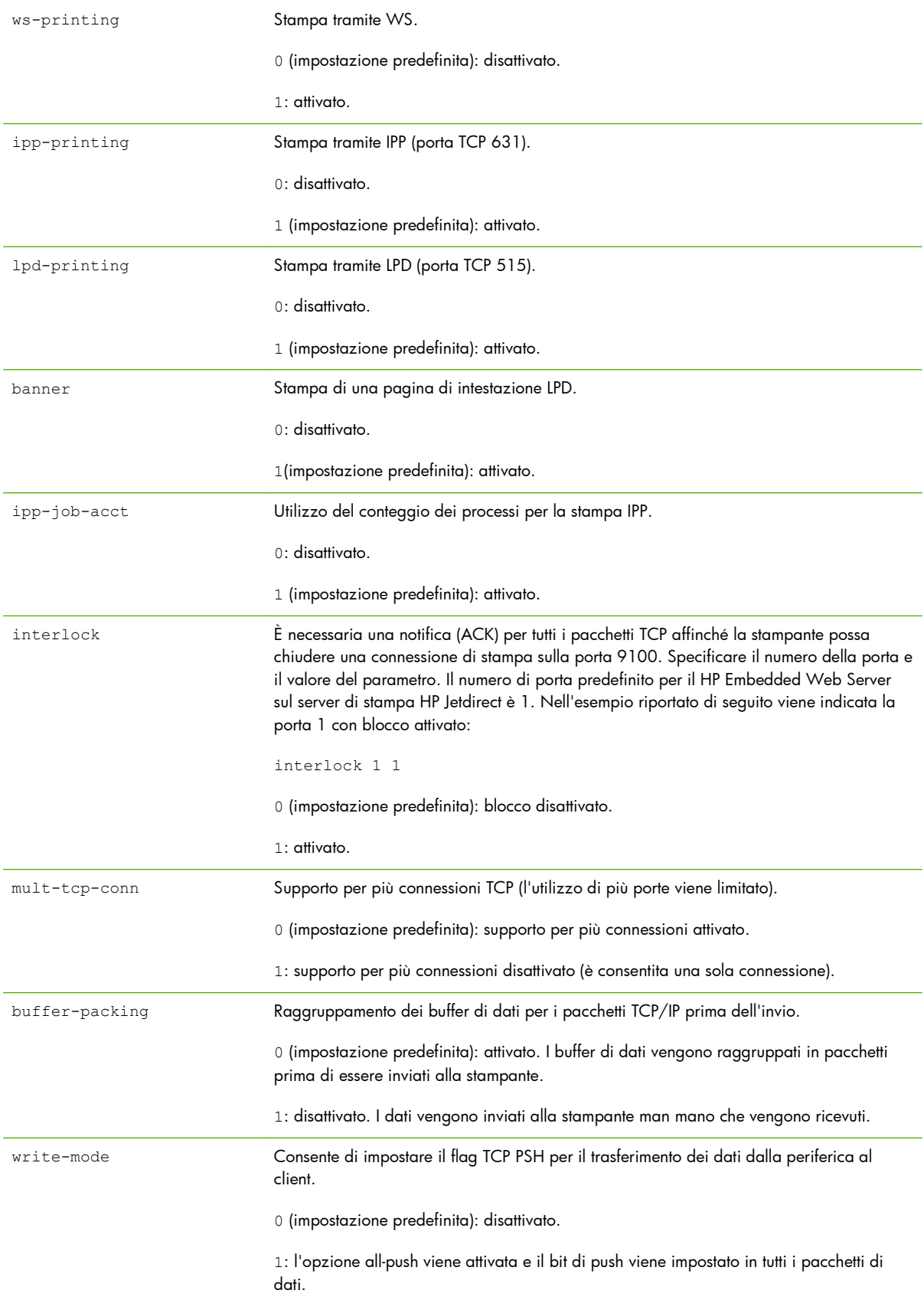

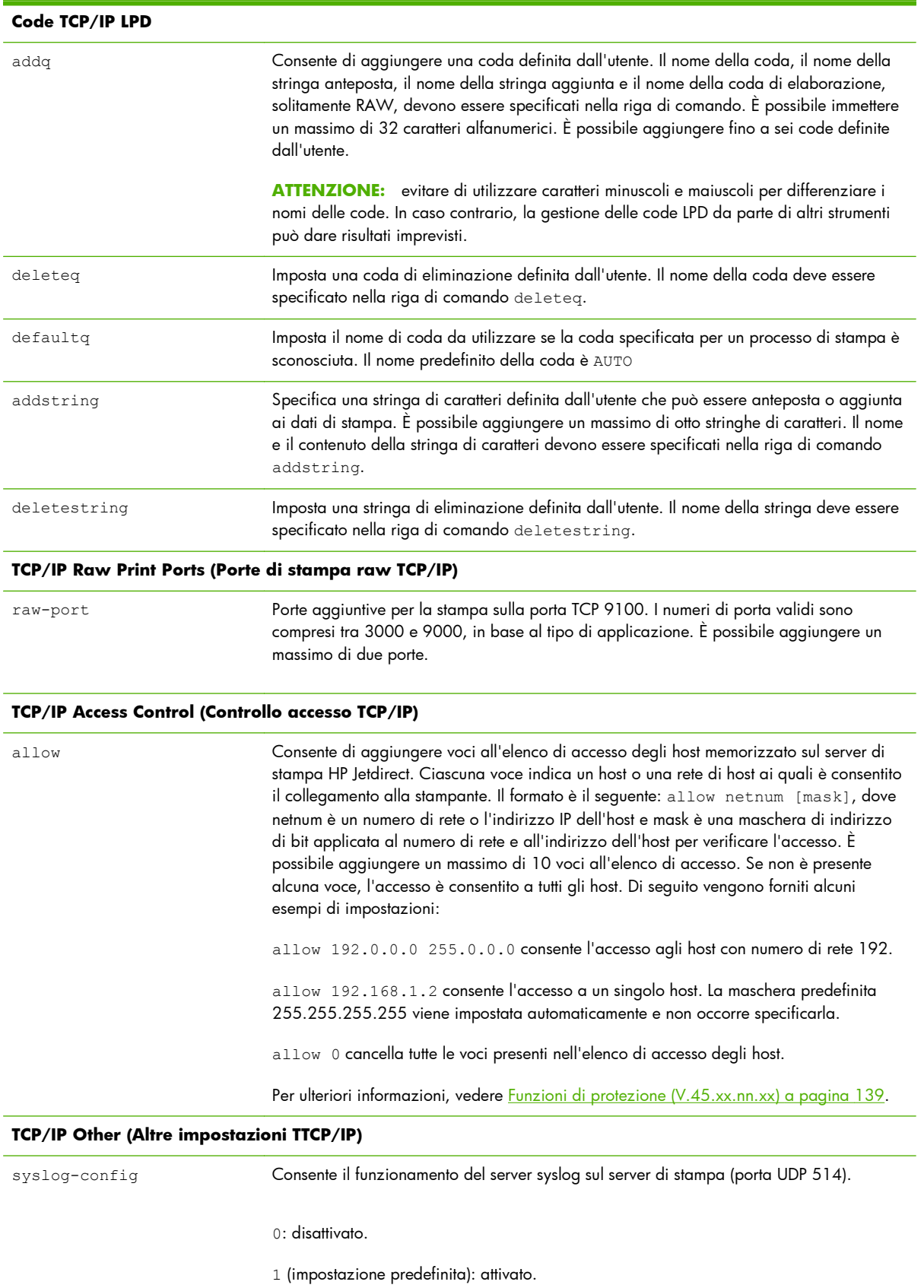

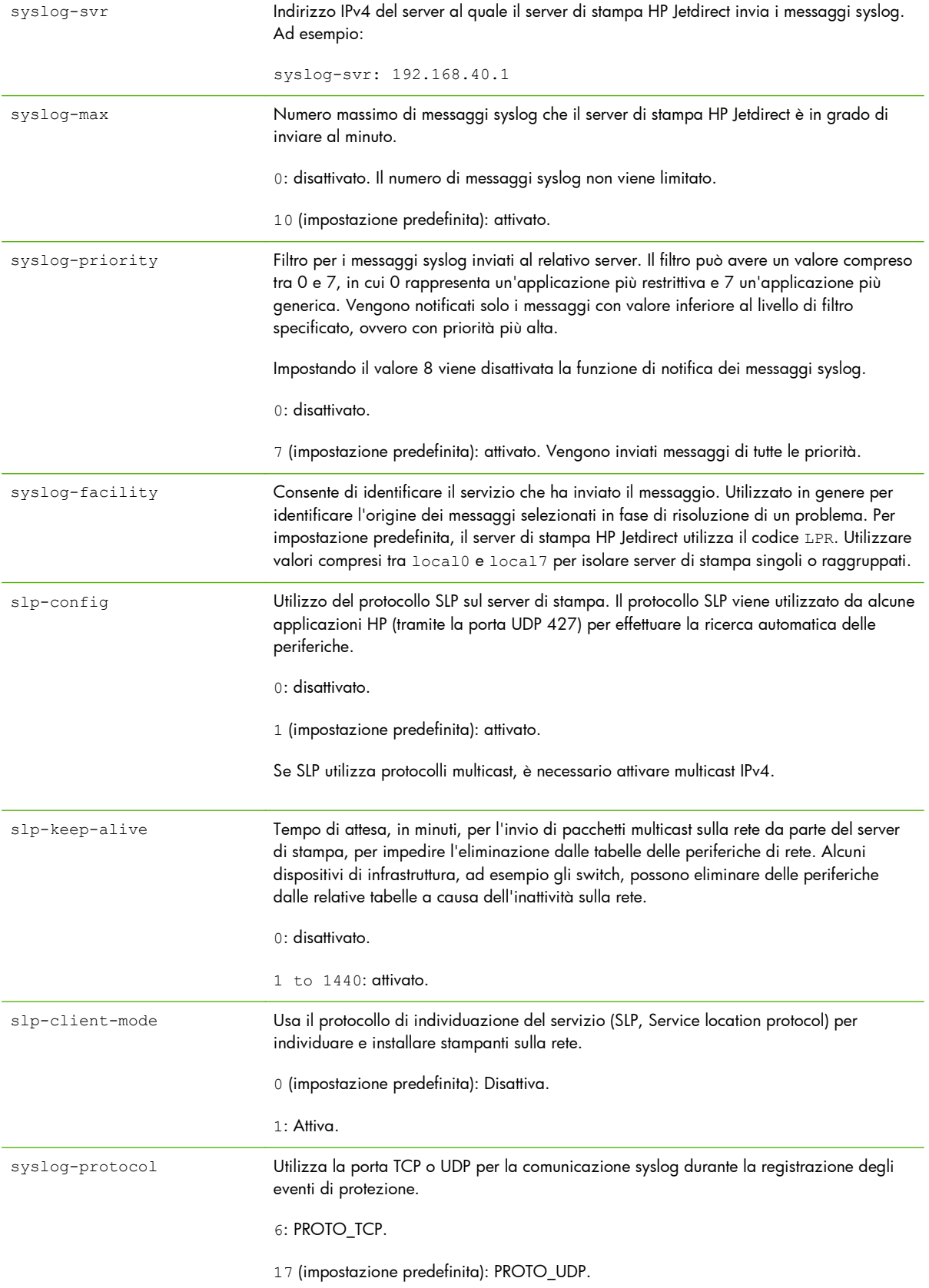

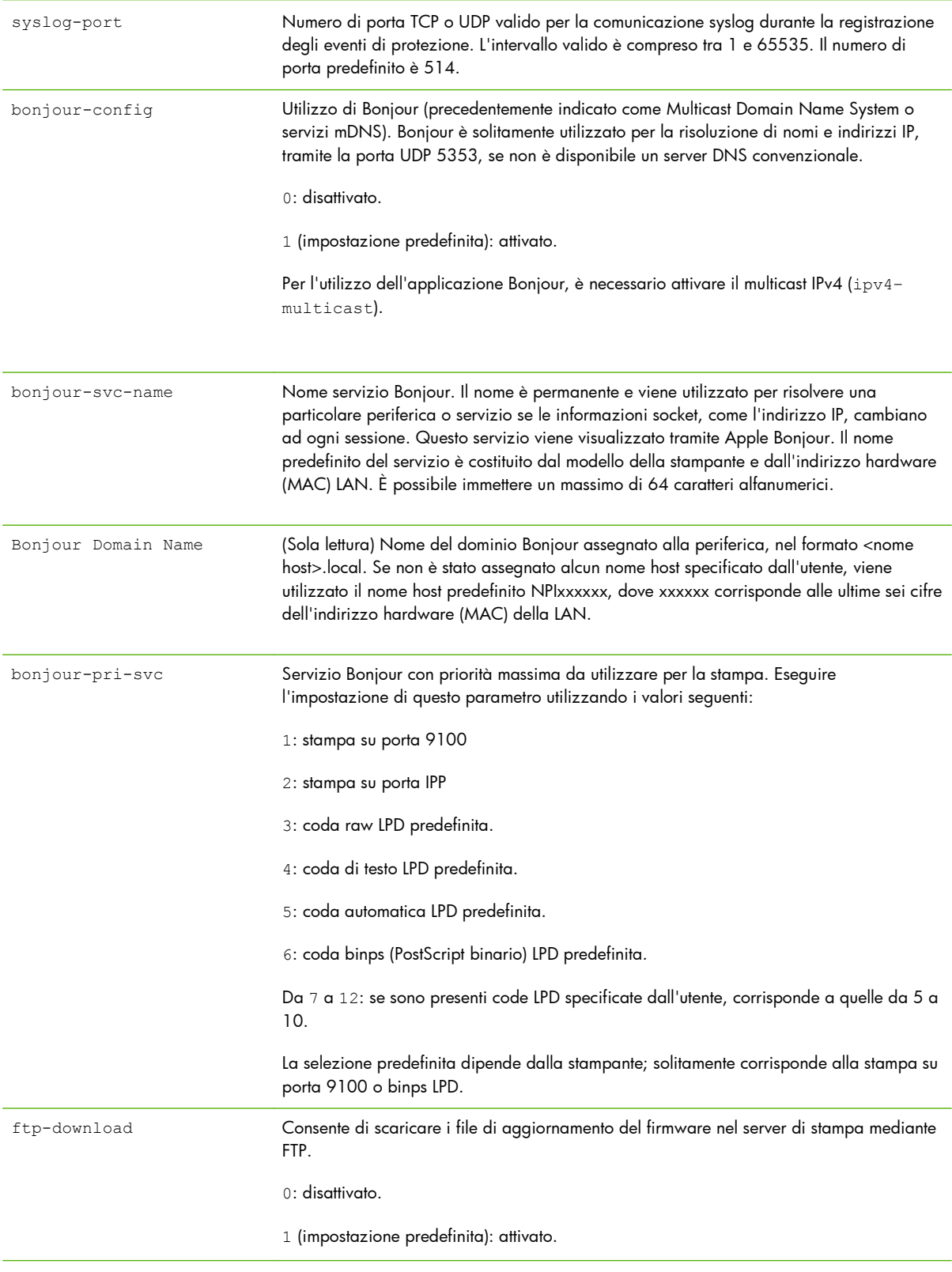

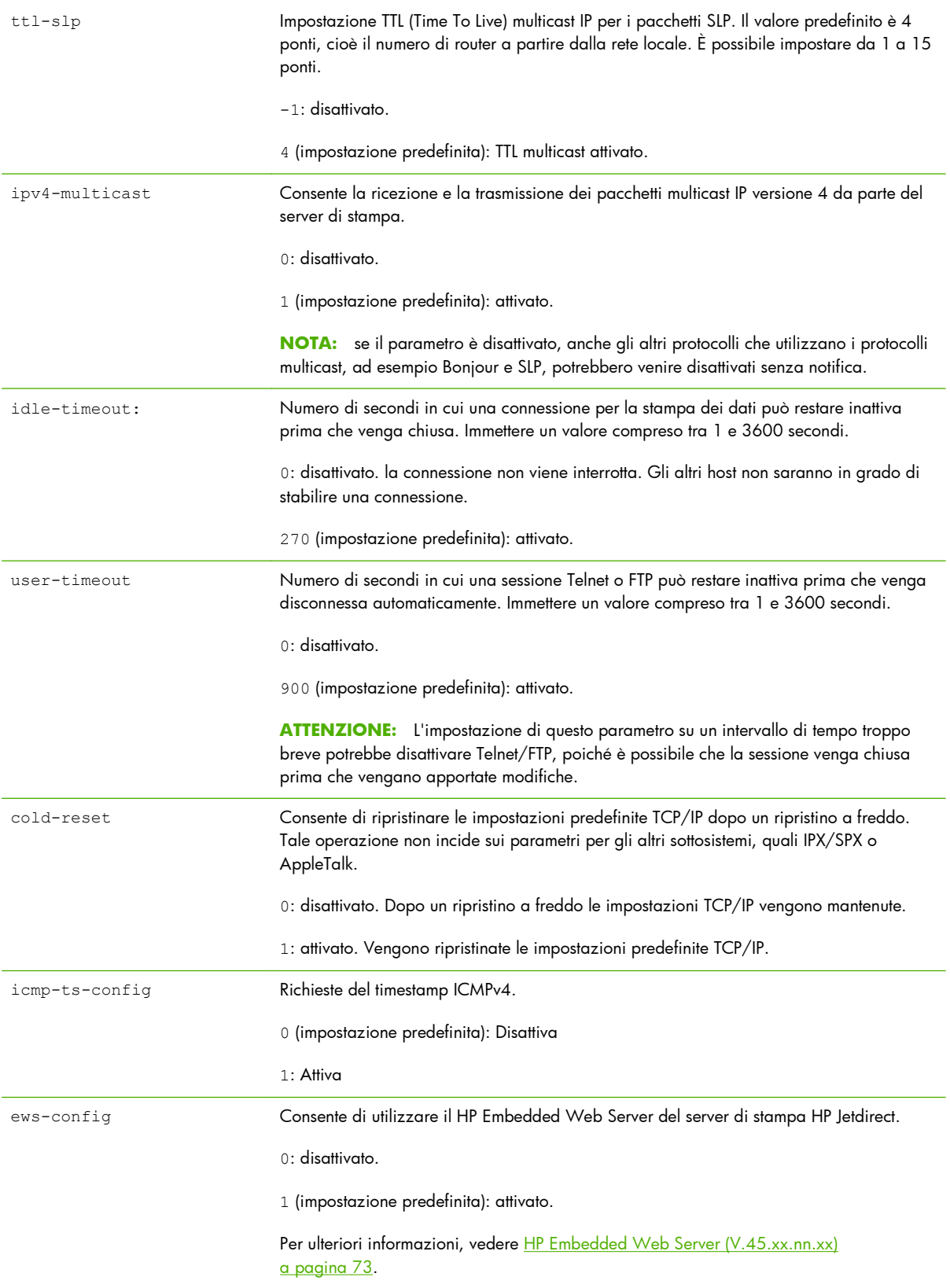

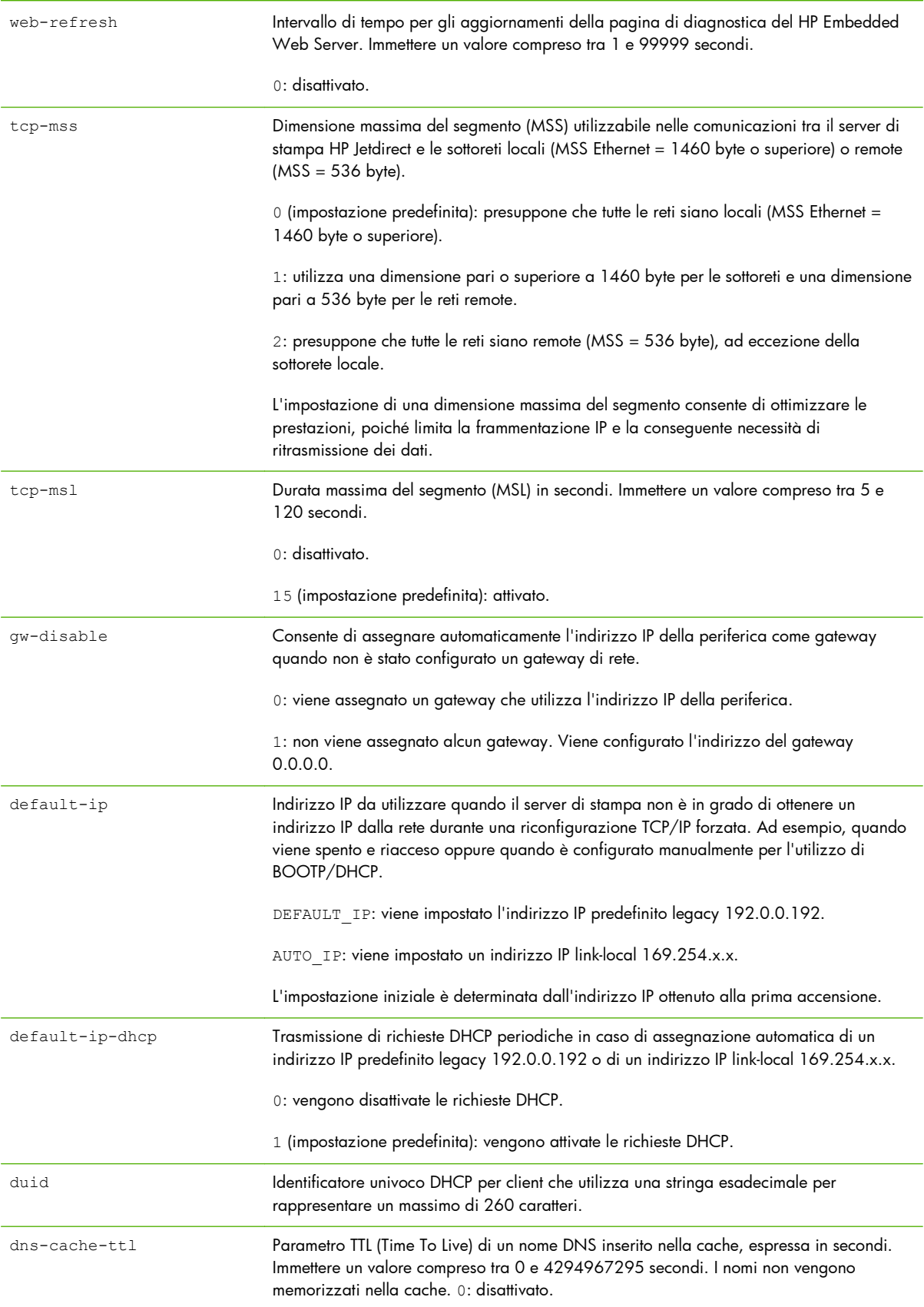
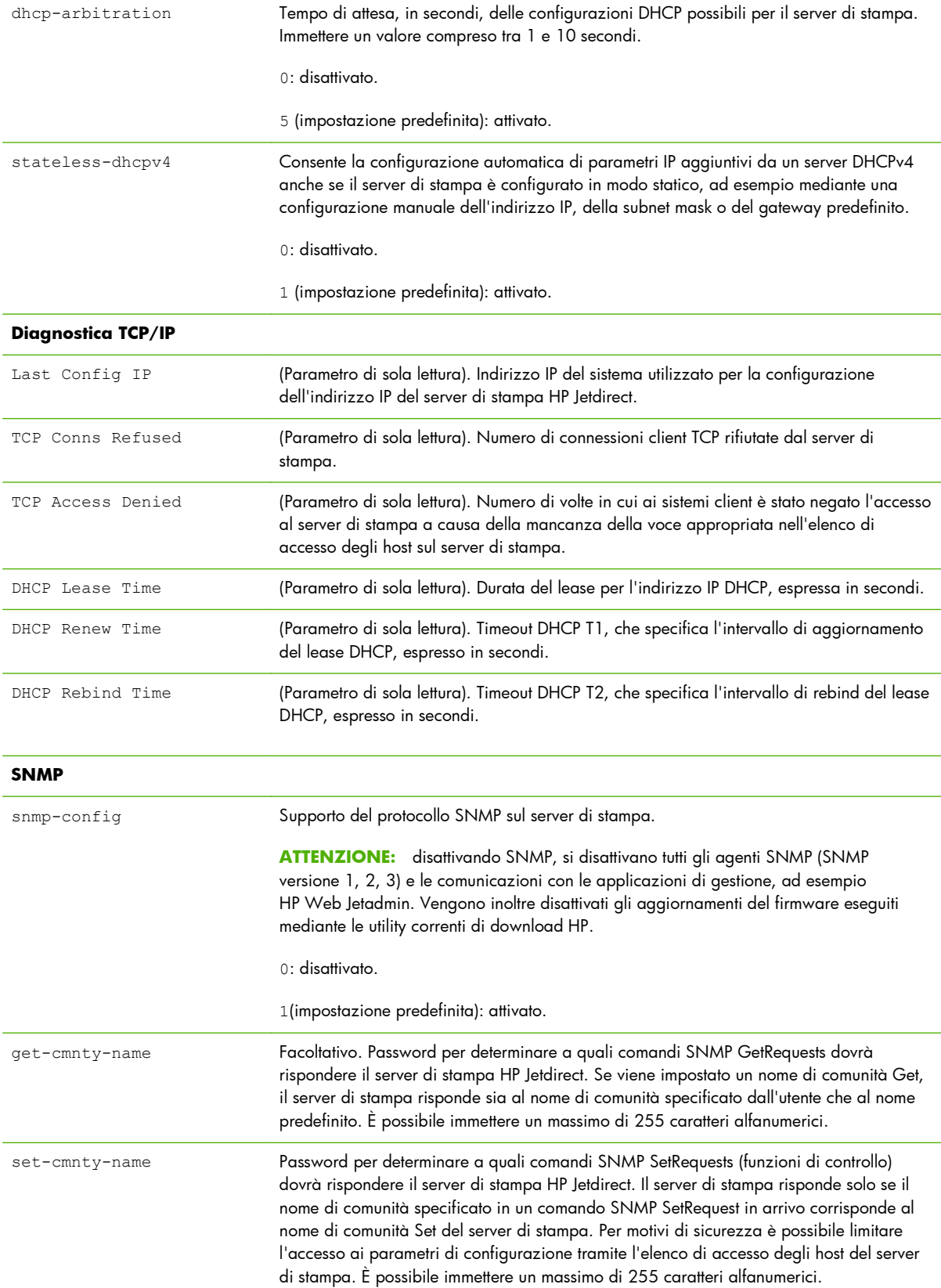

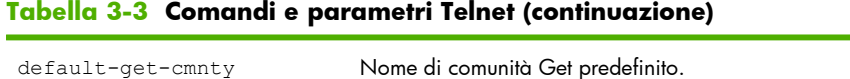

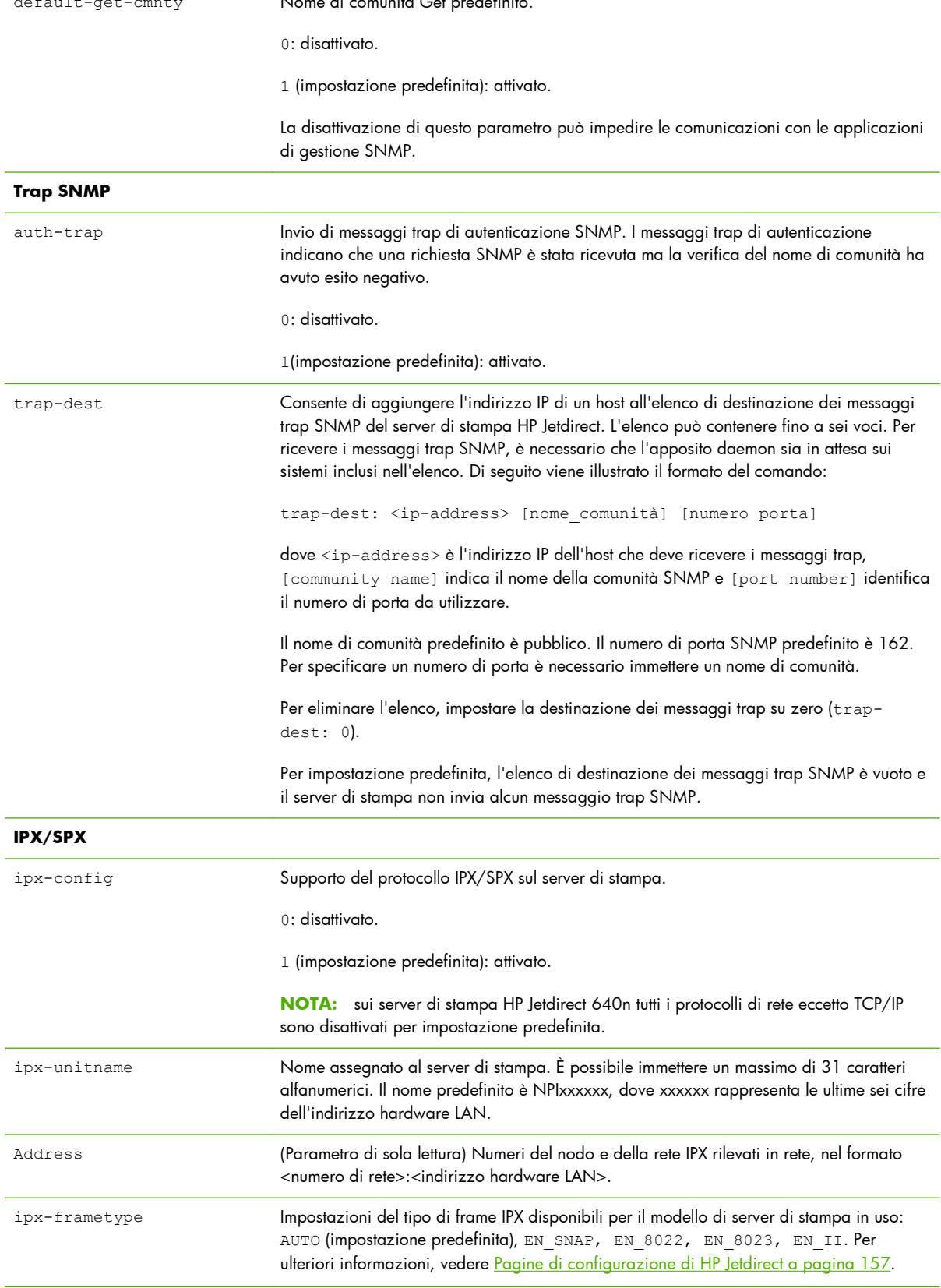

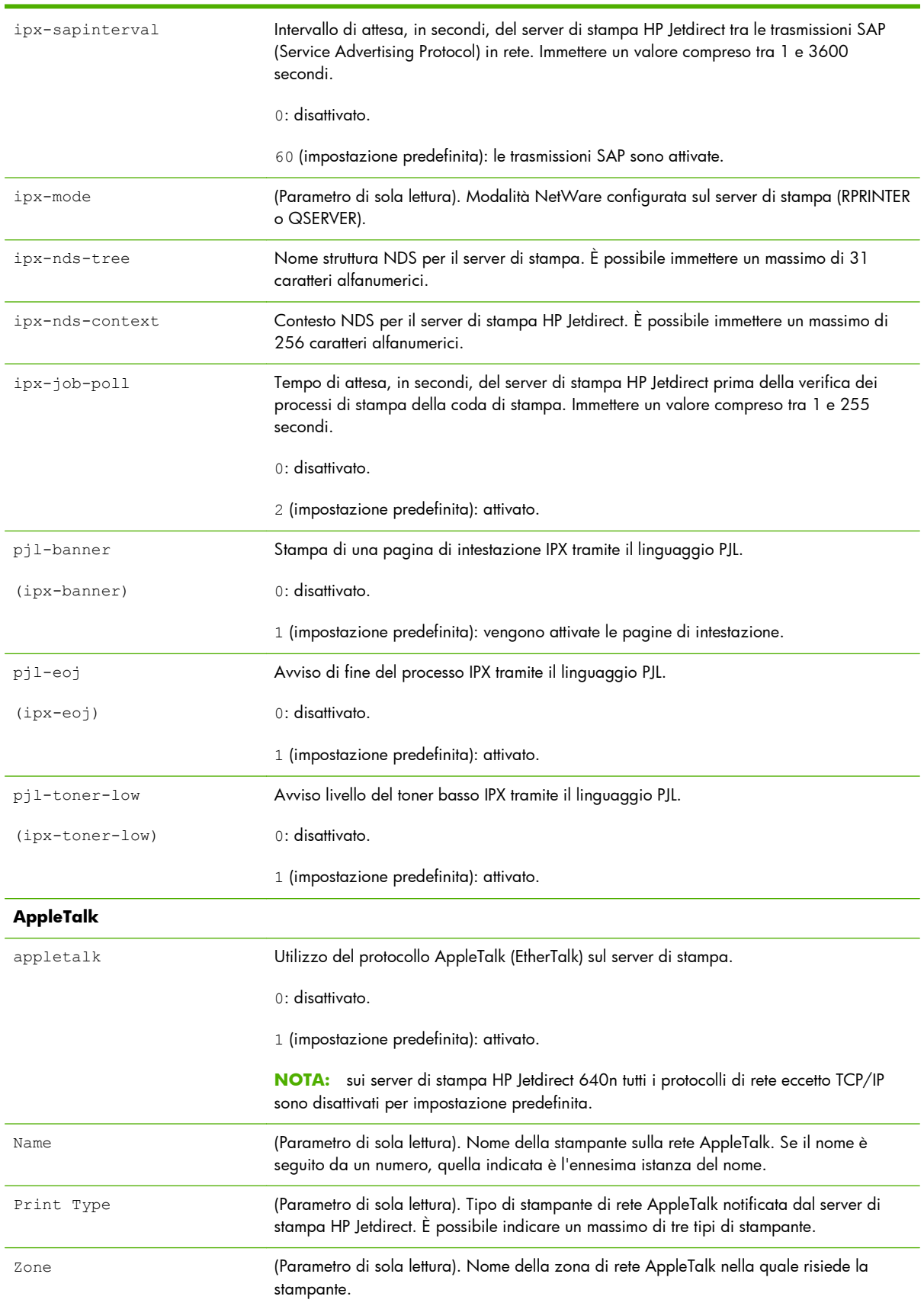

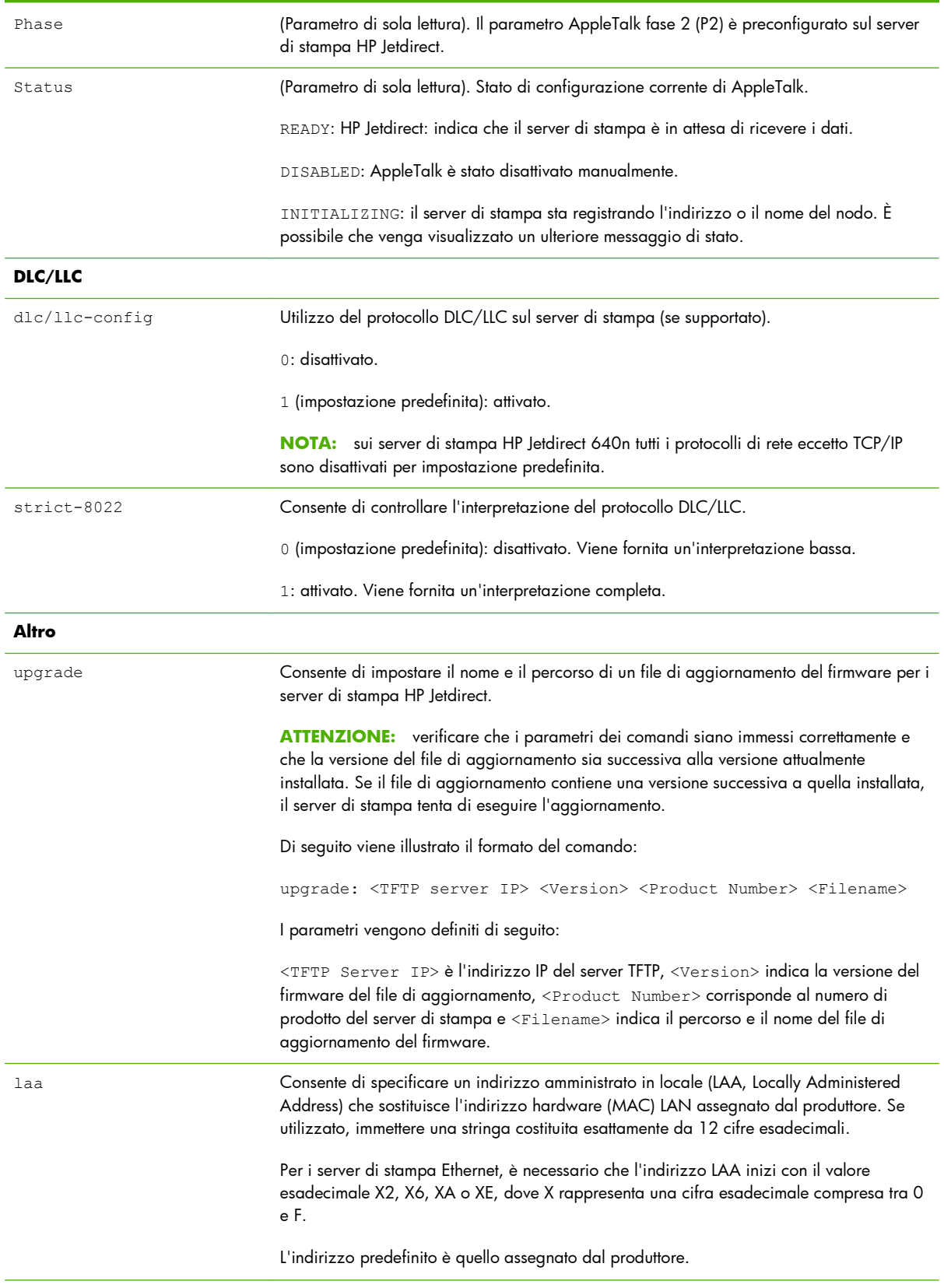

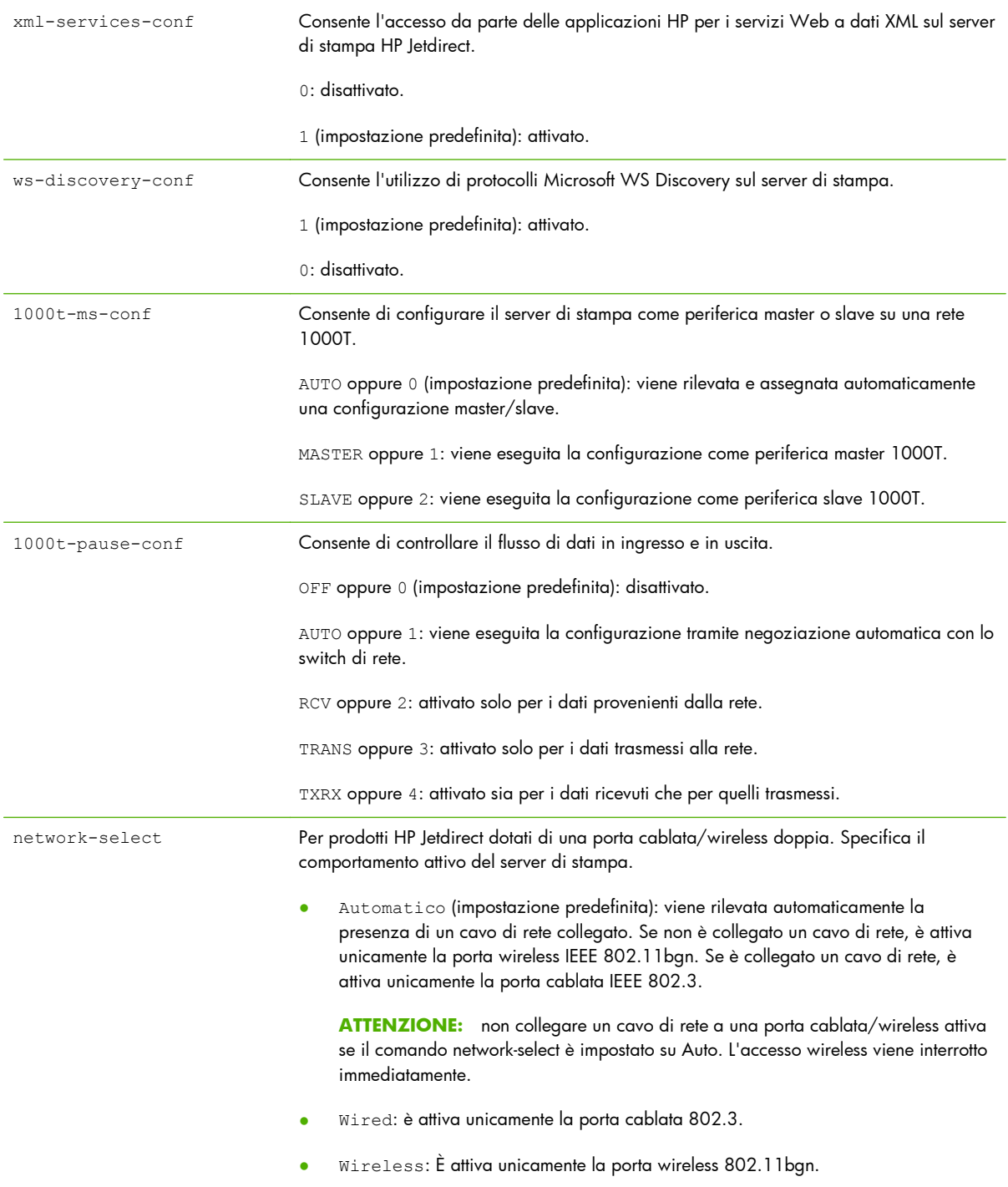

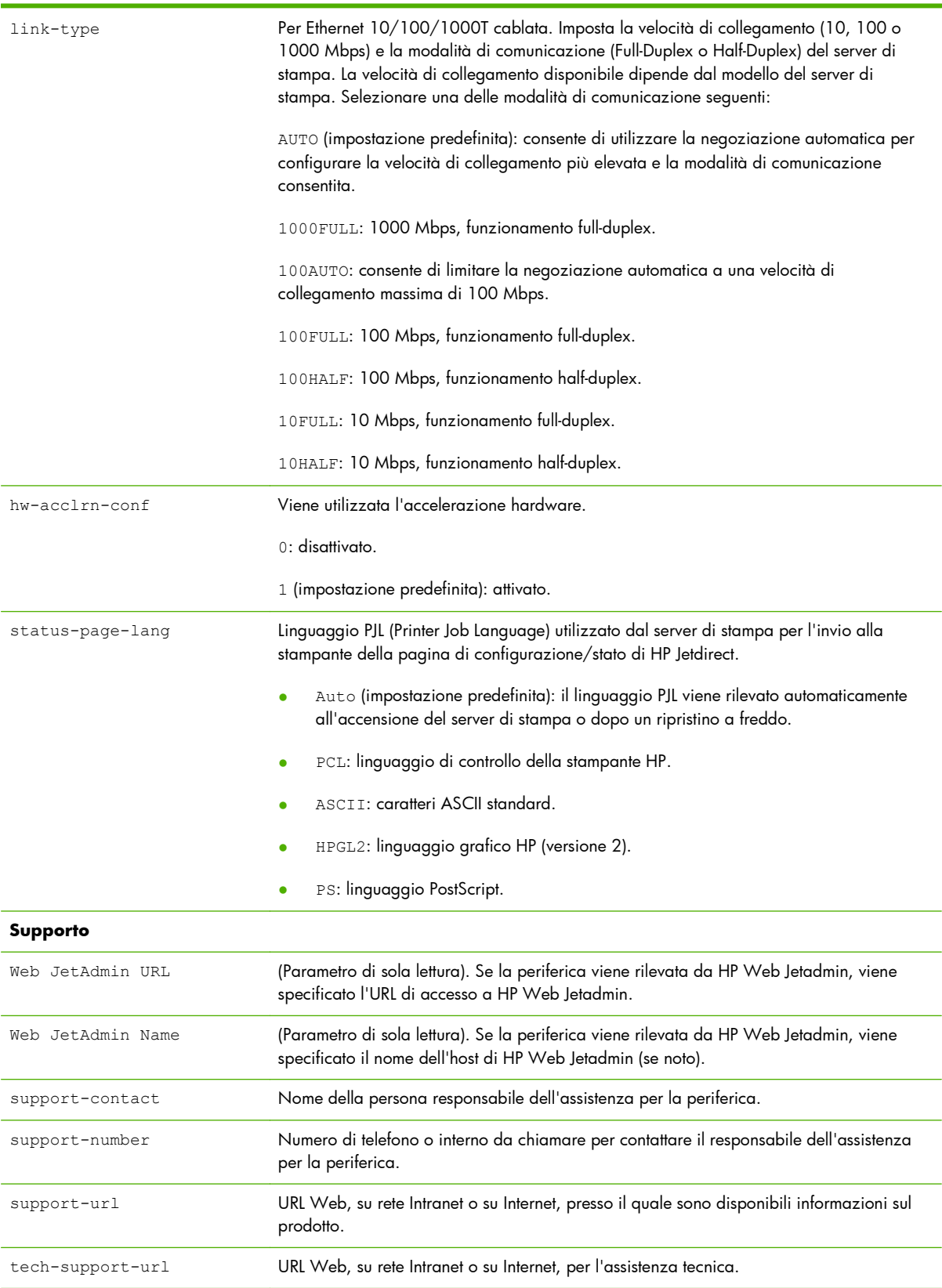

### **Interfaccia a menu**

Quando si digita il comando menu durante una sessione Telnet con il server di stampa HP Jetdirect, viene visualizzata un'interfaccia a menu opzionale. Tale interfaccia fornisce una struttura di menu che consente di accedere facilmente ai parametri di configurazione.

La [Figura 3-1 Esempio: utilizzo dell'interfaccia a menu a pagina 70](#page-79-0) riporta un esempio di interfaccia a menu, con i menu TCP/IP.

- Nella finestra Main Menu, selezionare e immettere un numero di menu. Se sono presenti dei sottomenu, selezionare e immettere un numero di sottomenu.
- Per modificare un'impostazione, immettere  $Y$  (Sì) quando richiesto.

Per modificare l'impostazione, utilizzare il tasto Backspace. Se si immette un valore non valido, viene visualizzato l'elenco delle opzioni disponibili.

**NOTA:** le modifiche non vengono salvate sul server di stampa HP Jetdirect fino a quando non si esce dal menu dopo aver confermato la richiesta di salvataggio.

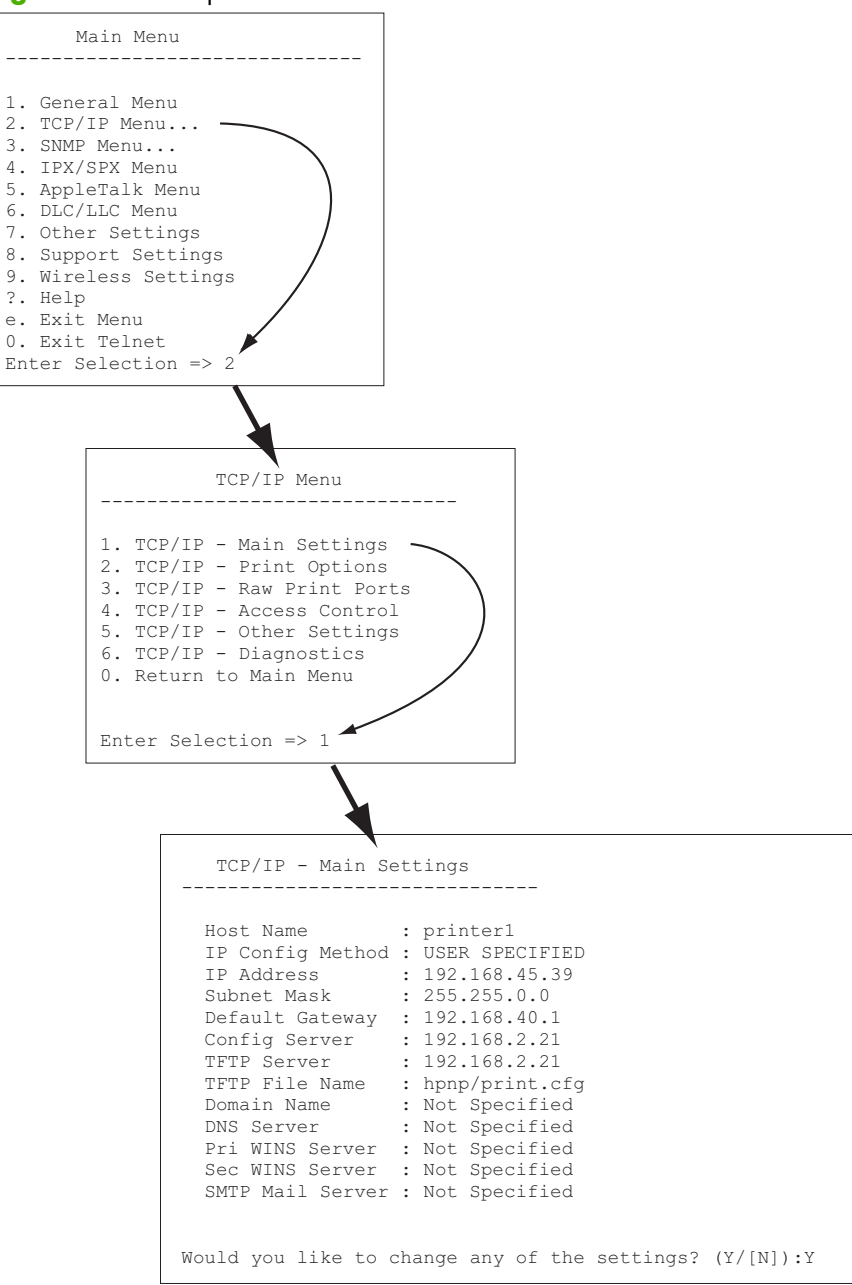

<span id="page-79-0"></span>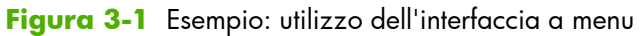

Per modificare questi parametri, digitare Y. Utilizzare il tasto Backspace per modificare i parametri.

le modifiche non vengono salvate fino a quando la sessione non viene chiusa e non viene confermata la richiesta di salvataggio.

## **Utilizzo di Telnet per rimuovere un indirizzo IP**

Per cancellare l'indirizzo IP durante una sessione Telnet, utilizzare i comandi riportati di seguito.

- 1. Digitare cold-reset, quindi premere Invio.
- 2. Digitare quit, quindi premere Invio per uscire da Telnet.
- **3.** Spegnere il server di stampa, quindi riaccenderlo.

**PEY NOTA:** questa procedura consente di reimpostare tutti i parametri TCP/IP. Tale operazione non incide sui parametri per gli altri sottosistemi, quali IPX/SPX o AppleTalk.

Per ripristinare tutti i valori predefiniti dei parametri, vedere [Risoluzione dei problemi del server di](#page-152-0) [stampa HP Jetdirect a pagina 143.](#page-152-0)

# **Trasferimento su un'altra rete (IPv4)**

Quando si sposta su un'altra rete il server di stampa HP Jetdirect configurato con un indirizzo IP, accertarsi che tale indirizzo non sia in conflitto con altri indirizzi già presenti sulla nuova rete. Potrebbe essere necessario modificare l'indirizzo IP del server di stampa o rimuove l'indirizzo IP corrente e configurarne un altro dopo l'installazione. Per istruzioni sul ripristino delle impostazioni predefinite del server di stampa, vedere [Risoluzione dei problemi del server di stampa HP Jetdirect a pagina 143.](#page-152-0)

**NOTA:** per l'utilizzo di un server di stampa wireless HP Jetdirect, in questa sezione si presuppone che venga stabilita una connessione di rete wireless.

Il trasferimento di un server di stampa wireless HP Jetdirect su un'altra rete richiede una nuova connessione wireless a tale rete.

Se non è possibile raggiungere il server BOOTP corrente, è possibile configurare il server di stampa per l'utilizzo di un server BOOTP differente.

Se il server di stampa è stato configurato utilizzando BOOTP, DHCP o RARP, aggiornare i file di sistema appropriati. Se l'indirizzo IP è stato impostato manualmente, ad esempio dal pannello di controllo della stampante o da Telnet, riconfigurare i parametri IP attenendosi alle istruzioni descritte in questo capitolo.

# **Utilizzo del HP Embedded Web Server**

È possibile accedere al HP Embedded Web Server nel server di stampa HP Jetdirect per configurare o visualizzare i parametri IPv4 e IPv6. Per ulteriori informazioni, vedere [HP Embedded Web Server \(V.](#page-82-0) [45.xx.nn.xx\) a pagina 73](#page-82-0).

# **Utilizzo del pannello di controllo della stampante**

I server di stampa EIO o incorporati HP Jetdirect dispongono di un menu di configurazione al quale è possibile accedere dal pannello di controllo della stampante. Utilizzando questo menu, è possibile attivare o disattivare i protocolli di rete e impostare i parametri di rete di base.

**NOTA:** a seconda del server di stampa HP Jetdirect e della stampante, può non essere supportata la configurazione di determinati parametri di rete IPv4/IPv6 e IPsec tramite il pannello di controllo.

Per istruzioni sull'utilizzo del pannello di controllo della stampante, consultare la documentazione fornita con il prodotto.

Se si accede al menu di HP Jetdirect dal pannello di controllo della stampante, è possibile impostare alcuni parametri di configurazione di rete TCP/IP, inclusi i seguenti (vedere [Menu del pannello di](#page-214-0) [controllo di HP Jetdirect \(V.45.xx.nn.xx\) a pagina 205](#page-214-0) per altri parametri):

- Nome host IP.
- Impostazioni TCP/IPv4.
- **•** Impostazioni TCP/IPv6.
- Altri protocolli di rete (IPX/SPX, AppleTalk, DLC/LLC).
- Impostazioni di protezione.
- Impostazioni di configurazione collegamento.

Per configurare i parametri TCP/IP non disponibili mediante il pannello di controllo, utilizzare uno strumento di configurazione alternativo, ad esempio Telnet/IPv4 o il HP Embedded Web Server.

Se il server di stampa HP Jetdirect è configurato con parametri TCP/IP dal pannello di controllo della stampante, la configurazione viene salvata sul server di stampa quando questo viene spento e riacceso.

# <span id="page-82-0"></span>**4 HP Embedded Web Server (V. 45.xx.nn.xx)**

I server di stampa HP Jetdirect contengono il HP Embedded Web Server accessibile via Intranet da un browser Web compatibile. Il HP Embedded Web Server fornisce l'accesso alle pagine di configurazione e gestione per il server di stampa HP Jetdirect e la periferica di rete collegata, ad esempio una stampante o una periferica MFP (Multifunction Peripheral).

Le schede che si trovano nella parte superiore della finestra del browser consentono di accedere alle pagine della periferica e di rete. Le schede e le funzioni visualizzate variano a seconda delle funzioni della periferica e della versione del firmware del server di stampa HP Jetdirect.

Per una descrizione delle pagine della periferica, vedere la documentazione del HP Embedded Web Server fornita con la stampante o la periferica MFP.

La scheda **Colleg rete** viene visualizzata e controllata dal server di stampa HP Jetdirect.

Nella Figura 4-1 Scheda Colleg rete di HP Jetdirect a pagina 73 viene illustrata una tipica scheda **Colleg rete** visualizzata dal server di stampa HP Jetdirect.

 $\varphi$ and the fingings Toronto Santo<br>Concileriga<br>Concileriga<br>Santo Santo<br>Language<br>Concileriga Santo<br>Concileriga Santo<br>Concileriga Santo<br>Concileriga Santo<br>Concileriga Santo<br>Concileriga Santo<br>Concileriga Santo **R** Data Website<br>Di Data Website **CONTRACTOR** COMMUNICATION

**Figura 4-1** Scheda Colleg rete di HP Jetdirect

Per le descrizioni dei parametri di rete, vedere "[Scheda Colleg rete a pagina 78](#page-87-0)".

# **Requisiti**

# **Browser Web compatibili**

Per accedere al HP Embedded Web Server, è necessario utilizzare un browser Web compatibile. Generalmente, è possibile utilizzare i browser Web che supportano HTML 4.01 e i fogli di stile CSS.

Hewlett-Packard consiglia di utilizzare uno dei seguenti browser:

- Microsoft Internet Explorer versione 6.x o successive
- Firefox versione 2.x o successive
- Opera versione 9.0 o successive

# **Versione di HP Web Jetadmin supportata**

HP Web Jetadmin è uno strumento di gestione aziendale per le periferiche di rete basato su browser. HP Web Jetadmin è disponibile al seguente indirizzo:

### [www.hp.com/go/webjetadmin](http://www.hp.com/go/webjetadmin)

Per sfruttare le funzioni di protezione migliorate, è consigliabile utilizzare HP Web Jetadmin versione 10.0 o successive con il HP Embedded Web Server. Se si utilizza HP Web Jetadmin, è possibile attivare l'agente SNMP v3 IPv4/IPv6 e creare un account SNMP v3 sul server di stampa.

**PER NOTA:** HP Web Jetadmin 8.0 non supporta la configurazione SNMP nei protocolli IPv6. È tuttavia possibile visualizzare gli oggetti di configurazione MIB di HP Jetdirect, ad esempio gli oggetti IPv6 e IPsec, in IPv4.

I browser attualmente supportati da HP Web Jetadmin e dal HP Embedded Web Server potrebbero essere diversi. Per i browser supportati con HP Web Jetadmin, visitare il sito [www.hp.com/go/](http://www.hp.com/go/webjetadmin) [webjetadmin.](http://www.hp.com/go/webjetadmin)

# **Visualizzazione del HP Embedded Web Server**

**NOTA:** in questa sezione si presume che sia stata stabilita una connessione di rete wireless.

Se non è stata stabilita una connessione di rete wireless, è possibile utilizzare il HP Embedded Web Server per configurare il server di stampa HP Jetdirect wireless con le impostazioni wireless per la rete in uso.

Prima di poter utilizzare il HP Embedded Web Server, configurare il server di stampa HP Jetdirect con un indirizzo IP.

Se si utilizzano i protocolli IPv6, gli indirizzi vengono generalmente configurati automaticamente nel server di stampa, sebbene sia disponibile la configurazione manuale. Per le informazioni di base sugli indirizzi IPv6, vedere [Configurazione TCP/IP a pagina 17.](#page-26-0)

Se si utilizzano i protocolli IPv4, è possibile configurare automaticamente i parametri IP sulla rete mediante BOOTP o DCHP ogni volta che il server di stampa viene acceso. In alternativa, è possibile configurare manualmente i parametri IP mediante il pannello di controllo della stampante (per le stampanti selezionate), Telnet, i comandi arp e ping, HP Web Jetadmin o un altro software di gestione. Per ulteriori informazioni sulle opzioni di configurazione TCP/IP, vedere [Configurazione TCP/IP](#page-26-0) [a pagina 17](#page-26-0).

Se all'accensione un server di stampa HP Jetdirect non è in grado di richiamare un indirizzo IP valido dalla rete, automaticamente gli viene assegnato l'indirizzo IPv4 predefinito 192.0.0.192 o un indirizzo link-local compreso tra 169.254.1.0 e 169.254.254.255. È possibile determinare l'indirizzo IP configurato nel server di stampa controllando la pagina di configurazione di HP Jetdirect. Per ulteriori informazioni, vedere [Configurazione TCP/IP a pagina 17](#page-26-0).

Se viene assegnato l'indirizzo IPv4 predefinito 192.0.0.192, è necessario configurare temporaneamente il computer con lo stesso numero di rete IP o definire una route al server di stampa prima di poter utilizzare il HP Embedded Web Server.

Per accedere al HP Embedded Web Server, attenersi alla procedura descritta di seguito:

- **1.** Eseguire un browser Web supportato.
- **2.** Immettere come URL l'indirizzo IP o l'FQDN del server di stampa.
	- **EX NOTA:** per i browser che supportano voci dirette degli indirizzi IPv6, l'indirizzo IPv6 viene generalmente racchiuso tra parentesi ([ ]). Vedere la documentazione fornita con il sistema.

Se non si conosce l'FQDN della periferica, ad esempio *printer1.support.hp.com*, immettere il nome host (*printer1* in questo esempio). L'indirizzo IP della periferica viene risolto dal sistema.

**Figura 4-2** Immissione di un indirizzo IP o di un nome di dominio completo

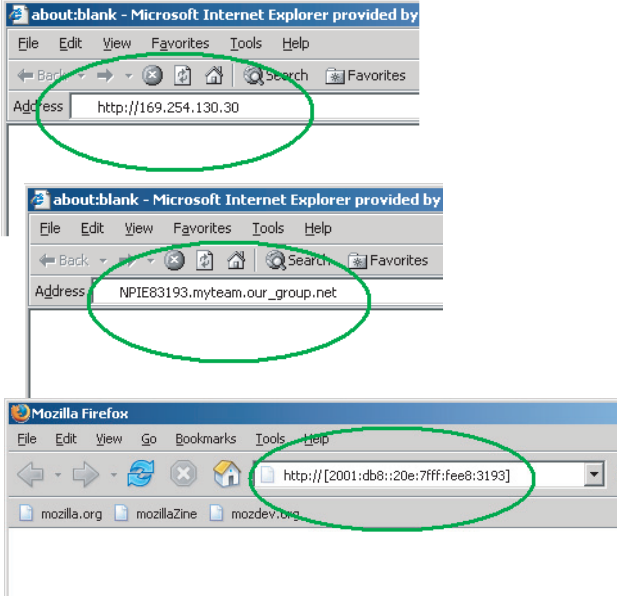

**3.** Se vengono visualizzati messaggi di protezione, fare clic su **Sì** per continuare.

Per impostazione predefinita, i server di stampa HP Jetdirect e le stampanti/MFP con supporto IPsec sono configurati come sito sicuro utilizzando un certificato conforme a X.509v3 installato nel

 $\bullet$ 

server di stampa per l'identificazione. Per l'accesso iniziale è richiesta la comunicazione cifrata per il browser attraverso HTTPS.

Sebbene non consigliato, è possibile utilizzare il menu **Opzioni Internet** per configurare il browser in modo da ignorare gli avvisi di protezione se il server di stampa è stato configurato per utilizzare HTTPS. Vedere **[Protocolli gestione](#page-122-0)** a pagina 113.

**4.** Verrà visualizzata una pagina del HP Embedded Web Server. Per la stampante/MFP viene generalmente visualizzata la pagina iniziale.

# **Note operative**

- Se si immette o modifica un valore dei parametri di configurazione, fare clic su **Applica** per attivare la modifica oppure fare clic su **Annulla** per cancellare la modifica.
- Il HP Embedded Web Server fornisce l'accesso ai parametri di connessione della rete wireless nei server di stampa HP Jetdirect wireless.
	- A **ATTENZIONE:** se si modificano le impostazione di rete wireless, è possibile perdere la connessione. Per riconnettersi, potrebbe essere necessario regolare il sistema in base alle nuove impostazioni.

Se il server di stampa perde la connessione di rete, potrebbe essere necessario ripristinare lo stato predefinito e reinstallarlo.

- Le modifiche all'indirizzo IP comportano la disconnessione dal HP Embedded Web Server. Per ristabilire una connessione, utilizzare il nuovo indirizzo IP.
- A **ATTENZIONE:** le modifiche all'indirizzo IP nel server di stampa HP Jetdirect possono causare errori di stampa nei client configurati con il precedente indirizzo IP.
- Per le reti Novell NetWare utilizzare la scheda **IPX/SPX** nella pagina **Impostazioni di rete** per configurare i parametri della modalità del server delle code NDS (Novell Directory Services). Tenere presente che il HP Embedded Web Server non è in grado di creare oggetti NDS (server di stampa, stampante e coda di stampa) nel server Novell. Utilizzare invece un'utility Novell NetWare, ad esempio NWAdmin, o configurare lo stack IPX/SPX per NDS mediante un'utility HP, ad esempio HP Web Jetadmin.

# **Scheda Home di HP Jetdirect**

Nella scheda **Home** viene visualizzata la pagina iniziale di HP Jetdirect se non esiste o non è possibile accedere a un server Web nella periferica collegata. Nella pagina iniziale di HP Jetdirect viene visualizzata l'immagine di una stampante generica che rappresenta la periferica collegata. Vengono visualizzati il modello del prodotto, la versione del firmware e gli indirizzi di rete del server di stampa HP Jetdirect insieme alle informazioni sulla periferica. Nella [Tabella 4-1 Voci della pagina](#page-86-0) [iniziale di HP Jetdirect a pagina 77](#page-86-0) viene fornito un riepilogo delle voci visualizzate nella pagina iniziale di HP Jetdirect.

**EX NOTA:** le informazioni visualizzate dipendono dal server di stampa HP Jetdirect e dalla periferica. I server di stampa parziali forniscono informazioni limitate.

<span id="page-86-0"></span>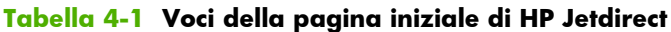

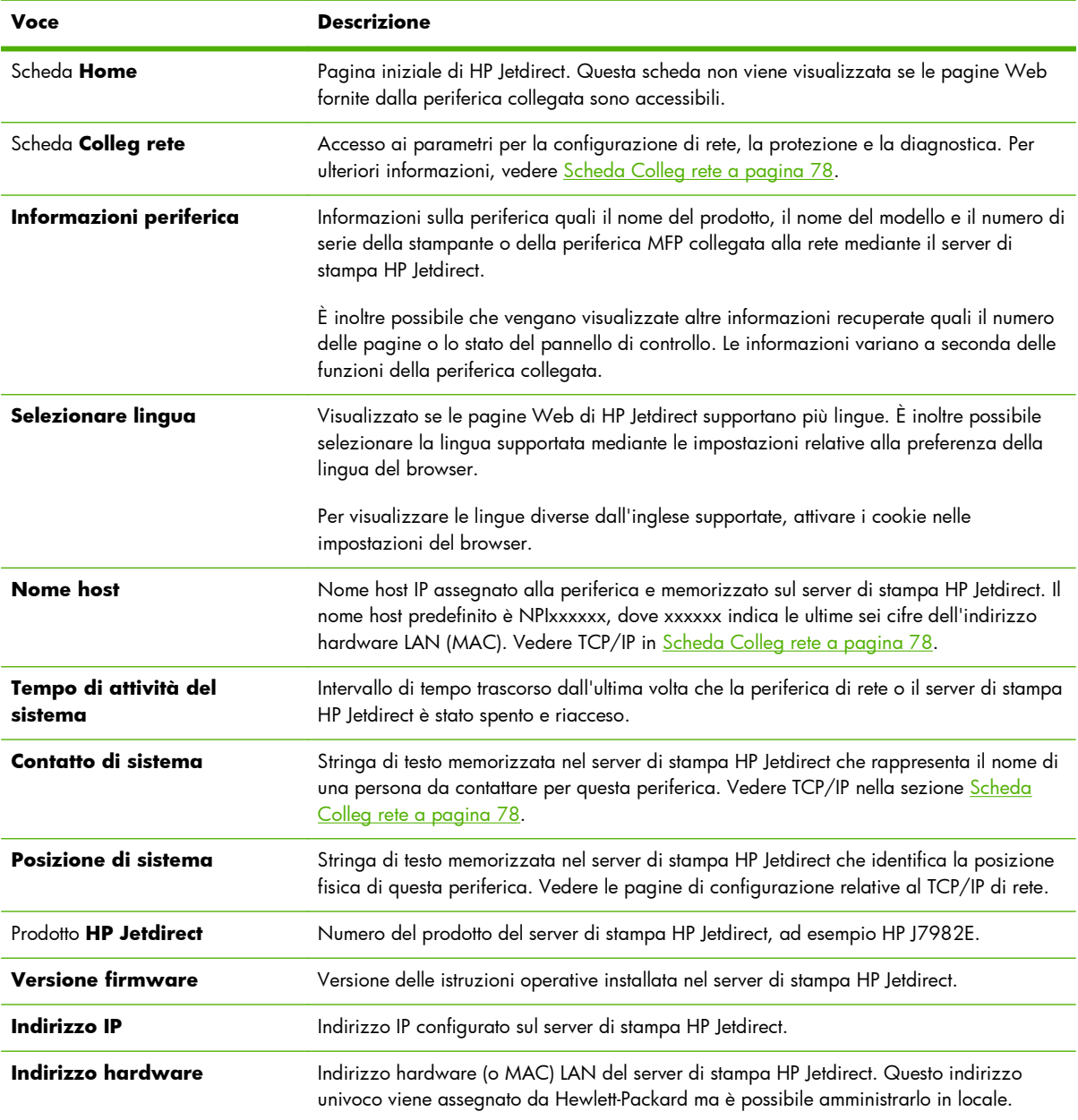

| <b>Voce</b>                    | <b>Descrizione</b>                                                                                                    |
|--------------------------------|----------------------------------------------------------------------------------------------------|
| <b>LAA</b>                     | LAA che sostituisce l'indirizzo hardware (MAC) LAN. L'indirizzo LAA viene configurato<br>con il controllo locale da un amministratore di rete. Per impostazione predefinita,<br>l'indirizzo LAA è l'indirizzo hardware LAN assegnato in fabbrica. |
| <b>Password amministratore</b> | Indica se è impostata una password dell'amministratore. Può essere configurata mediante<br>una sessione Telnet con il server di stampa HP Jetdirect o da HP Web Jetadmin.                                                                         |
|                                | Poiché le password vengono sincronizzate con le stampanti selezionate, è possibile che<br>la password sia stata impostata mediante le pagine Web relative alla protezione della<br>stampante.                                                     |
|                                | Utilizzare la pagina <b>Password amministratore</b> per impostare o cancellare le<br>password dell'amministratore.                                                                                                    |
|                                | Se è impostata una password dell'amministratore, verranno richiesti un nome utente e una<br>password per accedere ai parametri di rete. Per ulteriori informazioni, fare clic su ? o<br>vedere <b>Account amm.</b> a pagina 108.                  |

<span id="page-87-0"></span>**Tabella 4-1 Voci della pagina iniziale di HP Jetdirect (continuazione)**

# **Schede della periferica**

Se la periferica di rete collegata contiene anche un HP Embedded Web Server supportato, invece della scheda Home vengono visualizzate diverse schede della periferica. Queste schede consentono di accedere alle pagine del HP Embedded Web Server rese disponibili dalla periferica. Per informazioni sulle funzioni delle schede della periferica, vedere la guida per il HP Embedded Web Server della periferica. Questa guida viene fornita con le stampanti HP LaserJet e le periferiche MFP che supportano un HP Embedded Web Server.

# **Scheda Colleg rete**

La scheda **Colleg rete** consente di accedere ai parametri di configurazione di rete e allo stato di HP Jetdirect. Nella parte superiore della pagina vengono visualizzati il modello della stampante/MFP, il nome host e l'indirizzo IP. Queste voci sono presenti in tutte le pagine di configurazione di rete. Le voci di menu che si trovano a sinistra consentono di accedere alle pagine di configurazione e di stato.

**MOTA:** le informazioni visualizzate dipendono dal server di stampa HP Jetdirect e dalla periferica. I server di stampa parziali forniscono informazioni e funzioni limitate.

#### **Tabella 4-2 Voci di menu della scheda Colleg rete**

#### **Sezione CONFIGURAZIONE**

- [Stazione Wireless a pagina 79](#page-88-0)
- **[Impostazioni TCP/IP](#page-95-0)** a pagina 86
- **[Impostazioni di rete](#page-103-0)** a pagina 94
- **[Altre impostazioni](#page-107-0)** a pagina 98
- **[Selezionare lingua](#page-114-0)** a pagina 105

### **Sezione PROTEZIONE**

#### <span id="page-88-0"></span>**Tabella 4-2 Voci di menu della scheda Colleg rete (continuazione)**

- **Protezione**: **[Impostazioni](#page-114-0)** a pagina 105
- **[Autorizzazione](#page-117-0)** a pagina 108
- **[Protocolli gestione](#page-122-0)** a pagina 113
- **[Autenticazione 802.1X](#page-125-0)** a pagina 116
- **[IPsec/Firewall](#page-127-0)** a pagina 118

#### **Sezione DIAGNOSTICA**

- **[Statistiche di rete](#page-128-0)** a pagina 119
- **[Informazioni protocollo](#page-128-0)** a pagina 119
- **[Pagina di configurazione](#page-128-0)** a pagina 119

# **Stazione Wireless**

**NOTA:** è possibile utilizzare i server di stampa HP Jetdirect cablati/wireless in un ambiente di rete cablato o wireless. Per specificare il tipo di connessione, vedere **[Impostazioni varie](#page-107-0)** a pagina 98.

Utilizzare le pagine **Stazione Wireless** per creare o modificare i parametri di configurazione ad hoc o infrastructure wireless per la connessione Ethernet IEEE 802.11 wireless.

Nella Tabella 4-3 Parametri di configurazione di Stazione Wireless a pagina 79 vengono riepilogati i parametri di configurazione.

Nella pagina **Stazione Wireless** vengono visualizzati tutti i parametri di configurazione wireless necessari per effettuare una connessione wireless alla rete. Fare clic su **Applica** per impostare le voci di configurazione o su **Annulla** per ignorarle. Per ripristinare i valori predefiniti, fare clic su **Ripristina predefiniti**.

In alternativa, è possibile fare clic sul pulsante **Procedura guidata wireless** nella sezione Generale della pagina **Stazione Wireless** per configurare la connessione di rete wireless. Viene avviata una procedura guidata di configurazione che fornisce istruzioni dettagliate sui parametri di configurazione wireless 802.11 necessari e che consente, a seconda delle scelte, di ignorare i parametri non necessari.

**NOTA:** se si esce dalla procedura guidata in maniera non corretta, ad esempio senza utilizzare il pulsante Annulla, è possibile che venga visualizzata la schermata **Operazione non riuscita**. In questo caso, attendere un paio di minuti prima di riavviare la procedura guidata.

Un server di stampa HP Jetdirect wireless con le impostazioni predefinite (modalità ad hoc) è facilmente accessibile dai client non autorizzati. Pertanto, non lasciare acceso un server di stampa con le impostazioni predefinite per più tempo del necessario. Assicurarsi di verificare tutte le impostazioni di configurazione.

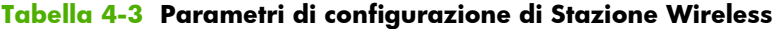

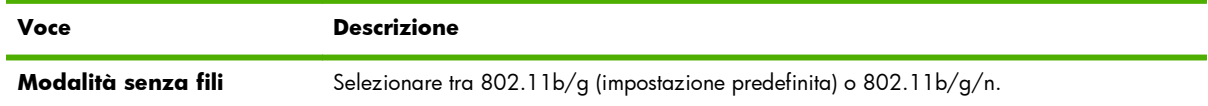

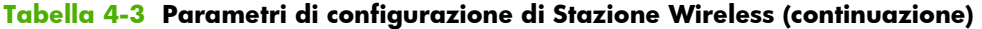

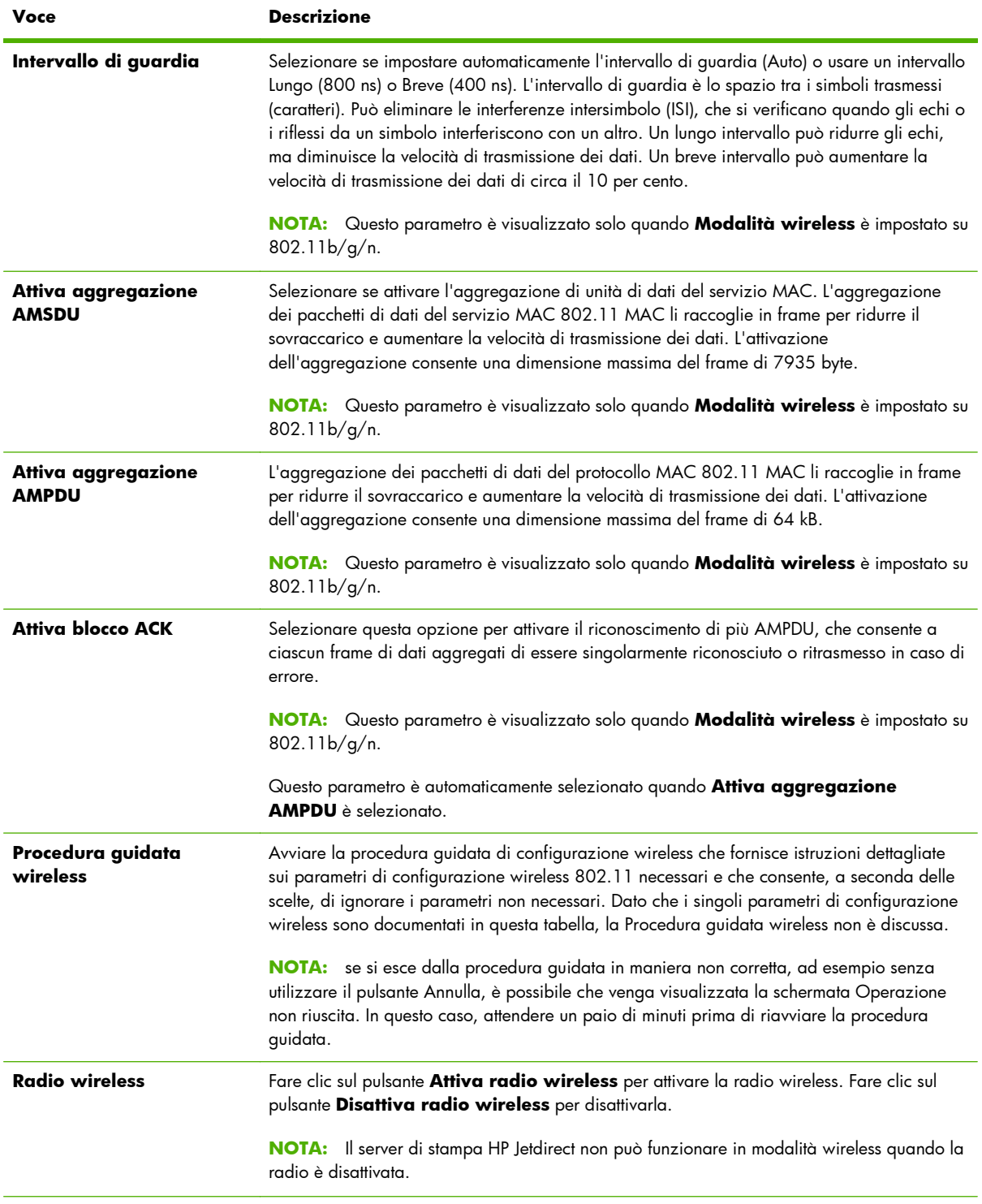

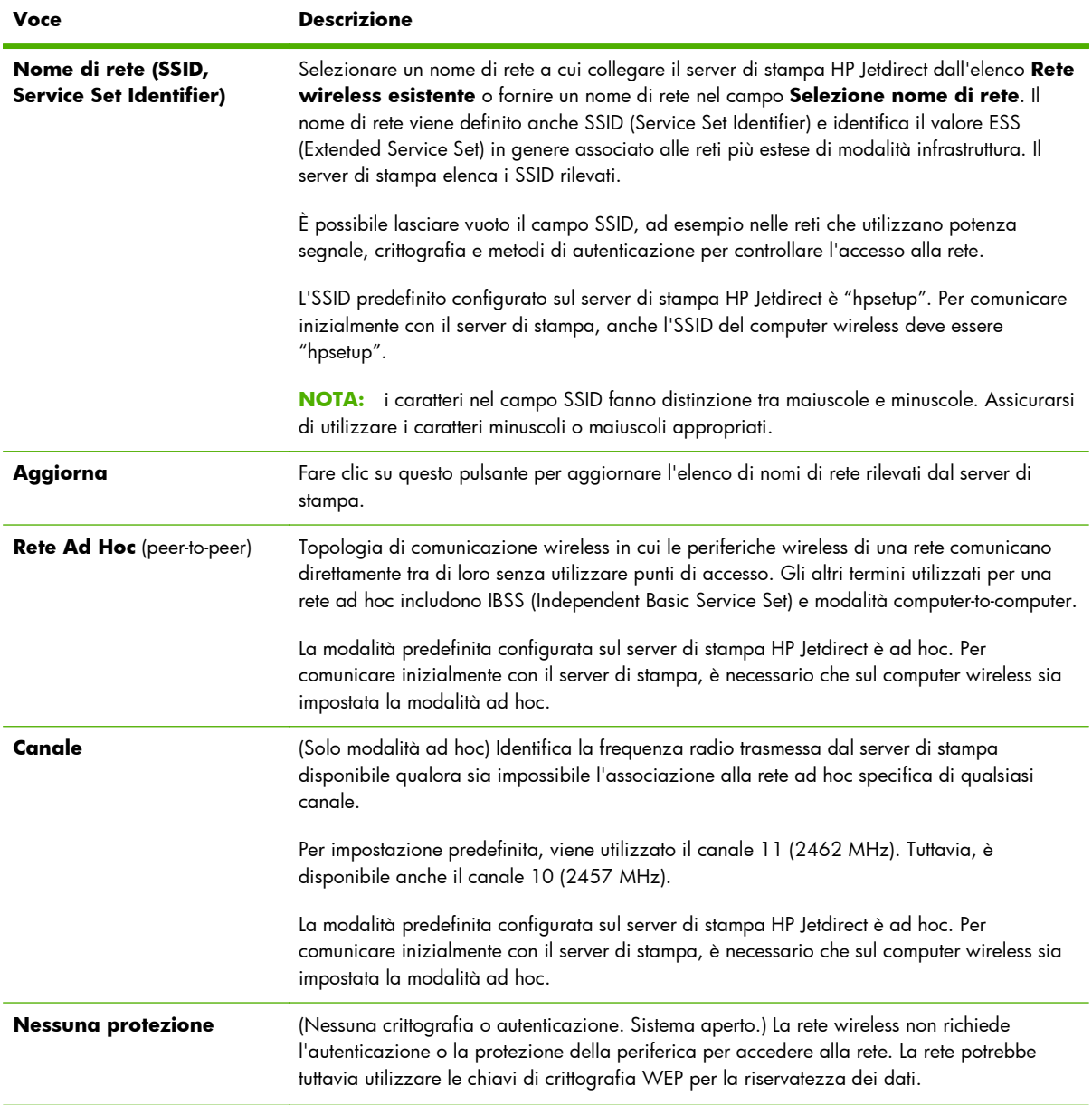

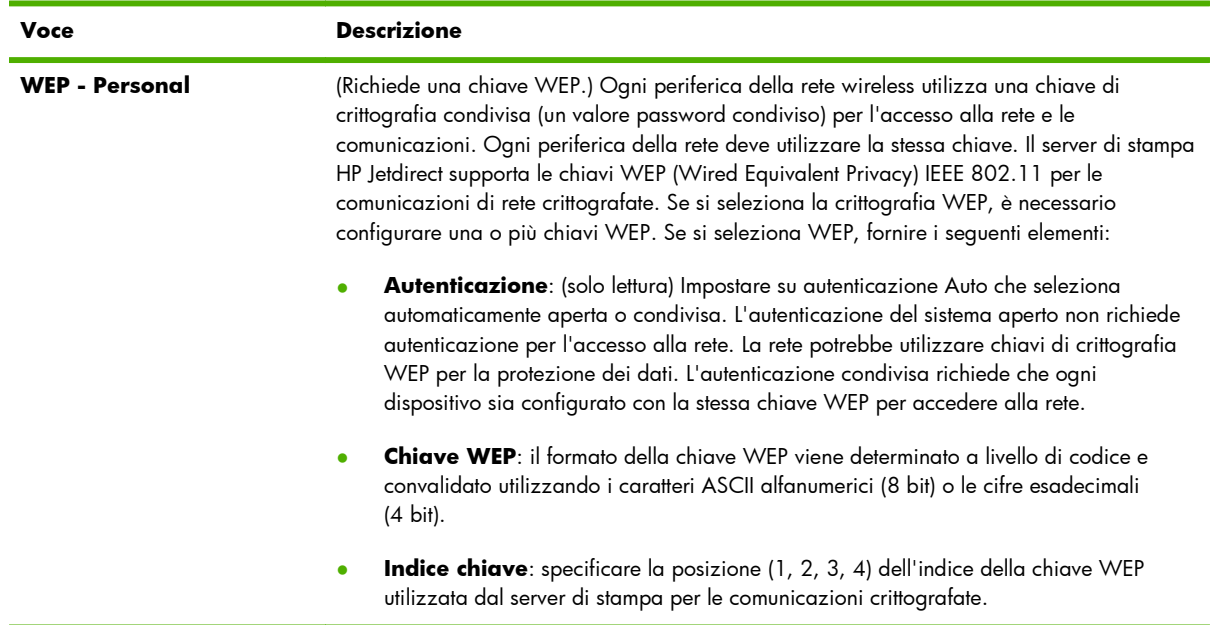

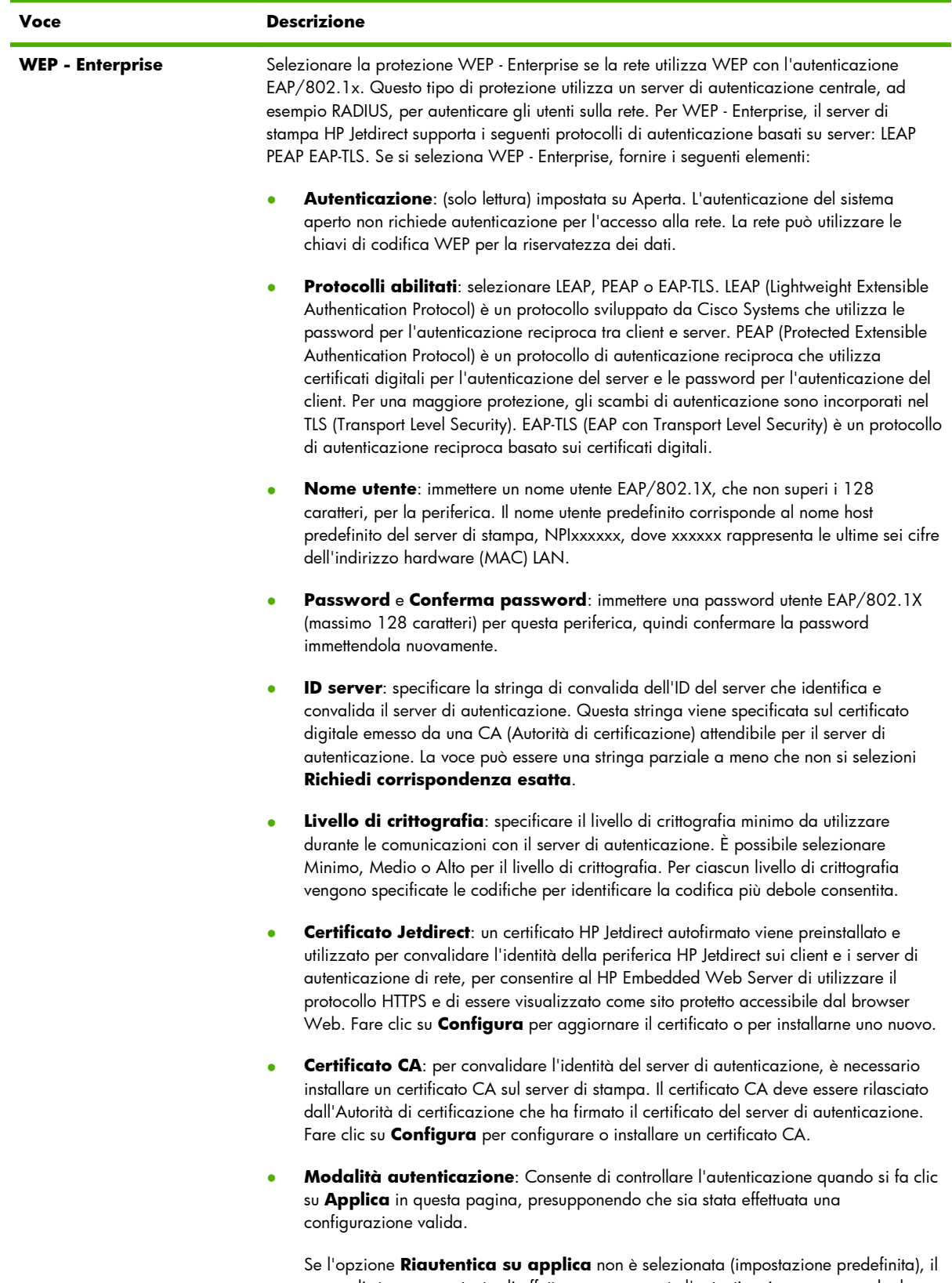

server di stampa non tenta di effettuare nuovamente l'autenticazione, a meno che le modifiche alla configurazione non provochino la disconnessione e riconnessione alla rete del server di stampa. Se l'opzione è selezionata, il server di stampa tenta sempre di effettuare nuovamente l'autenticazione con i valori di configurazione.

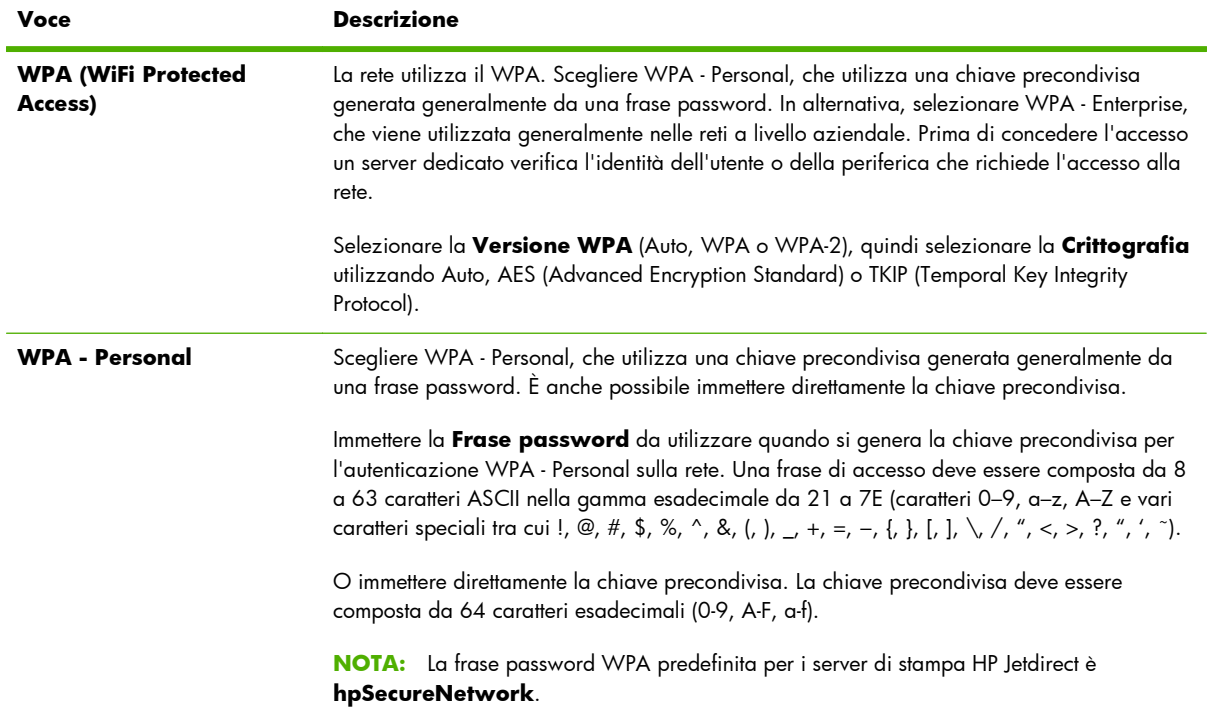

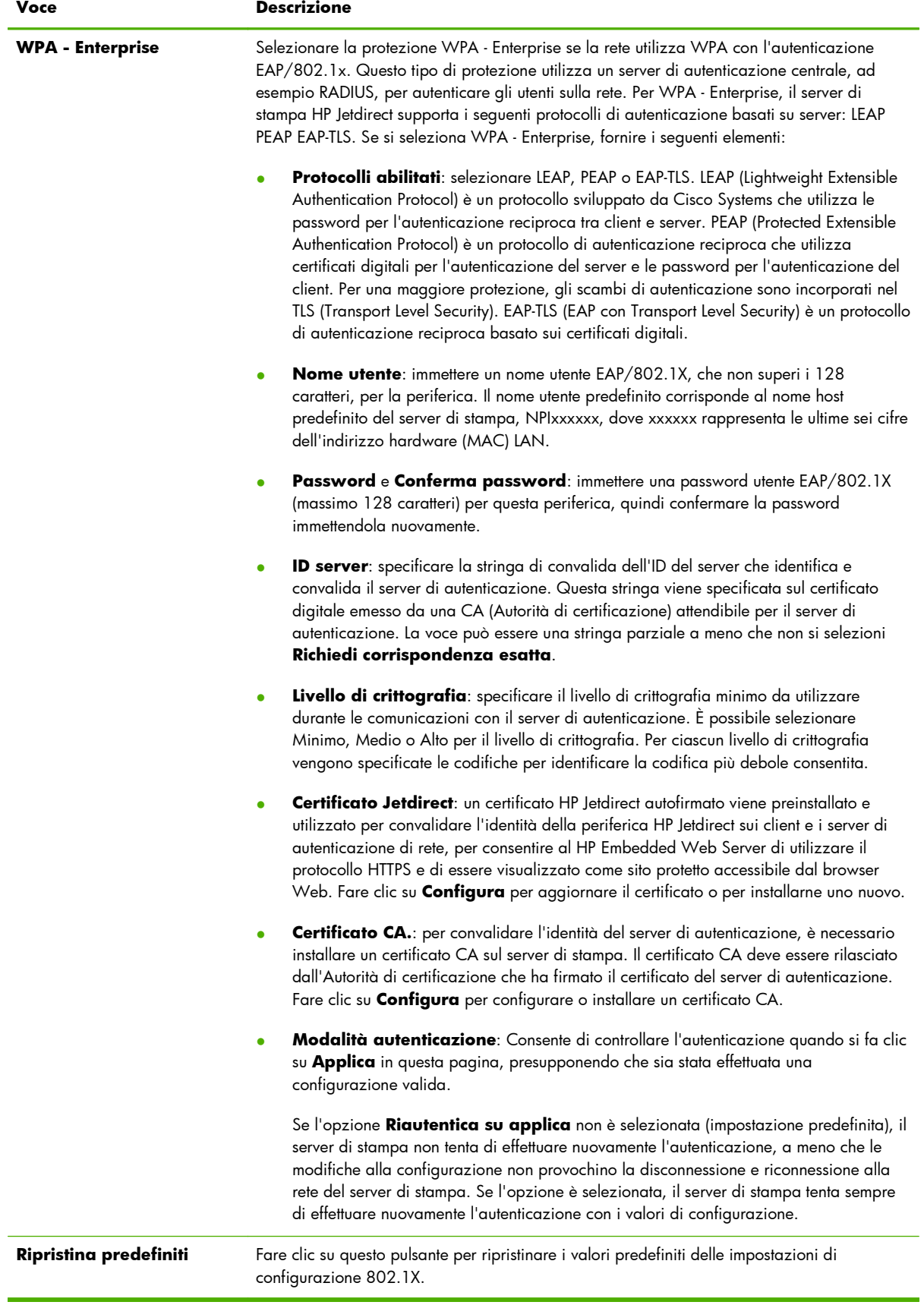

# <span id="page-95-0"></span>**Impostazioni TCP/IP**

Il menu **Impostazioni TCP/IP** consente di accedere alle seguenti schede:

- **Scheda Riepilogo** a pagina 86
- **[Scheda Identificazione rete](#page-96-0)** a pagina 87
- **[Scheda TCP/IP\(v4\)](#page-97-0)** a pagina 88
- **[Scheda TCP/IP\(v6\)](#page-98-0)** a pagina 89
- **[Scheda Precedenza config](#page-99-0)** a pagina 90
- **[Scheda Avanzate](#page-101-0)** a pagina 92

## **Scheda Riepilogo**

In questa scheda viene fornito un riepilogo della configurazione TCP/IP. Nella tabella seguente vengono descritte le voci presenti in questa pagina.

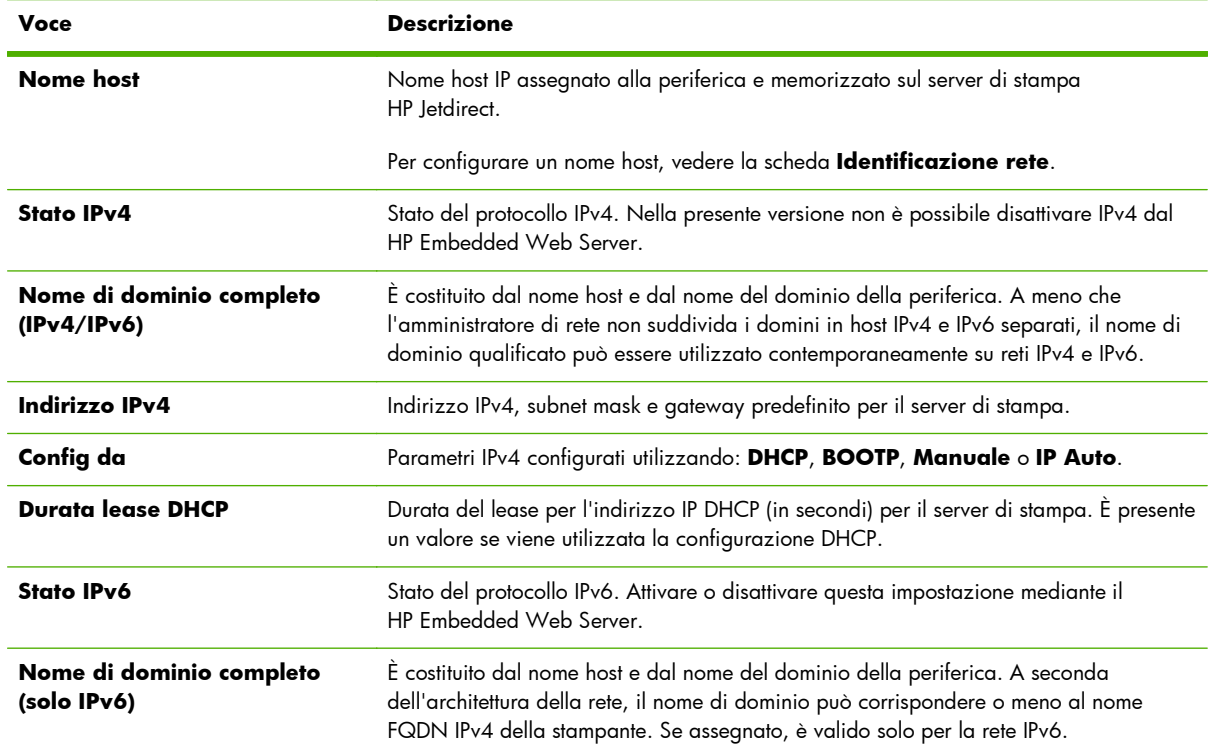

### **Tabella 4-4 Scheda Riepilogo per TCP/IP**

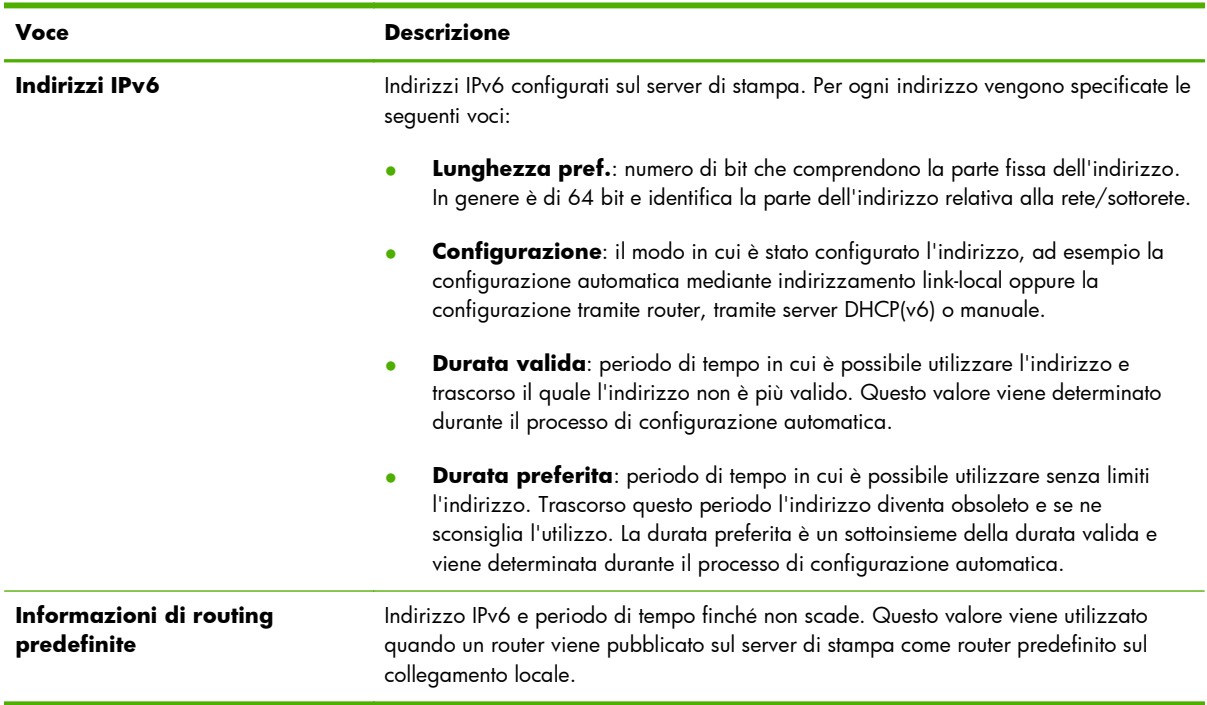

### <span id="page-96-0"></span>**Tabella 4-4 Scheda Riepilogo per TCP/IP (continuazione)**

## **Scheda Identificazione rete**

Questa scheda consente di identificare la rete TCP/IP. Nella tabella seguente vengono descritte le voci presenti in questa pagina.

**NOTA:** i nomi, ad esempio host e domini, devono iniziare con una lettera e possono contenere soltanto lettere, numeri, punti (solo per i nomi di dominio) o trattini. Il carattere di sottolineatura (\_) non è consentito.

| <b>Voce</b>                                             | <b>Descrizione</b>                                                                                                    |
|---------------------------------------------------------|----------------------------------------------------------------------------------------------------|
| <b>Nome host</b>                                        | Nome IP valido (oggetto SNMP SysName) per la periferica di rete. Deve iniziare con<br>una lettera e può terminare con una lettera o un numero e può essere costituito da un<br>massimo di 32 caratteri ASCII. Il nome predefinito è NPIxxxxxx, dove xxxxxx<br>rappresenta le ultime sei cifre dell'indirizzo hardware (MAC) LAN. |
| Nome di dominio (IPv4/IPv6)<br>Nome dominio (solo IPv6) | Nome di dominio DNS in cui risiede il server di stampa HP Jetdirect, ad esempio<br>support.hp.com. Questo nome non è il nome host o l'FQDN, ad esempio<br>printer 1.support.hp.com.                                                                                                    |
|                                                         | A seconda della rete, i nomi di dominio IPv4 e IPv6 possono corrispondere o meno. È<br>possibile assegnare un nome di dominio IPv6 separato su reti in cui si preferisce<br>segmentare gli host IPv4 e IPv6. Se viene assegnato un nome di dominio IPv6, è valido<br>solo per la rete IPv6.                                      |

**Tabella 4-5 Scheda Identificazione rete per TCP/IP**

#### <span id="page-97-0"></span>**Tabella 4-5 Scheda Identificazione rete per TCP/IP (continuazione)**

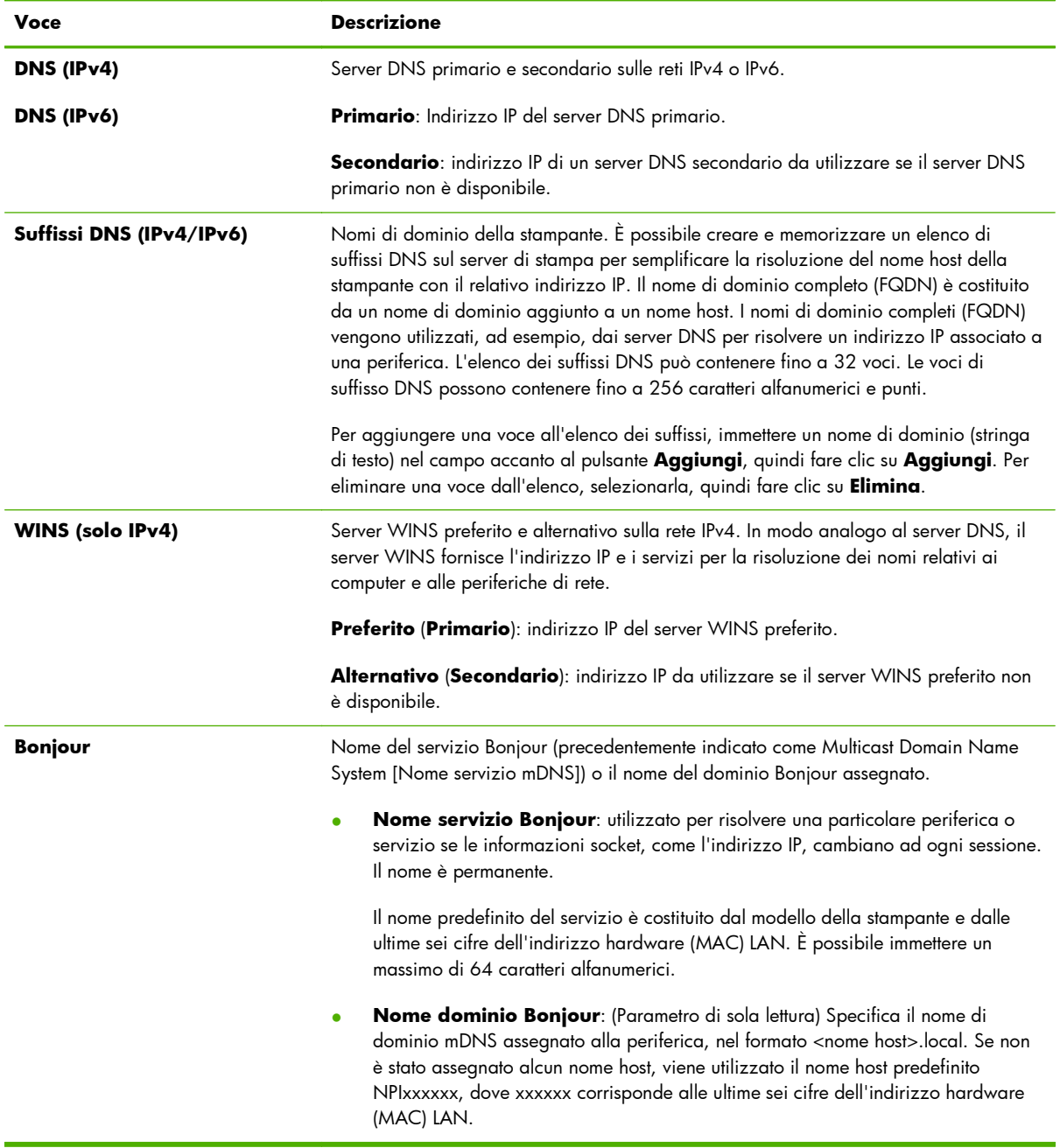

# **Scheda TCP/IP(v4)**

Utilizzare la scheda **TCP/IP(v4)** per configurare le impostazioni IPv4 di base sul server di stampa. Per parametri aggiuntivi, vedere la scheda **Avanzate**.

### <span id="page-98-0"></span>**Tabella 4-6 Scheda TCP/IP(v4)**

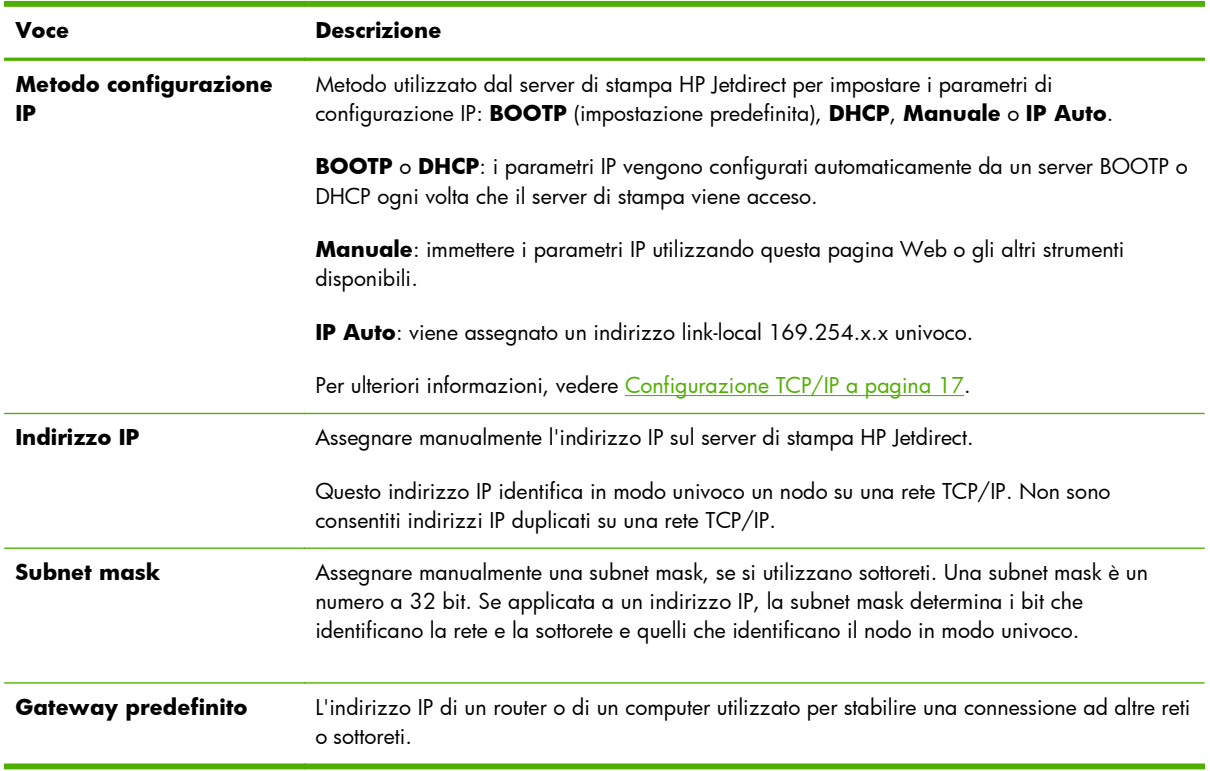

# **Scheda TCP/IP(v6)**

La scheda **TCP/IP(v6)** consente di attivare il funzionamento del protocollo IPv6, visualizzare gli indirizzi di configurazione automatica IPv6 o configurare manualmente gli indirizzi IPv6. Per informazioni di base sugli indirizzi IPv6 nel server di stampa, vedere [Configurazione TCP/IP](#page-26-0) [a pagina 17](#page-26-0). Per gli altri parametri che è possibile configurare, vedere la scheda **Avanzate**.

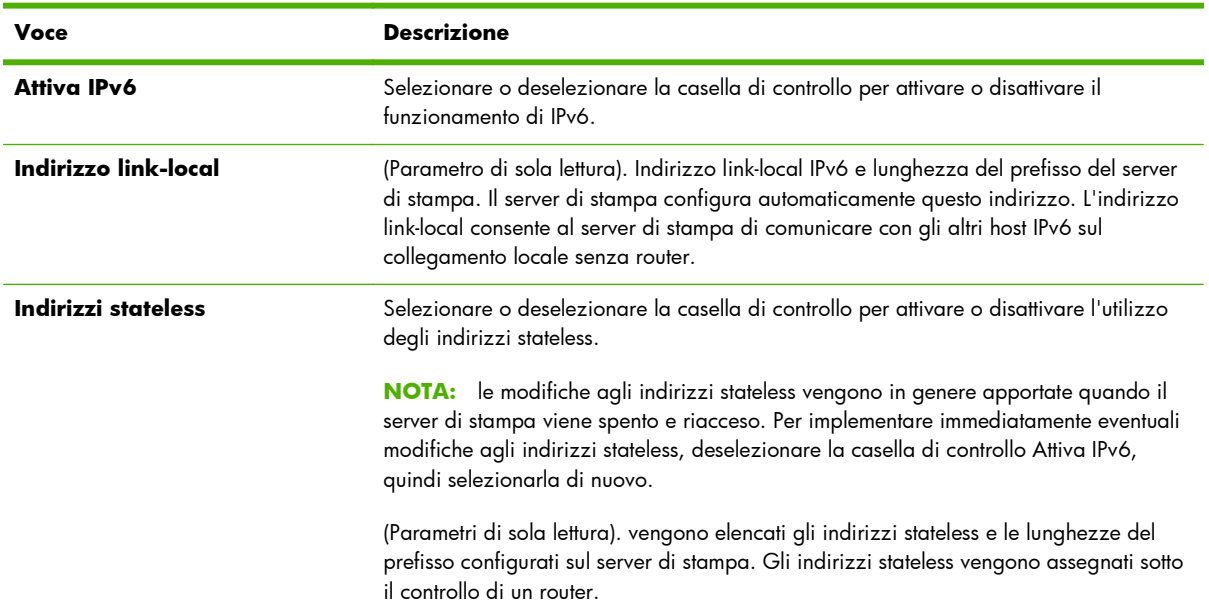

### **Tabella 4-7 Scheda TCP/IP(v6)**

<span id="page-99-0"></span>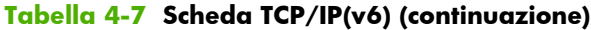

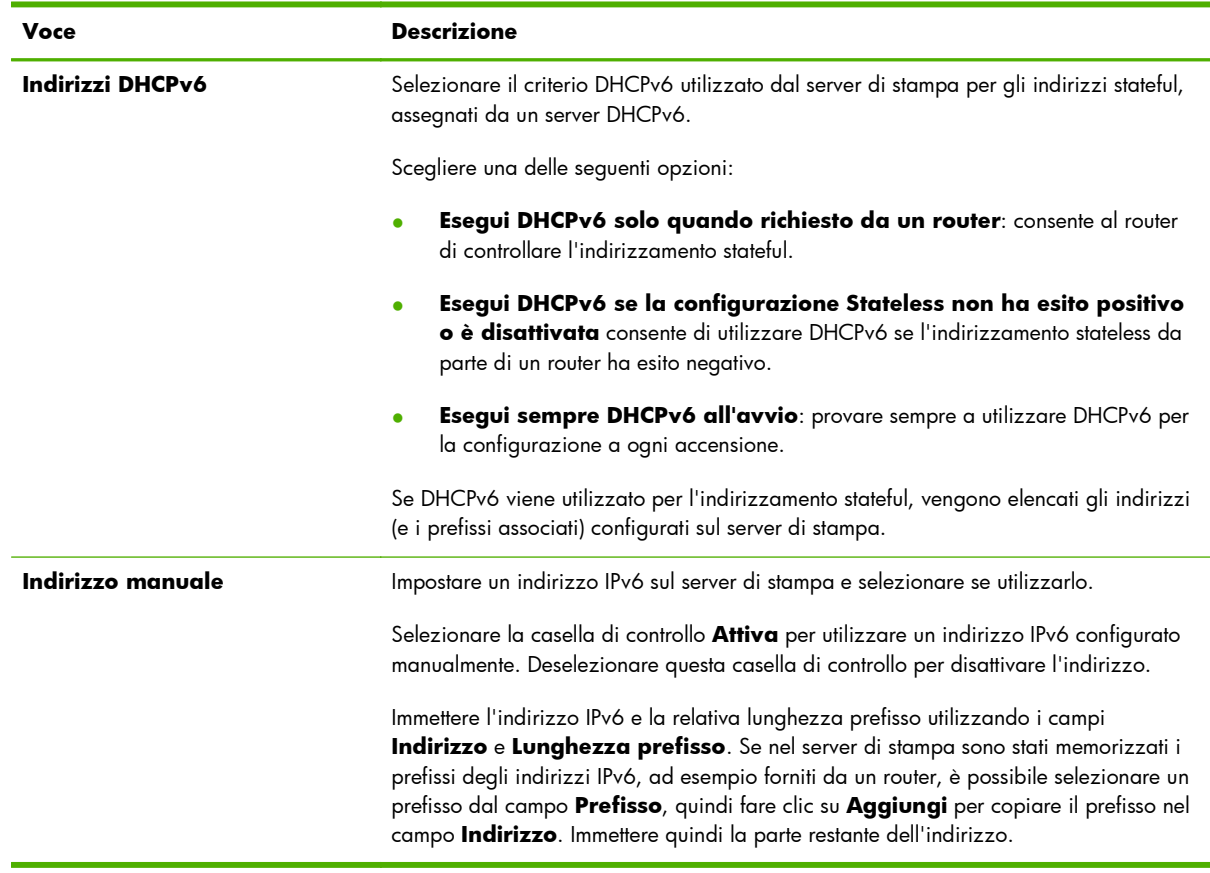

## **Scheda Precedenza config**

Consente di specificare l'ordine di precedenza dei metodi di configurazione del server di stampa. Per garantire, ad esempio, che i parametri IPv4 configurati da un server TFTP non vengano sovrascritti da un metodo di configurazione manuale, quale il pannello di controllo della stampante, Telnet o il HP Embedded Web Server, è possibile indicare che TFTP ha la priorità sulla configurazione manuale.

L'ordine di precedenza predefinito viene indicato nella tabella seguente.

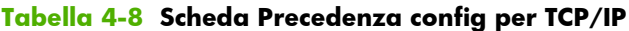

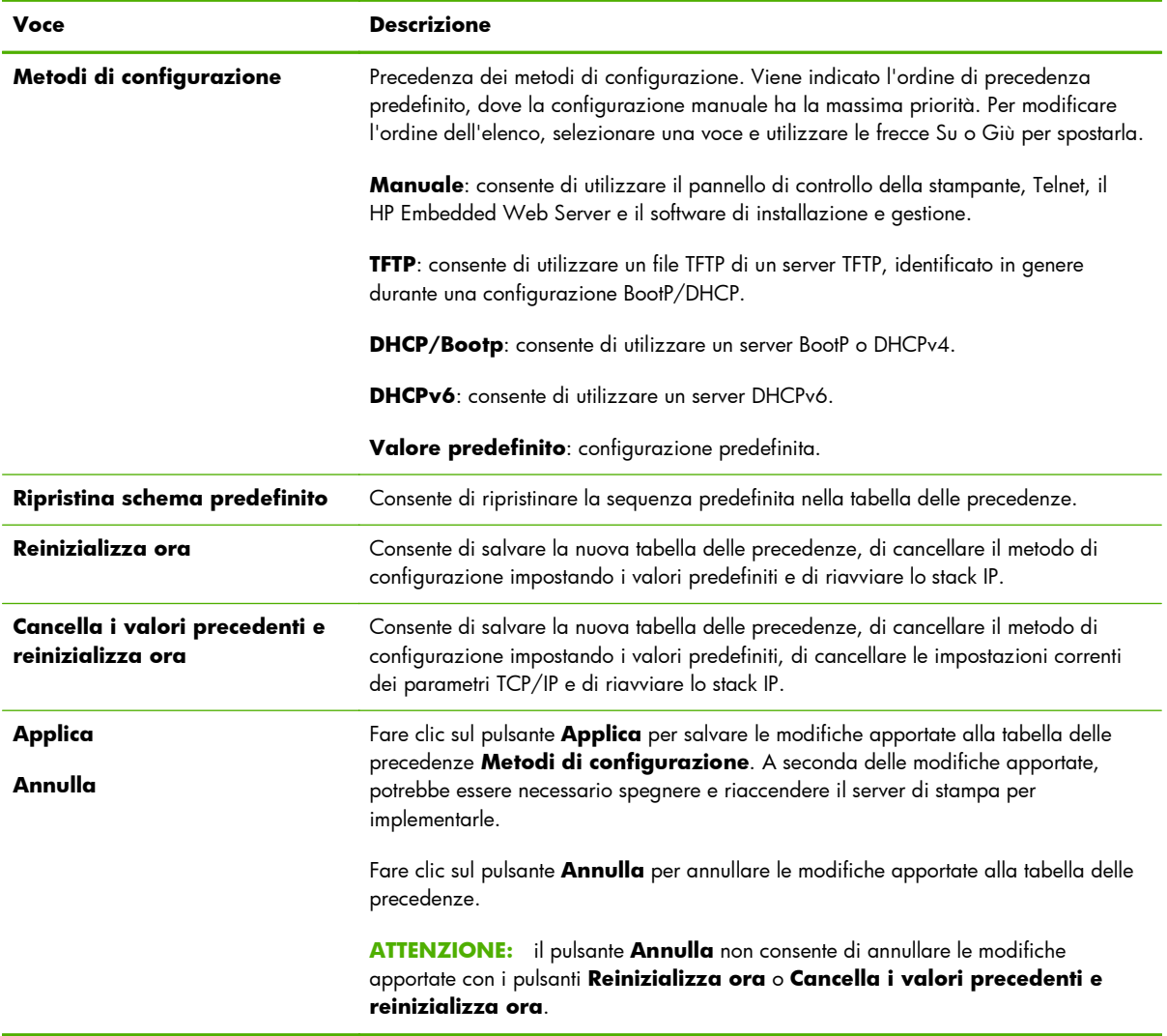

**Esempio**: per impostare tutti i parametri configurati tramite DHCP su Sola lettura e consentire la configurazione manuale solo dei parametri che non sono stati configurati tramite DHCP, effettuare le seguenti operazioni:

- **1.** Accendere il server di stampa in modo da ottenere la configurazione DHCP.
- **2.** Modificare la tabella delle precedenze come segue:

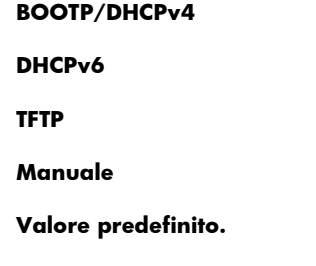

**3.** Selezionare **Cancella i valori precedenti e reinizializza ora**.

# <span id="page-101-0"></span>**Scheda Avanzate**

Utilizzare questa scheda per configurare i parametri TCP/IP aggiuntivi.

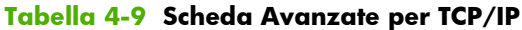

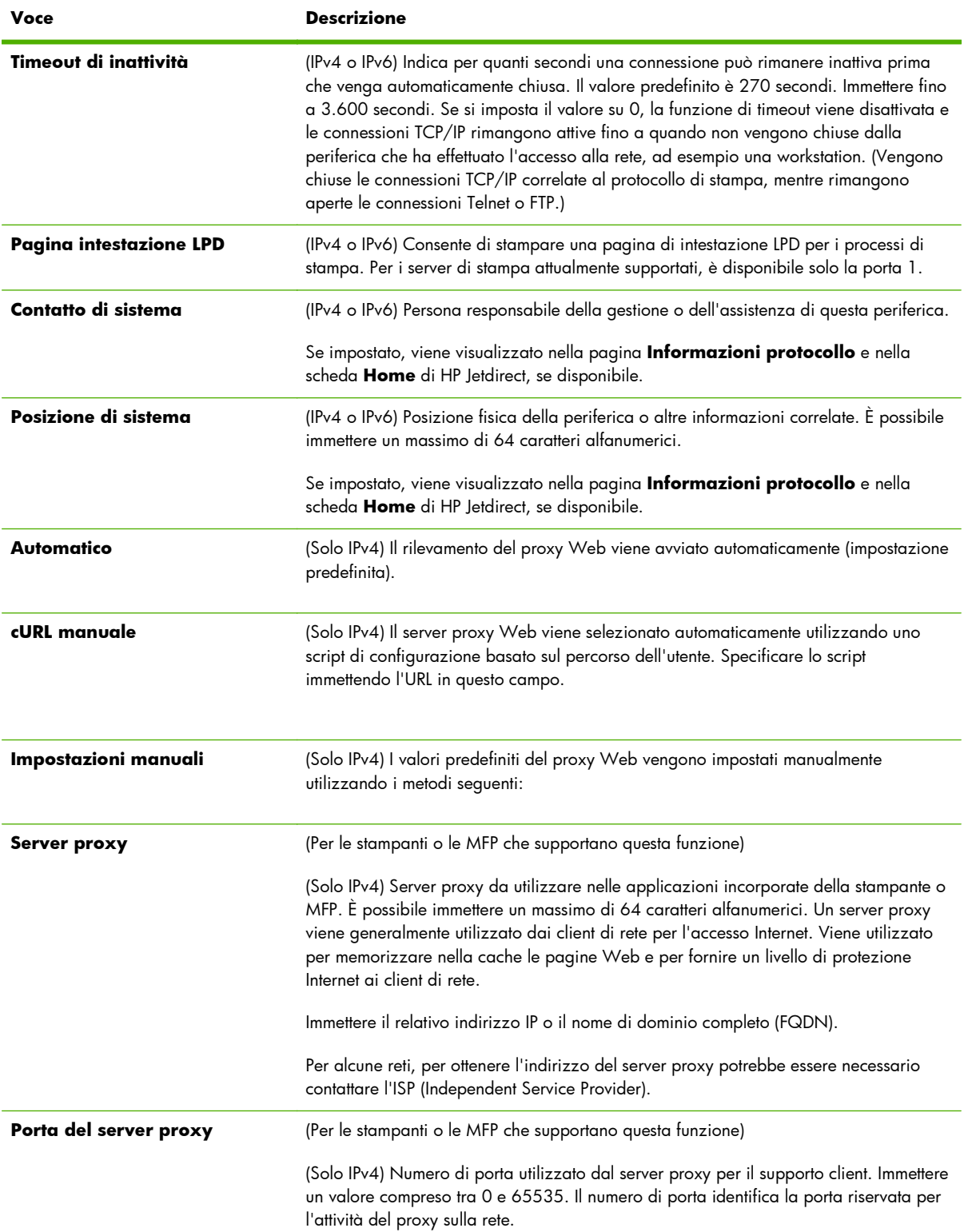

### **Tabella 4-9 Scheda Avanzate per TCP/IP (continuazione)**

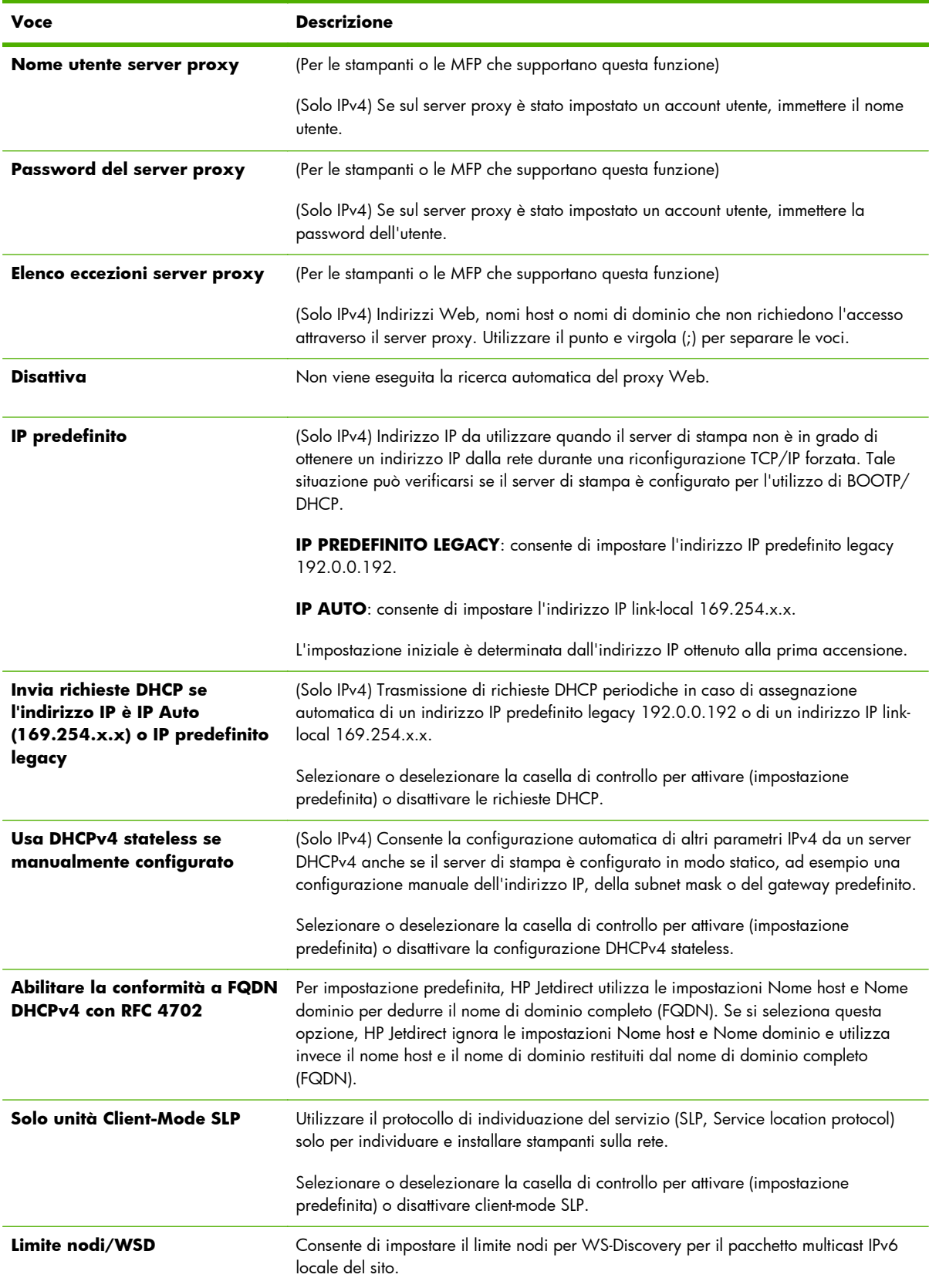

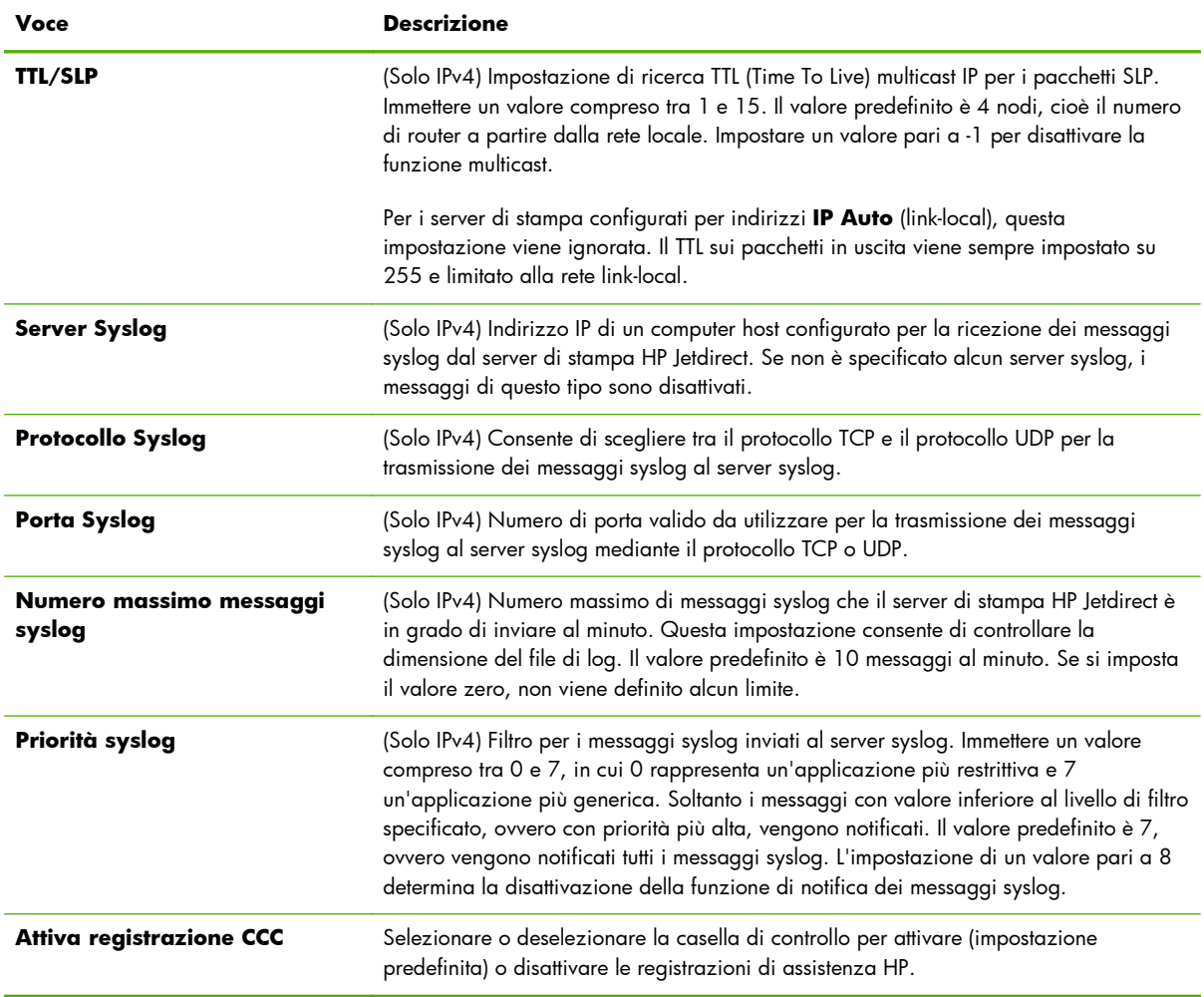

#### <span id="page-103-0"></span>**Tabella 4-9 Scheda Avanzate per TCP/IP (continuazione)**

# **Impostazioni di rete**

Utilizzare le pagine **Impostazioni di rete** per impostare o modificare i parametri di configurazione per i protocolli **IPX/SPX** a pagina 94, **AppleTalk** [a pagina 96](#page-105-0), **DLC/LLC** [a pagina 96](#page-105-0) e **SNMP** [a pagina 97.](#page-106-0) Per impostare un parametro, immettere il valore desiderato e fare clic su **Applica**.

**MOTA:** le funzioni visualizzate dipendono dal server di stampa. Il supporto dei protocolli fornito dai server di stampa parziali è limitato.

### **IPX/SPX**

Utilizzare la scheda **IPX/SPX** per configurare i parametri IPX/SPX sul server di stampa HP Jetdirect. I protocolli IPX/SPX vengono utilizzati su una rete Novell NetWare o IPX/SPX compatibile, ad esempio una rete Microsoft. Per una descrizione delle voci, vedere [Tabella 4-10 Impostazioni della scheda](#page-104-0) **IPX/SPX** [a pagina 95.](#page-104-0)

ATTENZIONE: se si esegue la stampa in modalità diretta mediante IPX/SPX su una rete Microsoft, **non** disattivare il protocollo IPX/SPX.

<span id="page-104-0"></span>Se si utilizza una rete Novell NetWare, tenere presente quanto segue:

- Utilizzare il HP Embedded Web Server per selezionare i parametri della modalità server delle code di stampa in un ambiente NDS (Novell Directory Services).
- Non utilizzare il HP Embedded Web Server per creare gli oggetti server di stampa, stampante e coda NDS. Utilizzare invece un altro strumento o utility.

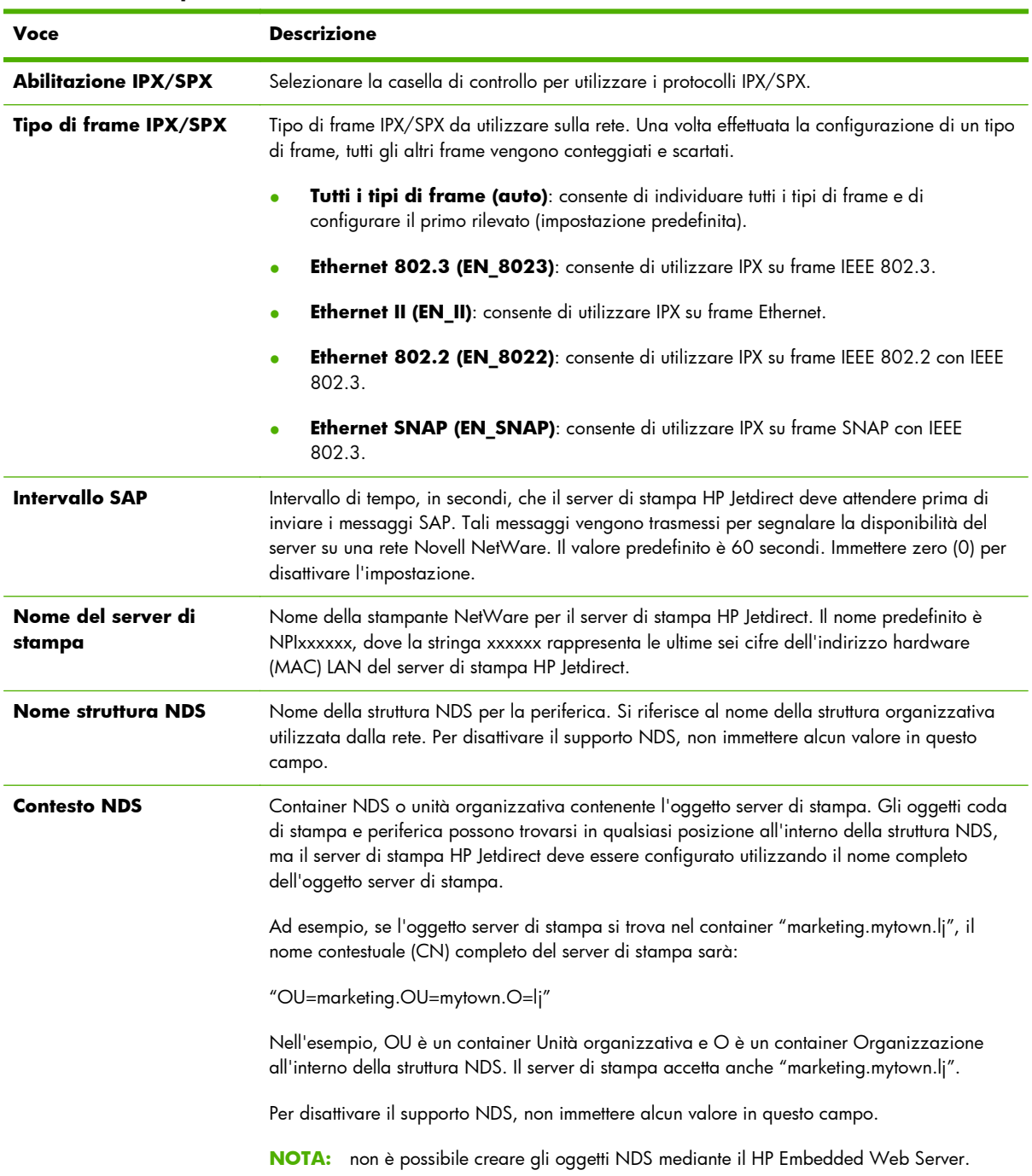

#### **Tabella 4-10 Impostazioni della scheda IPX/SPX**

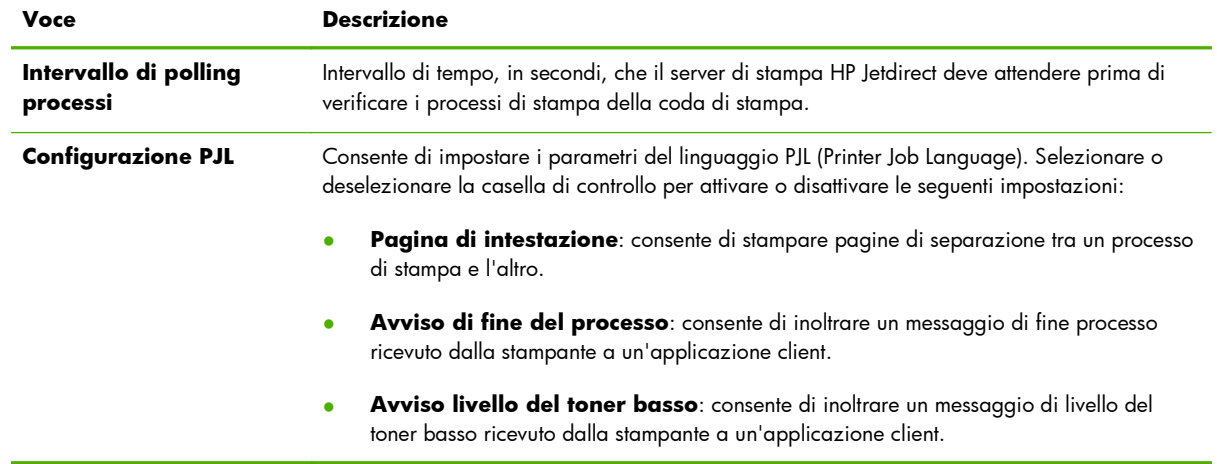

#### <span id="page-105-0"></span>**Tabella 4-10 Impostazioni della scheda IPX/SPX (continuazione)**

## **AppleTalk**

Utilizzare la scheda **AppleTalk** per configurare le impostazioni selezionate sul server di stampa HP Jetdirect. Per una descrizione delle voci, vedere Tabella 4-11 Impostazioni della scheda **AppleTalk** a pagina 96.

**NOTA:** i parametri AppleTalk visualizzati includono i tipi di stampante la cui presenza è segnalata sulla rete.

Il server di stampa HP Jetdirect supporta soltanto il protocollo AppleTalk fase 2.

#### **Tabella 4-11 Impostazioni della scheda AppleTalk**

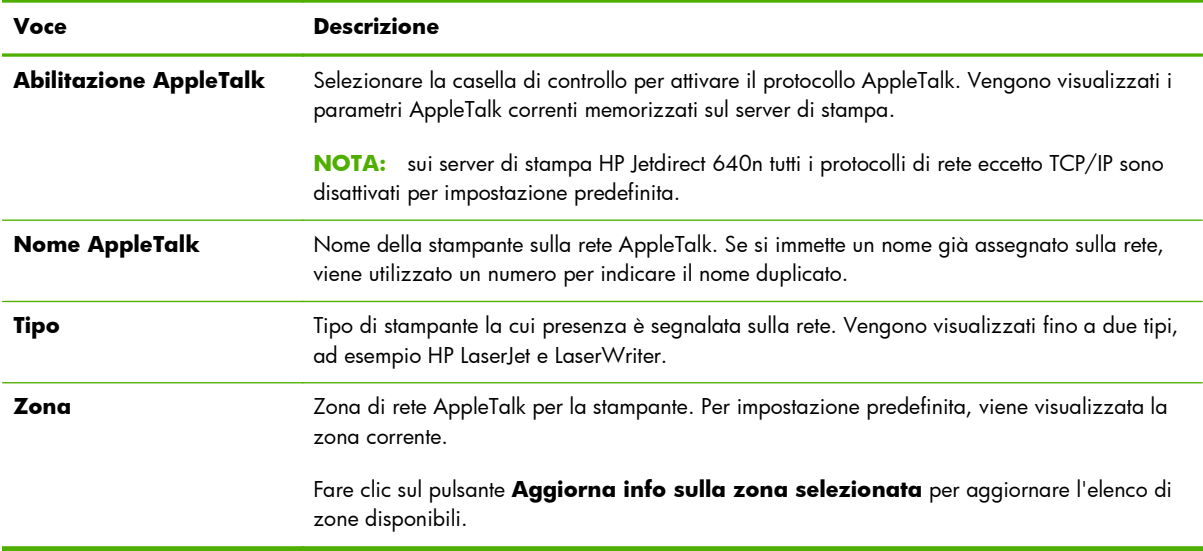

## **DLC/LLC**

Selezionare o deselezionare la casella di controllo per attivare o disattivare i protocolli DLC/LLC sul server di stampa HP Jetdirect.

<span id="page-106-0"></span>**NOTA:** sui server di stampa HP Jetdirect 640n tutti i protocolli di rete eccetto TCP/IP sono disattivati per impostazione predefinita.

### **SNMP**

Utilizzare la scheda SNMP per specificare o modificare i parametri forniti. Per una descrizione delle voci, vedere Tabella 4-12 Impostazioni della scheda **SNMP** a pagina 97.

A **ATTENZIONE:** Hewlett-Packard consiglia di utilizzare HP Web Jetadmin per configurare SNMP v3 e le altre impostazioni di protezione sul server di stampa.

Se si utilizza il HP Embedded Web Server, gli account SNMP v3 esistenti verranno rimossi. Inoltre, è necessario implementare le informazioni sull'account SNMP v3 nell'applicazione di gestione SNMP. Per ulteriori informazioni, vedere [SNMP v3 a pagina 114.](#page-123-0)

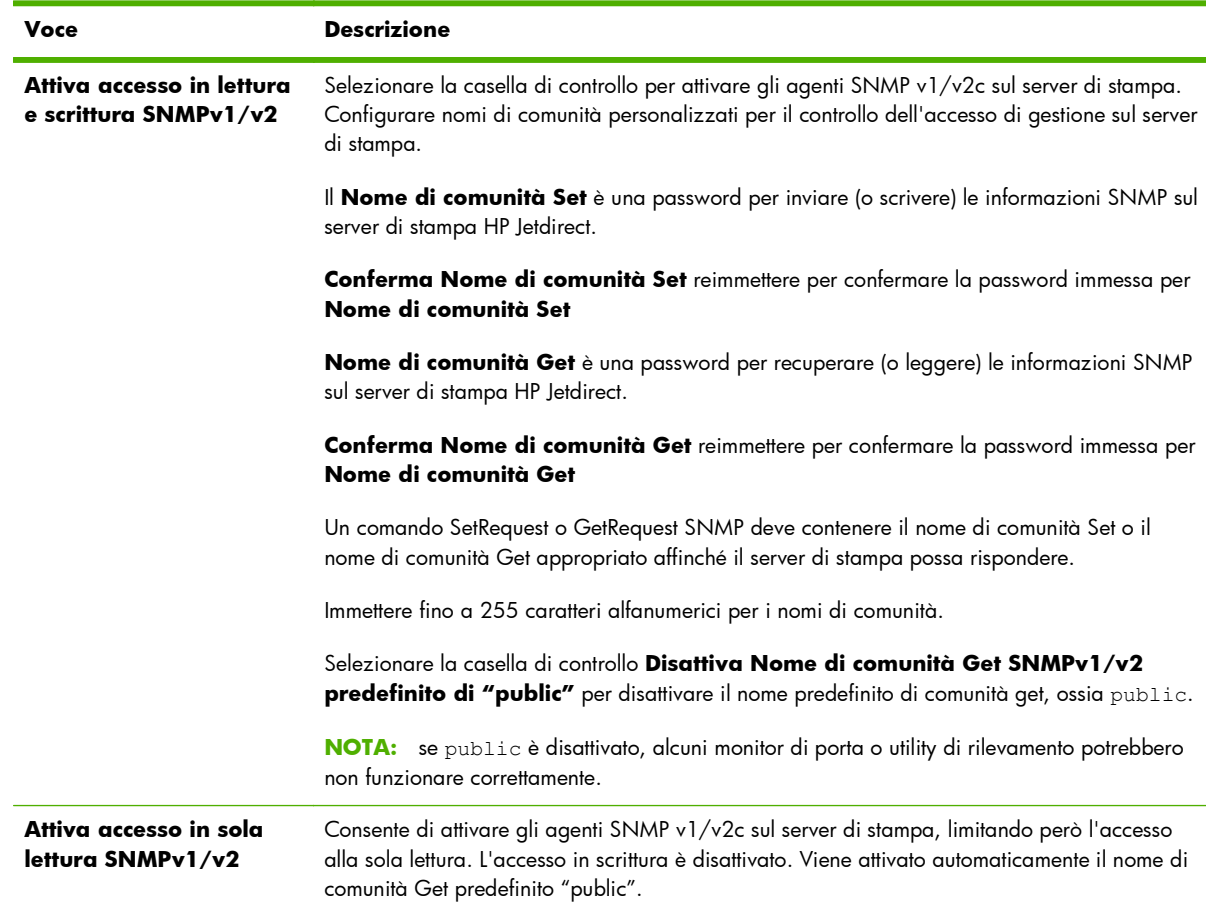

#### **Tabella 4-12 Impostazioni della scheda SNMP**

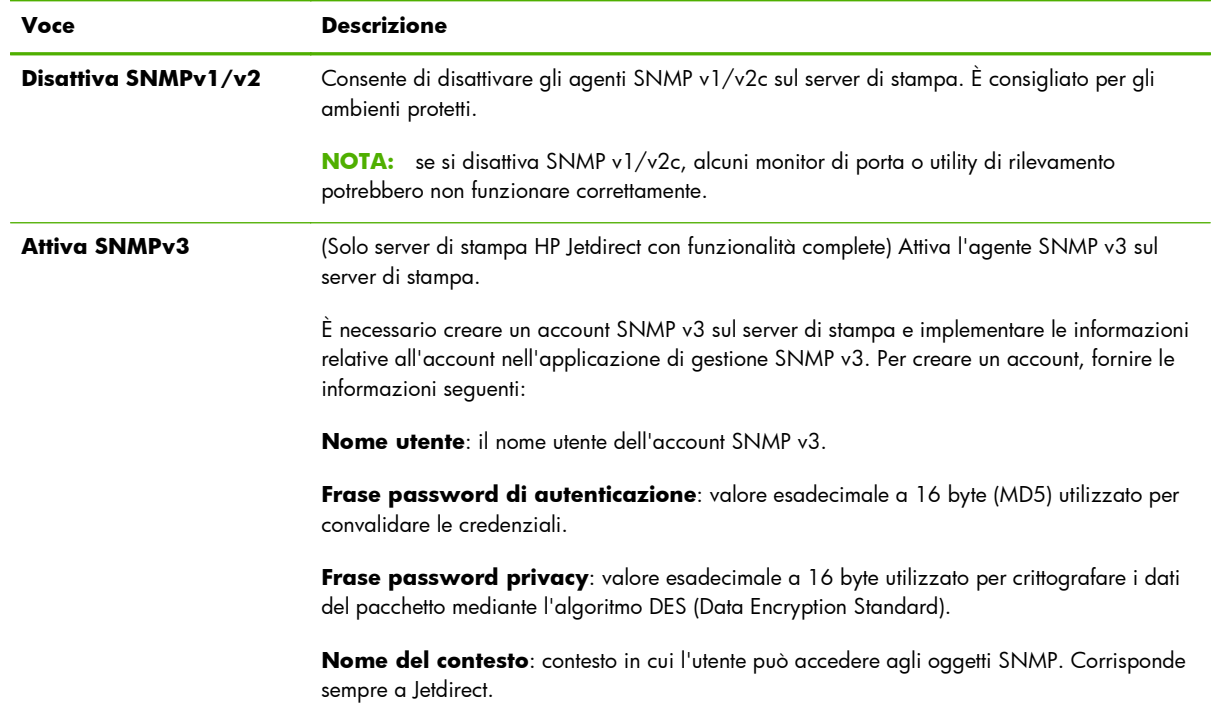

#### <span id="page-107-0"></span>**Tabella 4-12 Impostazioni della scheda SNMP (continuazione)**

# **Altre impostazioni**

Utilizzare questa scheda per accedere a una varietà di opzioni di configurazione di gestione e stampa. Vengono illustrate le schede seguenti:

- **Impostazioni varie** a pagina 98 Consente di attivare diverse funzioni e protocolli avanzati
- **[Aggiornam. firmware](#page-110-0)** a pagina 101 Consente di aggiornare il server di stampa HP Jetdirect con nuove funzionalità e miglioramenti
- **Code LPD** [a pagina 102](#page-111-0) Consente di impostare le code da utilizzare con i servizi di stampa LPD (Line Printer Daemon)
- **[Inform. supporto](#page-114-0)** a pagina 105 Consente di impostare il collegamento **Supporto** situato sotto la voce **Altri collegamenti** sulla sinistra
- **[Frequenza aggior](#page-114-0)** a pagina 105 Consente di impostare l'intervallo di tempo, in secondi, per gli aggiornamenti delle pagine diagnostiche del HP Embedded Web Server

### **Impostazioni varie**

Utilizzare la scheda **Impostazioni varie** per impostare diversi protocolli e funzioni avanzati, come descritto nella [Tabella 4-13 Impostazioni varie a pagina 99.](#page-108-0)
## **Tabella 4-13 Impostazioni varie**

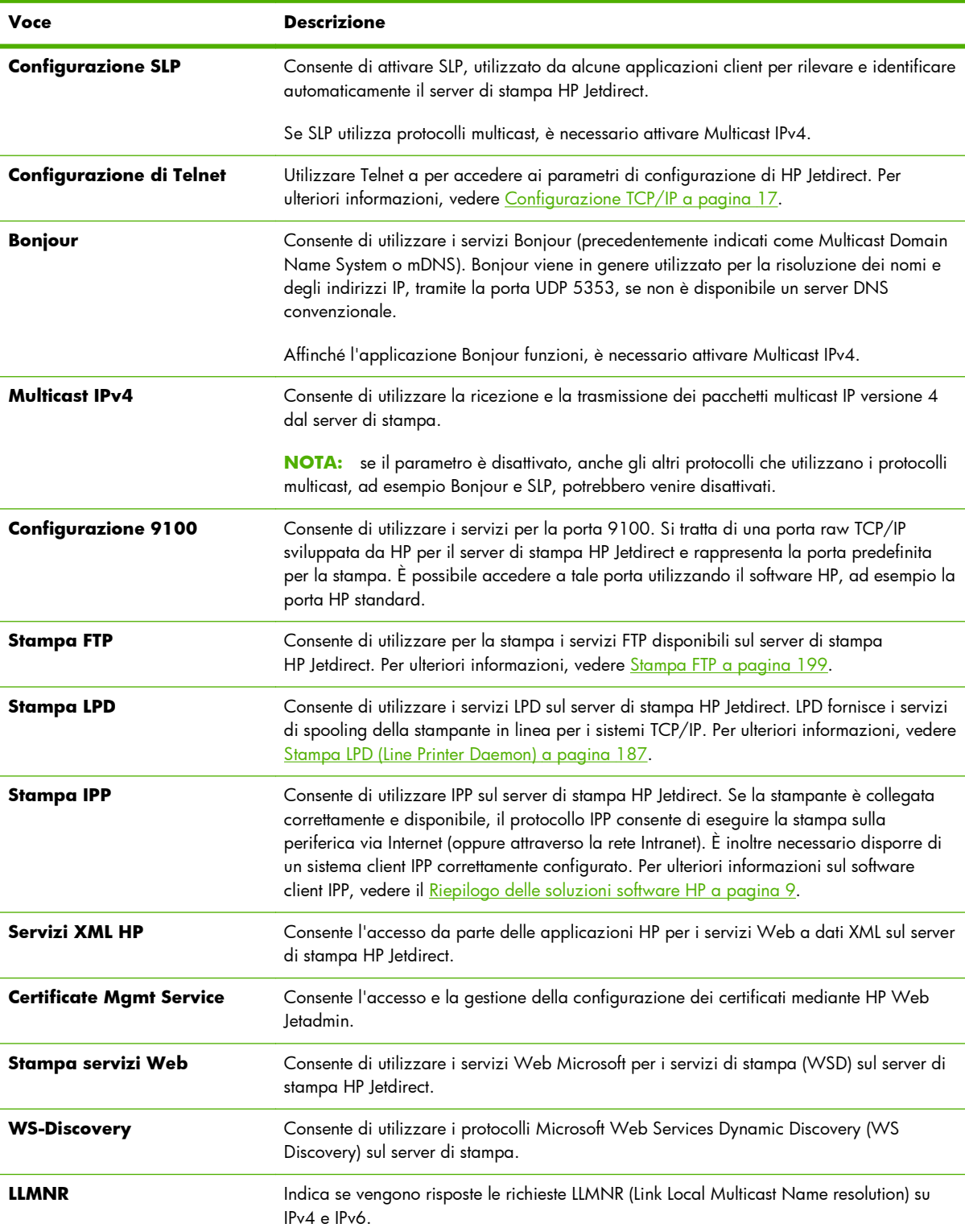

## **Tabella 4-13 Impostazioni varie (continuazione)**

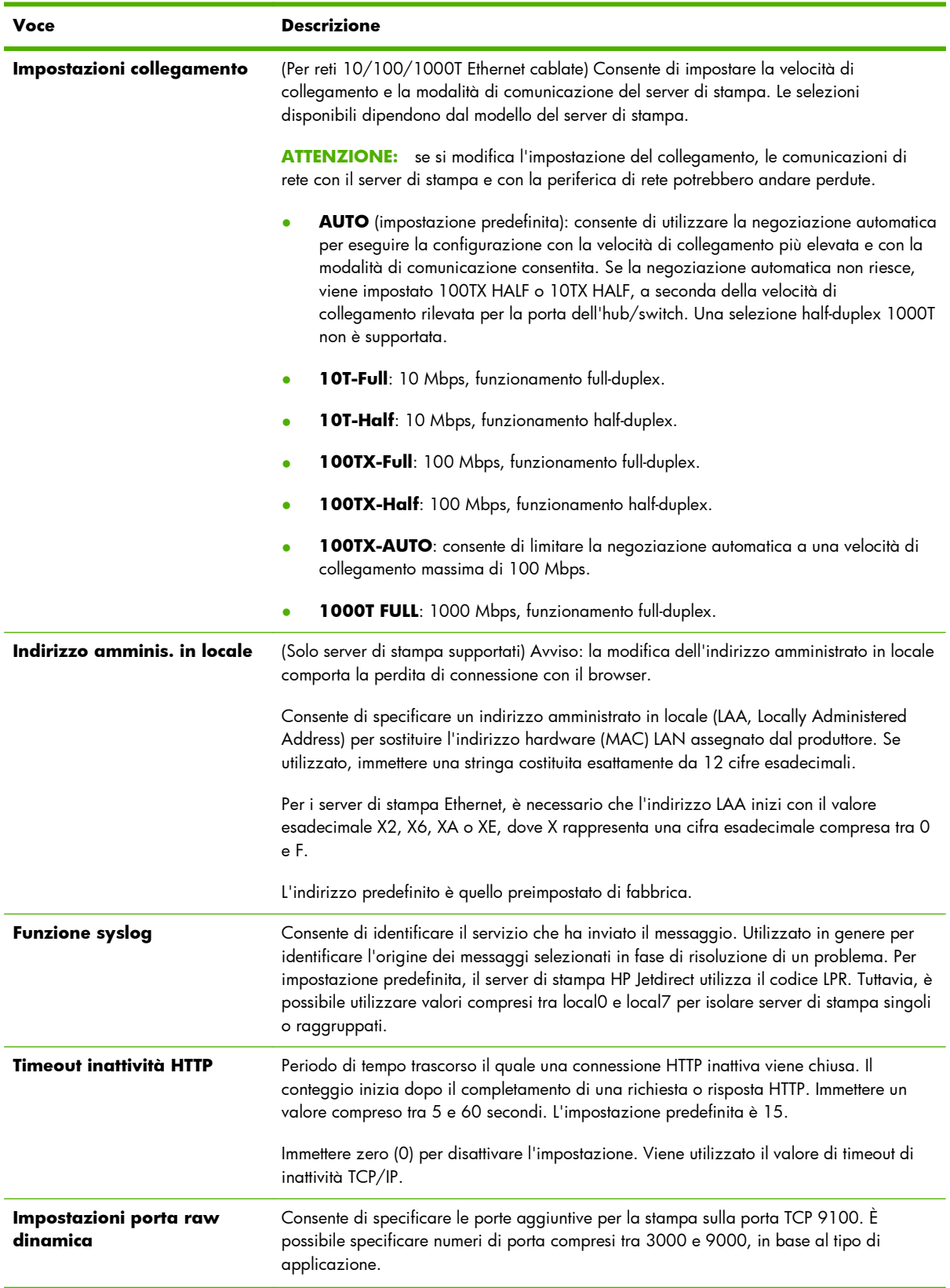

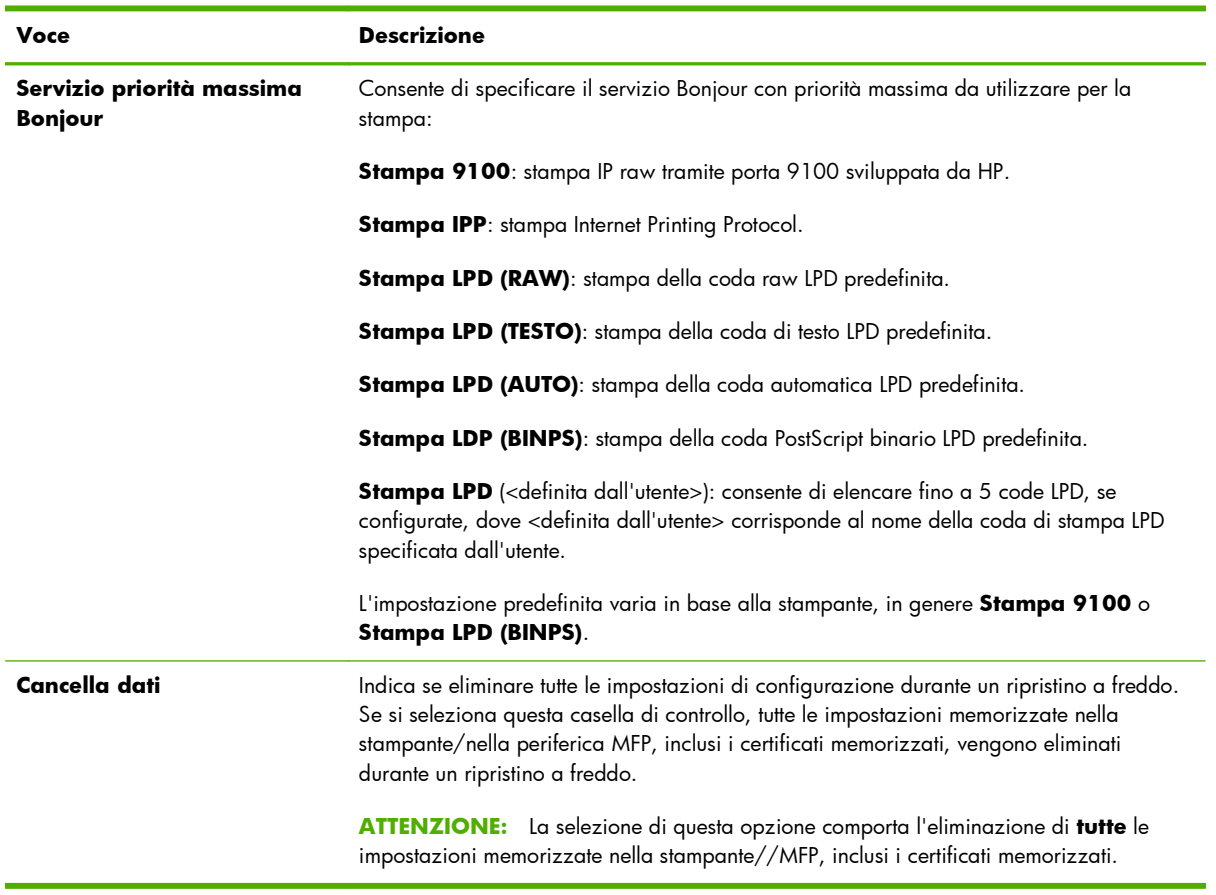

## **Tabella 4-13 Impostazioni varie (continuazione)**

# **Aggiornam. firmware**

Per i server di stampa che supportano gli aggiornamenti del firmware, questa scheda consente di aggiornare il server di stampa con le nuove funzioni.

Il file di aggiornamento del firmware per il server di stampa deve essere presente sul sistema. Per identificare e recuperare il file di aggiornamento adatto, fare clic su Aggiornamenti del firmware HP Jetdirect (è richiesto l'accesso a Internet) o visitare il sito dell'Assistenza in linea HP al seguente indirizzo:

[www.hp.com/go/webjetadmin\\_firmware](http://www.hp.com/go/webjetadmin_firmware)

Dalla pagina per l'aggiornamento del firmware in linea HP, effettuare le seguenti operazioni:

- **1.** Individuare il modello del server di stampa (o il numero di prodotto) e il relativo file di aggiornamento.
- **2.** Verificare che la versione del file di aggiornamento sia più recente rispetto alla versione installata sul server di stampa. In caso positivo, scaricare il file. In caso contrario, non è necessario eseguire l'aggiornamento.

Per aggiornare il server di stampa mediante il HP Embedded Web Server:

- **1.** Immettere il percorso del file di aggiornamento (file firmware) o fare clic su **Sfoglia** per individuarlo.
- **2.** Fare clic su **Aggiorna firmware**.

# **Code LPD**

Utilizzare la pagina **Code LPD** per specificare le code di stampa LPD sul server di stampa HP Jetdirect. Per ulteriori informazioni sulle code di stampa e la stampa LPD, vedere [Stampa LPD \(Line](#page-196-0) [Printer Daemon\) a pagina 187.](#page-196-0)

Per impostare le code LPD, è necessario attivare la stampa LPD sul server di stampa. Se la stampa LPD non è attivata, attivarla nella scheda **[Impostazioni varie](#page-107-0)** a pagina 98.

Se la stampa LPD è attivata, sono disponibili dieci diverse code di stampa. Di queste, quattro vengono configurate automaticamente e i relativi parametri non possono essere modificati. È possibile configurare le altre sei code.

**NOTA:** i server di stampa basati su valore non supportano le code LPD definite dall'utente.

È possibile impostare le sei code modificabili tramite stringhe di caratteri, ad esempio utilizzando comandi di controllo dei processi, che vengono aggiunte automaticamente prima o dopo il processo di stampa. È possibile definire un massimo di otto stringhe, impostando ciascuna coda in modo che la stringa preceda (**Nome stringa anteposta**) o segua (**Nome stringa aggiunta**) i dati di stampa.

Per impostare una coda di stampa definita dall'utente, definire innanzitutto i nomi delle stringhe da anteporre o aggiungere al processo di stampa utilizzando il tipo di coda appropriato. Specificare l'uso della coda di stampa impostando una stampante LPD che la dovrà utilizzare. Ad esempio, se si imposta la stringa "a" con il valore "abc" e quindi la stringa "z" con il valore "xyz", è possibile definire la coda "az\_coda" con la stringa anteposta "a", la stringa aggiunta "z" e il tipo di coda "RAW". Quando si invia un processo di stampa costituito da <testo\_formattato> tramite la coda az\_coda, il processo inviato alla stampante sarà "abc<testo\_formattato>xyz".

A **ATTENZIONE:** evitare di utilizzare caratteri minuscoli e maiuscoli per differenziare i nomi delle code. La gestione delle code LPD da parte di altri strumenti quali Telnet può dare risultati imprevisti.

I parametri della coda LPD per l'impostazione delle code LPD sono descritti nella <u>Tabella 4-14</u> Impostazioni della scheda **Code LPD** a pagina 102.

## **Tabella 4-14 Impostazioni della scheda Code LPD**

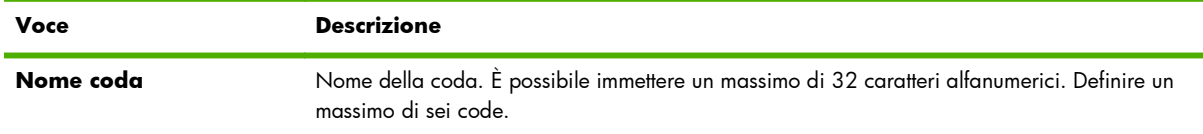

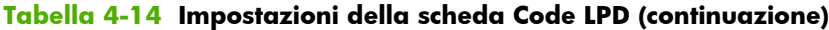

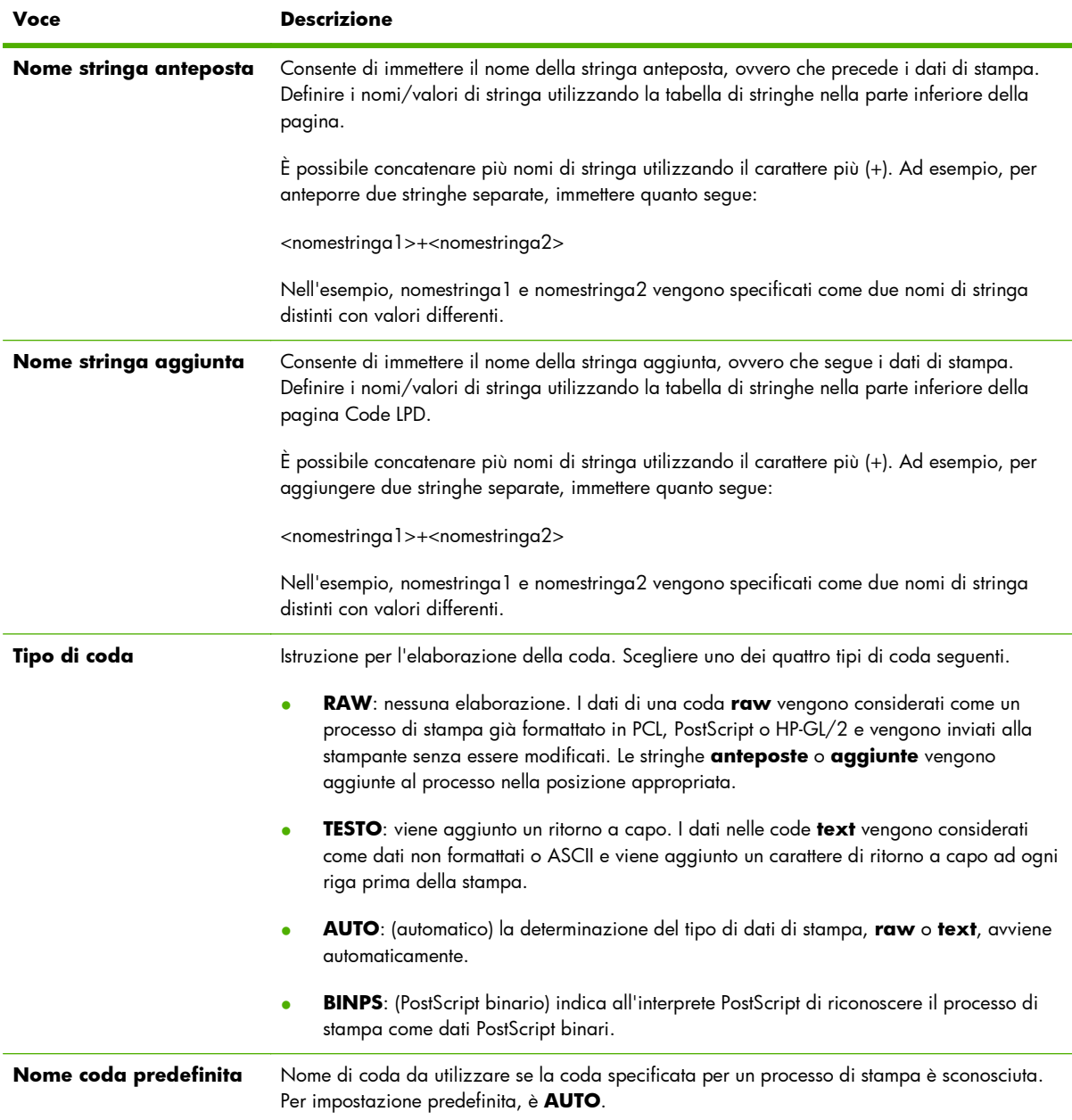

| Voce         | <b>Descrizione</b>                                                                                                    |
|--------------|----------------------------------------------------------------------------------------------------|
| Nome stringa | Nome di una stringa di caratteri da utilizzare nella tabella delle code anteposte/aggiunte. È<br>possibile immettere un massimo di 32 caratteri alfanumerici. È possibile definire fino a otto<br>stringhe di caratteri da utilizzare nelle code LPD.                                                                                                    |
| Valore       | Consente di definire il valore per il nome di stringa associato utilizzato nella tabelle delle code<br>anteposte/aggiunte. Questo valore viene inviato alla stampante prima o dopo i dati di<br>stampa, a seconda dei casi.                                                                                                    |
|              | I valori possono essere caratteri ASCII estesi, da 0 a 255 (esadecimale da 00 a FF). È<br>possibile specificare un carattere non stampabile utilizzando il relativo valore esadecimale<br>corrispondente. A tale scopo, occorre immettere una barra rovesciata (\) seguita da due<br>caratteri esadecimali. Ad esempio, per inserire il carattere di escape (esadecimale 1B),<br>immettere "\1B". Se nella stringa è già inclusa la barra rovesciata, è possibile specificarlo<br>utilizzando "\5C". Immettere fino a 240 caratteri in questo campo. I caratteri immessi nel<br>campo vengono controllati a livello di valore esadecimale, convertiti se necessario e<br>memorizzati internamente. Il numero massimo di caratteri che viene memorizzato internamente<br>nella stringa è 80; tutti i caratteri in più vengono eliminati. |

**Tabella 4-14 Impostazioni della scheda Code LPD (continuazione)**

Le istruzioni per la configurazione delle stampanti LPD variano a seconda del sistema operativo. Per informazioni dettagliate, vedere [Stampa LPD \(Line Printer Daemon\) a pagina 187](#page-196-0).

**Esempio:** per reimpostare una stampante LPD all'avvio di ogni processo di stampa, è possibile creare una coda di stampa denominata reimposta\_stampante, che invii un comando di ripristino PCL (Escape-E) all'inizio di ogni processo.

Per prima cosa, impostare la coda di stampa.

- **a.** Denominare la stringa: digitare stringa\_ripristino nella riga 1 del campo **Nome stringa**.
- **b.** Definire il valore della stringa: digitare "\1BE" (Escape-E) nella riga 1 del campo **Valore** (in alternativa, è possibile digitare "\1B\45").
- **c.** Creare la coda: digitare reimposta\_stampante nella riga 5 del campo **Nome coda**.
- **d.** Impostare la stringa anteposta: digitare stringa\_ripristino nella riga 5 del campo della **stringa anteposta**.
- **e.** Lasciare vuota la riga 5 nel campo della **stringa aggiunta**.
- **f.** Impostare il tipo di coda: impostare la riga 5 del campo **Tipo di coda** su **RAW**.

Quindi, impostare la stampante in modo che utilizzi la coda, verificando di specificare reimposta\_stampante quando viene richiesto di specificare un nome coda. Per informazioni dettagliate sulla configurazione della stampante, vedere <u>[Stampa LPD \(Line Printer Daemon\) a pagina 187](#page-196-0)</u>. Una volta completata l'impostazione, qualsiasi processo di stampa inviato alla stampante, sia dal server che da un computer client su cui è configurata la stampante, includerà un comando di reimpostazione all'inizio del processo.

## <span id="page-114-0"></span>**Inform. supporto**

Consente di configurare i collegamenti ai servizi di supporto. È possibile indicare una persona incaricata del supporto e il numero di telefono di un amministratore della periferica, nonché gli URL per l'assistenza tecnica e dei prodotti sul Web.

## **Frequenza aggior**

Periodo di tempo (espresso in secondi) che intercorre tra due aggiornamenti automatici delle pagine di diagnostica. Il valore zero (0) disattiva la frequenza di aggiornamento.

# **Selezionare lingua**

Questa voce viene visualizzata se le pagine Web di HP Jetdirect sono disponibili in più lingue. In alternativa, è possibile selezionare una delle lingue supportate impostando la preferenza relativa alla lingua nel browser. Per ulteriori informazioni, vedere la Guida in linea del browser.

Per visualizzare le lingue supportate diverse dall'inglese, è necessario attivare i cookie nelle impostazioni del browser.

# **Protezione: Impostazioni**

Nella sezione **PROTEZIONE** la voce **Impostazioni** fornisce l'accesso alle seguenti schede: **Stato** (impostazione predefinita), **Proc.guid.**, **Ripristina predefiniti**. Le impostazioni disponibili dipendono dal modello del server di stampa.

## **Stato**

Selezionare la pagina **Stato** per visualizzare le impostazioni di configurazione di protezione correnti del server di stampa. Le impostazioni visualizzate dipendono dalle funzioni supportate dal server di stampa.

# **Proc.guid.**

**NOTA:** se si utilizza HP Web Jetadmin per la gestione delle periferiche, non utilizzare questa procedura guidata. Utilizzare invece HP Web Jetadmin per configurare le impostazioni di protezione della rete.

Selezionare la scheda **Proc.guid.** per aprire la pagina iniziale della **Procedura guidata**. Se vengono visualizzati messaggi di protezione, fare clic su **Sì** per continuare.

La pagina **Proc.guid.** identifica il livello di protezione corrente configurato sul server di stampa. Se non è stato configurato, il livello di protezione è impostato su **Nessuno**. Tuttavia, se HTTPS è richiesto per accedere alle pagine del collegamento di rete, l'impostazione predefinita è **Person.**

Inoltre, in questa pagina è possibile eseguire la Configurazione di protezione guidata HP Jetdirect per configurare o modificare il livello di protezione corrente. La procedura guidata consente di configurare facilmente le impostazioni della protezione del server di stampa per la rete. Fare clic su **Avvia procedura guidata** per eseguire la procedura guidata e aprire la pagina **Livello protezione**.

I parametri di configurazione facoltativi presentati dalla procedura guidata dipendono dal livello di protezione scelto. Per una panoramica, vedere la Tabella 4-15 Livelli protezione della procedura guidata a pagina 106.

**NOTA:** se si esce dalla procedura guidata in maniera non corretta, ad esempio senza utilizzare il pulsante **Annulla**, è possibile che venga visualizzata la schermata **Operazione non riuscita**. In questo caso, attendere un paio di minuti e riavviare la procedura guidata.

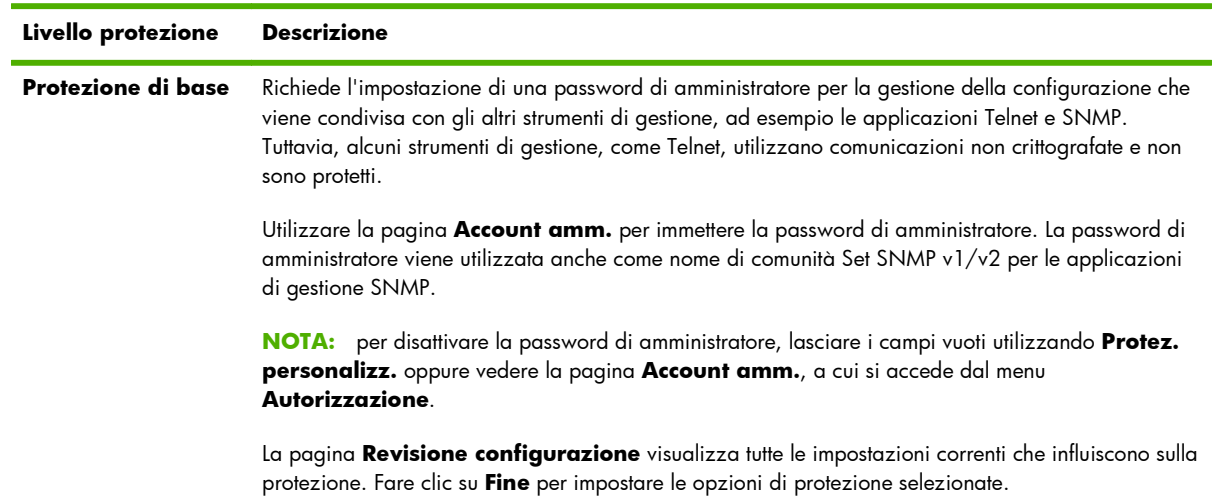

## **Tabella 4-15 Livelli protezione della procedura guidata**

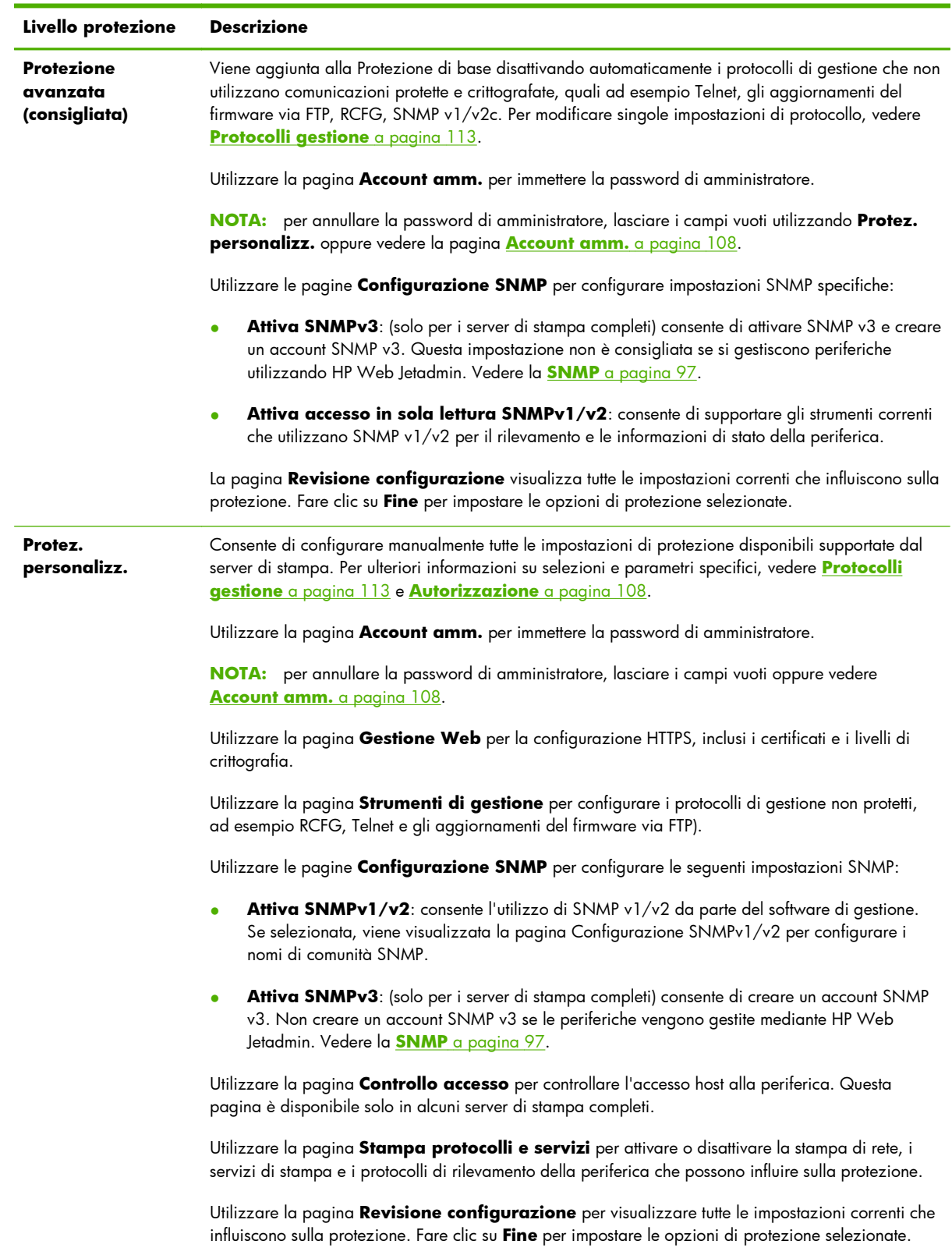

# **Tabella 4-15 Livelli protezione della procedura guidata (continuazione)**

# <span id="page-117-0"></span>**Ripristina predefiniti**

Consente di ripristinare i valori predefiniti dei parametri di configurazione elencati. I parametri visualizzati dipendono dalle funzioni supportate dal server di stampa.

Vengono ripristinati solamente i valori predefiniti relativi alle impostazioni di configurazione elencate. Le altre impostazioni di configurazione rimangono invariate.

# **Autorizzazione**

Utilizzare la pagina **Autorizzazione** per controllare l'accesso alla periferica e alle funzioni di configurazione e di gestione della periferica. Inoltre, è possibile configurare certificati per l'autenticazione client e server.

## **Account amm.**

Utilizzare questa scheda per impostare una password di amministratore per l'accesso controllato alle informazioni di configurazione e stato di HP Jetdirect. La password di amministratore è condivisa dagli strumenti di configurazione di HP Jetdirect, ad esempio HP Embedded Web Server, Telnet e HP Web Jetadmin. In determinati modelli, la password è condivisa con la stampante (vedere <u>Sincronizzazione</u> della password della stampante a pagina 108).

Se si imposta una password e si tenta di accedere alle impostazioni del server di stampa HP Jetdirect, viene richiesto di immettere un nome utente e *la password specificata*.

**NOTA:** la password di amministratore può essere annullata immettendo spazi vuoti oppure eseguendo un ripristino a freddo dei valori predefiniti del server di stampa.

È possibile sincronizzare HP Web Jetadmin e il nome di comunità Set SNMP v1/v2c selezionando la casella di controllo nella sezione **Configurazione utente semplice**. La password di amministratore viene utilizzata anche come nome di comunità SNMP Set per le applicazioni di gestione SNMP v1/ v2c.

**NOTA:** se successivamente si modifica il nome di comunità SNMP Set, utilizzando la scheda SNMP della pagina **Impostazioni di rete** o HP Web Jetadmin, le due impostazioni non saranno più sincronizzate.

## **Sincronizzazione della password della stampante**

(Solo EIO e server di stampa incorporati). La maggior parte delle stampanti fornisce accesso protetto da una password alle impostazioni di stato e di configurazione della stampante. La password viene impostata tramite le pagine Web di protezione fornite dalla stampante. In questo caso, le password di amministratore per la stampante e per il server di stampa HP Jetdirect vengono sincronizzate in modo da utilizzare un'unica password per accedere alle pagine di configurazione della stampante e della rete. Per le stampanti che supportano la sincronizzazione della password, viene utilizzata la stessa password indipendentemente dalla pagina del HP Embedded Web Server (pagine di protezione della stampante o pagina HP Jetdirect **Account amm.**) in cui è stata impostata.

Se la sincronizzazione delle password viene persa su queste stampanti, il ripristino potrebbe richiedere una delle seguenti procedure:

- Ripristinare lo stato predefinito della stampante e del server di stampa HP Jetdirect (ad esempio attraverso un ripristino a freddo), quindi riconfigurare le impostazioni.
- Impostare manualmente la stessa password di amministratore nella pagina di protezione della stampante e nella pagina HP Jetdirect **Account amm.**

# **Certificati**

Utilizzare questa scheda per installare, configurare e gestire servizi per i certificati digitali X.509v3. Un certificato digitale è un messaggio elettronico contenente, tra le varie informazioni, una chiave (una stringa breve per la crittografia e decrittazione) e una firma digitale. I certificati vengono generalmente emessi e firmati da una terza parte attendibile comunemente denominata CA (Certificate Authority, Autorità di certificazione), che può essere interna o esterna all'organizzazione oppure possono anche essere autofirmati.

**EX NOTA:** benché i certificati autofirmati siano consentiti e possano essere utilizzati per crittografare i dati, non assicurano un'autenticazione valida. Utilizzare un certificato autofirmato equivale a convalidare la propria identità.

La pagina **Certificati** mostra lo stato dei certificati installati sul server di stampa HP Jetdirect:

Gertificato Jetdirect: utilizzato per convalidare l'identità della periferica HP Jetdirect sui client e i server di autenticazione di rete.

Per impostazione predefinita, un certificato HP Jetdirect autofirmato è preinstallato, consentendo al HP Embedded Web Server di utilizzare il protocollo HTTPS e di essere visualizzato come sito accessibile da un browser Web.

Fare clic su **Visualizza** per visualizzare il contenuto di un certificato HP Jetdirect installato oppure fare clic su **Configura** per aggiornare o installare un certificato nuovo. Per ulteriori informazioni, vedere [Configurazione dei certificati a pagina 110.](#page-119-0)

Una volta installato, il certificato HP Jetdirect viene memorizzato dopo un ripristino a freddo, utilizzato per ripristinare i valori predefiniti del server di stampa.

**Certificato CA**. (solo per i server di stampa con funzionalità complete) Un certificato di un'autorità terza attendibile, o CA (Certificate Authority, Autorità di certificazione), viene utilizzato per convalidare l'identità di un server di autenticazione della rete con i metodi di autenticazione 802.1X che utilizzano il protocollo EAP (Extensible Authentication Protocol). L'identità del server di autenticazione viene convalidata se le informazioni contenute nel certificato CA corrispondono a quelle di un certificato ricevuto dal server di autenticazione.

Un certificato CA per il server di stampa viene utilizzato per firmare il certificato del server di autenticazione. Pertanto, è necessario utilizzare l'Autorità di certificazione per il certificato del server di autenticazione anche per il certificato CA.

Fare clic su **Visualizza** per visualizzare il contenuto di un certificato HP Jetdirect installato oppure fare clic su **Configura** per aggiornare o installare un certificato nuovo. Per ulteriori informazioni, vedere [Configurazione dei certificati a pagina 110.](#page-119-0)

Un certificato CA non viene salvato quando vengono ripristinati i valori predefiniti del server di stampa.

## <span id="page-119-0"></span>**Configurazione dei certificati**

Per aggiornare o installare un certificato, fare clic su **Configura** in modo da avviare la procedura guidata di gestione dei certificati. Le schermate visualizzate dipendono dal tipo di certificato, HP Jetdirect o CA, e dalle selezioni effettuate. La Tabella 4-16 Schermate di configurazione dei certificati a pagina 110 fornisce una descrizione delle schermate e dei parametri di configurazione visualizzati.

**NOTA:** se si esce in modo non corretto dalla configurazione dei certificati, ad esempio senza utilizzare il pulsante **Annulla**, viene visualizzata la schermata **Operazione non riuscita**. In questo caso, attendere un paio di minuti e riavviare la procedura guidata.

#### **Tabella 4-16 Schermate di configurazione dei certificati**

Schermata **Opzioni certificato**. Le opzioni visualizzate dipendono dal modello del server di stampa.

● **Aggiorna certificato preinstallato**: consente di aggiornare il certificato autofirmato preinstallato. Il certificato viene sovrascritto. È possibile aggiornare le seguenti voci:

#### **Periodo di validità del certificato**

Il browser identifica il certificato come autofirmato per ciascuna sessione Web nuova generando un messaggio di avviso di protezione. Questo messaggio può essere ignorato aggiungendo il certificato all'archivio dei certificati del browser o disattivando gli avvisi del browser (impostazione non consigliata).

I certificati autofirmati non sono necessariamente sicuri in quanto l'identità del relativo proprietario è confermata solo dal proprietario stesso e non da terze parti affidabili. I certificati di terze parti attendibili sono considerati più sicuri.

#### **Lunghezza chiave di crittografia**

Selezionare la lunghezza della chiave di crittografia da utilizzare: 1024 bit o 2048 bit.

● **Crea richiesta certificato**: viene richiesto di immettere informazioni specifiche su periferica e organizzazione nella seguente schermata:

#### **Informazioni certificato**

Utilizzare questa opzione quando un protocollo di autenticazione richiede l'installazione di un certificato HP Jetdirect rilasciato da una CA o da una terza parte attendibile.

Installa certificato: viene visualizzata solo se è in sospeso una richiesta di certificato HP Jetdirect (presentata a una terza parte attendibile). Una volta ricevuto il certificato, installarlo tramite questa opzione. Dopo l'installazione, questo certificato sovrascrive il certificato preinstallato. Viene richiesto di immettere informazioni nella seguente schermata:

#### **Installa certificato**

Il certificato da installare deve essere associato a una precedente richiesta generata dal HP Embedded Web Server.

Installa certificato CA: (solo server di stampa completi) viene visualizzata quando si fa clic su **Configura** per installare un certificato CA necessario per alcuni protocolli di autenticazione. Viene richiesto di immettere informazioni nella seguente schermata:

#### **Installa certificato**

#### **Tabella 4-16 Schermate di configurazione dei certificati (continuazione)**

**Importa certificato e chiave privata**: consente di importare un certificato noto precedentemente acquisito, come il certificato HP Jetdirect. Se si importa un certificato, quello attualmente installato viene sovrascritto. Viene richiesto di immettere informazioni nella seguente schermata:

#### **Importa certificato e chiave privata**

**Esporta certificato e chiave privata**: consente di esportare il certificato HP Jetdirect attualmente installato sul server di stampa per utilizzarlo su altri server di stampa. Viene richiesto di immettere informazioni nella seguente schermata:

#### **Esporta il certificato HP Jetdirect e la chiave privata**

**Elimina certificato CA**: (solo server di stampa completi) consente di rimuovere il certificato CA installato sul server di stampa HP Jetdirect. Questa opzione viene visualizzata se è installato un certificato CA per l'autenticazione EAP.

**ATTENZIONE:** se il certificato CA viene eliminato, l'autenticazione EAP viene disattivata e non sarà consentito l'accesso alla rete.

Il certificato CA viene inoltre rimosso a seguito di un ripristino a freddo del server di stampa, che ripristina le impostazioni predefinite.

Finestra **Validità certificato**. Consente di specificare il periodo di validità del certificato autofirmato HP Jetdirect.

● Visualizzato solo quando un certificato autofirmato è preinstallato e si fa clic su **Modifica impostazioni** per aggiornare il periodo di validità (visualizza l'ora universale coordinata corrente) e la lunghezza della chiave di crittografia.

**Data di inizio della validità**: viene calcolata partendo dalle impostazioni dell'orologio del PC.

**Periodo di validità**: numero di giorni (da 1 a 3650) di validità del certificato, a partire dalla **Data di inizio della validità**. È richiesto un valore valido compreso tra 1 e 3650. L'intervallo predefinito è 5 anni.

**Lunghezza chiave di crittografia**: selezionare la lunghezza della chiave di crittografia da utilizzare: 1024 bit o 2048 bit.

Schermata **Informazioni certificato**. Consente di immettere le informazioni per la richiesta di un certificato a una CA (Autorità di certificazione).

> ● **Nome comune** (obbligatorio) Per i server di stampa HP Jetdirect, specificare il nome di dominio completo (FQDN; Fully Qualified Domain Name) o un indirizzo IP valido per la periferica.

#### **Esempi**

Nome dominio: myprinter.mydepartment.mycompany.com

Indirizzo IP: *192.168.2.116*

Il **Nome comune** viene utilizzato per identificare in modo univoco la periferica. Per i server di stampa HP Jetdirect che utilizzano l'autenticazione EAP, potrebbe essere necessario configurare alcuni server di autenticazione con il **Nome comune** secondo quanto indicato nel certificato.

Se l'indirizzo IP predefinito 192.0.0.192 viene impostato sul server di stampa HP Jetdirect, probabilmente non sarà valido per la rete. Non utilizzare questo indirizzo predefinito per identificare la periferica.

● **Organizzazione**: (obbligatorio) consente di specificare la ragione sociale completa della società.

● **Unità organizzativa**: (facoltativo) consente di specificare il reparto, l'ufficio o un altro sottogruppo dell'organizzazione.

#### **Tabella 4-16 Schermate di configurazione dei certificati (continuazione)**

- **Città/località**: (obbligatorio) consente di immettere il nome della città o della località in cui ha sede l'organizzazione.
- Stato/Provincia: (obbligatorio per tutti i paesi/regioni) deve contenere almeno tre caratteri.
- **Paese/Regione**: codice paese/regione ISO 3166 di due caratteri. Ad esempio, utilizzare gb per Great Britain o us per USA (obbligatorio).

#### Schermate **Installa certificato** o **Installa certificato CA**.

Utilizzare la schermata **Installa certificato** per installare un certificato HP Jetdirect. L'opzione **Installa certificato** non viene visualizzata se non vi è alcuna richiesta in sospeso.

Utilizzare la schermata **Installa certificato CA** per installare un certificato di un'autorità di certificazione attendibile da utilizzare durante l'autenticazione EAP (solo per server di stampa completi).

Installare un certificato codificato PEM/Base64 (Privacy Enhanced Mail).

Per installare un certificato, specificare il nome e il percorso del file che lo contiene. In alternativa, fare clic su **Sfoglia** per cercare il file nel sistema.

Fare clic su **Fine** per completare l'installazione.

Per installare un certificato, è necessario che questo sia associato a una richiesta di certificato in sospeso generata dal HP Embedded Web Server.

Schermata **Importa certificato e chiave privata**. Consente di importare un certificato HP Jetdirect e una chiave privata.

Consente di importare un certificato HP Jetdirect e una chiave privata. Una volta eseguita l'importazione, il certificato e la chiave privata esistenti vengono sovrascritti.

Il formato del file deve essere PKCS#12 codificato (.pfx).

Per importare un certificato e una chiave privata, specificare il nome e il percorso del file che li contiene. In alternativa, fare clic su **Sfoglia** per cercare il file nel sistema. Immettere quindi la password che era stata utilizzata per crittografare la chiave privata.

Fare clic su **Fine** per completare l'installazione.

Schermata **Esporta il certificato HP Jetdirect e la chiave privata**. Consente di esportare il certificato HP Jetdirect installato e la chiave privata in un file.

> Per esportare un certificato e una chiave privata, immettere una password da utilizzare per crittografare la chiave privata. Immettere di nuovo la password per confermarla. Fare quindi clic su **Salva con nome** per salvare il certificato e la chiave privata in un file nel sistema. Il formato del file è PKCS#12 codificato (.pfx).

## **Controllo accesso**

Utilizzare questa scheda per visualizzare l'elenco controllo accesso sul server di stampa HP Jetdirect. Un elenco controllo accesso (o elenco di accesso degli host) indica i singoli sistemi host o le reti di sistemi host a cui viene consentito l'accesso al server di stampa e alla periferica di rete collegata. È possibile aggiungere un massimo di 10 voci. Se l'elenco è vuoto, ovvero non contiene alcuna voce, qualsiasi sistema supportato può accedere al server di stampa.

**NOTA:** non tutti i server di stampa o le periferiche supportano l'elenco controllo accesso e il supporto è limitato alle reti IPv4. Per ottenere una maggiore protezione e prestazioni migliori, utilizzare la funzionalità IPsec/Firewall (se disponibile) anziché l'elenco controllo accesso.

<span id="page-122-0"></span>Per impostazione predefinita, gli host con connessioni HTTP, ad esempio il HP Embedded Web Server o IPP, possono accedere al server di stampa indipendentemente dalle voci dell'elenco controllo accesso. Per disattivare l'accesso degli host HTTP, deselezionare la casella di controllo **Consenti accesso al server Web (HTTP)** in fondo all'elenco.

A **ATTENZIONE:** se il sistema non è specificato correttamente nell'elenco o se l'accesso mediante HTTP è disattivato, è possibile perdere la comunicazione con il server di stampa HP Jetdirect.

Per informazioni sull'uso corretto dell'elenco controllo accesso come funzione di protezione, vedere [Funzioni di protezione \(V.45.xx.nn.xx\) a pagina 139](#page-148-0).

Specificare i sistemi host mediante l'indirizzo IPv4 o il numero di rete. Se la rete contiene delle sottoreti, è possibile utilizzare una maschera di indirizzo per stabilire se la voce dell'indirizzo IP indica un singolo sistema host o un gruppo di sistemi host.

## **Esempi:**

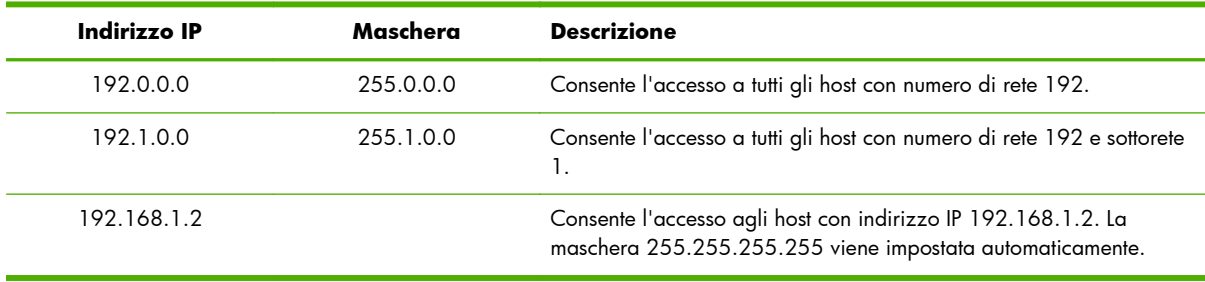

Per aggiungere una voce all'elenco controllo accesso, specificare un host utilizzando i campi **Indirizzo IP** e **Mask**, selezionare la casella di controllo **Salva**, quindi fare clic su **Applica**.

Per eliminare una voce dall'elenco, deselezionare la casella di controllo **Salva** corrispondente, quindi fare clic su **Applica**.

Per cancellare l'intero elenco controllo accesso, deselezionare tutte le caselle di controllo **Salva**, quindi fare clic su **Applica**.

# **Protocolli gestione**

Utilizzare questa voce per accedere alle comunicazioni di gestione e ad altri protocolli che interessano la protezione.

# **Gestione Web**

Utilizzare questa scheda per gestire le comunicazioni con il HP Embedded Web Server dai browser Web.

La comunicazione protetta e crittografata basata sul Web viene fornita attraverso il protocollo HTTPS. Se configurato per richiedere il protocollo HTTPS, il HP Embedded Web Server esegue l'instradamento delle comunicazioni HTTPS tramite la porta 443, nota per il traffico HTTPS. Benché le porte 80, 280 o 631 vengano utilizzate dal protocollo IPP, le comunicazioni non protette come HTTP vengono reindirizzate ad HTTPS. Il reindirizzamento del browser in modo che utilizzi il protocollo HTTPS può essere invisibile all'utente, a seconda delle capacità del browser in uso.

**NOTA:** i server di stampa economici non supportano il protocollo IPP.

Per impostazione predefinita, i server di stampa HP Jetdirect e le stampanti con supporto IPsec richiedono HTTPS.

Benché non sia consigliato, è possibile consentire comunicazioni HTTPS e HTTP non protette deselezionando la casella di controllo **Crittografa tutte le comunicazioni Web**.

Per supportare l'utilizzo delle comunicazioni HTTPS, è necessario installare un certificato HP Jetdirect. Per un utilizzo iniziale, viene installato un certificato autofirmato predefinito. Fare clic sul pulsante **Configura** per aggiornare il certificato installato oppure per installarne uno nuovo. Per ulteriori informazioni, vedere [Configurazione dei certificati a pagina 110.](#page-119-0)

Quando si utilizza un certificato HP Jetdirect, è necessario specificare il livello di crittografia minimo consentito. Selezionare un livello di crittografia **Basso** (impostazione predefinita), **Medio** o **Alto**. Selezionare, ad esempio, **Basso** per consentire l'utilizzo dei livelli di crittografia medi o alti. Selezionare **Alto** per utilizzare solo i livelli di crittografia alti.

Per ciascun livello di crittografia specificare le codifiche per identificare la codifica più debole consentita.

**MOTA:** le suite di codifica supportano livelli diversi di crittografia. Le suite di codifica correntemente supportate per la crittografia e la decrittazione sono DES (Data Encryption Standard, 56 bit), RC4 (40 bit o 128 bit) e 3DES (168 bit).

Immettere il numero di minuti in **Timeout sessione Web**. Questo valore corrisponde alla durata massima di inattività di un utente prima della disconnessione automatica.

## **SNMP**

Utilizzare questa scheda per attivare o disattivare gli agenti SNMP v1, v2c e v3 sul server di stampa in base al modello del server di stampa. Per una descrizione delle selezioni SNMP, vedere la <mark>[Tabella](#page-106-0)</mark> [4-12 Impostazioni della scheda](#page-106-0) **SNMP** a pagina 97.

## **SNMP v3**

I server di stampa HP Jetdirect completi includono un agente SNMP v3 per una migliore protezione SNMP. L'agente SNMP v3 utilizza un modello di protezione basato sull'utente per SNMP v3 (RFC 2574), che offre le funzioni di autenticazione dell'utente e di riservatezza dei dati mediante la crittografia.

L'agente SNMP v3 viene attivato quando viene creato un account SNMP v3 iniziale sul server di stampa. Una volta creato l'account, qualsiasi applicazione di gestione SNMP configurata correttamente è in grado di accedere all'account o di disattivarlo.

A **ATTENZIONE:** se gli account SNMP v3 vengono creati con il HP Embedded Web Server, gli account esistenti verranno rimossi. Inoltre, è necessario implementare le informazioni sull'account nell'applicazione di gestione SNMP.

È consigliabile utilizzare HP Web Jetadmin per configurare SNMP v3 e le altre impostazioni di protezione sul server di stampa.

Per impedire l'accesso o l'intercettazione durante la creazione dell'account SNMP v3, disattivare Telnet e attivare la comunicazione protetta del server Web incorporato mediante HTTPS.

Creare l'account SNMP iniziale indicando l'autenticazione HMAC-MD5 e le chiavi di crittografia di riservatezza CBC-DES utilizzate dall'applicazione di gestione SNMP v3.

A **ATTENZIONE:** gli agenti SNMP v1 e v2c possono coesistere con l'agente SNMP v3. Tuttavia, per proteggere completamente l'accesso SNMP, è necessario disattivare SNMP v1 e v2c.

## **Altro**

Utilizzare questa scheda per attivare o disattivare vari protocolli supportati dal server per la stampa, i servizi di stampa e la gestione. Le voci vengono descritte nella Tabella 4-17 Altri protocolli a pagina 115.

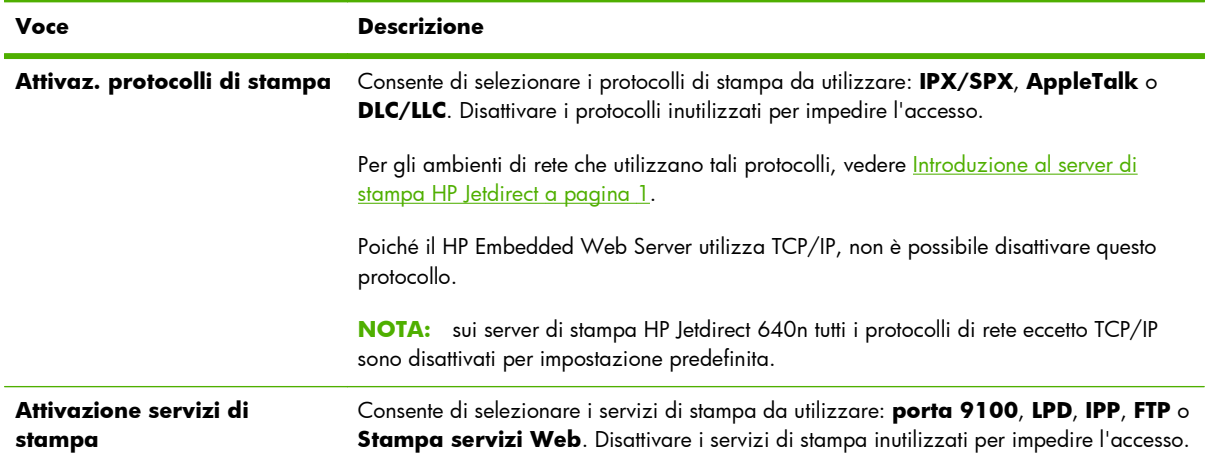

## **Tabella 4-17 Altri protocolli**

### **Tabella 4-17 Altri protocolli (continuazione)**

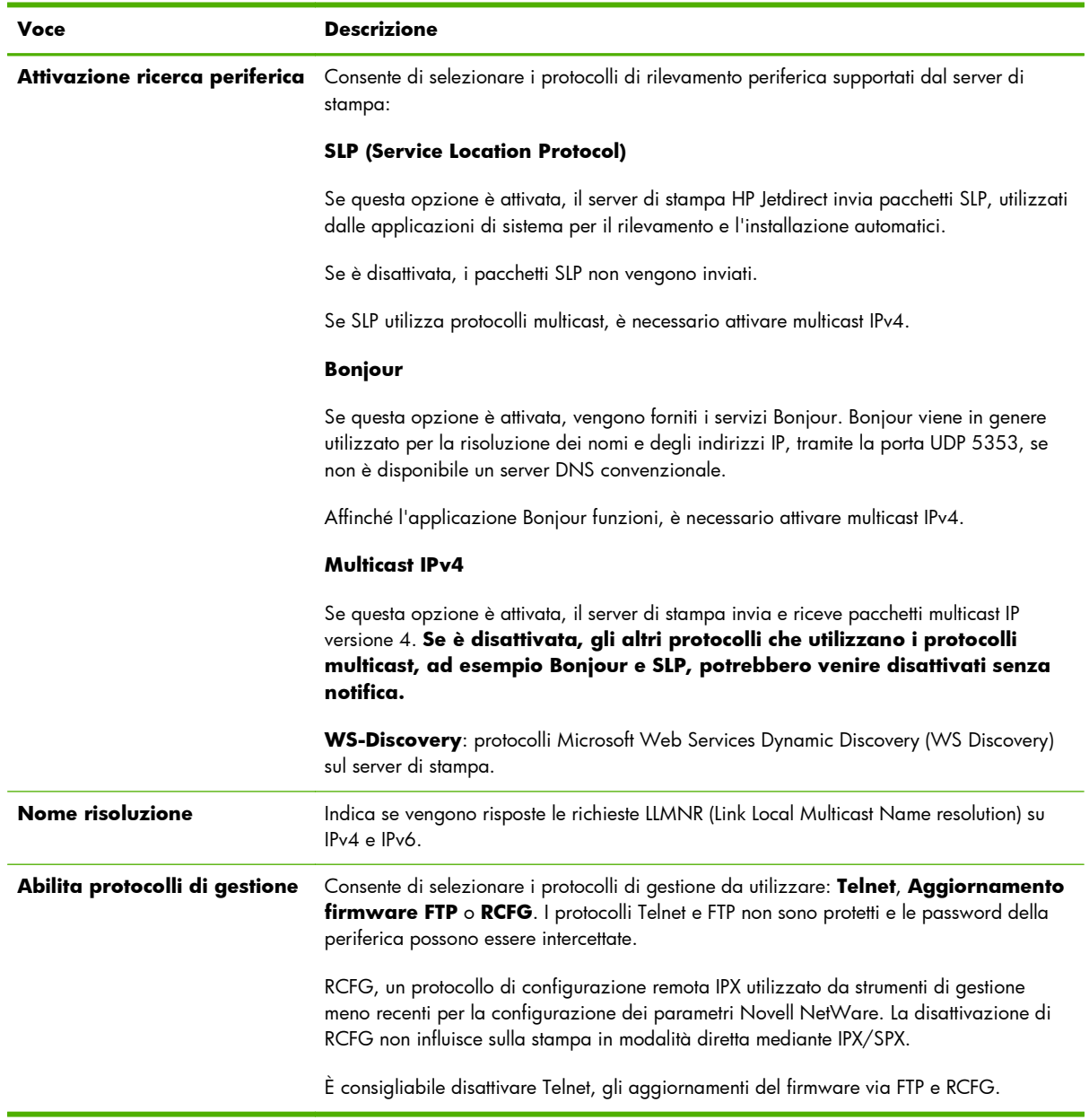

# **Autenticazione 802.1X**

(Solo server di stampa completi) Utilizzare questa voce per configurare le impostazioni di autenticazione 802.1X sul server di stampa HP Jetdirect come necessario per l'autenticazione client sulla rete. Inoltre, è possibile ripristinare i valori predefiniti delle impostazioni di autenticazione 802.1X.

**ATTENZIONE: se si modificano le impostazioni di autenticazione 802.1X, è possibile perdere la connessione**. Se si perde la comunicazione con la stampante o la periferica MFP, potrebbe essere necessario ripristinare lo stato predefinito del server e quindi reinstallare la periferica.

Per la maggior parte delle reti 802.1X, è necessario che i componenti dell'infrastruttura (ad esempio gli switch LAN) utilizzino i protocolli 802.1X per controllare l'accesso alla rete di una porta. Se tali porte non consentono l'accesso parziale o guest, potrebbe essere necessario configurare il server di stampa con i parametri 802.1X prima della connessione.

Per configurare le impostazioni 802.1X iniziali prima della connessione alla rete, utilizzare una LAN isolata o un collegamento diretto al computer mediante un cavo cross.

I protocolli di autenticazione 802.1X supportati e la configurazione associata dipendono dal modello del server di stampa e dalla versione del firmware. Le impostazioni di configurazione disponibili sono elencate nella Tabella 4-18 Impostazioni di configurazione 802.1X a pagina 117.

| Voce                           | <b>Descrizione</b>                                                                                                    |
|--------------------------------|----------------------------------------------------------------------------------------------------|
| Attiva protocolli              | Attivare i protocolli supportati utilizzati per l'autenticazione 802.1X sulla rete.                                                                                                    |
|                                | PEAP: consente di utilizzare i certificati digitali per l'autenticazione del server di<br>rete e le password per l'autenticazione client. Richiede l'utilizzo di un nome utente<br>EAP, di una password EAP e di un certificato CA. Vengono anche utilizzate le chiavi<br>di crittografia dinamiche.                                                                                                    |
|                                | <b>EAP-TLS:</b> consente di utilizzare un protocollo di autenticazione reciproca basato su<br>certificati digitali per l'autenticazione del client e del server di rete. EAP-TLS richiede<br>l'utilizzo di un nome utente EAP, di un certificato HP Jetdirect e di un certificato CA.<br>Vengono anche utilizzate le chiavi di crittografia dinamiche.                                                             |
| <b>Nome utente</b>             | Nome utente EAP/802.1X (massimo 128 caratteri) per la periferica. Il nome utente<br>predefinito corrisponde al nome host predefinito del server di stampa, NPIxxxxxx, dove<br>xxxxxx rappresenta le ultime sei cifre dell'indirizzo hardware (MAC) LAN. È anche<br>possibile utilizzare DOMINIO\nomeutente, dove DOMINIO è il nome di DOMINIO in<br>stile Microsoft Windows NT 4, nomeutente@dominio o nomeutente. |
| Password, Conferma<br>password | Password EAP/802.1X (massimo 128 caratteri) per la periferica. Immettere di nuovo la<br>password nel campo Conferma password per verifica.                                                                                                    |
| <b>ID</b> server               | Stringa di convalida dell'ID del server per identificare e convalidare il server di<br>autenticazione. La stringa viene specificata sul certificato digitale emesso da una CA<br>(Autorità di certificazione) attendibile per il server di autenticazione. Può contenere una<br>stringa parziale (caratteri di destra), a meno che non sia selezionata la casella di<br>controllo Richiedi corrispondenza esatta.  |
| Livello di crittografia        | Livello di crittografia minimo utilizzato durante la comunicazione con il server di<br>autenticazione. Selezionare un livello di crittografia Basso, Medio o Alto. Per ciascun<br>livello di crittografia vengono specificate le codifiche per identificare la codifica più<br>debole consentita.                                                                                                    |
| <b>Certificato Jetdirect</b>   | Un certificato HP Jetdirect autofirmato è preinstallato. Per installarne uno nuovo, fare clic<br>su Configura.                                                                                                    |
| <b>Certificato CA</b>          | Per convalidare l'identità del server di autenticazione, è necessario installare il certificato<br>del server di autenticazione o un certificato CA sul server di stampa. Il certificato CA deve<br>essere rilasciato dall'Autorità di certificazione che ha firmato il certificato del server di<br>autenticazione.                                                                                               |
|                                | Per configurare o installare un certificato CA, fare clic su Configura.                                                                                                    |

**Tabella 4-18 Impostazioni di configurazione 802.1X**

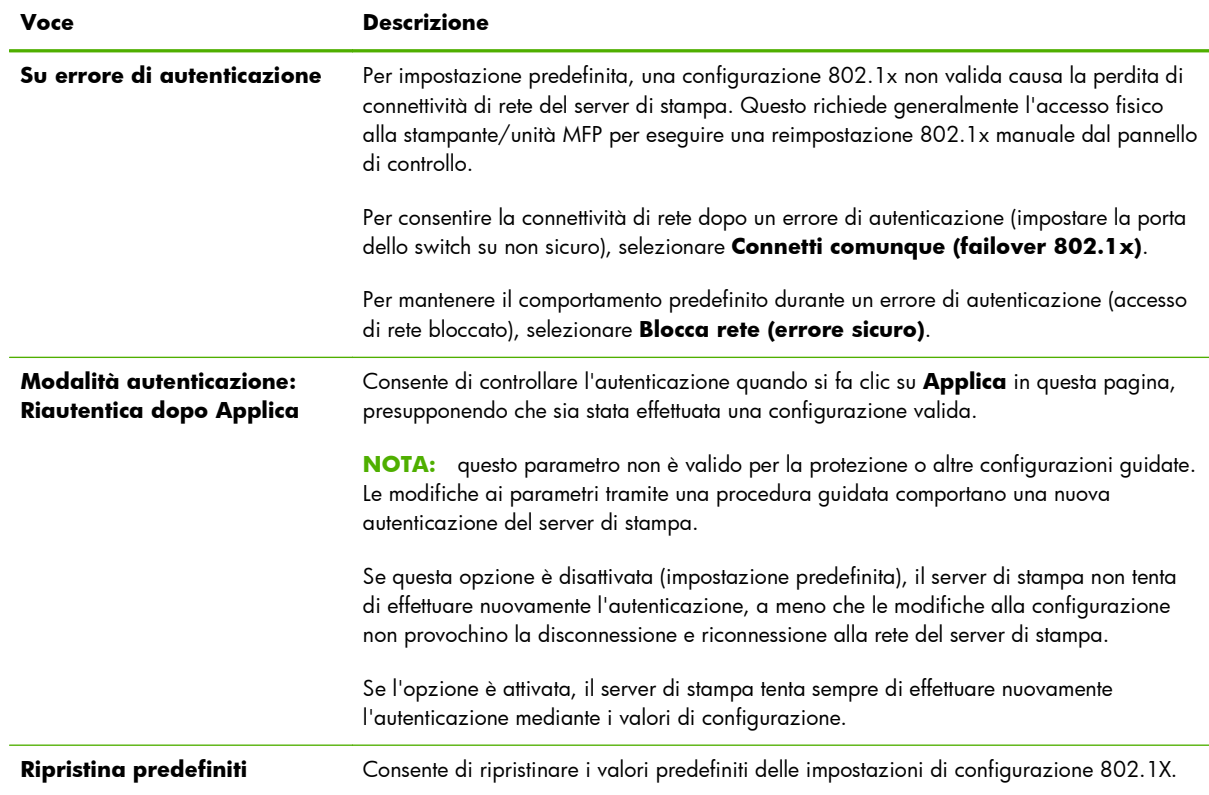

### **Tabella 4-18 Impostazioni di configurazione 802.1X (continuazione)**

# **IPsec/Firewall**

Consente di configurare o visualizzare i criteri IPsec o Firewall per il server di stampa. È possibile attivare o disattivare il funzionamento di IPsec/Firewall sul server di stampa e configurare la regola *predefinita* per i pacchetti IP non coperti dalle regole IPsec/Firewall.

Le regole che definiscono il criterio IPsec/Firewall vengono configurate attraverso una procedura guidata IPsec/Firewall che viene eseguita facendo clic su **Aggiungi regole**. Per ulteriori informazioni, vedere [Configurazione IPsec/Firewall \(V.45.xx.nn.xx\) a pagina 121.](#page-130-0)

# **Agente annuncio dispositivo**

Utilizzare la pagina **Agente annuncio dispositivo** per abilitare o disabilitare Agente annuncio dispositivo HP, per impostare il server di configurazione e per indicare se è necessario utilizzare la mutua autenticazione con certificati. Quando abilitato (impostazione predefinita), Agente annuncio dispositivo HP invia una notifica a un server di configurazione alla prima connessione del dispositivo alla rete. Il server di configurazione quale il HP Imaging and Printing Security Center, invia quindi delle impostazioni di configurazione prestabilite al dispositivo.

Per impostazione predefinita, l'agente annuncio dispositivo è attivato e l'autenticazione reciproca (utilizzando i certificati) è disattivata.

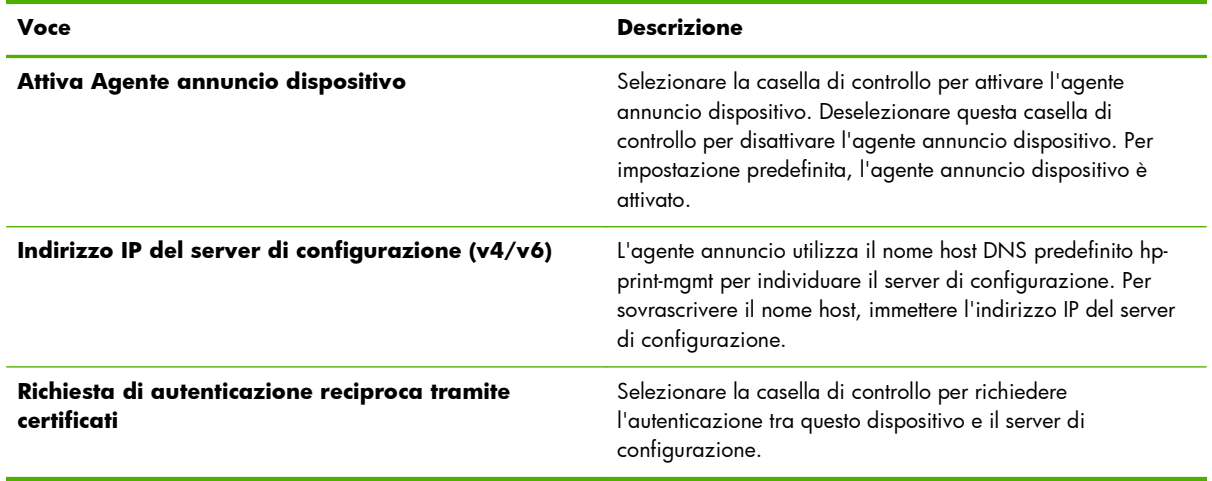

# **Statistiche di rete**

Selezionare la scheda **Generale** per visualizzare i valori del contatore e altre informazioni relative allo stato attualmente memorizzate nel server di stampa HP Jetdirect. Si tratta di informazioni utili per diagnosticare eventuali problemi di funzionamento e di prestazioni associati alla rete o alla periferica di rete.

# **Informazioni protocollo**

Contiene un elenco delle impostazioni per le diverse configurazioni di rete disponibili sul server di stampa HP Jetdirect per ciascun protocollo. Utilizzare tali elenchi per convalidare le impostazioni.

# **Pagina di configurazione**

Nella pagina di configurazione di HP Jetdirect è disponibile un riepilogo delle informazioni di configurazione e dello stato del server di stampa. Il contenuto di questa pagina è descritto in [Pagine di](#page-166-0) [configurazione di HP Jetdirect a pagina 157](#page-166-0).

# **Altri collegamenti**

# **? (Guida)**

Nelle pagine della scheda **Colleg rete**, fare clic su **?** per visualizzare una pagina della Guida, che fornisce un breve riepilogo delle funzioni del HP Embedded Web Server. Nella pagina della Guida sono inoltre disponibili utili collegamenti a documenti di supporto HP contenenti informazioni aggiornate (è necessario l'accesso a Internet).

# **Supporto**

Consente di visualizzare i valori impostati nella scheda **[Inform. supporto](#page-114-0)** a pagina 105 del menu **[Altre impostazioni](#page-107-0)** a pagina 98. Le informazioni possono includere il nome e il numero di telefono di un responsabile del servizio di assistenza oppure i collegamenti Web alle pagine relative

all'assistenza tecnica e per i prodotti. I collegamenti Web predefiniti includono l'Assistenza HP in linea e le pagine Web delle informazioni sui prodotti HP. È necessario disporre dell'accesso a Internet.

# <span id="page-130-0"></span>**5 Configurazione IPsec/Firewall (V. 45.xx.nn.xx)**

(Solo server di stampa completi) Le funzioni IPsec/Firewall forniscono protezione a livello di rete sia per le reti IPv4 che IPv6. Con la protezione firewall vengono semplicemente controllati gli indirizzi IP a cui è consentito l'accesso. Con Internet Protocol security (IPsec, RFC 2401) viene garantita una protezione maggiore grazie ai vantaggi offerti dall'autenticazione e dalla crittografia.

La configurazione IPsec è relativamente complessa, tuttavia poiché IPsec fornisce protezione di livello rete e può essere quindi indipendente dalle applicazioni, la possibilità di proteggere le comunicazioni host-to-host su una rete estesa come Internet è aumentata enormemente.

- Se IPsec è supportato, è possibile controllare il traffico IP utilizzando sia la protezione firewall che IPsec.
- Se IPsec non è supportato, è possibile controllare il traffico IP utilizzando solo la protezione firewall.
- **MOTA:** oltre alla protezione firewall e IPsec di livello rete, il server di stampa supporta anche un agente SNMPv3 di livello di applicazione per la protezione dell'applicazione di gestione e gli open standard SSL (Secure Sockets Layer) di livello TLS (Transport Layer Security) per le applicazioni clientserver protette, ad esempio l'autenticazione client-server o il browser Web HTTPS.

Affinché IPsec/Firewall funzioni sul server di stampa, è necessario configurare un criterio IPsec/Firewall da applicare al traffico IP specificato. Le pagine dei criteri IPsec e Firewall sono accessibili tramite il HP Embedded Web Server e visualizzabili tramite il browser Web in uso. Di seguito sono riportate le pagine tipiche dei criteri IPsec e Firewall.

**MOTA:** per garantire la comunicazione con un server di stampa HP Jetdirect configurato con un criterio IPsec, verificare che i computer utilizzati per comunicare con il server di stampa siano configurati correttamente. I criteri IPsec configurati sul server di stampa e sui computer devono essere compatibili. In caso contrario, non sarà possibile stabilire una connessione.

Una volta configurato, un criterio viene attivato solo dopo che si fa clic sul pulsante **Applica**.

# **Figura 5-1** Pagina Criteri Firewall

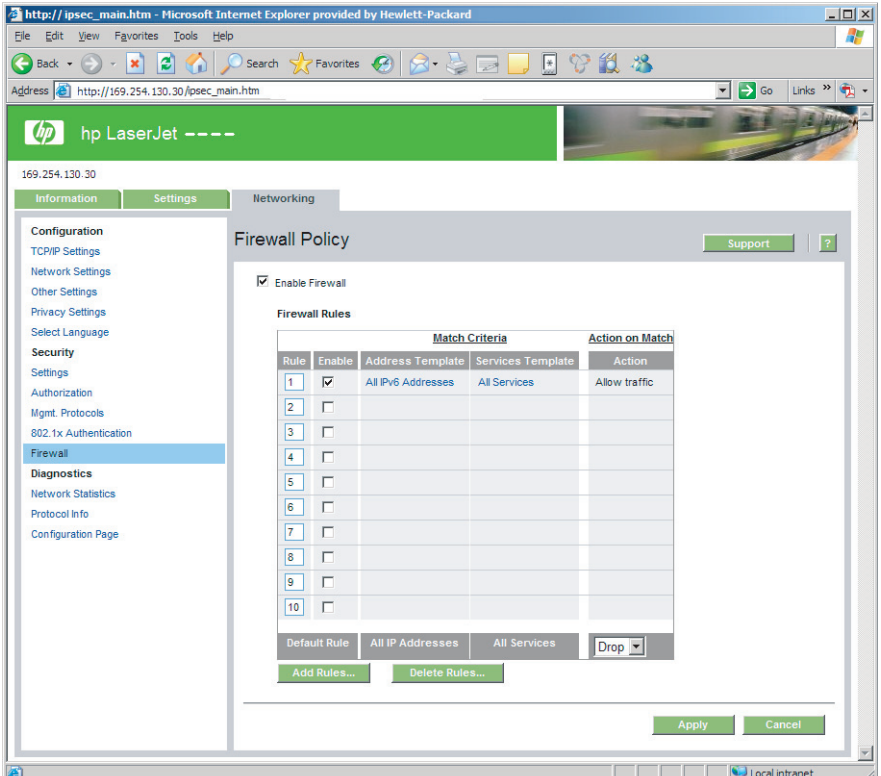

# **Figura 5-2** Pagina Criteri IPsec

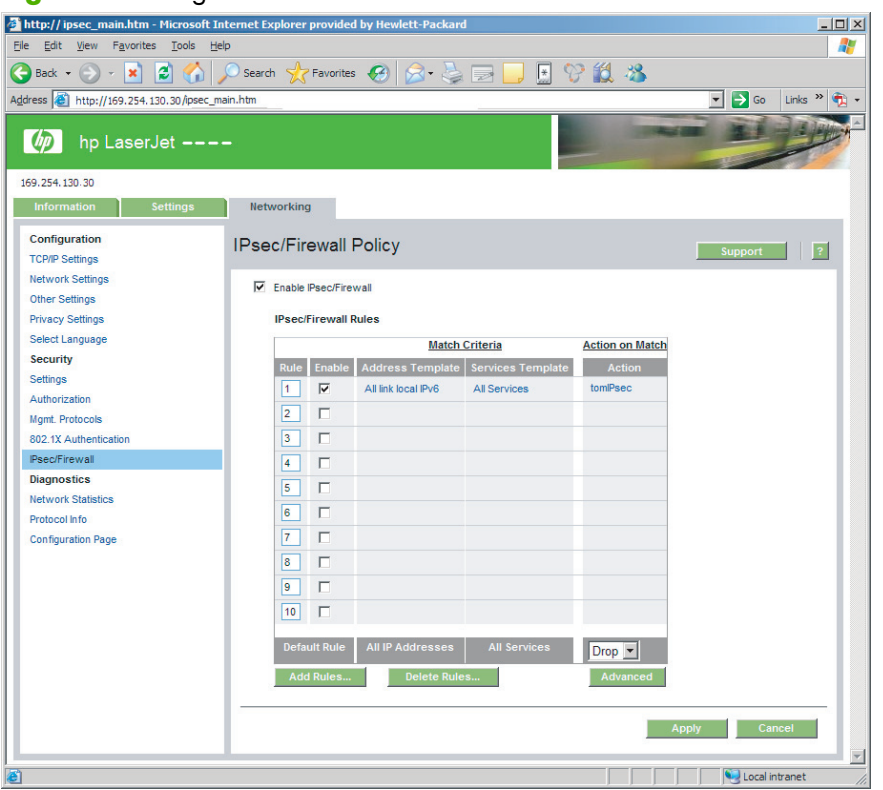

Nella tabella seguente vengono descritte le voci presenti nelle pagine dei criteri IPsec/Firewall.

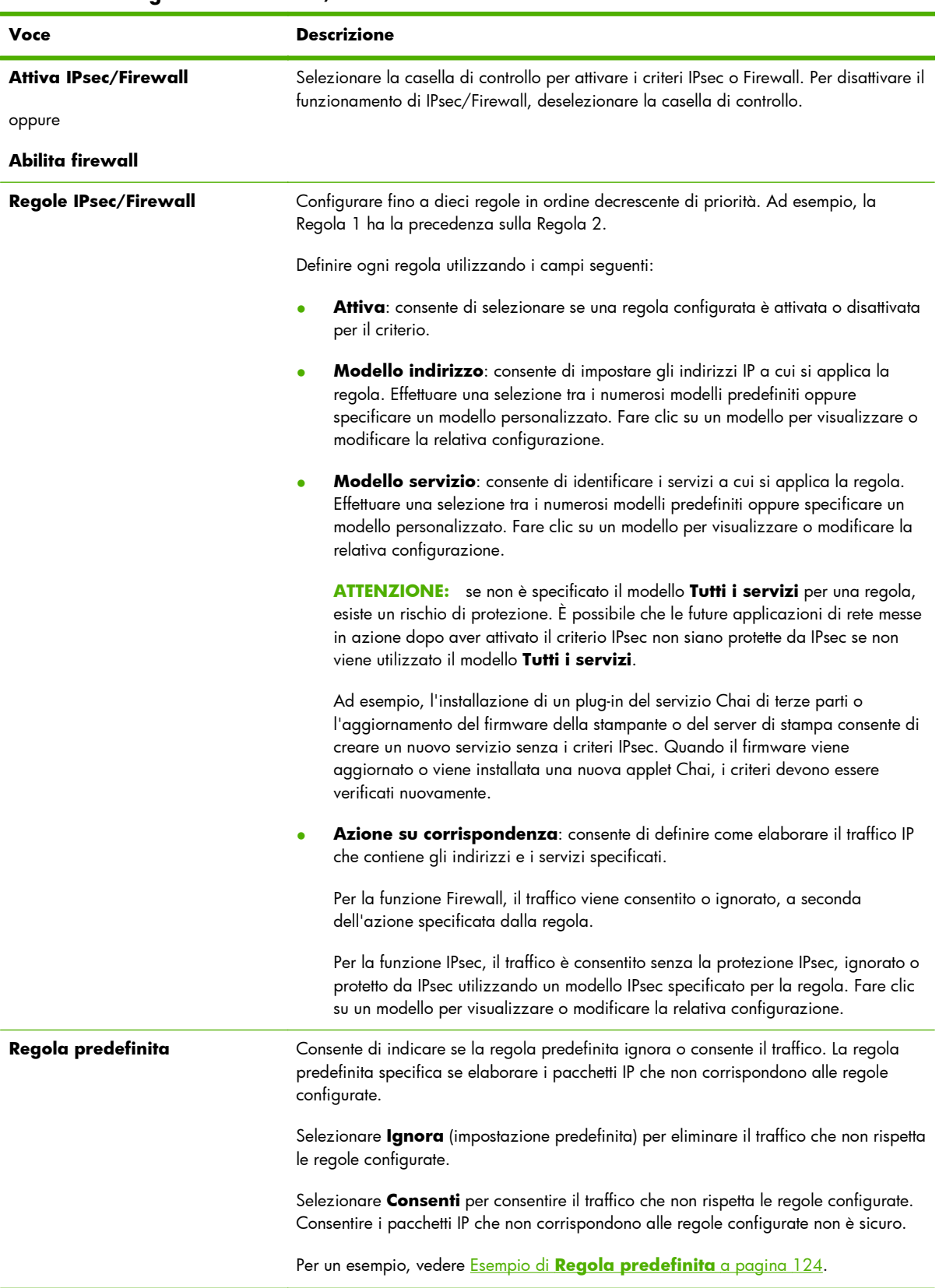

## **Tabella 5-1 Pagina Criterio IPsec/Firewall**

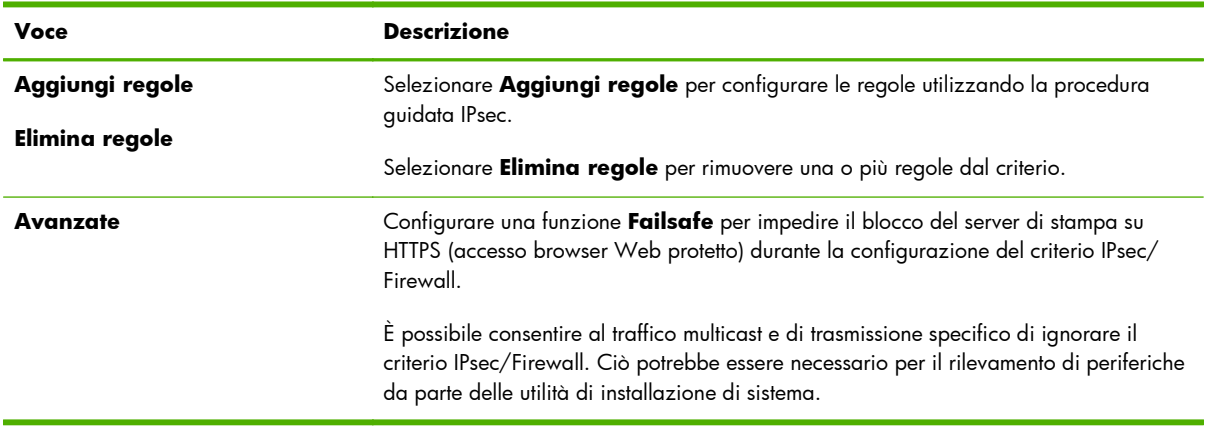

#### <span id="page-133-0"></span>**Tabella 5-1 Pagina Criterio IPsec/Firewall (continuazione)**

# **Esempio di Regola predefinita**

Di seguito viene illustrato il comportamento del server di stampa a seconda che la regola predefinita sia impostata su **Consenti** o su **Ignora** (modalità predefinita).

**Esempio di configurazione dei criteri IPsec**: IPsec viene attivato sul server di stampa con la regola riportata di seguito:

- **Tutti gli indirizzi IPv4**
- **Tutti i servizi di stampa Jetdirect**
- **•** Per questi indirizzi e servizi viene configurato un semplice modello IPsec.

Se la **Regola predefinita** è impostata su **Consenti**, quindi:

- Un pacchetto IP non protetto da IPsec, ma con indirizzo IPv4 diretto sulla porta di stampa 9100, *non* verrà elaborato (verrà ignorato) perché viola la regola configurata.
- Un pacchetto IP non protetto da IPsec, ma con un indirizzo IPv4 diretto alla porta di servizio invece che alla porta 9100 (come Telnet), verrà consentito ed elaborato.

Se la **Regola predefinita** è impostata su **Ignora**, quindi:

- Un pacchetto IP non protetto da IPsec, ma con indirizzo IPv4 diretto sulla porta di stampa 9100, *non* verrà elaborato (verrà ignorato) perché viola la regola configurata.
- Un pacchetto IPsec con indirizzo IPv4, diretto sulla porta di stampa 9100, sarà consentito ed elaborato in quanto soddisfa la regola configurata.
- Un pacchetto non IPsec con indirizzo IPv4 sulla porta Telnet verrà ignorato perché viola la regola predefinita.

# **SA (Security Associations) IPsec**

Se un pacchetto è protetto da IPsec, è necessario che sia disponibile una SA (Security Association) IPsec. Una SA (Security Association) definisce il tipo di protezione di un pacchetto IP da un host a un altro. Tra i vari elementi, viene definito il protocollo IPsec da utilizzare, le chiavi di autenticazione e codifica e la durata di utilizzo della chiave.

Una SA IPsec è unidirezionale. Un host può disporre di una SA in entrata e di una SA in uscita associata a particolari protocolli e servizi di pacchetti IP e del protocollo IPsec utilizzato per proteggerli.

Una volta configurate regolarmente, le regole IPsec definiscono le SA per il traffico IP diretto e proveniente dal server di stampa HP Jetdirect e possono garantire la protezione di tutto il traffico.

# **Procedura guidata IPsec/Firewall di HP Jetdirect**

Utilizzare la procedura guidata IPsec/Firewall per creare una o più regole da applicare al traffico IP. Fare clic su **Aggiungi regole** per avviare la procedura guidata IPsec/Firewall.

Immettere fino a dieci regole, ciascuna regola indicante gli indirizzi host, i servizi e l'azione da intraprendere per gli indirizzi e i servizi. A seconda che IPsec sia supportato o meno dalla periferica o dal server di stampa, saranno disponibili le seguenti azioni:

- Consenti traffico. Se IPsec/Firewall è supportato, consente il traffico IP non protetto dal criterio IPsec/Firewall.
- Ignora traffico. Non elaborare (ignora) il traffico IP specificato.
- Richiedi protezione IPsec per il traffico. Verrà richiesto di configurare un modello IPsec, indicante le impostazioni di autenticazione/crittografia di IPsec da applicare al traffico IP specificato.

Vedere la figura riportata di seguito.

**Figura 5-3** Per configurare le regole, utilizzare la procedura guidata IPsec

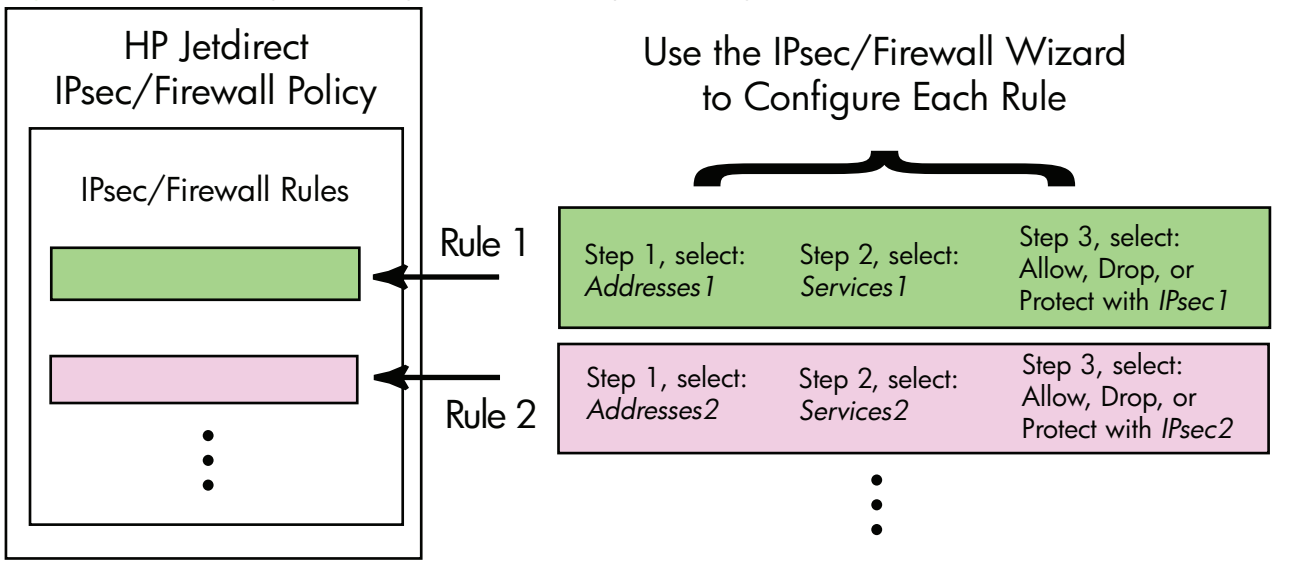

# **Limitazioni a regole, modelli e servizi**

Nella tabella riportata di seguito vengono riepilogate le limitazioni a regole, modelli e servizi.

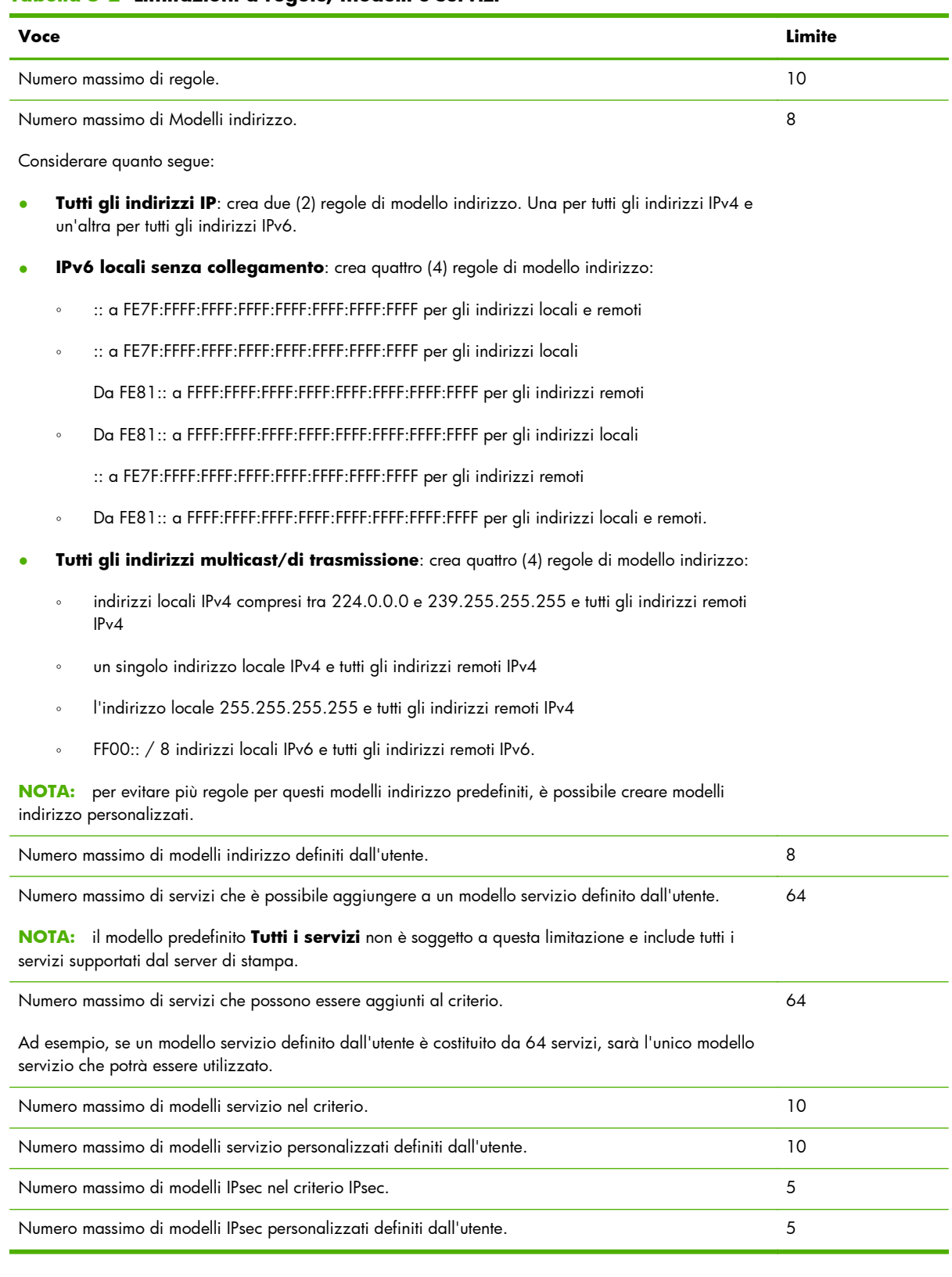

## **Tabella 5-2 Limitazioni a regole, modelli e servizi**

# **Operazione 1: specificare il modello di indirizzo**

Quando si seleziona **Aggiungi regole**, i modelli indirizzo disponibili vengono elencati nel campo **Modelli indirizzo** per nome. Selezionare un modello predefinito oppure fare clic su **Nuovo** per creare un modello personalizzato utilizzando la pagina **Crea modello indirizzo** descritta di seguito.

Per visualizzare o eliminare un modello dell'elenco, selezionarlo e fare clic su **Visualizza** o **Elimina** (non è possibile eliminare alcuni modelli predefiniti).

Dopo avere selezionato un modello indirizzo, fare clic su **Avanti**.

# **Crea modello indirizzo**

Nella seguente tabella vengono descritte le voci contenute nella pagina **Crea modello indirizzo**.

| Voce                   | <b>Descrizione</b>                                                                                                    |
|------------------------|----------------------------------------------------------------------------------------------------|
| Nome modello indirizzo | Nome del modello indirizzo personalizzato. Il nome viene aggiunto alla pagina<br>Specifica modello indirizzo.                                                                      |
|                        | il nome del modello indirizzo deve essere univoco.<br><b>NOTA:</b>                                                                                                    |
| Indirizzo locale       | Consente di selezionare o specificare gli indirizzi IP a cui si applica la regola.                                                                                                 |
|                        | Questi indirizzi vengono assegnati al server di stampa HP Jetdirect e vengono<br>utilizzati, ad esempio, quando i server DHCP assegnano indirizzi IP da un ambito di<br>indirizzi. |
|                        | Specificare un indirizzo IP univoco direttamente o tramite un prefisso.                                                                                                    |
| Indirizzo remoto       | Consente di selezionare o specificare gli indirizzi IP a cui si applica la regola.                                                                                                 |
|                        | Questi indirizzi vengono associati agli host remoti e vengono utilizzati, ad esempio,<br>quando i server DHCP assegnano indirizzi IP da un ambito di indirizzi.                    |
|                        | Specificare intervalli di indirizzi IP univoci direttamente o tramite un prefisso.                                                                                                 |

**Tabella 5-3 Pagina Crea modello indirizzo**

# **Operazione 2: specificare il modello di servizio**

I modelli servizio disponibili ai quali viene applicata una regola sono elencati nel campo **Modelli servizio** per nome. Selezionare un modello predefinito oppure fare clic su **Nuovo** per creare e aggiungere all'elenco un modello personalizzato.

**ATTENZIONE:** se non è specificato il modello **Tutti i servizi** per una regola, esiste un rischio di protezione. È possibile che le future applicazioni di rete messe in azione dopo aver attivato il criterio IPsec non siano protette da IPsec se non viene utilizzato il modello **Tutti i servizi**.

Per visualizzare o eliminare un modello dell'elenco, selezionarlo e fare clic su **Visualizza** o **Elimina** (non è possibile eliminare alcuni modelli predefiniti).

Selezionare un modello servizio, quindi fare clic su **Avanti**.

# **Creazione modello servizio**

Nella seguente tabella vengono descritte le voci contenute nella pagina **Creazione modello servizio**.

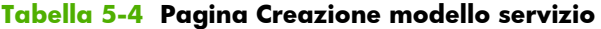

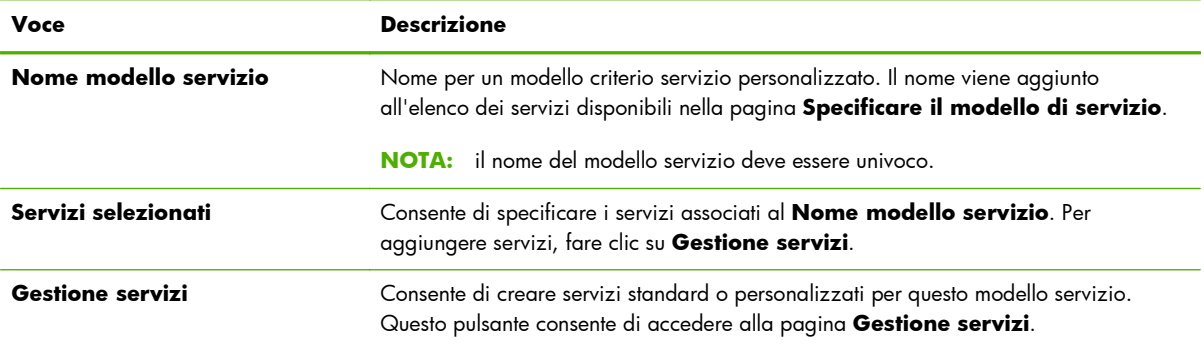

## **Gestione servizi**

Nella tabella seguente vengono descritte le voci presenti nella pagina **Gestione servizi**.

- **1.** Selezionare uno o più servizi per il modello servizio. Per selezionare un servizio elencato, selezionare la casella di controllo del servizio.
- **2.** Per creare e aggiungere all'elenco un servizio personalizzato, fare clic su **Gestisci servizi personalizzati**.
- **3.** Dopo aver selezionato i servizi desiderati, fare clic su **OK**.

#### **Tabella 5-5 Pagina Gestione servizi**

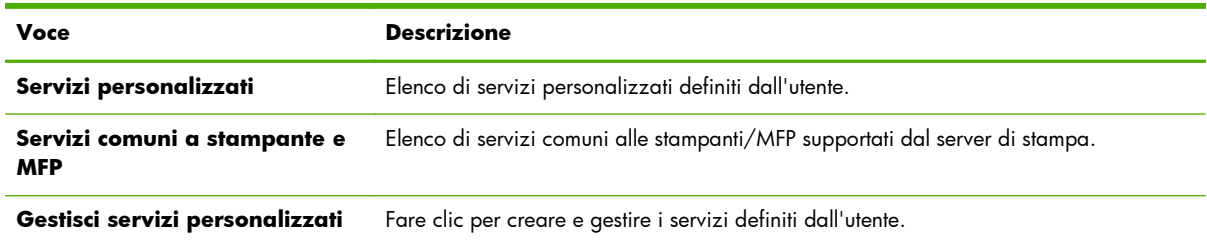

## **Gestisci servizi personalizzati**

Utilizzare questa pagina per aggiungere o rimuovere servizi *personalizzati* dalla pagina **Gestione servizi**. Per aggiungere un servizio personalizzato, effettuare le seguenti operazioni:

- **1.** Immettere un nome per il servizio personalizzato.
- **2.** Specificare **Protocollo**, **Tipo di servizio** e **Porta servizio (TCP/UDP)** o **Tipo di messaggio ICMP** per il servizio personalizzato.
- **3.** Fare clic su **Aggiungi** per aggiungere il servizio all'elenco **Servizi personalizzati configurati**.
- **4.** Fare clic su **OK** per salvare le modifiche oppure su **Annulla** per ignorarle.

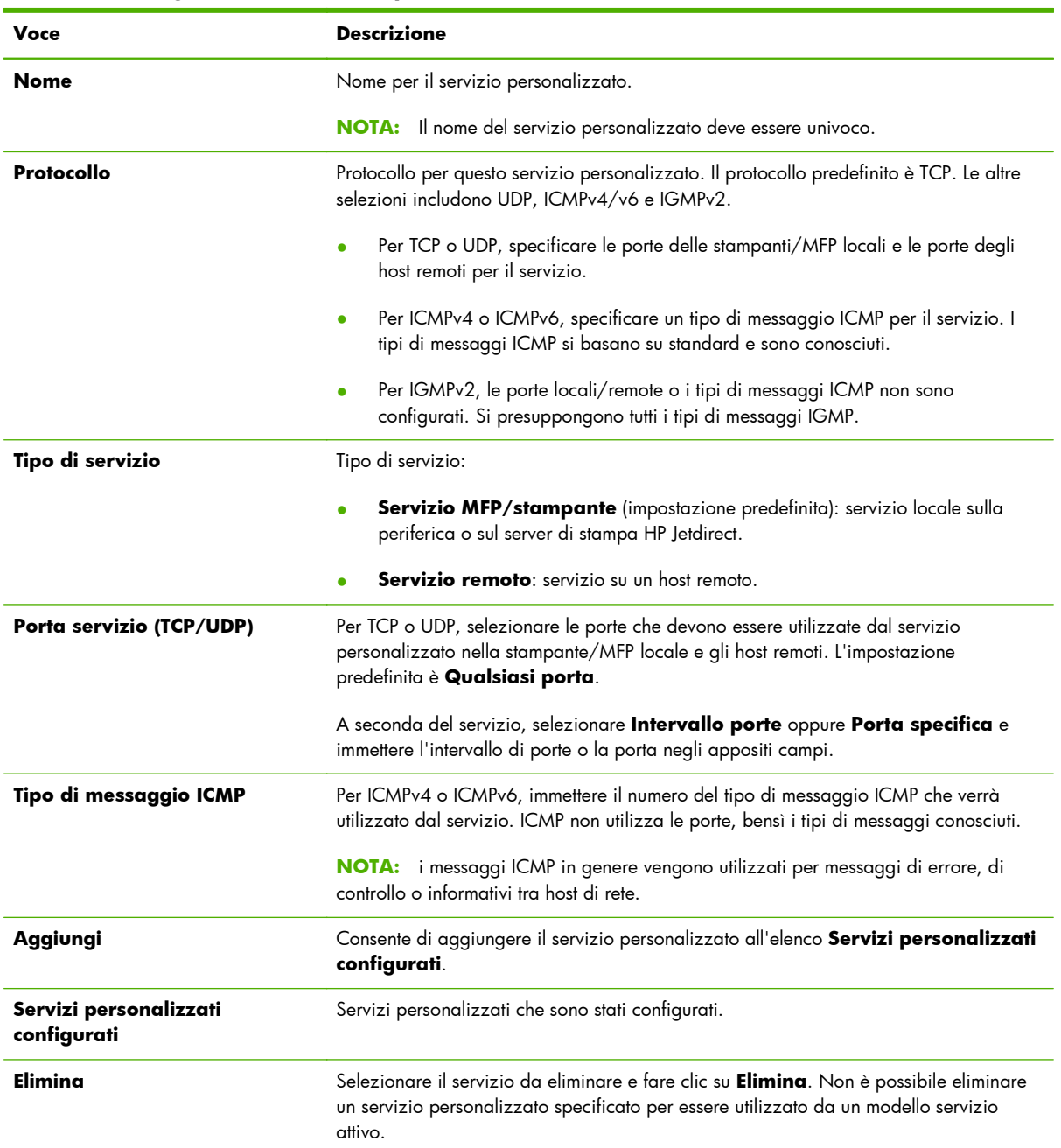

## **Tabella 5-6 Pagina Gestisci servizi personalizzati**

# **Operazione 3: specificare azione**

Selezionare un'azione del server di stampa per gli indirizzi e i servizi specificati per questa regola. Le azioni disponibili variano a seconda del supporto di IPsec.

- Consenti traffico. Se IPsec è supportato, consente il passaggio di traffico senza la protezione IPsec.
- Ignora traffico. Non elaborare (ignora) il traffico IP specificato.
- Richiedi protezione IPsec per il traffico. Se le funzioni IPsec/Firewall sono supportate, verrà richiesto di selezionare o configurare un modello IPsec da applicare al traffico IP specificato.

# **Specifica modello IPsec/Firewall**

Tutti i modelli IPsec precedenti, ad esempio per altre regole, vengono elencati nel campo **Modelli IPsec/Firewall**. Poiché i modelli IPsec dipendono dalla rete, non vengono forniti i modelli predefiniti di fabbrica.

- Se l'elenco è vuoto, viene visualizzata la pagina **Creazione di un modello IPsec**, in modo da poter creare un modello.
- Se nell'elenco non è disponibile il modello IPsec desiderato, fare clic su **Nuovo** per creare un modello personalizzato utilizzando la pagina **Creazione di un modello IPsec**.

Per visualizzare o eliminare un modello dell'elenco, selezionarlo e fare clic su **Visualizza** o **Elimina**, secondo le esigenze.

Dopo aver aggiunto all'elenco e selezionato un modello IPsec, fare clic su **Avanti** per completare la regola.

## **Creazione di un modello IPsec**

Utilizzare questa pagina per creare un modello IPsec e specificare come devono essere create le associazioni SA (Security Association), in modo manuale o dinamico. Per creare un modello IPsec, effettuare le seguenti operazioni:

- **1.** Immettere un nome univoco per il modello.
- **2.** Selezionare un tipo di autenticazione. Vedere le descrizioni delle voci nella tabella seguente.
- **3.** Fare clic su **Avanti**.

**EX NOTA:** le pagine di configurazione successive dipendono dalla selezione del tipo di autenticazione (Internet Key Exchange o chiavi manuali).

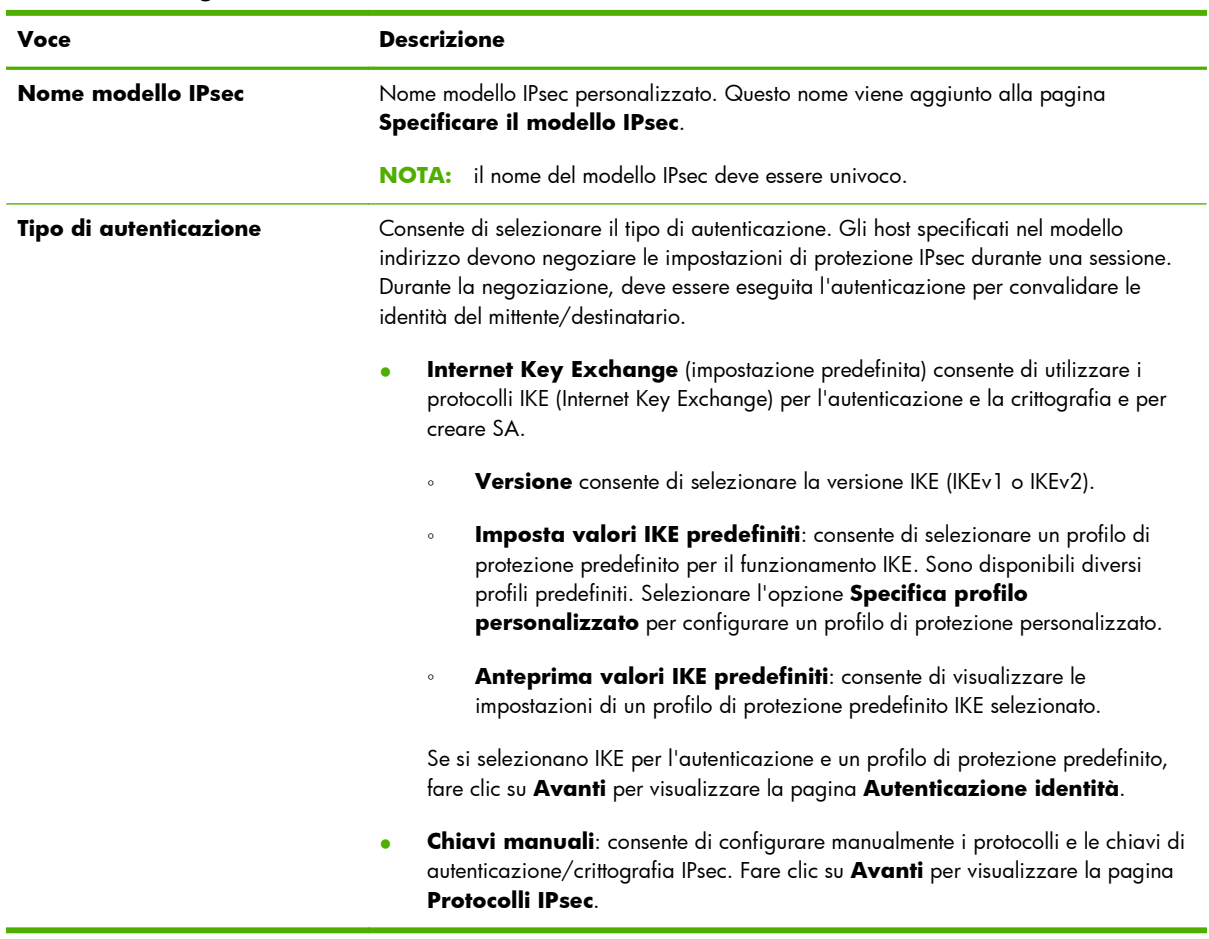

## **Tabella 5-7 Pagina Creazione di un modello IPsec**

## **Autenticazione identità**

Utilizzare questa pagina per scegliere un metodo di autenticazione delle identità:

- **Chiave precondivisa**
- **Certificati**
- **Kerberos**

Nella tabella seguente vengono descritte le voci presenti nella pagina **Autenticazione identità**.

## **Tabella 5-8 Pagina Autenticazione identità**

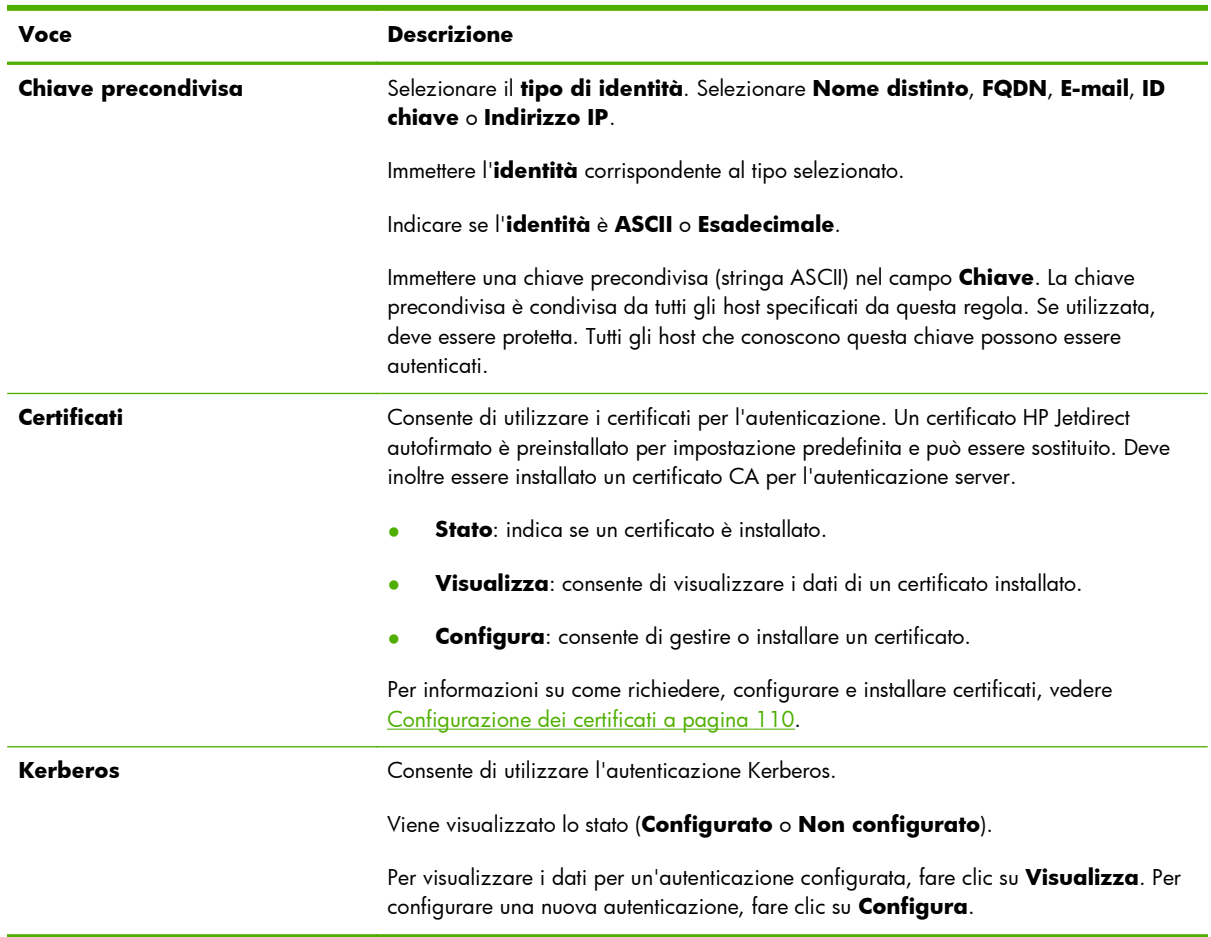

# **Kerberos**

È possibile configurare il server di stampa HP Jetdirect per l'autenticazione Kerberos manualmente o tramite l'importazione di file di configurazione. Nella tabella seguente vengono descritte le voci presenti nella pagina **Kerberos**.

## **Tabella 5-9 Pagina Kerberos**

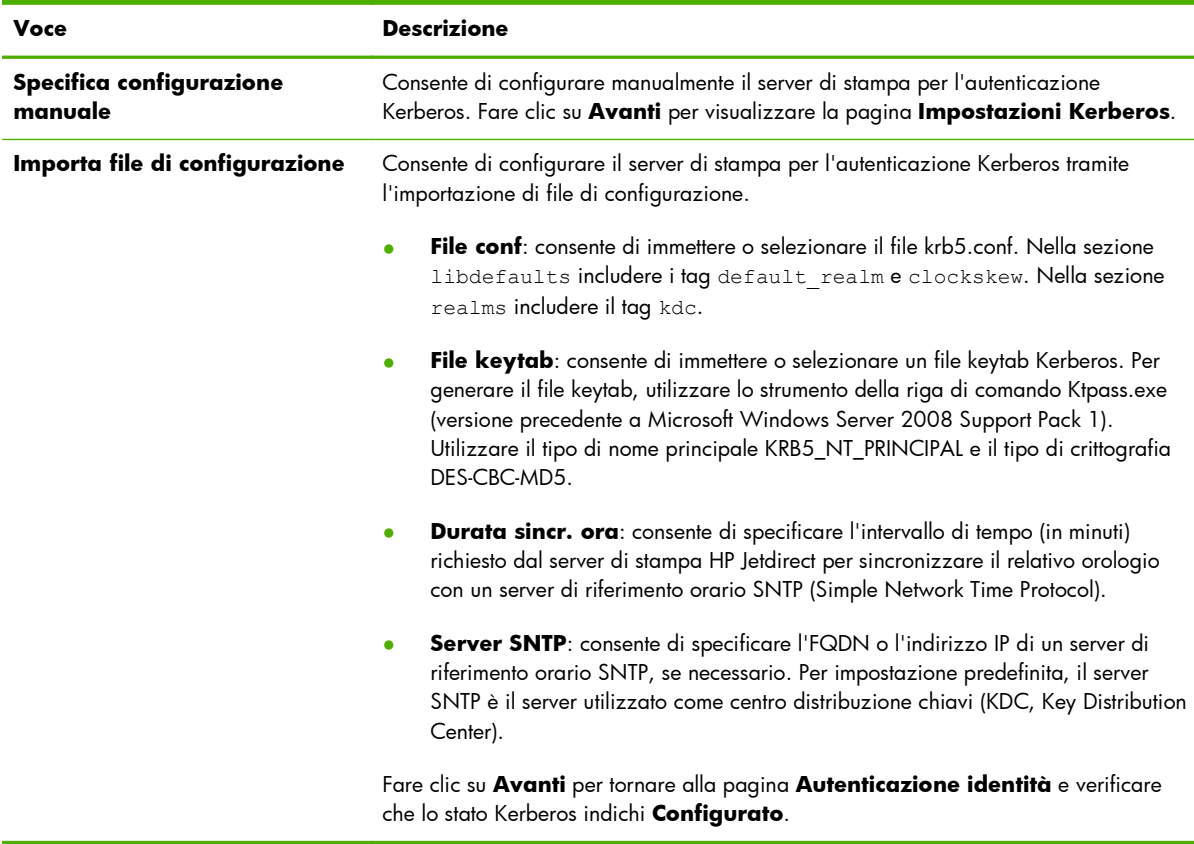

## **Impostazioni Kerberos**

Utilizzare la procedura guidata per configurare manualmente le impostazioni dell'account Kerberos sul server di stampa.

- **1.** Utilizzare la pagina **Impostazioni Kerberos** per fornire l'account Kerberos e le impostazioni di configurazione.
- **2.** Fare clic su **Avanti** per tornare alla pagina **Autenticazione identità** e verificare che lo stato Kerberos indichi **Configurato**.

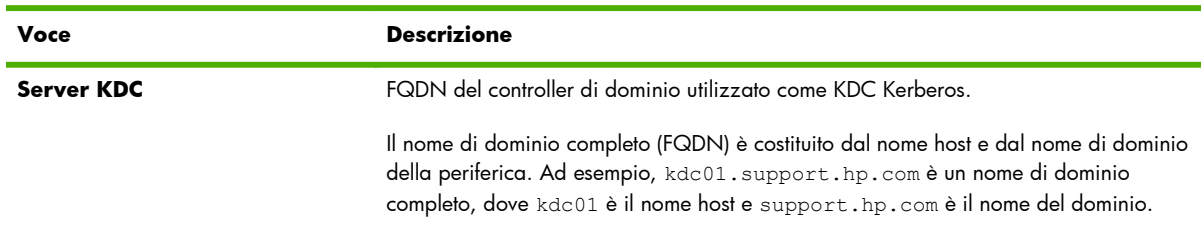

### **Tabella 5-10 Pagina Impostazioni Kerberos**

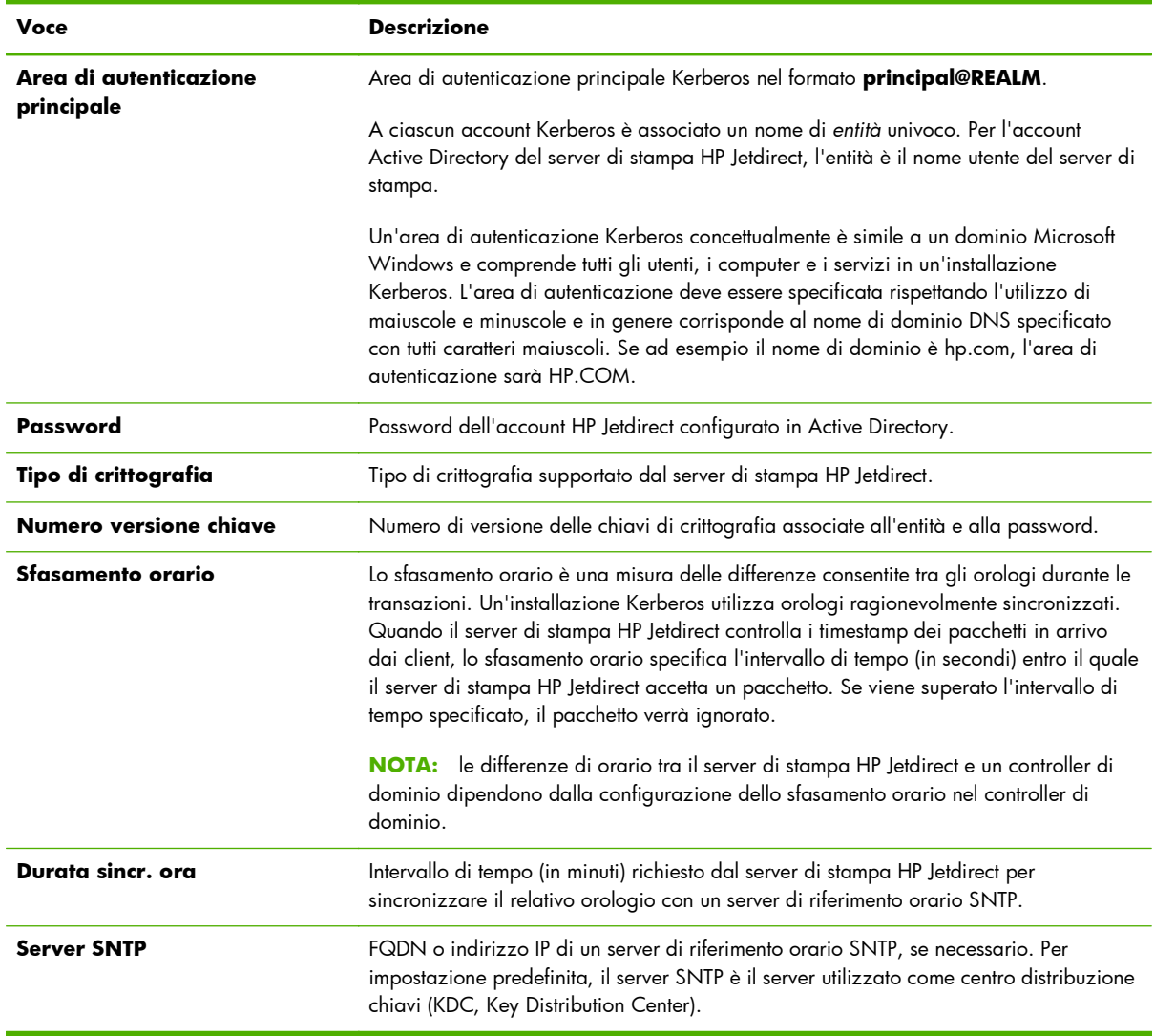

### **Tabella 5-10 Pagina Impostazioni Kerberos (continuazione)**

## **IKEv1/IKEv2 prima fase (autenticazione)**

Utilizzare i protocolli IKE per creare SA in modo dinamico. Configurare i parametri SA per l'autenticazione e per generare in modo protetto le chiavi di sessione IPsec per gli algoritmi di crittografia e autenticazione. Nella tabella seguente vengono descritte le voci presenti in questa pagina.

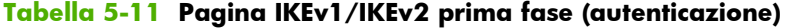

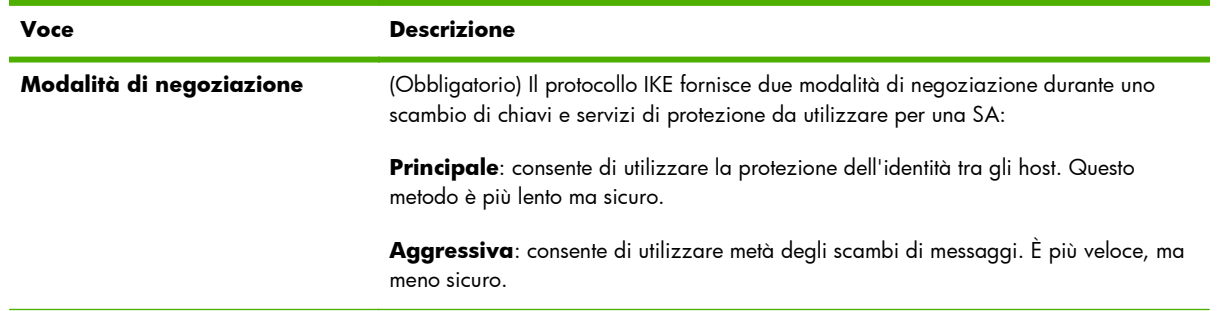
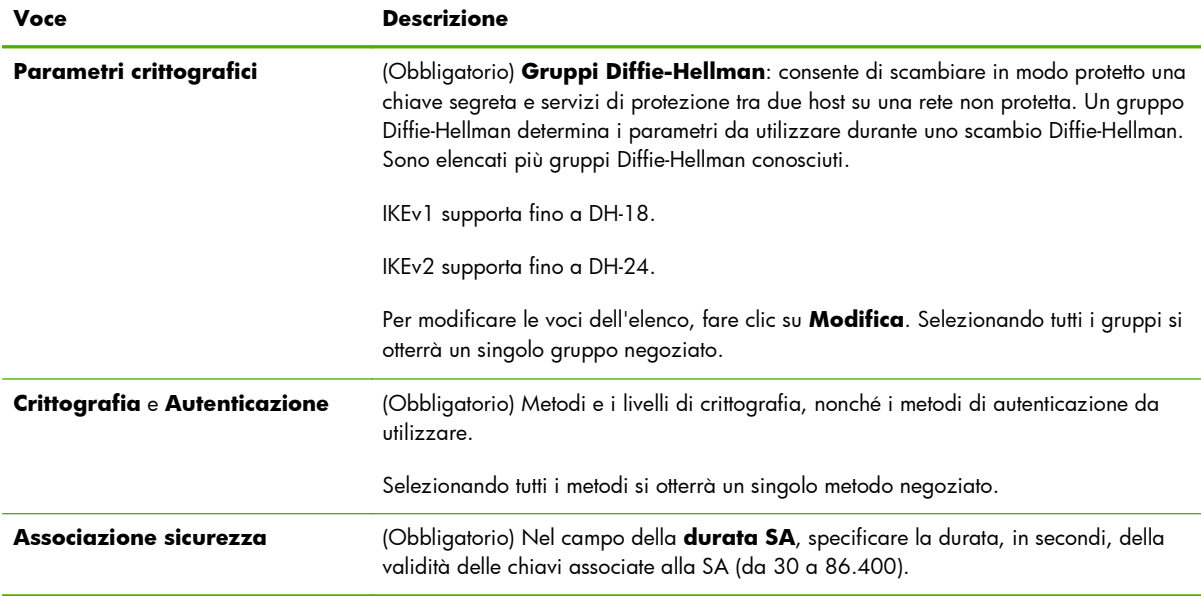

### **Tabella 5-11 Pagina IKEv1/IKEv2 prima fase (autenticazione) (continuazione)**

### **IKEv1/IKEv2 Phase2/Modalità rapida (Protocolli IPsec)**

Nella tabella seguente vengono descritte le voci presenti in questa pagina.

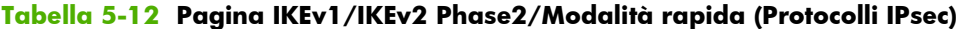

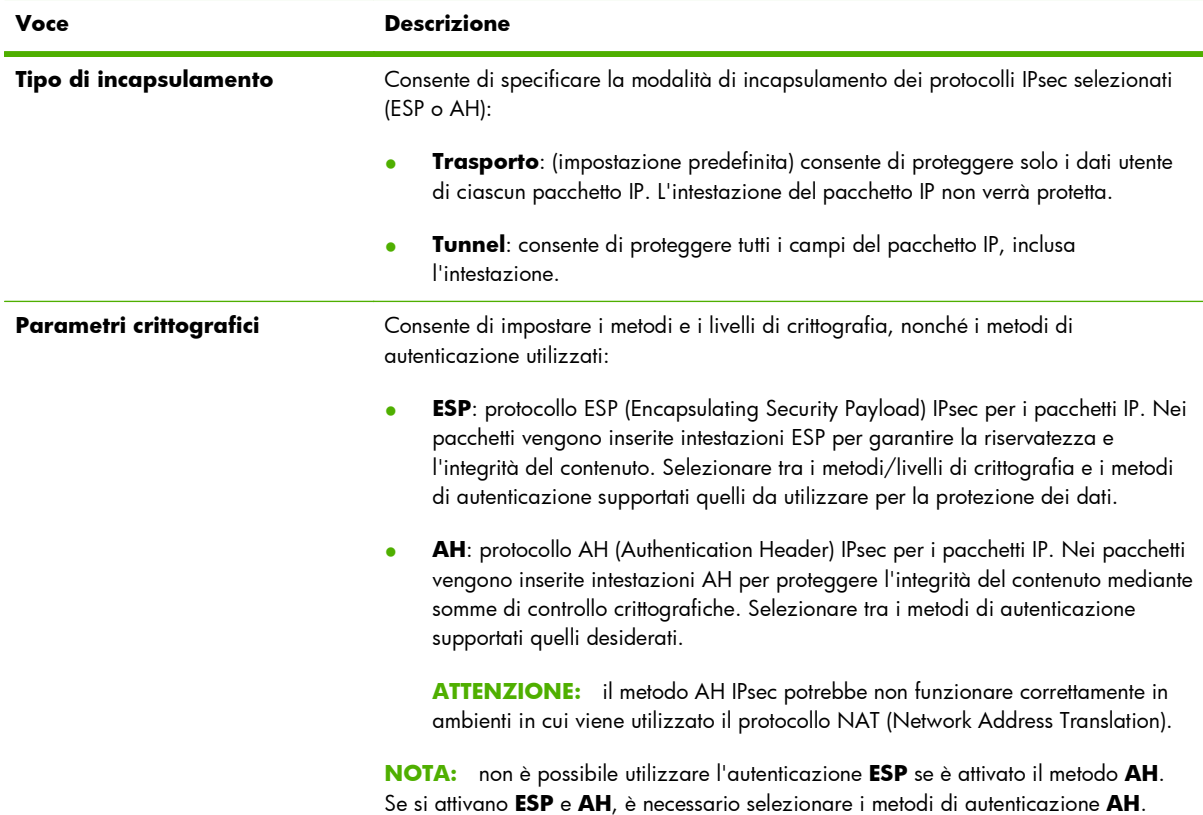

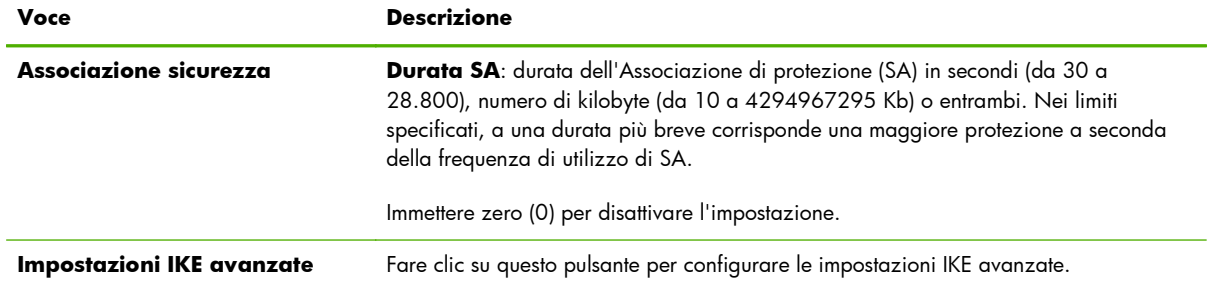

### **Tabella 5-12 Pagina IKEv1/IKEv2 Phase2/Modalità rapida (Protocolli IPsec) (continuazione)**

### **Impostazioni IKE avanzate**

Nella pagina **Impostazioni IKE avanzate** sono contenute le impostazioni di configurazione descritte nella seguente tabella.

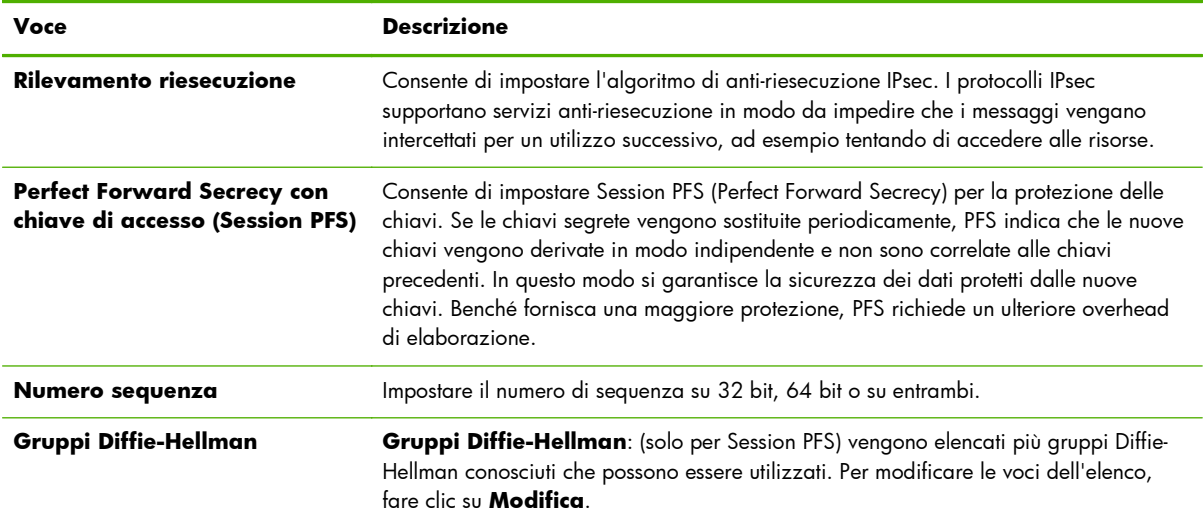

### **Tabella 5-13 Pagina Impostazioni IKE avanzate**

### **Protocolli IPsec (chiavi manuali)**

Nella tabella seguente vengono descritte le voci presenti nella pagina **Protocolli IPsec**.

**NOTA:** gli intervalli di indirizzi IPv4 non possono essere utilizzati con le chiavi manuali. Utilizzare invece un indirizzo IP specifico.

Per utilizzare le chiavi manuali per la negoziazione delle chiavi, effettuare le seguenti operazioni:

- **1.** Specificare i metodi di crittografia e autenticazione dei protocolli IPsec da utilizzare per SA (Security Association) in questa regola. La configurazione delle chiavi manuali dipende dalle selezioni effettuate.
- **2.** Fare clic su **OK**, quindi configurare le chiavi manuali per il modello.

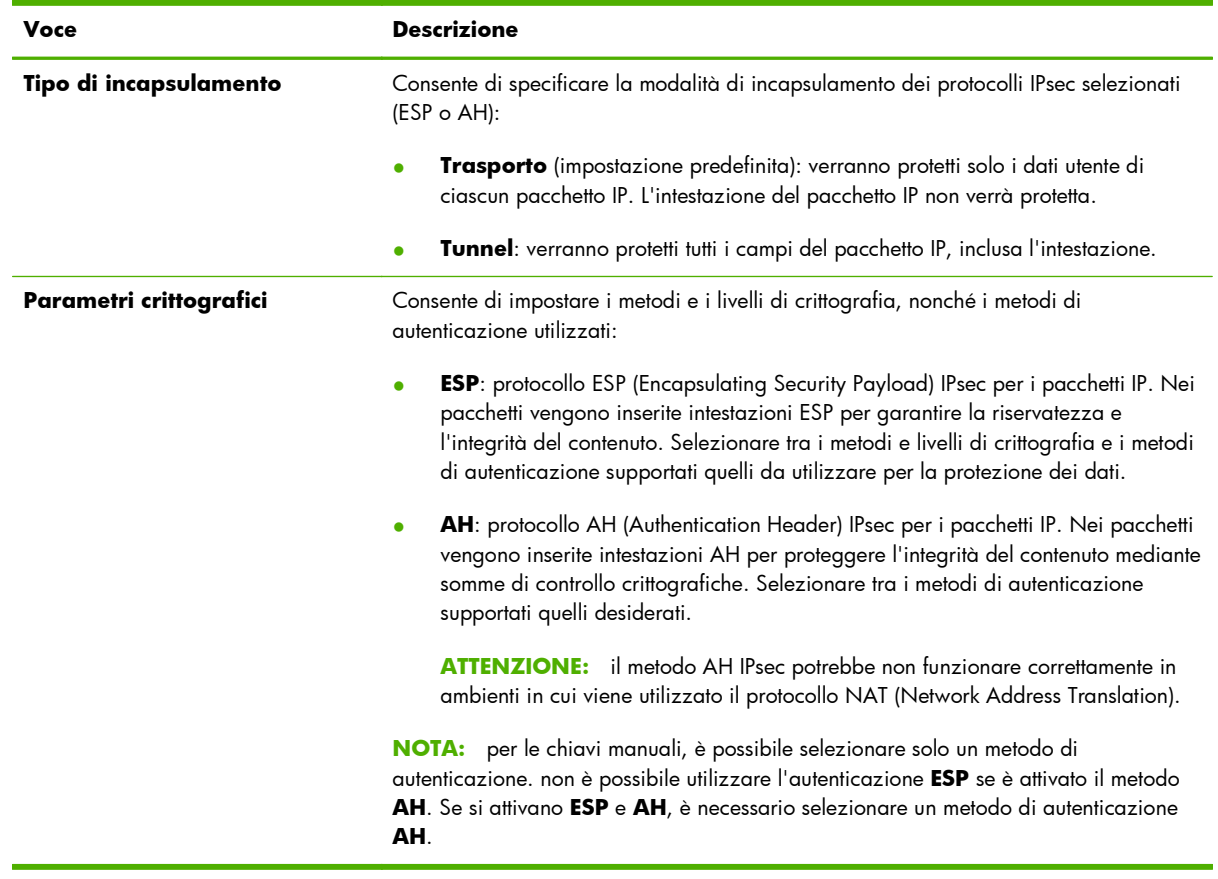

### **Tabella 5-14 Pagina Protocolli IPsec (per le chiavi manuali)**

### **Chiavi manuali**

Nella tabella seguente vengono descritte le voci presenti nella pagina **Chiavi manuali**. Utilizzare questa pagina per configurare le chiavi di crittografia e le SA (Security Association) manualmente. Poiché vengono configurati manualmente anche gli host applicabili, l'autenticazione e la generazione delle chiavi dinamiche non sono necessarie.

| <b>Voce</b>        | <b>Descrizione</b>                                                                                                    |
|--------------------|----------------------------------------------------------------------------------------------------|
| <b>Formato SPI</b> | Consente di indicare se verranno utilizzati valori esadecimali o decimali per<br>specificare le voci SPI (Security Parameters Index).                                                                   |
| <b>ESP SPI</b>     | (I campi ESP SPI vengono elencati se ESP è attivato nella pagina <b>Protocolli IPsec</b> ).<br>Campo a 32 bit di un'intestazione ESP utilizzato per identificare la SA (Security<br>Association) IPsec. |
|                    | <b>In</b> : valore per una SA da utilizzare per i pacchetti ricevuti dalla periferica.                                                                                                    |
|                    | Out: valore per una SA da utilizzare per i pacchetti inviati dalla periferica.                                                                                                    |

**Tabella 5-15 Pagina Chiavi manuali**

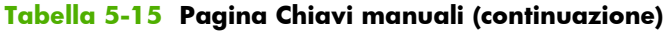

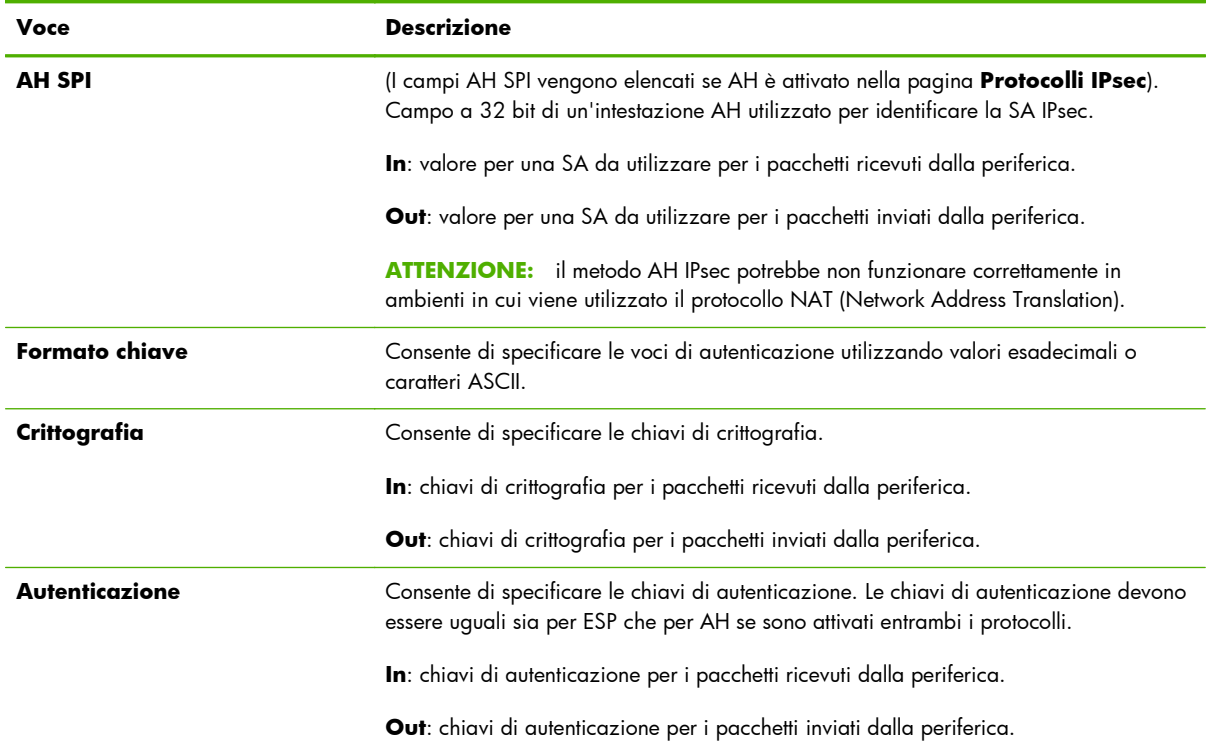

# **Riepilogo regole**

In questa pagina vengono fornite le informazioni di riepilogo per le regole IPsec/Firewall create. Per completare la procedura, effettuare le seguenti operazioni:

- **1.** Fare clic su **Crea un'altra regola** per definire un'altra regola IPsec/Firewall prima di tornare alla pagina Criterio IPsec/Firewall.
- **2.** Fare clic su **Fine** per aggiungere tutte le regole configurate nella pagina dei criteri.
- **3.** Indicare se attivare il criterio IPsec/Firewall e se attivare la funzione **Failsafe**.

# **Configurazione dei sistemi Microsoft Windows**

Per configurare IPsec sui sistemi Microsoft Windows supportati, consultare la documentazione relativa al sistema in uso oppure ricercare IPsec sul sito Web di Microsoft.

# **6 Funzioni di protezione (V. 45.xx.nn.xx)**

Le funzioni di protezione del server di stampa HP Jetdirect riducono l'accesso non autorizzato ai parametri di rete e agli altri dati memorizzati. Queste funzioni variano a seconda del server di stampa e della versione del firmware e sono limitate sui server di stampa con funzionalità parziali.

**ATTENZIONE:** sebbene le funzioni di protezione di base di HP Jetdirect siano in grado di proteggere i dati sensibili, non esiste alcun metodo che possa completamente impedire l'accesso da parte di utenti non autorizzati.

Per l'attivazione di funzioni di protezione avanzate, contattare i Servizi di consulenza di HP.

Nella tabella di seguito riportata viene fornito un riepilogo delle funzioni di protezione di base offerte dai server di stampa HP Jetdirect.

### **Tabella 6-1 Riepilogo delle funzioni di protezione di HP Jetdirect**

#### **Gestione di un server Web incorporato protetto**

- Consente di accedere in modo protetto al HP Embedded Web Server. Un certificato autofirmato preinstallato di HP Jetdirect fornisce l'accesso HTTPS al HP Embedded Web Server dal browser Web in uso.
- Consente di installare un certificato digitale rilasciato da una terza parte attendibile per configurare il server di stampa come sito attendibile.
- Consente di configurare le impostazioni di protezione utilizzando la configurazione di protezione guidata.
- Consente di configurare i server di stampa con funzionalità complete con l'autenticazione EAP/802.1X basata sulla porta.

#### **IPsec/Firewall**

Consente di controllare il traffico IP utilizzando i criteri Firewall o IPsec. Utilizzare le regole Firewall per consentire o ignorare il traffico IP in base ai servizi e agli indirizzi IP. Con le regole IPsec (Internet Protocol security) viene migliorata la protezione grazie ai vantaggi offerti dall'autenticazione e dalla crittografia.

#### **Controllo protocollo di rete**

- Consente di attivare o disattivare la stampa in rete, i servizi di stampa, il rilevamento delle periferiche e i protocolli di gestione sul server di stampa HP Jetdirect. Impedire l'accesso non autorizzato disattivando i protocolli inutilizzati o non necessari.
- Consente di attivare o disattivare i protocolli mediante Telnet (IPv4), il HP Web Jetadmin o HP Web Jetadmin (IPv4).

### **Tabella 6-1 Riepilogo delle funzioni di protezione di HP Jetdirect (continuazione)**

#### **Password amministratore IP**

- Consente di limitare l'accesso ai parametri di configurazione di HP Jetdirect impostando la password di amministratore. La password è richiesta da Telnet (IPv4), HP Web Jetadmin (IPv4) e dal HP Embedded Web Server.
- È possibile utilizzare un massimo di 16 caratteri alfanumerici.
- Consente di impostare la password utilizzando TFTP (IPv4), Telnet (IPv4), i servizi del HP Embedded Web Server o HP Web Jetadmin (IPv4).
- Se viene configurata utilizzando il HP Embedded Web Server, può essere sincronizzata come nome di comunità Set SNMP utilizzato nei comandi Set SNMP v1/v2c di HP Web Jetadmin (IPv4).
- Viene annullata dal ripristino a freddo delle impostazioni predefinite del server di stampa.

#### **Elenco controllo accesso IPv4**

**NOTA:** la funzione **Firewall** fornisce un livello di protezione maggiore e può essere utilizzata in luogo dell'Elenco controllo accesso IPv4.

- Consente di specificare un massimo di 10 host IPv4 o reti IPv4 host autorizzate ad accedere al server di stampa HP Jetdirect e alla periferica di rete collegata. Se l'elenco è vuoto, ovvero non contiene alcuna voce, qualsiasi host può accedere al server di stampa.
- L'accesso è generalmente limitato agli host inclusi nell'elenco.
- I sistemi host che utilizzano il protocollo HTTP, ad esempio il HP Embedded Web Server o IPP, non vengono verificati a fronte delle voci dell'elenco accesso e possono accedere al server di stampa. Tuttavia, l'accesso host HTTP può essere disattivato mediante il HP Embedded Web Server.
- Viene configurato sul server di stampa HP Jetdirect mediante TFTP (IPv4), Telnet (IPv4), il HP Embedded Web Server o il software di gestione SNMP (IPv4).

#### **Controllo Telnet Control**

L'accesso Telnet (IPv4) non è protetto. È possibile disattivare Telnet utilizzando il HP Embedded Web Server (vedere [HP Embedded Web Server \(V.45.xx.nn.xx\) a pagina 73](#page-82-0)).

#### **Autenticazione e crittografia**

La gestione dei certificati digitali X.509v3 viene fornita tramite il HP Embedded Web Server e può essere utilizzata per l'autenticazione client e server. Un certificato HP Jetdirect autofirmato è preinstallato e può essere sostituito. Nei server di stampa completi può essere installato anche un certificato CA (Certificate Authority, Autorità di certificazione).

#### **Nome di comunità Set SNMP v1/v2c IPv4/IPv6 (IP/IPX)**

(Solo SNMP v1/v2c)

- Una password sul server di stampa HP Jetdirect che consente ai comandi Set SNMP in arrivo di scrivere (o impostare) i parametri di configurazione di HP Jetdirect.
- I comandi Set SNMP devono contenere il nome di comunità assegnato dall'utente, che viene autenticato dal server di stampa prima dell'esecuzione del comando stesso.
- Sulle reti IP è possibile limitare l'autenticazione dei comandi Set SNMP ai sistemi inclusi nell'elenco controllo accesso.
- Viene configurato sul server di stampa HP Jetdirect mediante TFTP (IPv4), Telnet (IPv4), il HP Embedded Web Server o le applicazioni di gestione.
- SNMP v1/v2c utilizza il testo normale, che è possibile disattivare.

### **Tabella 6-1 Riepilogo delle funzioni di protezione di HP Jetdirect (continuazione)**

#### **IPv4/IPv6 SNMP v3**

(Solo per server di stampa dotati di tutte le funzioni)

- Un agente SNMP v3 sul server di stampa HP Jetdirect fornisce comunicazioni crittografate e protette con un'applicazione di gestione SNMP v3, ad esempio HP Web Jetadmin.
- Supporta la creazione di un account SNMP v3 quando viene attivato attraverso il HP Embedded Web Server. È possibile integrare le informazioni sull'account con le applicazioni di gestione SNMP v3.
- Supporta la creazione e la gestione dell'account SNMP v3 direttamente da HP Web Jetadmin.

#### **Password e profili (IPv4) di HP Web Jetadmin**

- Controllo dell'accesso ai parametri di configurazione di HP Jetdirect tramite la password amministratore IP HP Jetdirect, che può essere configurata da HP Web Jetadmin (IPv4), da Telnet (IPv4) o dal HP Jetdirect.
- HP Web Jetadmin fornisce il controllo dell'accesso tramite profili utente che consentono di proteggere mediante password i singoli profili e controllare l'accesso alle funzioni del server HP Jetdirect e della stampante.
- (Solo per i server di stampa completi) È possibile utilizzare HP Web Jetadmin per attivare l'agente IPv4/IPv6 SNMP v3 sul server di stampa e creare un account SNMP v3 per la gestione crittografata e protetta.

#### **Blocco pannello di controllo stampante**

Alcune stampanti HP forniscono una funzione di blocco del pannello di controllo per impedire l'accesso ai parametri di configurazione del server di stampa HP Jetdirect. In molti casi, il blocco può essere impostato in modalità remota tramite le applicazioni di gestione come HP Web Jetadmin. Per determinare se la stampante utilizzata supporta la funzione di blocco del pannello di controllo, vedere la relativa documentazione.

#### **Tabella delle precedenze di configurazione**

Per controllare la configurazione dei vari parametri TCP/IP utilizzando i diversi strumenti supportati dal server di stampa, viene fornita una tabella delle precedenze dei Metodi di configurazione. Accedere alla tabella delle precedenze utilizzando il HP Embedded Web Server. Per impostazione predefinita, i metodi di configurazione manuali hanno la precedenza sugli altri metodi quali DHCP o TFTP. Modificando l'ordine di precedenza, è possibile migliorare il controllo dei parametri di configurazione.

# **Limitazione dell'accesso alle funzioni di protezione**

È possibile controllare l'accesso ai parametri di configurazione di HP Jetdirect utilizzando le funzioni di protezione disponibili. Nella Tabella 6-2 Impostazioni del controllo dell'accesso a pagina 142 vengono forniti alcuni esempi delle varie impostazioni e dei livelli di controllo accesso associati.

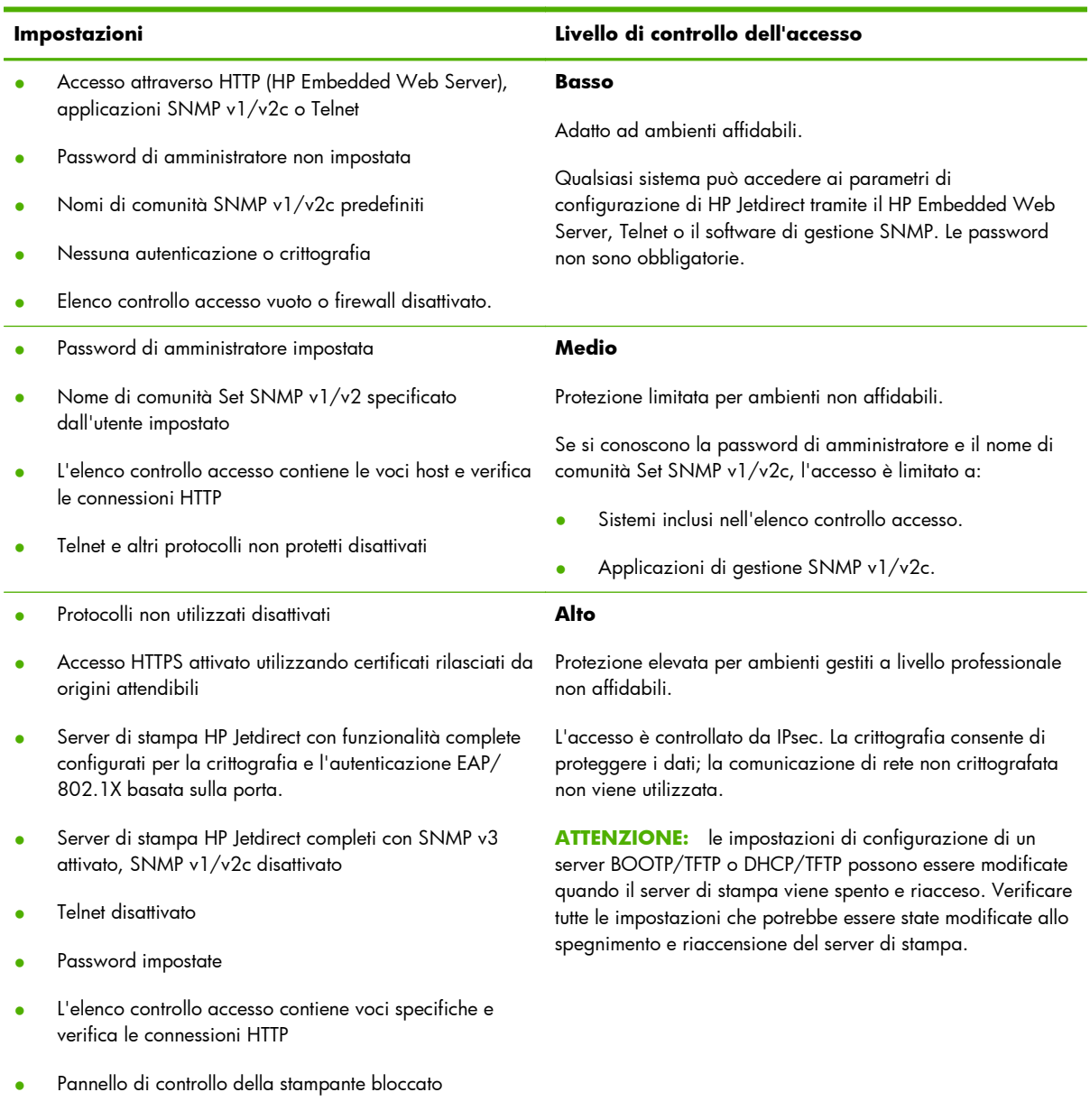

### **Tabella 6-2 Impostazioni del controllo dell'accesso**

● Il criterio IPsec/Firewall è attivato e configurato

# **7 Risoluzione dei problemi del server di stampa HP Jetdirect**

In questo capitolo viene illustrato come diagnosticare e risolvere i problemi riscontrati durante l'utilizzo del server di stampa HP Jetdirect.

Un diagramma guida l'utente attraverso le procedure corrette per risolvere i seguenti problemi.

- Problemi relativi alla stampante.
- Problemi di connessione e di installazione dell'hardware del server di stampa HP Jetdirect.
- Problemi relativi alla rete.

Per risolvere i problemi relativi al server di stampa HP Jetdirect, occorre avere a disposizione gli elementi seguenti:

- Pagina di configurazione di HP Jetdirect (vedere [Pagine di configurazione di HP Jetdirect](#page-166-0) [a pagina 157](#page-166-0)).
- Pagina di configurazione o pagina di diagnostica della stampante.
- Documentazione fornita con la stampante.
- Documentazione fornita con il server di stampa HP Jetdirect.
- Strumenti e utility di diagnostica forniti con il software di rete, ad esempio le utility Novell NetWare, le utility TCP/IP o le applicazioni per la gestione delle stampanti di rete, come HP Web Jetadmin.

**NOTA:** per le domande frequenti sull'installazione e la configurazione del server di stampa HP Jetdirect, cercare il prodotto in uso all'indirizzo [www.hp.com/support/net\\_printing](http://www.hp.com/support/net_printing).

# **Ripristino delle impostazioni predefinite**

Utilizzare le procedure descritte di seguito per ripristinare i valori predefiniti dei parametri del server di stampa HP Jetdirect.

**ATTENZIONE:** con il ripristino a freddo vengono cancellati **tutti** i dati dalla memoria e ripristinati **tutti** i valori predefiniti. Prima di procedere, stampare una pagina di configurazione di HP Jetdirect.

Dopo un ripristino a freddo viene salvato un certificato HP Jetdirect X.509v3, ma non viene salvato il certificato CA installato per la convalida del server di autenticazione di rete.

L'operazione di ripristino può influire sulle impostazioni della stampante specificate dall'utente.

È possibile che si verifichi una interruzione della connessione fra i client di rete e la stampante.

### ● **Server di stampa esterni HP Jetdirect**

Tenere premuto il pulsante **Test** sul server di stampa mentre si collega il cavo di alimentazione.

### ● **Stampante HP LaserJet con server di stampa EIO interno**

Per l'esecuzione del ripristino a freddo, utilizzare la procedura corretta per il modello della stampante/MFP in uso. Nella maggior parte dei casi, l'operazione ripristina il server di stampa interno HP Jetdirect.

- Per le stampanti HP LaserJet meno recenti, il ripristino a freddo viene eseguito spegnendo e riaccendendo la stampante e premendo al contempo il tasto **Vai**, **Avvia** o **Pausa/ Riprendi**.
- Per le stampanti e le MFP HP LaserJet più recenti, in genere è possibile utilizzare le procedure descritte in [Esempio: ripristino a freddo tramite il menu dei servizi a pagina 145.](#page-154-0)
- Per le altre stampanti o per eventuali domande sull'esecuzione di un ripristino a freddo, consultare i relativi manuali di assistenza. In alternativa, visitare il sito [www.hp.com/support](http://www.hp.com/support) e cercare il file di documentazione bpj02300.html.

### ● **Stampanti/MFP HP LaserJet con server di stampa incorporato HP Jetdirect**

Quando si effettua un ripristino a freddo della stampante è possibile ripristinare le impostazioni predefinite dei server di stampa incorporati HP Jetdirect.

**NOTA:** la voce di menu **Ripristina imp. di fabbrica** sul pannello di controllo della stampante **non** consente di reimpostare il server di stampa HP Jetdirect.

- Per le stampanti/MFP LaserJet più recenti, utilizzare il menu dei servizi della stampante, a cui si accede durante la sequenza di accensione iniziale. Vedere [Esempio: ripristino a freddo](#page-154-0) [tramite il menu dei servizi a pagina 145.](#page-154-0)
- Per le altre stampanti, vedere i relativi manuali.

# <span id="page-154-0"></span>**Esempio: ripristino a freddo tramite il menu dei servizi**

Per eseguire un ripristino a freddo sulla maggior parte delle stampanti e delle periferiche MFP HP LaserJet recenti, effettuare le seguenti operazioni:

- **1.** Accendere la stampante e attendere l'inizio dell'analisi della memoria.
- 2. Tenere premuto il pulsante Seleziona √ (oppure il pulsante "6" sulle periferiche MFP dotate di tastierino numerico) finché le tre spie del pannello di controllo (**Pronto**, **Dati**, **Attenzione**) non lampeggiano e quindi rimangono accese.
- **3.** Rilasciare il pulsante **Seleziona** ✓ (o il pulsante "6"). Sul pannello di controllo viene visualizzato Select Language.
- 4. Premere il pulsante Freccia GIÙ ▼ (o il pulsante "9") finché non viene visualizzata l'opzione Cold Reset.
- **5.** Premere il pulsante **Seleziona** ✓ (o il pulsante "6") per effettuare un ripristino a freddo e quindi procedere con la sequenza di accensione.

# **Disattivazione di un server di stampa incorporato HP Jetdirect (V.45.xx.nn.xx)**

**NOTA:** è possibile disattivare i server di stampa esterni ed EIO HP Jetdirect scollegandoli dalla stampante/MFP.

È possibile disattivare un server di stampa incorporato HP Jetdirect utilizzando il menu dei servizi della stampante/MFP. Questa operazione consente di isolare gli errori della stampante o del server di stampa. Per disattivare il server di stampa, effettuare le seguenti operazioni:

- **1.** Accendere la stampante e attendere l'inizio dell'analisi della memoria.
- **2.** Tenere premuto il pulsante **Seleziona** ✓ (oppure il pulsante "6" sulle periferiche MFP dotate di tastierino numerico) finché le tre spie del pannello di controllo (**Pronto**, **Dati**, **Attenzione**) non lampeggiano e quindi rimangono accese.
- **3.** Rilasciare il pulsante **Seleziona** ✓ (o il pulsante "6"). Sul pannello di controllo viene visualizzato Select.
- 4. Premere il pulsante Freccia GIÙ ▼ (o il pulsante "9") finché non viene visualizzata l'opzione Embedded LAN disable.
- **5.** Premere il pulsante **Seleziona** ✓ (o il pulsante "6") per disattivare il server di stampa incorporato e procedere con la sequenza di accensione.
- **6.** Assicurarsi che la stampante/MFP completi correttamente la sequenza di accensione.

Per attivare il server di stampa incorporato, utilizzare le stesse istruzioni selezionando Embedded LAN enable al punto 4.

# **Risoluzione dei problemi generali**

# **Diagramma di flusso della risoluzione dei problemi - Valutazione del problema**

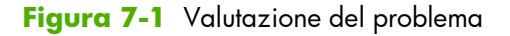

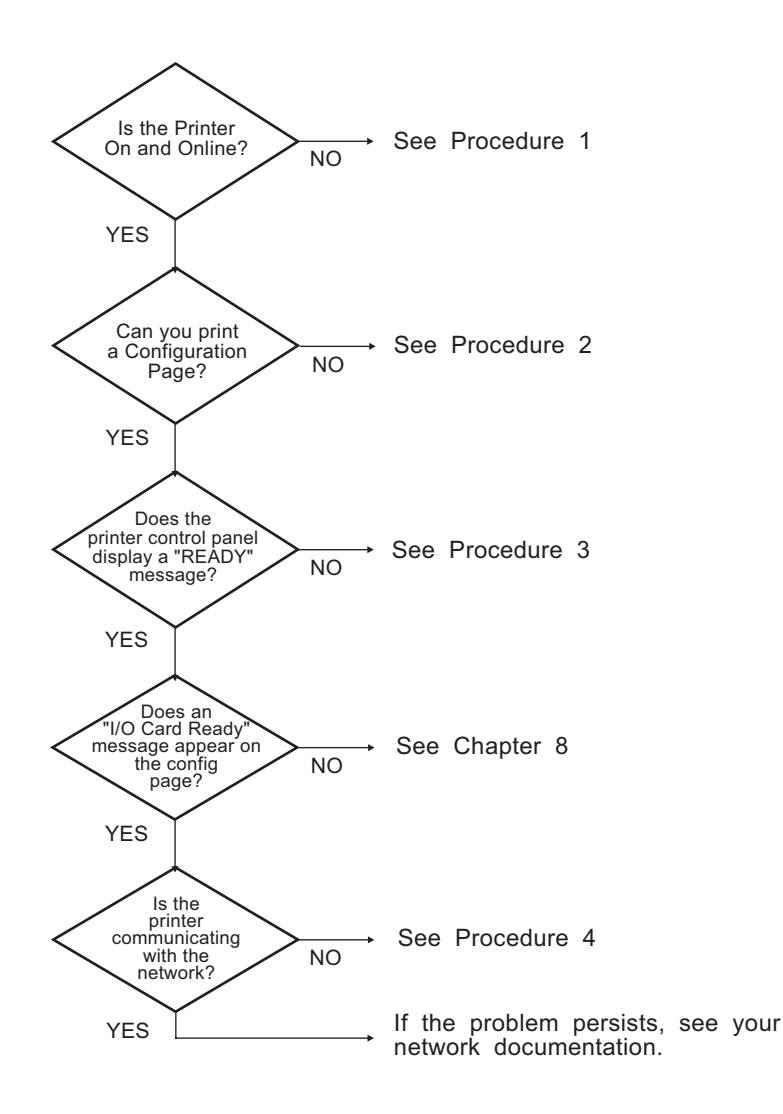

# **Procedura 1: accertarsi che la stampante sia accesa e in linea**

Per accertarsi che la stampante sia pronta per la stampa, verificare gli elementi seguenti:

**1.** La stampante è collegata e accesa?

Accertarsi che la stampante sia collegata e accesa. Se il problema persiste, il cavo di alimentazione, la fonte di alimentazione o la stampante potrebbero essere difettosi.

**2.** La stampante è in linea?

La spia **Pronto** deve essere accesa. In caso contrario, premere i pulsanti appropriati (ad esempio, premere **Avvio**, **Pausa/Riprendi** oppure ✓ per accedere ai menu) per portare in linea la stampante.

- **3.** Il display del pannello di controllo della stampante, se presente, è vuoto? In caso contrario, verificare gli elementi seguenti:
	- La stampante è accesa.
	- Il server di stampa HP Jetdirect è installato correttamente.
	- Non è attiva la modalità di risparmio energetico.
- **4.** Sul display del pannello di controllo della stampante viene visualizzato un messaggio diverso da **PRONTO**?
	- Vedere la procedura 3 di questa sezione per un elenco dei messaggi di errore relativi alla rete e delle misure correttive.
	- Consultare la documentazione della stampante in uso per un elenco completo dei messaggi del pannello di controllo e delle misure correttive da adottare.

# **Procedura 2: stampare una pagina di configurazione di HP Jetdirect**

La pagina di configurazione di HP Jetdirect è un importante strumento di risoluzione dei problemi. In questa pagina vengono fornite informazioni sullo stato della rete e del server di stampa HP Jetdirect. Se è possibile stampare la pagina di configurazione, la stampante funziona correttamente. Per informazioni sulla pagina di configurazione di HP Jetdirect, vedere <u>[Pagine di configurazione di](#page-166-0)</u> [HP Jetdirect a pagina 157.](#page-166-0)

**EX NOTA:** per una rete TCP/IP, la pagina di configurazione può essere visualizzata mediante un browser Web accedendo al HP Embedded Web Server. Per ulteriori informazioni, vedere [HP Embedded Web Server \(V.45.xx.nn.xx\) a pagina 73.](#page-82-0)

Se non è possibile stampare una pagina di configurazione, verificare gli elementi seguenti:

**1.** La procedura per ottenere la stampa di una pagina di configurazione dalla stampante è stata eseguita correttamente?

La modalità di stampa di una pagina di configurazione varia a seconda della stampante e del server di stampa (vedere la documentazione fornita con il server di stampa). Di seguito vengono fornite istruzioni a carattere generale.

Per i server di stampa EIO e incorporati, solitamente viene stampata una pagina di HP Jetdirect insieme alla pagina di configurazione della stampante. Utilizzare i menu del pannello di controllo della stampante.

Per i server di stampa esterni, premere il pulsante **Test** sul server.

**2.** È in corso un processo di stampa?

Non è possibile stampare una pagina di configurazione di HP Jetdirect se è in corso un processo di stampa. Attendere il completamento del processo di stampa e quindi stampare la pagina di configurazione.

- **3.** Sul pannello di controllo della stampante viene visualizzato un messaggio di errore?
	- Vedere la procedura 3 di questa sezione per un elenco dei messaggi di errore relativi alla rete e delle misure correttive.
	- Consultare la documentazione della stampante in uso per un elenco completo dei messaggi del pannello di controllo e delle misure correttive da adottare.

# **Procedura 3: risolvere i messaggi di errore visualizzati sulla stampante**

Per risolvere i problemi indicati dai messaggi di errore relativi alla rete e visualizzati nel display del pannello di controllo della stampante, effettuare le operazioni indicate di seguito. *Queste informazioni presuppongono che sia stata già stampata una pagina di configurazione*.

- **1.** Per le stampanti/MFP LaserJet, viene visualizzato un messaggio di errore di servizio, ad esempio 49.XXXX, 79.XXXX o 8X.XXXX?
	- Consultare il manuale della stampante in uso per interpretare i messaggi di errore.
	- Se è stato recentemente aggiornato il firmware di HP Jetdirect, spegnere e riaccendere il server di stampa. Per i server di stampa incorporati ed EIO HP Jetdirect, spegnere e riaccendere la stampante.
	- Verificare che tutti i connettori siano collegati correttamente.
	- Stampare una pagina di configurazione di HP Jetdirect per verificare tutti i parametri di configurazione. Per interpretare i messaggi della pagina di configurazione, vedere [Pagine di](#page-166-0) [configurazione di HP Jetdirect a pagina 157](#page-166-0).
- Utilizzando il menu dei servizi, disattivare il funzionamento del server di stampa incorporato HP Jetdirect. Se il messaggio di errore scompare quando il server di stampa è disattivato significa che il server di stampa o la rete causa l'errore. Contattare il fornitore di servizi.
- Prendere nota di tutti i codici di errore e contattare il fornitore di servizi. Se è necessario il servizio di garanzia, includere tutte le pagine di configurazione e diagnostica.
- **2.** Sul display viene visualizzato il messaggio **INIZIALIZZAZIONE EIOX/NON SPEGNERE**?

Attendere dieci minuti. Se il messaggio non scompare, contattare il fornitore di servizi.

**3.** Sul display del pannello di controllo della stampante viene visualizzato un messaggio di tipo **ERRORE 49**?

Il server di stampa HP Jetdirect ha rilevato un'interruzione nella comunicazione dati. In questo caso, la stampante va in modalità non in linea.

Un'interruzione della comunicazione può essere causata da un arresto del collegamento fisico di rete o dallo spegnimento del server. Se la stampante prevede una funzione di continuazione automatica ma questa è disattivata, premere il tasto appropriato, ad esempio **Avvia** o **Pausa/ Riprendi**, per riportare la stampante in linea dopo aver risolto il problema. In alcune stampanti, è possibile attivare la funzione di **continuazione automatica** in modo che la stampante venga connessa nuovamente senza ulteriori interventi. Tuttavia, il problema di interruzione della comunicazione non viene risolto.

**4.** Sul display viene visualizzato un messaggio di inizializzazione (ad esempio, **INIZ**)?

Questo messaggio è normale. Attendere 3 minuti. Il messaggio viene eliminato o sostituito da un altro messaggio. Se ne viene visualizzato un altro, consultare la documentazione e le pagine di configurazione della stampante per ulteriori informazioni.

**5.** Sul display viene visualizzato un messaggio diverso da **PRONTO** o dai messaggi elencati in questa sezione?

Consultare la documentazione della stampante in uso per un elenco completo dei messaggi del pannello di controllo e delle misure correttive da adottare.

# **Procedura 4: risolvere i problemi di comunicazione di rete della stampante**

Per verificare che la stampante sia in grado di comunicare con la rete, effettuare le operazioni indicate di seguito. *Queste informazioni presuppongono che sia stata già stampata una pagina di configurazione di HP Jetdirect*.

**1.** Sono stati rilevati dei problemi di collegamento tra la workstation o il file server e il server di stampa HP Jetdirect?

Verificare il cablaggio di rete, i collegamenti e le configurazioni dei router. Verificare che la lunghezza dei cavi di rete sia conforme alle specifiche.

Per i server di stampa wireless, accertarsi che i parametri della rete wireless siano impostati correttamente.

**2.** I cavi di rete sono collegati correttamente?

Verificare che la stampante sia collegata alla rete mediante la porta del server di stampa HP Jetdirect e il cavo adatti. Assicurarsi che tutti i collegamenti mediante cavo siano ben saldi e disposti correttamente. Se il problema persiste, provare a utilizzare un cavo o una porta di rete diversi sull'hub o sullo switch.

**3.** Per i server di stampa 10/100/1000Base-T, la negoziazione automatica è configurata correttamente? Per i server di stampa HP Jetdirect, la negoziazione automatica può essere configurata tramite il menu HP Jetdirect utilizzando il pannello di controllo della stampante. La negoziazione automatica rappresenta l'impostazione predefinita.

Per un corretto funzionamento, è necessario che il server di stampa e la rete utilizzino la stessa velocità e modalità di comunicazione.

A seconda del server di stampa e della stampante/MFP, sono presenti delle spie che consentono di identificare la velocità di collegamento utilizzata. Se vengono utilizzati LED, verificare che la spia della velocità di collegamento 10 Mbps, 100 Mbps o 1000 Mbps sia accesa. Se tutte le spie della velocità di collegamento sono spente, non è stato stabilito un collegamento appropriato.

La pagina di configurazione contiene anche le impostazioni di configurazione della porta e della negoziazione automatica del server di stampa. Stampare e visualizzare la pagina di configurazione per verificare la correttezza delle impostazioni.

**4.** Se il server di stampa è connesso a una rete 802.1X, è configurato correttamente per il funzionamento EAP/802.1X?

La rete deve supportare il metodo EAP configurato per l'uso sul server di stampa.

Verificare la configurazione della porta 802.1X della rete. Se non consente l'accesso guest o temporaneo, può essere necessario preconfigurare il server di stampa HP Jetdirect per il funzionamento 802.1X prima della connessione alla rete. Questa operazione viene eseguita utilizzando una LAN isolata o mediante una connessione diretta tra il computer e la stampante con un cavo cross.

**5.** Sono state aggiunte applicazioni software alla rete?

Accertarsi che tali applicazioni siano compatibili e installate correttamente e che utilizzino i driver per stampante corretti.

**6.** Gli altri utenti sono in grado di stampare?

Il problema potrebbe essere limitato alla workstation. Controllare i driver di rete della workstation, i driver per stampante e il reindirizzamento ("cattura" per Novell NetWare).

**7.** Se gli altri utenti sono in grado di stampare, utilizzano lo stesso sistema operativo di rete?

Verificare che l'impostazione del sistema operativo di rete sia corretta.

**8.** Il protocollo in uso è attivo sul server di stampa HP Jetdirect?

Verificare lo stato dei protocolli di rete nella pagina di configurazione di HP Jetdirect. Per informazioni sulla pagina di configurazione, vedere [Pagine di configurazione di HP Jetdirect](#page-166-0) [a pagina 157](#page-166-0). Nelle reti TCP/IP è inoltre possibile utilizzare il HP Embedded Web Server per controllare lo stato di altri protocolli. Vedere [HP Embedded Web Server \(V.45.xx.nn.xx\)](#page-82-0) [a pagina 73](#page-82-0).

**9.** Nella sezione del protocollo nella pagina di configurazione di HP Jetdirect viene visualizzato un messaggio di errore?

Per un elenco dei messaggi di errore, vedere [Pagine di configurazione di HP Jetdirect](#page-166-0) [a pagina 157](#page-166-0).

**10.** Se si è su una rete TCP/IP, è possibile utilizzare Telnet per inviare i dati direttamente alla stampante?

Per stampare direttamente, utilizzare il comando Telnet seguente:

telnet <IP address> <port>

dove <IP address> è l'indirizzo IP assegnato al server di stampa HP Jetdirect e <port> è la porta 9100, ovvero la porta di stampa predefinita del server di stampa.

Nella sessione Telnet digitare i dati e premere Invio. I dati vengono inviati alla stampante (potrebbe essere necessario l'avanzamento pagina manuale).

- **11.** La stampante viene visualizzata in HP Web Jetadmin o in altre applicazioni di gestione?
	- Verificare le impostazioni di rete e del server di stampa HP Jetdirect nella pagina di configurazione di HP Jetdirect. Per informazioni sulla pagina di configurazione, vedere [Pagine di configurazione di HP Jetdirect a pagina 157](#page-166-0).
	- Verificare le impostazioni di rete mediante il pannello di controllo della stampante (se disponibile).
	- Consultare la sezione sulla risoluzione dei problemi della Guida in linea inclusa nel software HP Web letadmin.

**12.** Nei sistemi supportati, la stampante risponde a HP Web Jetadmin?

- Verificare le impostazioni di rete e del server di stampa HP Jetdirect nella pagina di configurazione. Per informazioni sulla pagina di configurazione, vedere [Pagine di](#page-166-0) [configurazione di HP Jetdirect a pagina 157](#page-166-0).
- Verificare le impostazioni di rete mediante il pannello di controllo della stampante (se disponibile).
- Consultare la sezione sulla risoluzione dei problemi della Guida in linea inclusa nel software HP Web Jetadmin.

# **Risoluzione dei problemi relativi ai server di stampa wireless**

# **Impossibile comunicare durante l'impostazione iniziale**

Se si utilizzano comunicazioni wireless per configurare il server di stampa, verificare gli elementi seguenti:

- Il computer wireless è configurato in base alle impostazioni predefinite della rete wireless sul server di stampa HP Jetdirect:
	- ❑ Modalità di comunicazione: Ad Hoc.
	- ❑ Nome di rete (SSID): hpsetup.
	- ❑ Crittografia (WEP): <disattivata>.

**NOTA:** nel nome di rete (SSID) viene fatta distinzione tra maiuscole e minuscole. Specificare "hpsetup" utilizzando caratteri minuscoli.

- Il server di stampa HP Jetdirect è acceso e correttamente funzionante (stampare la pagina di configurazione).
- La periferica è entro la portata del server di stampa HP Jetdirect.
- Sulla rete ad hoc sono presenti meno di sei periferiche in totale (con SSID "hpsetup").
- Non si è in prossimità di un punto di accesso configurato con un SSID "hpsetup".
- Si utilizzano più server di stampa non configurati contemporaneamente. Spegnere tutti gli eventuali server di stampa tranne quello che si desidera configurare.

# **Impossibile comunicare dopo l'impostazione iniziale**

Se il server di stampa wireless HP Jetdirect è stato configurato correttamente con una connessione di rete, ma i computer di rete non sono in grado di comunicare con la stampante (compreso il comando ping), provare a effettuare le seguenti operazioni:

- Stampare una pagina di configurazione di HP Jetdirect per verificare tutte le impostazioni di configurazione della rete. Tra gli errori più comuni vi sono voci non corrette per gli elementi seguenti:
	- ❑ Modalità di comunicazione (Ad Hoc o Infrastruttura).
	- ❑ Nome di rete (SSID), in cui viene fatta distinzione tra maiuscole e minuscole.
	- ❑ Metodo di autenticazione.
	- ❑ Tipo di crittografia, voci della chiave di crittografia o chiave di trasmissione specificata.
- ❑ Indirizzo IP
- ❑ BSSID (Basic service set identifier), che distingue una LAN wireless (WLAN) da un'altra con lo stesso SSID.
- Assicurarsi che la stampante sia entro la portata della rete. Vedere [Miglioramento della ricezione](#page-165-0) [e delle prestazioni a pagina 156](#page-165-0) in questo capitolo.
- Utilizzare un PC wireless e le relative utility per verificare la potenza del segnale alla stampante. La potenza del segnale rilevata deve essere simile per il server di stampa, come indicato nella pagina di configurazione di HP Jetdirect.

# **Il canale configurato non corrisponde a quanto indicato nella pagina di configurazione**

(Solo modalità Ad Hoc) Gli strumenti di configurazione HP consentono di selezionare il canale 10 o 11 (impostazione predefinita) sul server di stampa wireless HP Jetdirect. Tale canale viene utilizzato esclusivamente dal server di stampa per trasmettere il relativo nome di rete (SSID) quando non è possibile rilevare una rete wireless esistente cui collegarsi. Se è possibile stabilire una connessione a una rete, il canale viene riconfigurato in base a quello utilizzato dalla rete.

Nella pagina di configurazione di HP Jetdirect viene indicato il canale di rete effettivamente utilizzato su una rete. Non viene invece indicato il canale di trasmissione utilizzato quando non viene rilevata alcuna rete.

# <span id="page-165-0"></span>**Miglioramento della ricezione e delle prestazioni**

I segnali radio wireless LAN sono in grado di attraversare molte strutture interne e di riflettersi sugli ostacoli. Tuttavia, la portata e le prestazioni delle comunicazioni wireless dipendono da diversi fattori, inclusi il numero di utenti, la qualità e la posizione fisica dell'hardware wireless, nonché le fonti di interferenze radio. Ad esempio, forni a microonde e telefoni a batteria utilizzano frequenze simili che possono interferire con i segnali della LAN wireless. In genere, la velocità di trasmissione dati del server di stampa wireless HP Jetdirect è inversamente proporzionale alla distanza, al numero di ostacoli e alle interferenze.

### **Sintomi**

- Il segnale è estremamente debole. Vedere la pagina di configurazione di HP Jetdirect (vedere HP Embedded Web Server.
- I processi di stampa sono eccessivamente lenti.

### **Azioni correttive**

- Orientare nuovamente la stampante o il server di stampa wireless HP Jetdirect. In genere, è possibile migliorare la ricezione e le prestazioni puntando il server di stampa verso il punto di accesso o il PC wireless.
- Ridurre o rimuovere le eventuali fonti di interferenza. Gli oggetti metallici possono assorbire o attenuare i segnali radio, mentre dispositivi quali forni a microonde e telefoni a batteria utilizzano radiofrequenze simili.
- Ridurre la distanza tra la stampante e il punto di accesso o il PC wireless effettuando una delle seguenti operazioni:
	- ❑ Spostare la stampante.
	- ❑ Spostare il punto di accesso o il PC wireless.
	- ❑ Aggiungere un ulteriore punto di accesso (solo in modalità Infrastruttura).
- Portare più in alto l'antenna del punto di accesso. Nella maggior parte degli uffici, questa operazione consente di migliorare la portata e le prestazioni di tutte le periferiche wireless.

# **Errore di download del firmware**

Come per altri server di stampa HP Jetdirect, gli aggiornamenti del firmware possono essere scaricati mediante strumenti quali HP Download Manager (Microsoft Windows), HP Web Jetadmin, HP Embedded Web Server o il protocollo FTP (File Transfer Protocol).

In caso di errore di download del firmware su un server di stampa wireless HP Jetdirect, è sufficiente riavviare il processo di download e ritentare. Spegnendo e riaccendendo il server di stampa, questo viene riportato alla configurazione precedente all'errore di download.

# <span id="page-166-0"></span>**8 Pagine di configurazione di HP Jetdirect**

Le pagine di configurazione sono strumenti utili per gestire e risolvere i problemi dei server di stampa HP Jetdirect.

La pagina di configurazione standard fornisce informazioni di identificazione, ad esempio il prodotto HP Jetdirect, la versione del firmware e l'indirizzo hardware LAN, nonché i parametri di stato e di configurazione dei protocolli di rete supportati. Vengono inoltre fornite le statistiche di rete raccolte dal server di stampa. Vedere [Pagina di configurazione di HP Jetdirect a pagina 158](#page-167-0)

Per le stampanti con installato un server di stampa incorporato HP Jetdirect, viene stampata automaticamente una pagina di configurazione di HP Jetdirect dopo la stampa della pagina di configurazione della stampante. Per istruzioni, vedere i manuali della stampante.

È inoltre possibile visualizzare in rete una pagina di configurazione di HP Jetdirect da una utility di gestione, ad esempio HP Web Jetadmin, o accedendo al HP Embedded Web Server sul server di stampa HP Jetdirect. Vedere [HP Embedded Web Server \(V.45.xx.nn.xx\) a pagina 73](#page-82-0).

Se supportata dal server di stampa, una pagina di configurazione Protezione fornisce lo stato IPsec e le impostazioni di protezione generali. La pagina di configurazione Protezione viene stampata dal menu di HP Jetdirect accessibile tramite il pannello di controllo della stampante. Vedere [Pagina](#page-189-0) [Protezione di HP Jetdirect](#page-189-0) a pagina 180.

È possibile stampare le pagine di configurazione di HP Jetdirect direttamente dalla stampante collegata. Il formato delle pagine dipende dagli elementi seguenti:

- Modello della stampante
- Versione del firmware e del prodotto HP Jetdirect

# <span id="page-167-0"></span>**Pagina di configurazione di HP Jetdirect**

Nella pagina di configurazione standard di HP Jetdirect vengono fornite le impostazioni generali di stato e configurazione disponibili sul server di stampa.

# **Messaggi di errore per i campi Stato**

La pagina di configurazione di HP Jetdirect contiene diversi campi di stato per il server di stampa e i protocolli supportati. In un campo Stato vengono visualizzati uno o più codici di errore e i messaggi di errore correlati. Per informazioni su ogni messaggio di errore, vedere <u>Tabella 8-13 Messaggi di errore</u> [a pagina 173](#page-182-0).

## **Formato della pagina di configurazione**

Nella Figura 8-1 Pagina di configurazione di HP Jetdirect tipica a pagina 158 viene mostrata una tipica pagina di configurazione di HP Jetdirect. Le informazioni visualizzate nella pagina di configurazione variano in base alla versione del firmware e al modello del server di stampa.

**Figura 8-1** Pagina di configurazione di HP Jetdirect tipica

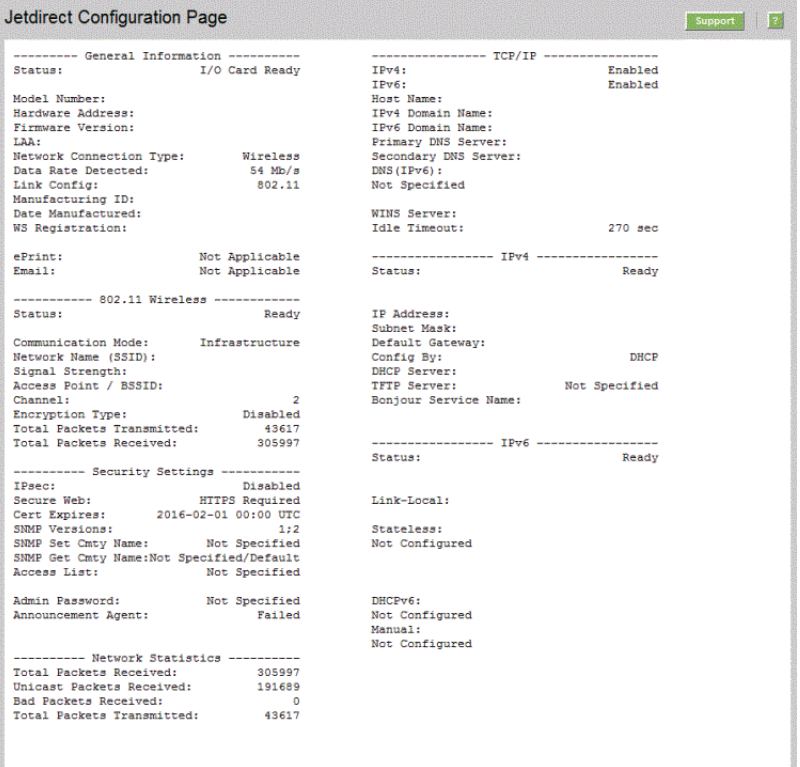

La pagina di configurazione di HP Jetdirect è divisa in sezioni, come illustrato nella tabella seguente. Per ciascuna sezione le impostazioni e le descrizioni dettagliate dei parametri, inclusi i messaggi di errore, vengono fornite nella parte restante di questo capitolo.

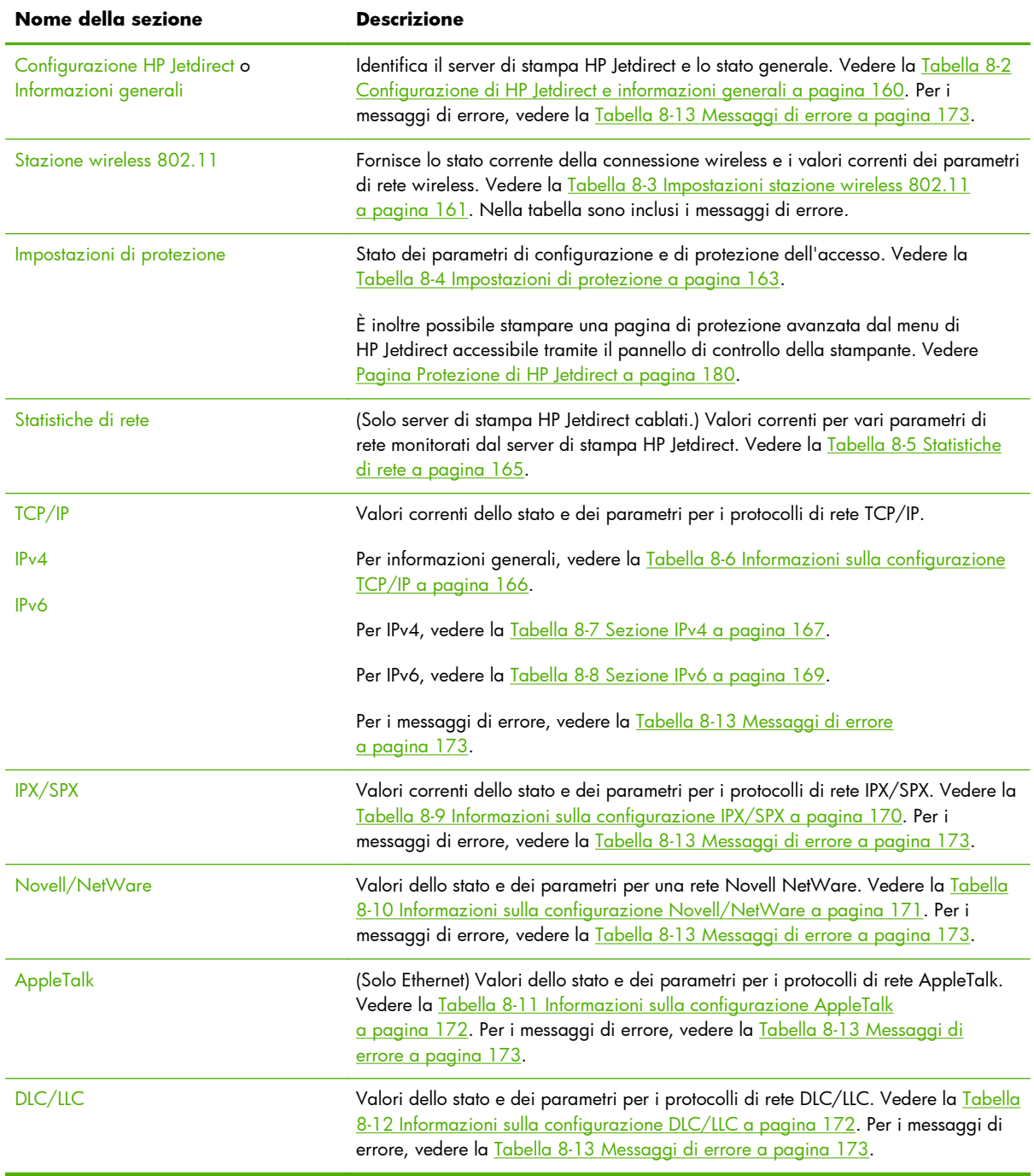

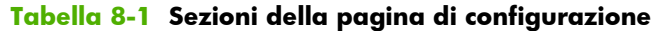

# **Messaggi della pagina di configurazione**

# **Configurazione HP Jetdirect/Informazioni generali**

Nella tabella seguente vengono fornite le informazioni generali di configurazione del server di stampa HP Jetdirect. Per i messaggi di errore, vedere la [Tabella 8-13 Messaggi di errore a pagina 173](#page-182-0).

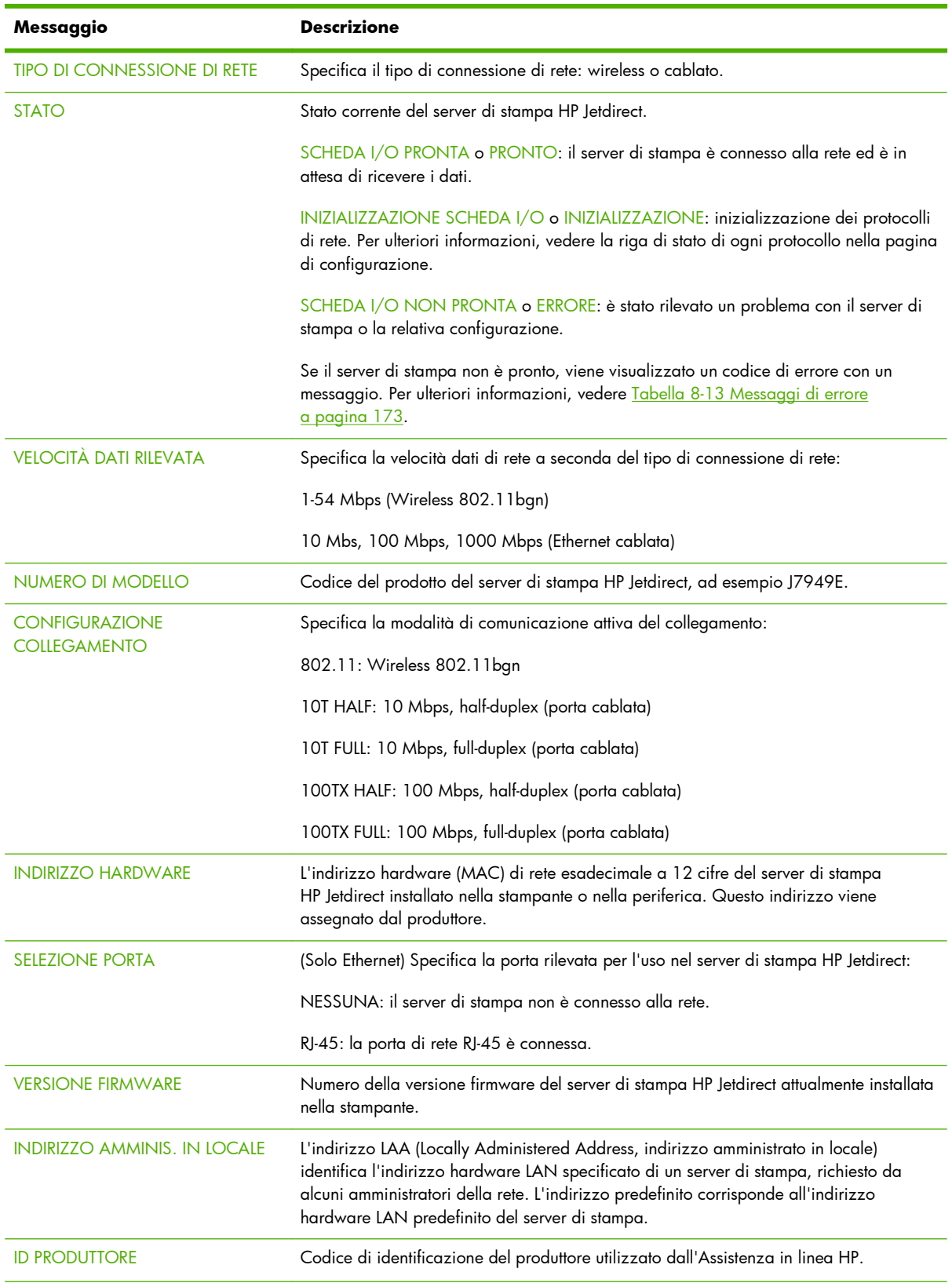

### <span id="page-169-0"></span>**Tabella 8-2 Configurazione di HP Jetdirect e informazioni generali**

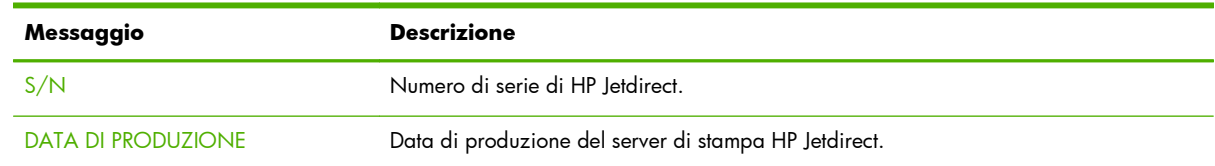

### <span id="page-170-0"></span>**Tabella 8-2 Configurazione di HP Jetdirect e informazioni generali (continuazione)**

# **Impostazioni stazione wireless 802.11**

Lo stato wireless, i parametri di configurazione e i messaggi di errore della stazione wireless sono riportati nella Tabella 8-3 Impostazioni stazione wireless 802.11 a pagina 161.

| Messaggio                    | <b>Descrizione</b>                                                                                                    |
|------------------------------|----------------------------------------------------------------------------------------------------|
| Stato                        | Stato corrente del server di stampa HP Jetdirect. Vedere Tabella 8-2 Configurazione di<br>HP Jetdirect e informazioni generali a pagina 160 per una definizione completa.                                                                                                    |
| Numero di modello            | Numero di prodotto del server di stampa HP Jetdirect.                                                                                                    |
| Indirizzo hardware           | L'indirizzo hardware (MAC) di rete esadecimale a 12 cifre del server di stampa<br>HP Jetdirect installato nella stampante o nella periferica. Questo indirizzo viene<br>assegnato dal produttore.                                                                                                    |
| <b>Versione firmware</b>     | Numero della versione firmware del server di stampa HP Jetdirect attualmente installata<br>nella stampante.                                                                                                    |
| Modalità Connessione di rete | Tipo di connessione di rete: automatica, wireless o cablata.                                                                                                    |
| Modalità di comunicazione    | Topologia di rete wireless configurata sul server di stampa HP Jetdirect:                                                                                                    |
|                              | Infrastruttura: connessione wireless a un punto di accesso (gateway, ponte, base<br>station) che riceve e inoltra traffico di rete tra tutti i nodi di rete.                                                                                                    |
|                              | Ad Hoc: connessione diretta peer-to-peer wireless a tutti i nodi di rete, senza routing<br>tramite un punto di accesso.                                                                                                    |
| Nome di rete (SSID)          | Nome della rete (SSID, Service Set Identifier) a cui è connesso il server di stampa.                                                                                                    |
| Tipo di connessione di rete  | Specifica il tipo di connessione di rete: wireless o cablato.                                                                                                    |
| Punto di accesso / BSSID     | Il BSSID (Basic Service Set Identifier) è un numero a 6 byte che distingue una LAN<br>wireless (WLAN) da un'altra, anche se hanno lo stesso nome di rete (SSID).                                                                                                    |
|                              | Modalità Infrastruttura: indirizzo MAC o nome del punto di accesso a cui è collegato il<br>server di stampa HP Jetdirect wireless.                                                                                                    |
|                              | Modalità Ad hoc: numero o nome casuale generato dall'initiator della rete ad hoc.                                                                                                    |
| Canale                       | Canale di frequenza radio rilevato e configurato dal server di stampa per la<br>comunicazione sulla rete. Poiché è stato rilevato automaticamente dalla rete, questo<br>canale può essere diverso dal canale configurato dall'utente, che viene utilizzato solo<br>per le trasmissioni nel caso in cui non viene trovata la rete o l'SSID specificato. |
|                              | I valori del numero di canale sono compresi tra 1 e 14. I canali consentiti dipendono<br>dal paese/regione.                                                                                                    |

**Tabella 8-3 Impostazioni stazione wireless 802.11**

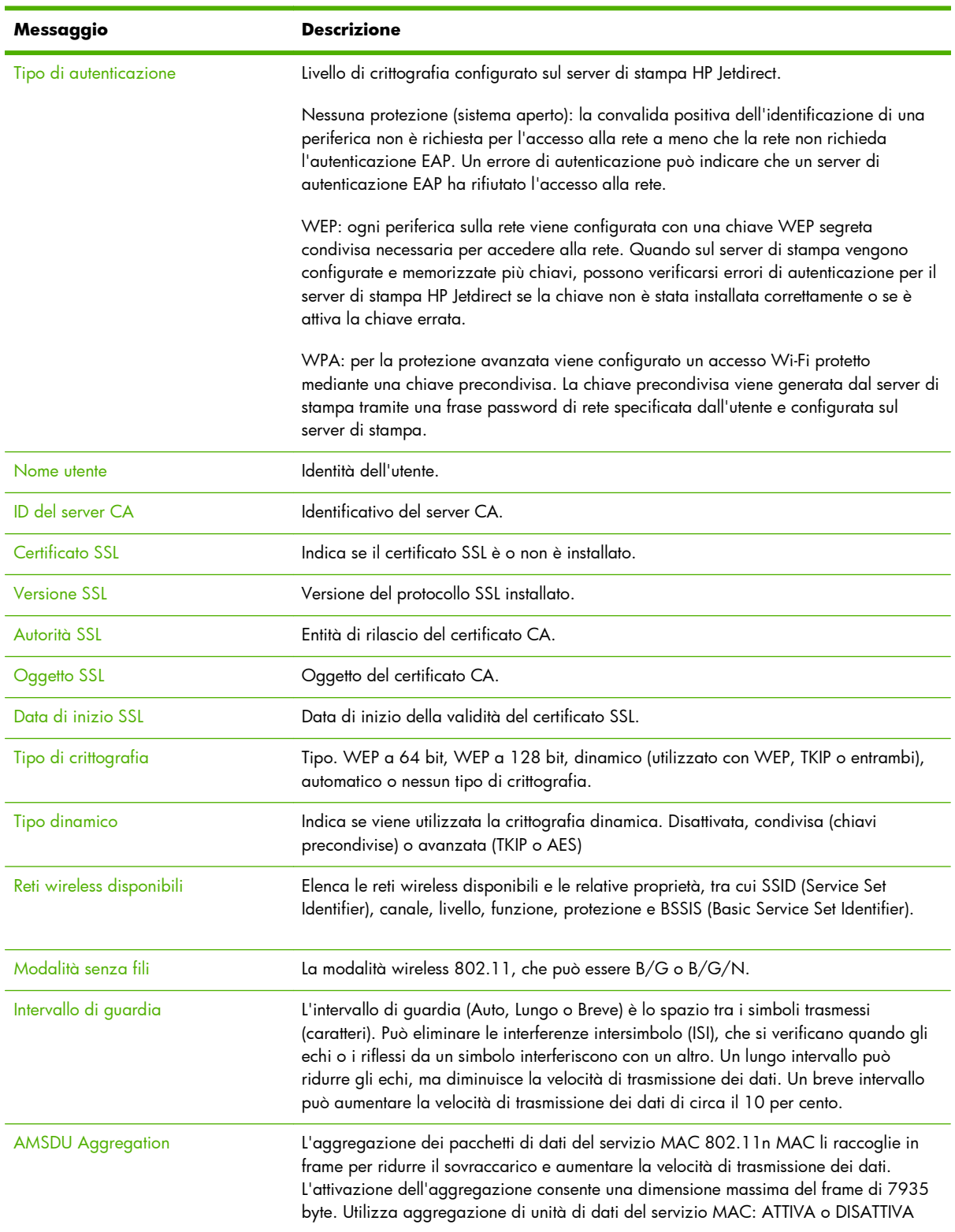

### **Tabella 8-3 Impostazioni stazione wireless 802.11 (continuazione)**

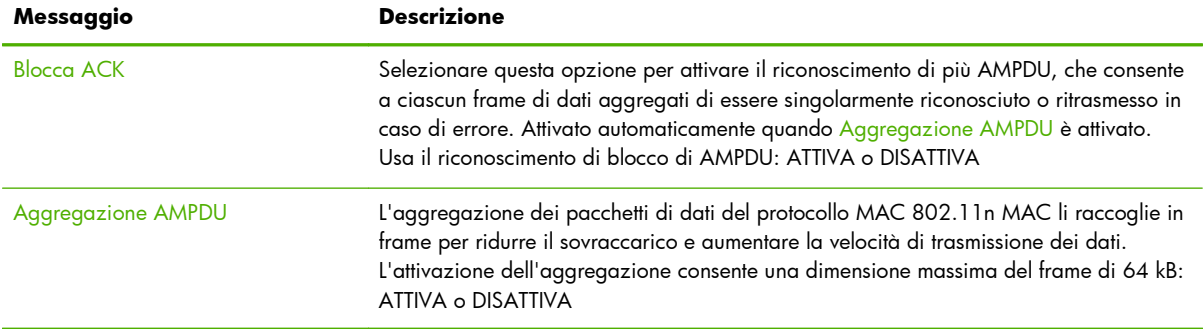

### <span id="page-172-0"></span>**Tabella 8-3 Impostazioni stazione wireless 802.11 (continuazione)**

### **Impostazioni di protezione**

Le informazioni presenti in questa sezione della pagina di configurazione di HP Jetdirect vengono descritte nella seguente tabella.

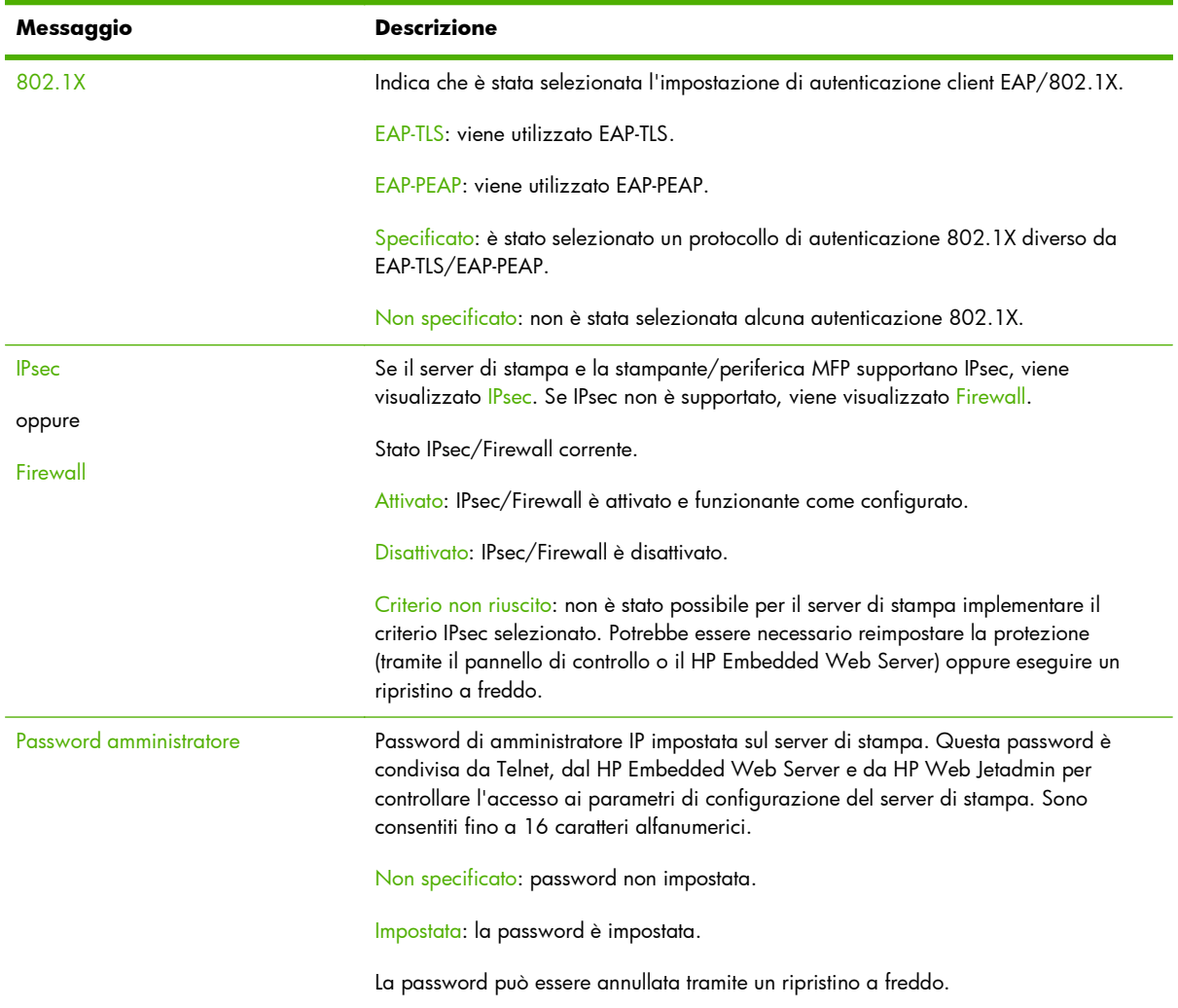

### **Tabella 8-4 Impostazioni di protezione**

### **Tabella 8-4 Impostazioni di protezione (continuazione)**

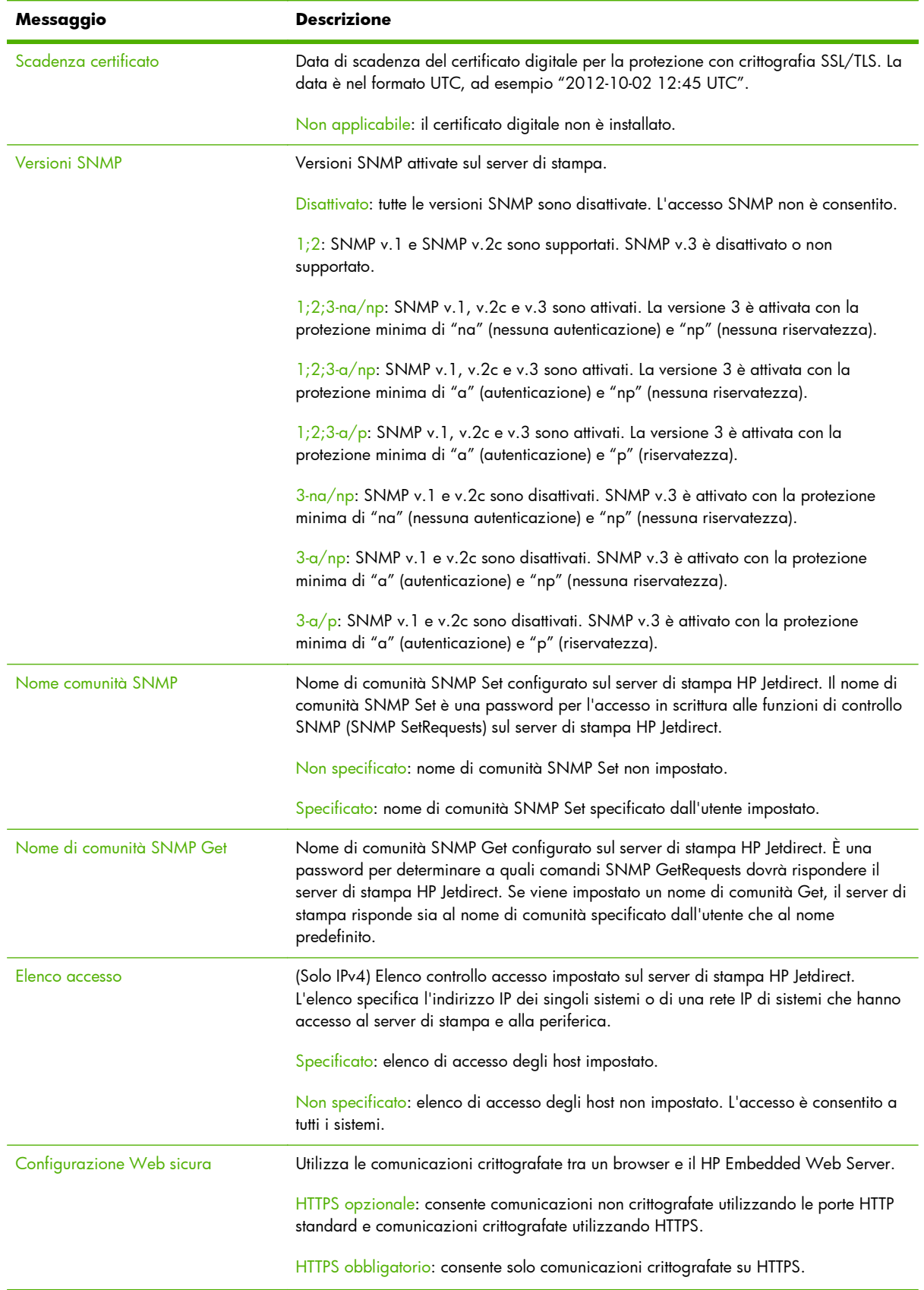

### <span id="page-174-0"></span>**Tabella 8-4 Impostazioni di protezione (continuazione)**

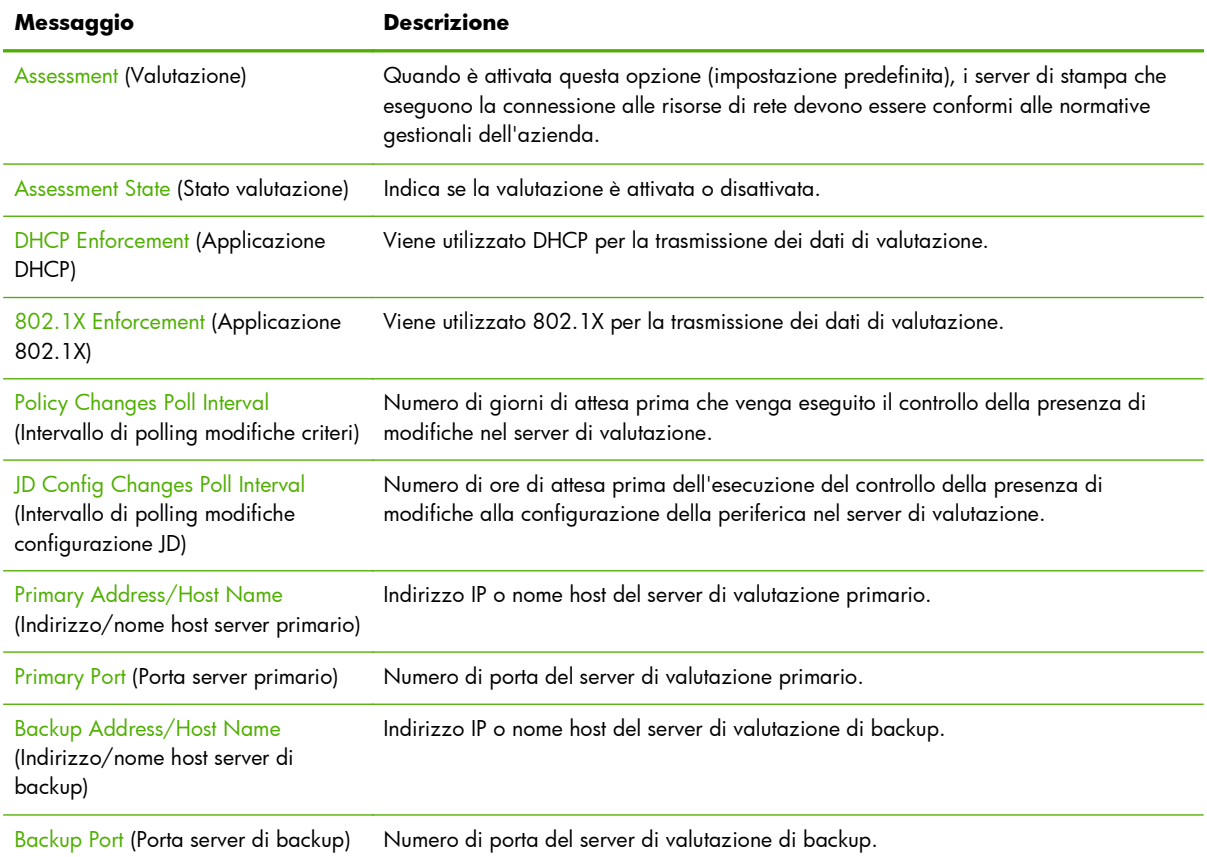

### **Statistiche di rete**

Le informazioni presenti in questa sezione della pagina di configurazione di HP Jetdirect vengono descritte nella Tabella 8-5 Statistiche di rete a pagina 165.

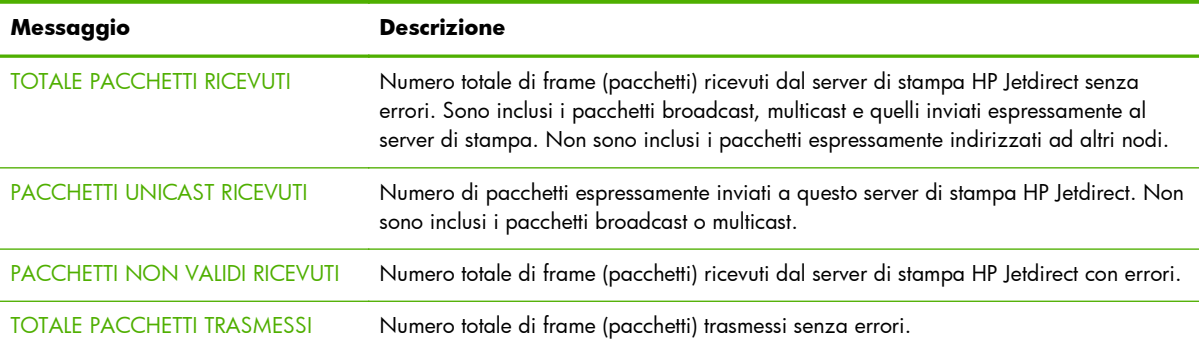

### **Tabella 8-5 Statistiche di rete**

## **Informazioni sul protocollo TCP/IP**

Le informazioni presenti in questa sezione della pagina di configurazione HP Jetdirect vengono descritte nella seguente tabella. Per i parametri di configurazione TCP/IP generali, vedere la [Tabella](#page-175-0)

<span id="page-175-0"></span>8-6 Informazioni sulla configurazione TCP/IP a pagina 166. Per i parametri IPv4, vedere la [Tabella](#page-176-0) [8-7 Sezione IPv4](#page-176-0) a pagina 167. Per i parametri IPv6, vedere la [Tabella 8-8 Sezione IPv6](#page-178-0) [a pagina 169](#page-178-0). Per i messaggi di errore, vedere la [Tabella 8-13 Messaggi di errore a pagina 173.](#page-182-0)

| Messaggio                    | <b>Descrizione</b>                                                                                                    |
|------------------------------|----------------------------------------------------------------------------------------------------|
| IPv4                         | Stato dei protocolli IPv4 e IPv6 sul server di stampa:                                                                                                    |
| е                            | Attivato: il protocollo è attivo.                                                                                                    |
| IP <sub>v</sub> 6            | Disattivato: il protocollo non è attivo.                                                                                                    |
| <b>NOME HOST</b>             | Nome dell'host configurato sul server di stampa. Il nome può essere troncato.                                                                                                    |
|                              | Non specificato: indica che non è stato specificato alcun nome host in una risposta<br>BOOTP o nel file di configurazione TFTP.                                                                                                    |
|                              | NPIxxxxxx: il nome predefinito è NPIxxxxxx, dove xxxxxx rappresenta le ultime sei<br>cifre dell'indirizzo hardware (MAC) LAN.                                                                                                    |
| <b>NOME DOMINIO IPV4</b>     | Nome DNS (Domain Name System) del dominio IPv4 in cui si trova il server di stampa<br>HP Jetdirect, ad esempio support.company.com. Non è il nome DNS completo, ad<br>esempio, stampante 1. support.company.com, poiché non è stato incluso il nome della<br>stampante dell'host.                     |
|                              | Non specificato: indica che il nome di dominio non è configurato sul server di stampa.                                                                                                    |
| <b>NOME DOMINIO IPV6</b>     | Nome DNS (Domain Name System) del dominio IPv6 in cui si trova il server di stampa<br>HP Jetdirect, ad esempio support.company.com. Non è il nome DNS completo, ad<br>esempio, stampante 1 .support.company.com, poiché non è stato incluso il nome della<br>stampante dell'host.                     |
|                              | Non specificato: indica che il nome di dominio non è configurato sul server di stampa.                                                                                                    |
| <b>SERVER DNS PRIMARIO</b>   | Indirizzo IPv4 del server DNS.                                                                                                    |
|                              | Non specificato: indica che il server DNS primario non è configurato sul server di<br>stampa.                                                                                                    |
| <b>SERVER DNS SECONDARIO</b> | Indirizzo IPv4 del server DNS.                                                                                                    |
|                              | Non specificato: indica che il server DNS secondario non è configurato sul server di<br>stampa.                                                                                                    |
| DNS (IPV6)                   | Indirizzo IPvó di uno o più server DNS.                                                                                                    |
|                              | Non specificato: indica che il server DNS IPv6 non è configurato sul server di stampa.                                                                                                    |
| <b>SERVER WINS</b>           | Indirizzo IP del server WINS.                                                                                                    |
|                              | Non specificato: indica che l'indirizzo IP del server WINS non è stato rilevato o<br>configurato.                                                                                                    |
| <b>TIMEOUTINATT.</b>         | Valore di timeout, espresso in secondi, allo scadere del quale il server di stampa<br>chiude una connessione dati di stampa TCP inattiva. Vengono accettati valori numerici<br>interi compresi tra 0 e 3600. Il valore zero annulla il meccanismo di timeout. Il valore<br>predefinito è 270 secondi. |

**Tabella 8-6 Informazioni sulla configurazione TCP/IP**

### <span id="page-176-0"></span>**Sezione IPv4**

Nella seguente tabella vengono descritte le voci visualizzate nella sezione IPv4 della pagina di configurazione.

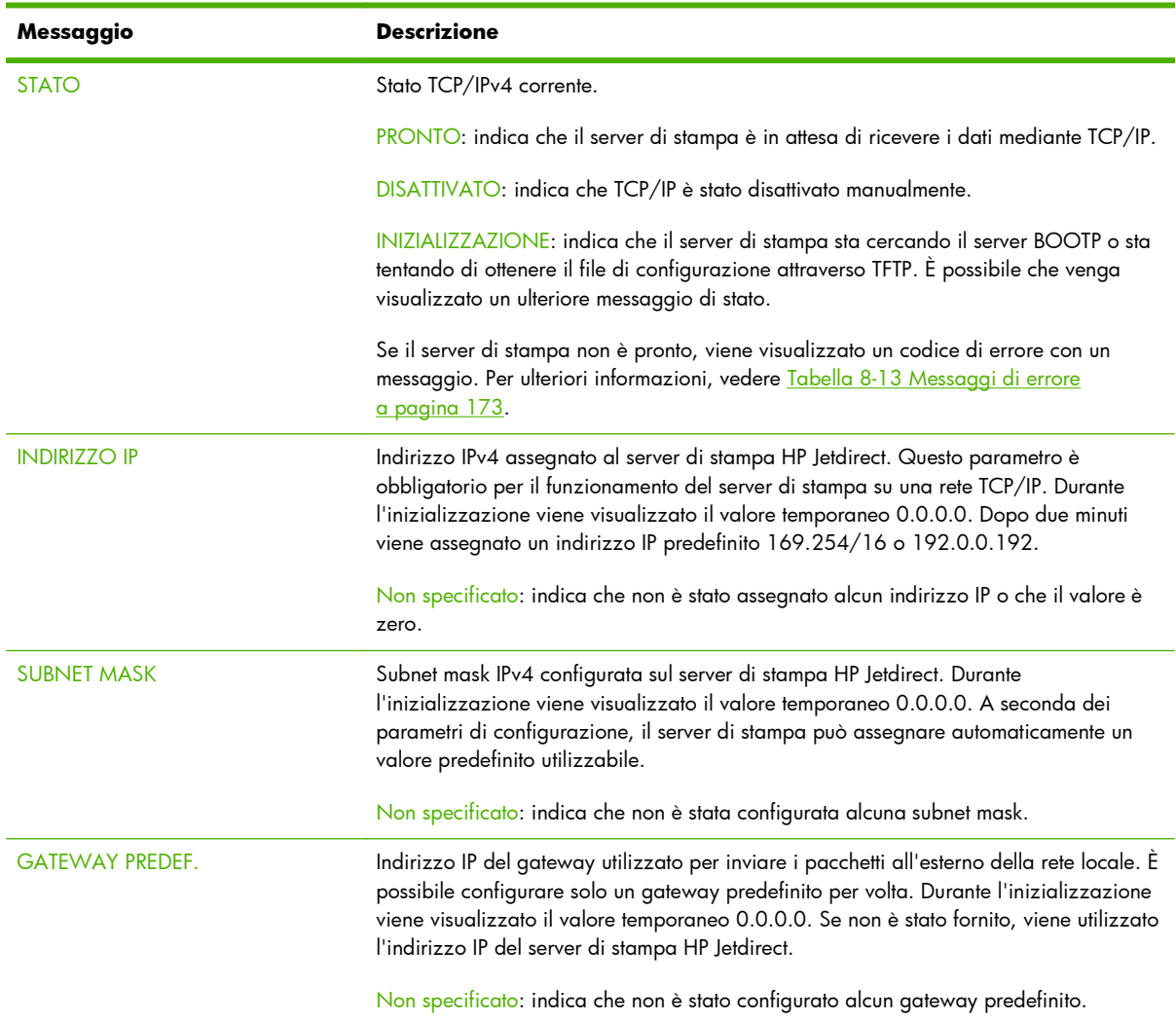

### **Tabella 8-7 Sezione IPv4**

### **Tabella 8-7 Sezione IPv4 (continuazione)**

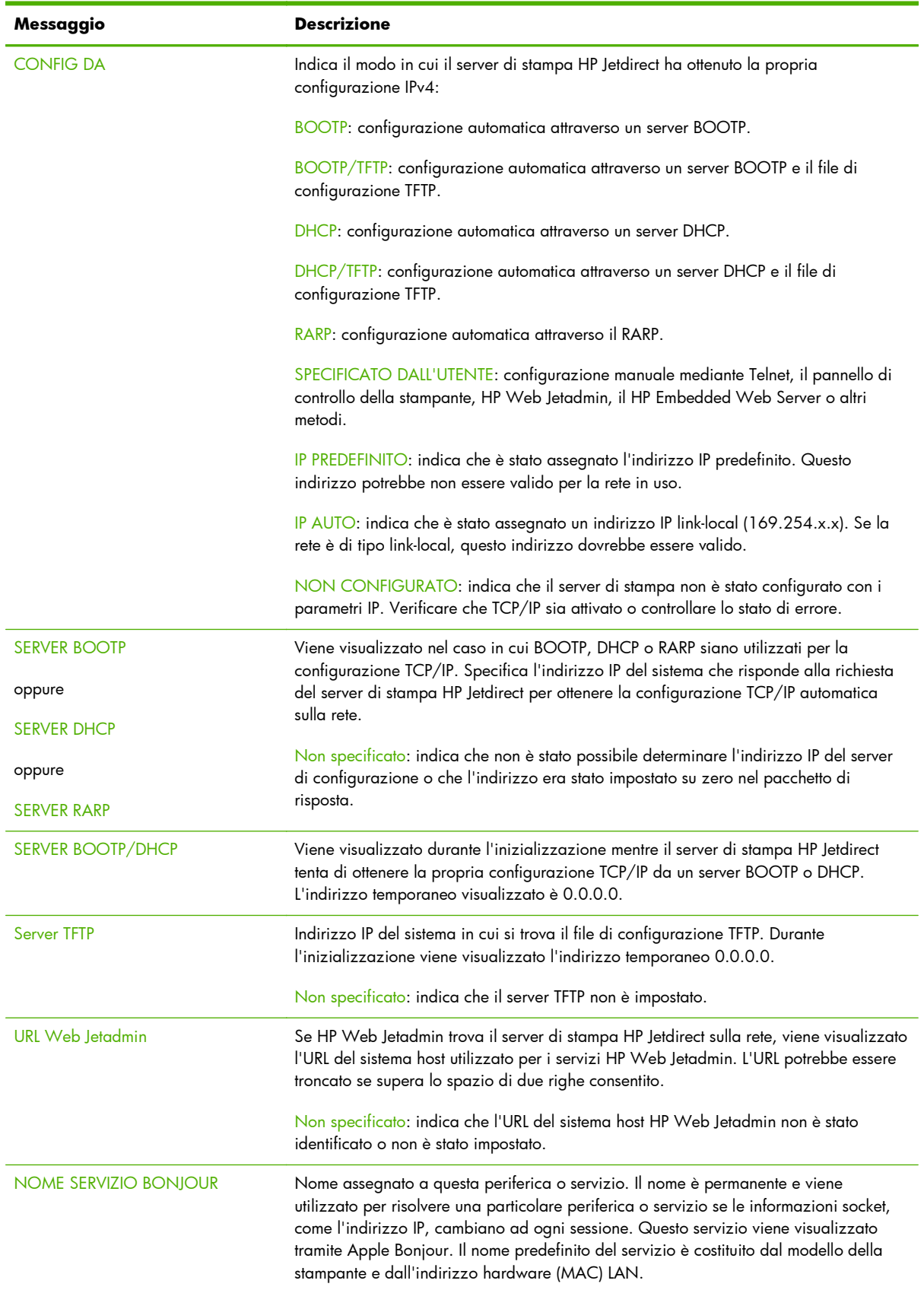

### <span id="page-178-0"></span>**Sezione IPv6**

Nella seguente tabella sono comprese le voci visualizzate nella sezione IPv6 della pagina di configurazione.

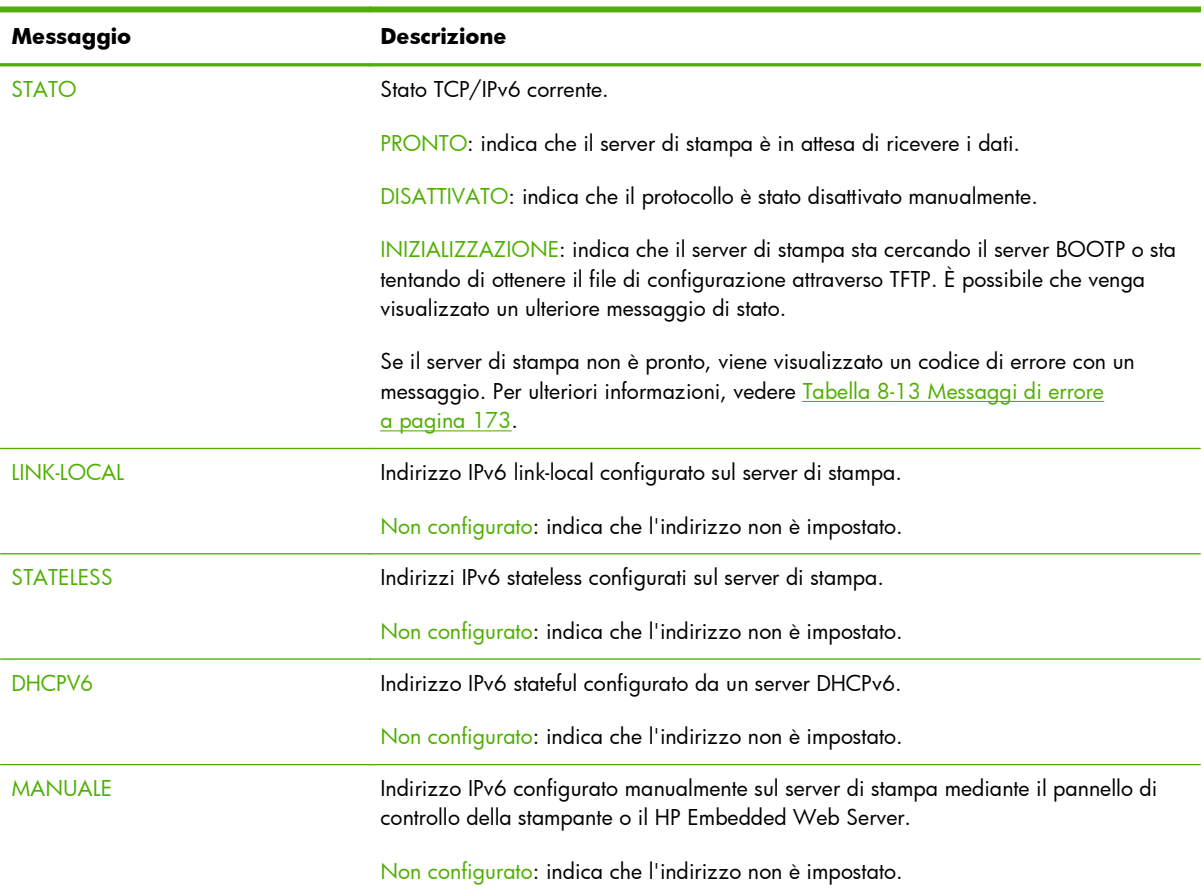

### **Tabella 8-8 Sezione IPv6**

### **Informazioni sul protocollo IPX/SPX**

Le informazioni presenti in questa sezione della pagina di configurazione di HP Jetdirect vengono descritte nella [Tabella 8-9 Informazioni sulla configurazione IPX/SPX](#page-179-0) a pagina 170. Per i messaggi di errore, vedere la [Tabella 8-13 Messaggi di errore a pagina 173](#page-182-0).

<span id="page-179-0"></span>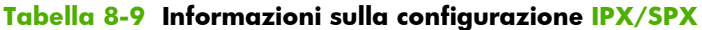

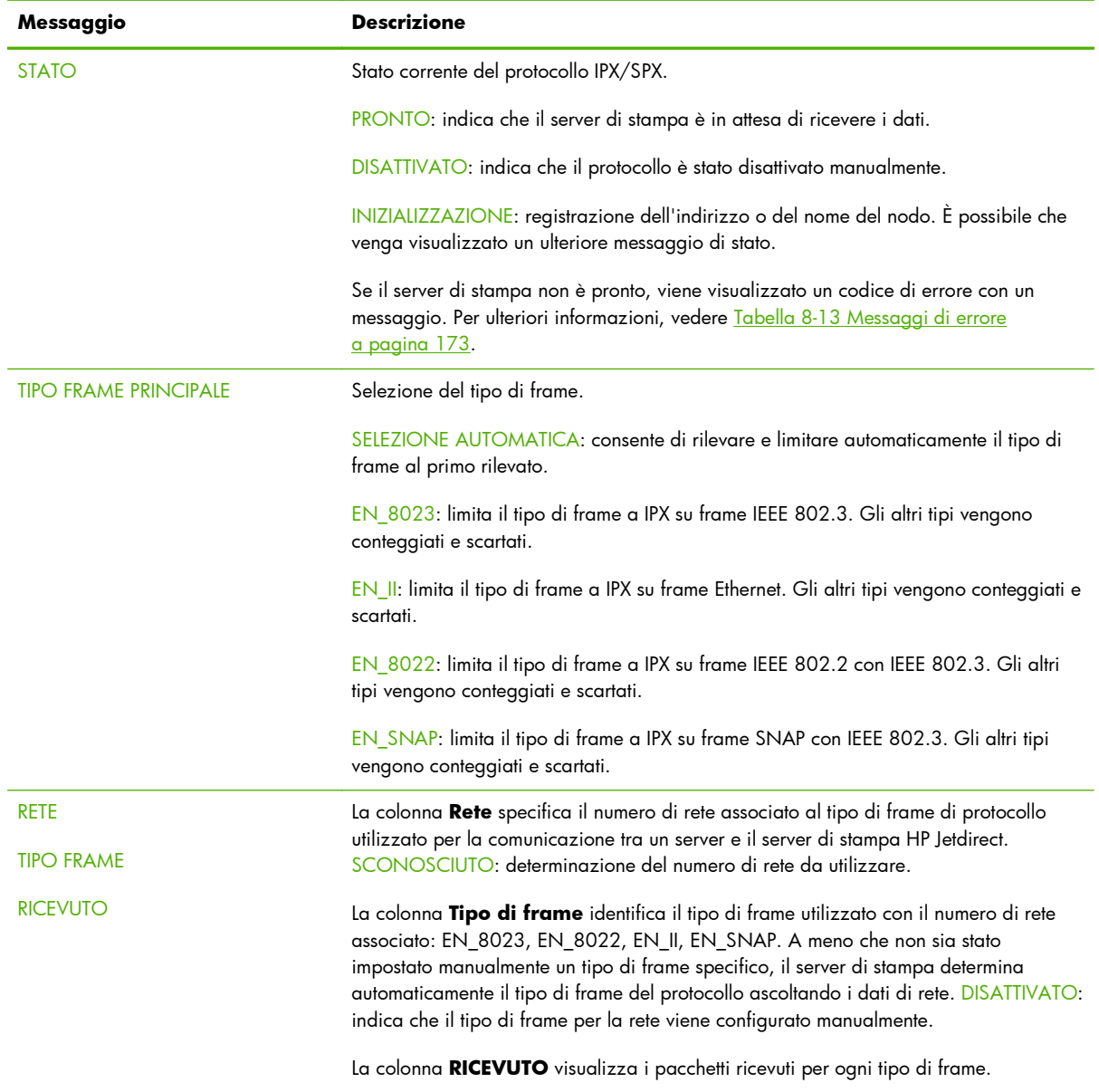

### **Parametri Novell/NetWare**

Le informazioni presenti in questa sezione della pagina di configurazione di HP Jetdirect vengono descritte nella [Tabella 8-10 Informazioni sulla configurazione Novell/NetWare](#page-180-0) a pagina 171. Per i messaggi di errore, vedere la [Tabella 8-13 Messaggi di errore a pagina 173.](#page-182-0)
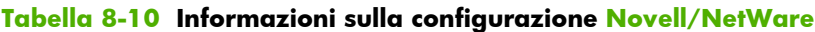

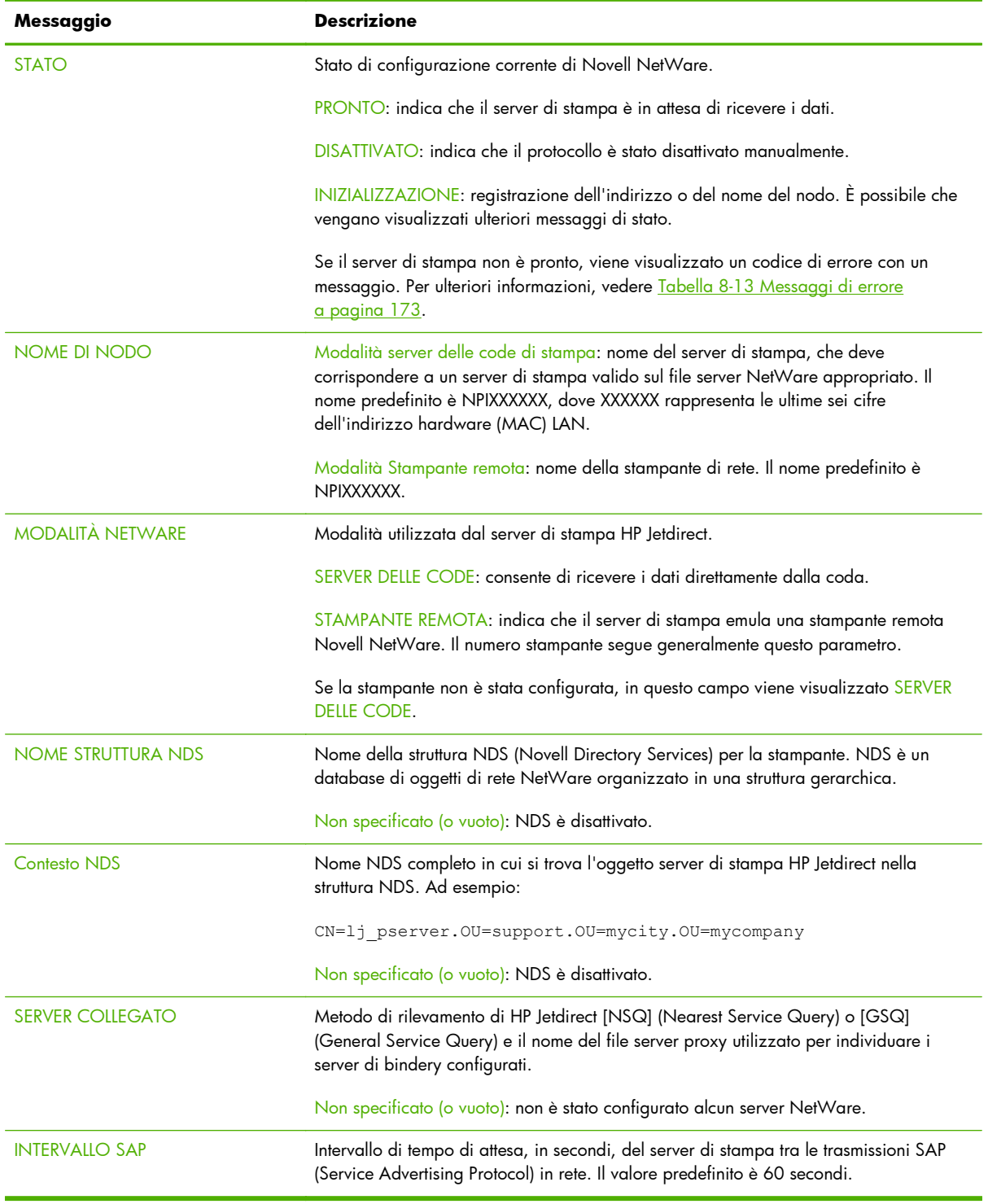

#### **Informazioni sul protocollo AppleTalk**

Le informazioni presenti in questa sezione della pagina di configurazione HP Jetdirect (solo per Ethernet) sono descritte nella [Tabella 8-11 Informazioni sulla configurazione AppleTalk](#page-181-0) a pagina 172. Per i messaggi di errore, vedere la [Tabella 8-13 Messaggi di errore a pagina 173](#page-182-0).

<span id="page-181-0"></span>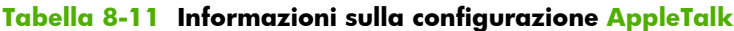

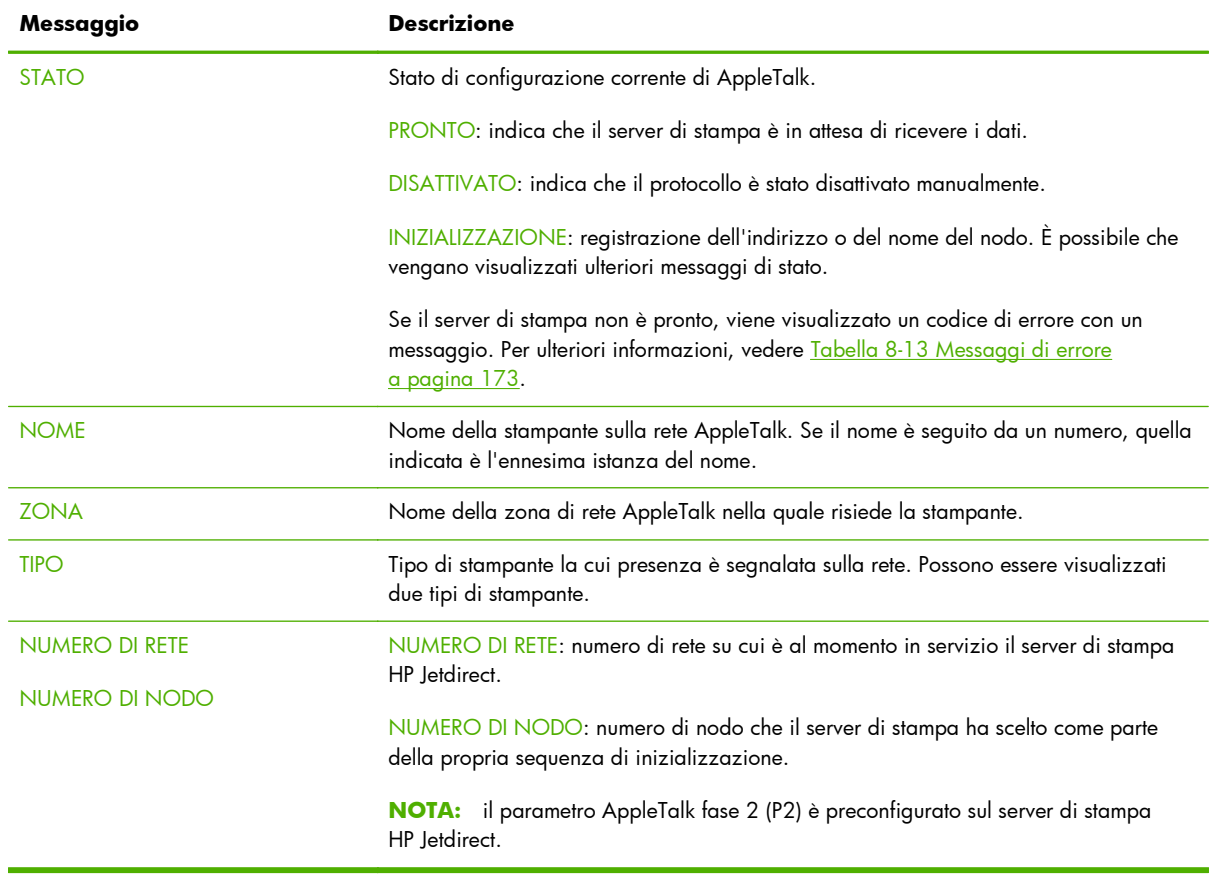

#### **Informazioni sul protocollo DLC/LLC**

Le informazioni presenti in questa sezione della pagina di configurazione di HP Jetdirect vengono descritte nella Tabella 8-12 Informazioni sulla configurazione DLC/LLC a pagina 172.

| Messaggio | <b>Descrizione</b>                                                     |
|-----------|------------------------------------------------------------------------|
| STATO:    | Stato corrente del protocollo DLC/LLC.                                 |
|           | PRONTO: indica che il server di stampa è in attesa di ricevere i dati. |
|           | DISATTIVATO: indica che il protocollo è stato disattivato manualmente. |

**Tabella 8-12 Informazioni sulla configurazione DLC/LLC**

INIZIALIZZAZIONE: registrazione dell'indirizzo o del nome del nodo. È possibile che vengano visualizzati ulteriori messaggi di stato.

Se il server di stampa non è pronto, viene visualizzato un codice di errore con un messaggio. Per ulteriori informazioni, vedere [Tabella 8-13 Messaggi di errore](#page-182-0) [a pagina 173](#page-182-0).

## <span id="page-182-0"></span>**Messaggi di errore**

I messaggi e i codici di errore che possono essere visualizzati nelle sezioni Stato della pagina di configurazione di HP Jetdirect sono descritti nella Tabella 8-13 Messaggi di errore a pagina 173.

| Codice di errore e messaggio                        | <b>Descrizione</b>                                                                                                    |
|-----------------------------------------------------|----------------------------------------------------------------------------------------------------|
| 02 ERRORE LAN - LOOPBACK<br><b>INTERNO</b>          | Durante l'autotest è stato rilevato un errore di test di loopback interno. Potrebbero<br>esserci problemi con il server di stampa. Se l'errore persiste, sostituire il server di<br>stampa HP Jetdirect.                                                                         |
| 03 ERRORE LAN - LOOPBACK<br><b>ESTERNO</b>          | Il server di stampa non è collegato correttamente alla rete o è difettoso. Accertarsi che<br>sia collegato correttamente alla rete controllando il cablaggio e i connettori.                                                                                                    |
| 05 NESSUN SEGNALE RILEVATO                          | (Solo modalità Infrastruttura, wireless 802.11) Il server di stampa non ha trovato un<br>punto di accesso e non ha rilevato un segnale radio.                                                                                                    |
|                                                     | Verificare le sorgenti dell'interferenza del segnale radio. Se possibile, sollevare il<br>server di stampa o l'antenna esterna (se applicabile). Verificare che le altre periferiche<br>wireless siano accese e situate nel campo del segnale wireless del server di stampa.     |
| 06 CRITTOGRAFIA OBBLIGATORIA                        | La crittografia è obbligatoria su questa rete, ma le impostazioni di crittografia non<br>sono corrette. Controllare le impostazioni di crittografia.                                                                                                    |
| 07 ERRORE LAN - CHIP<br><b>CONTROLLER</b>           | Controllare le connessioni di rete. Se sono corrette, eseguire l'autotest spegnendo e<br>riaccendendo la stampante. Se l'errore persiste, sostituire il server di stampa<br>HP Jetdirect.                                                                                        |
| 07 AUTENTICAZIONE NON<br><b>RIUSCITA</b>            | Il server di stampa non è stato in grado di accedere alla rete a causa di un errore di<br>autenticazione. L'errore dipende dal metodo di autenticazione utilizzato.                                                                                                    |
|                                                     | Verificare le impostazioni e il metodo di autenticazione.                                                                                                    |
| 08 ERRORE LAN - RITARDO<br><b>INDEFINITO</b>        | Problemi di traffico eccessivo sulla rete.                                                                                                    |
| 08 AUTENTICAZIONE IN CORSO                          | È in corso l'autenticazione a livello di collegamento.                                                                                                    |
| 09 SCANSIONE PER SSID                               | (Wireless 802.11) Il server di stampa esegue la ricerca delle periferiche su tutti i canali<br>con l'SSID (nome di rete) specificato. Verificare l'SSID specificato o controllare lo stato<br>del punto di accesso (modalità Infrastruttura) o delle altre periferiche wireless. |
|                                                     | Il server di stampa continua la ricerca dell'SSID specificato.                                                                                                    |
| 09 ERRORE LAN - BABBLE                              | Controllare le connessioni di rete. Se le connessioni sono corrette, eseguire l'autotest<br>spegnendo e riaccendendo la stampante. Se l'errore persiste, sostituire il server di<br>stampa.                                                                                      |
| 0A ERRORE LAN - NO SQE                              | (Ethernet) Controllare le connessioni di rete. Se le connessioni sono corrette, eseguire<br>l'autotest spegnendo e riaccendendo il server di stampa. Se l'errore persiste, sostituire<br>il server di stampa.                                                                    |
| OC ERRORE LAN - RICEZ.<br><b>DISATTIVATA</b>        | Controllare i cavi e i connettori della rete Ethernet. Se il cablaggio della rete non<br>presenta problemi, eseguire l'autotest spegnendo e riaccendendo la stampante. Se<br>l'errore persiste, la causa del problema va ricercata nel server di stampa HP Jetdirect.            |
| <b>OD ERRORE LAN - TRASM.</b><br><b>DISATTIVATA</b> | Controllare i cavi e i connettori della rete Ethernet. Se il cablaggio della rete non<br>presenta problemi, eseguire l'autotest spegnendo e riaccendendo la stampante. Se<br>l'errore persiste, la causa del problema va ricercata nel server di stampa HP Jetdirect.            |

**Tabella 8-13 Messaggi di errore**

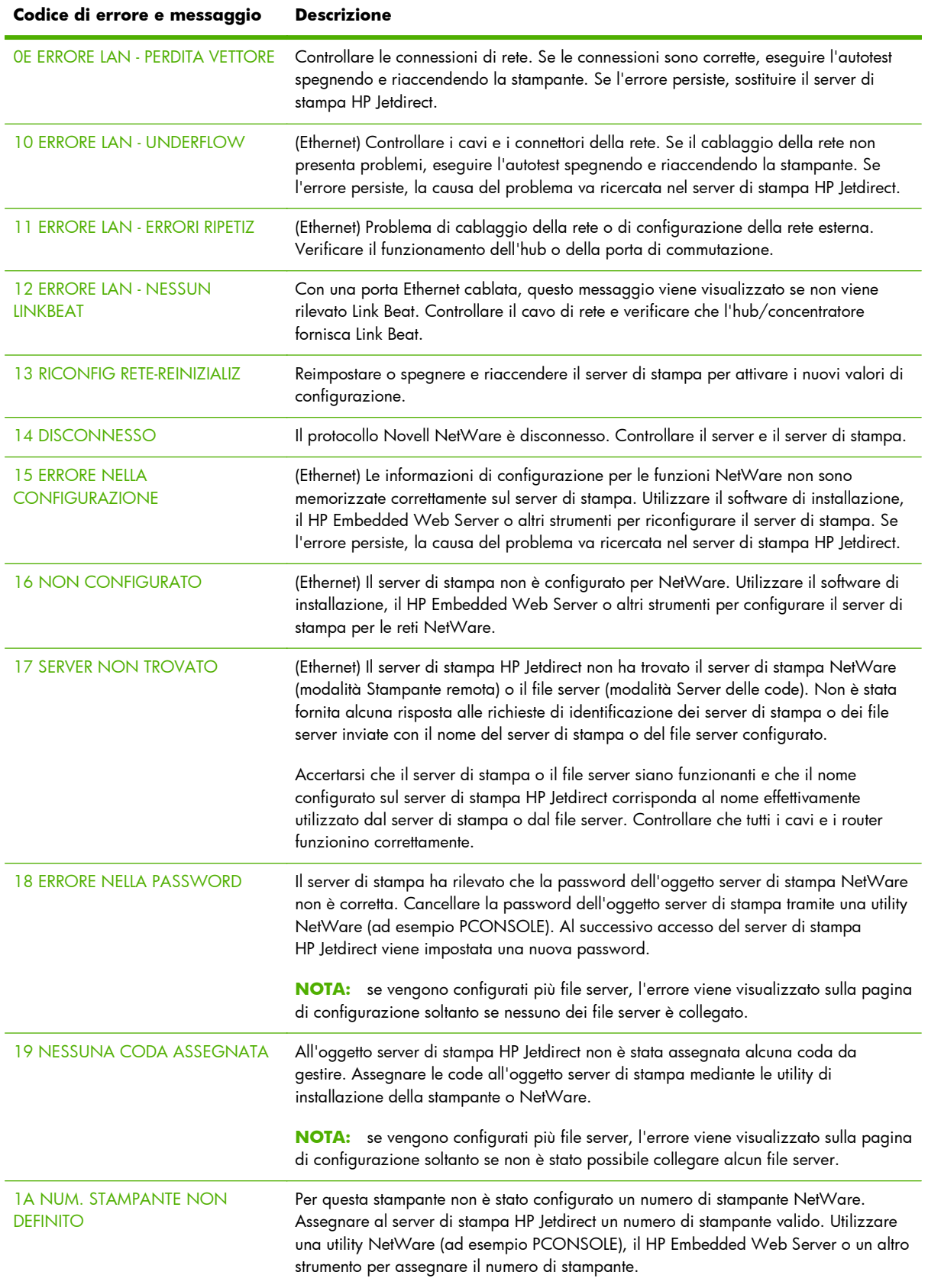

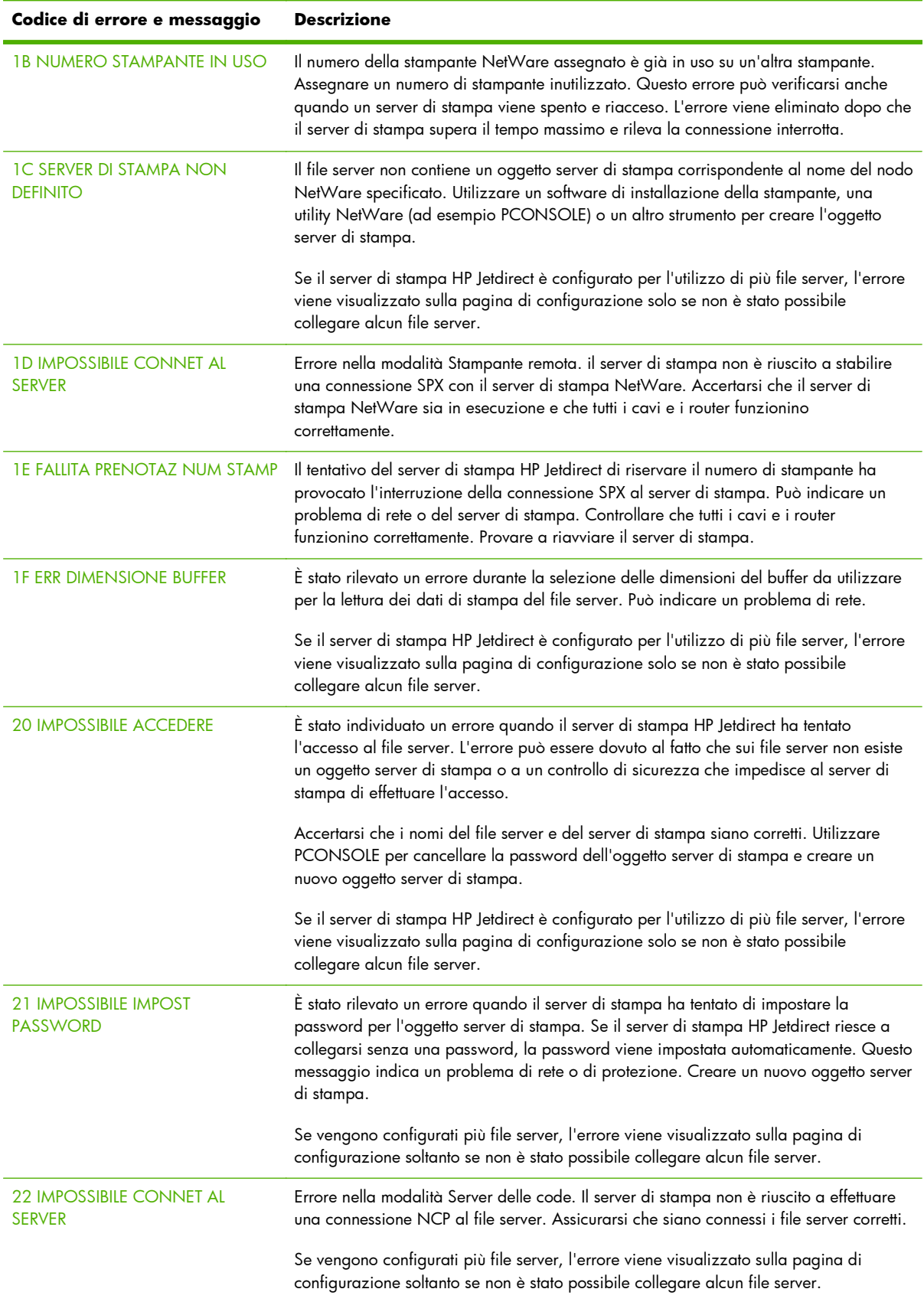

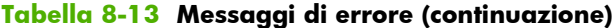

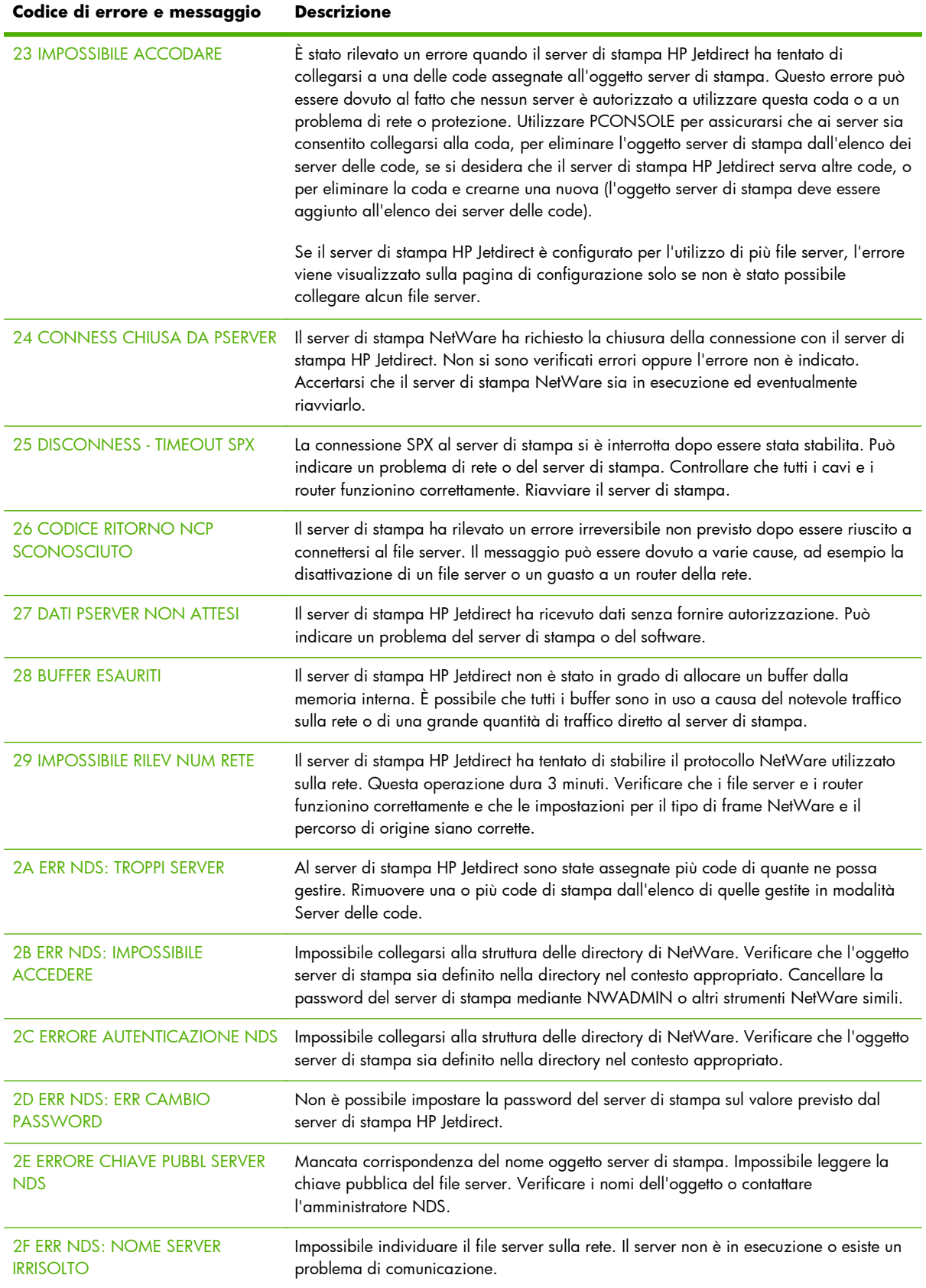

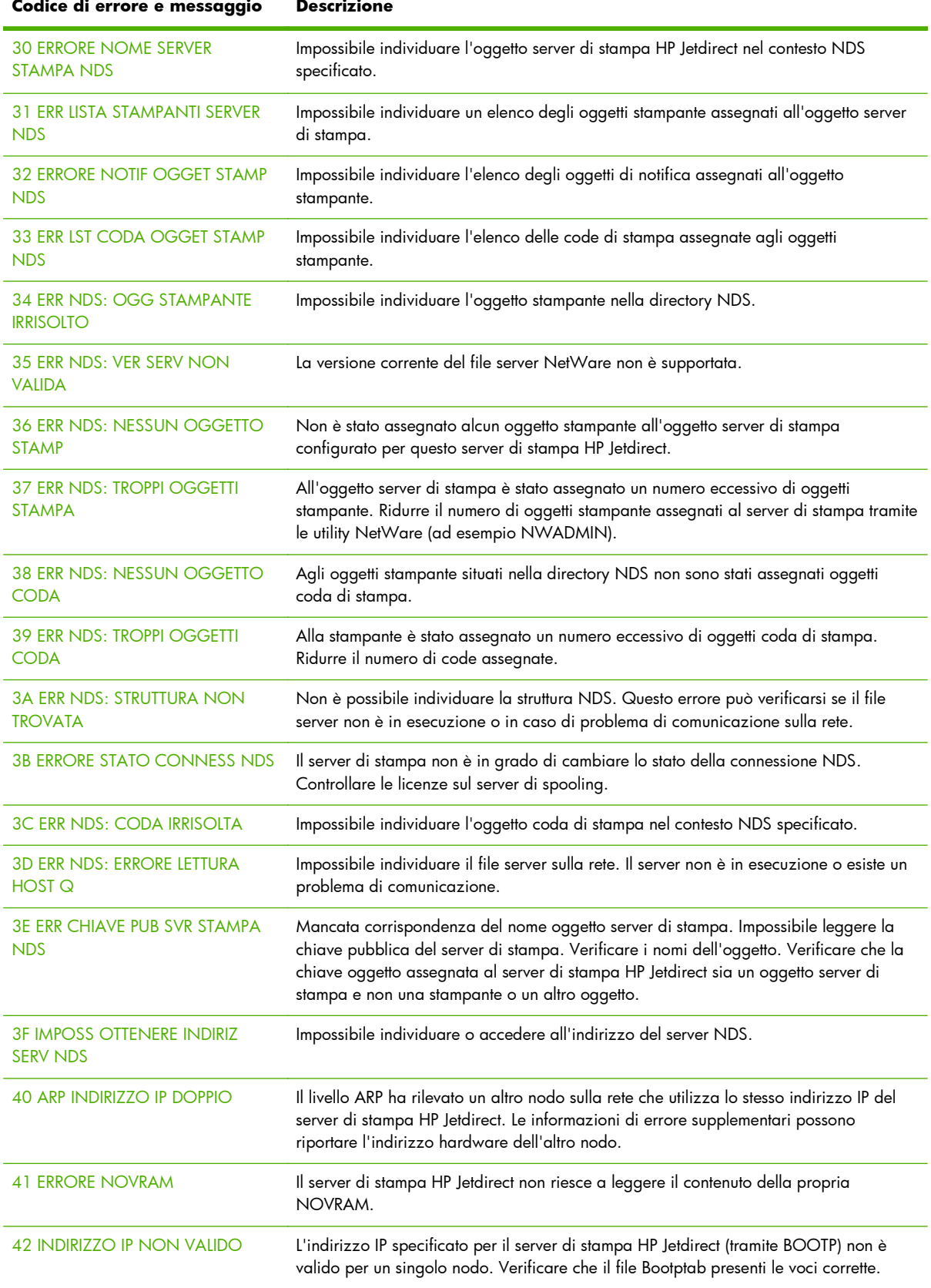

## **Codice di**

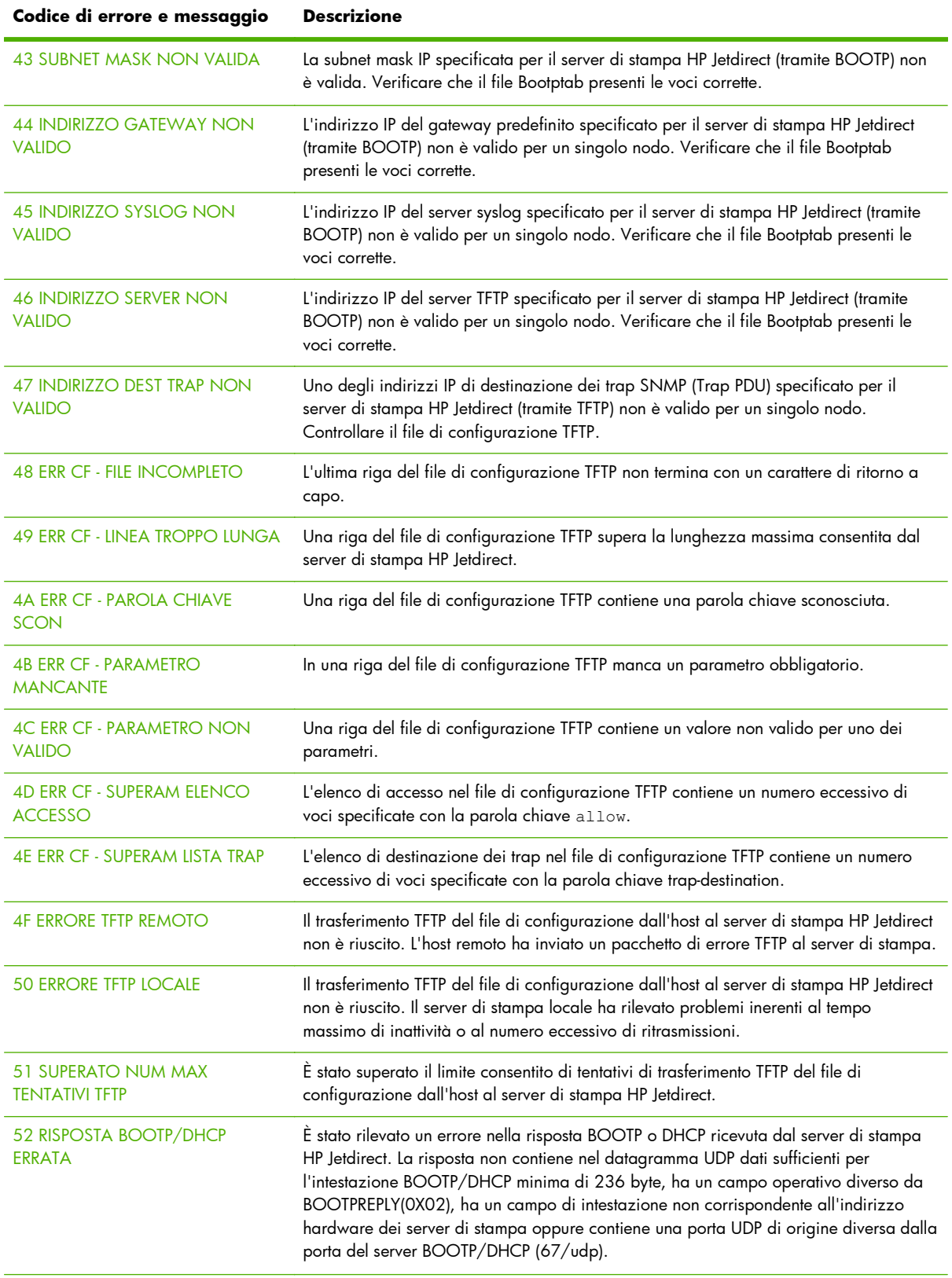

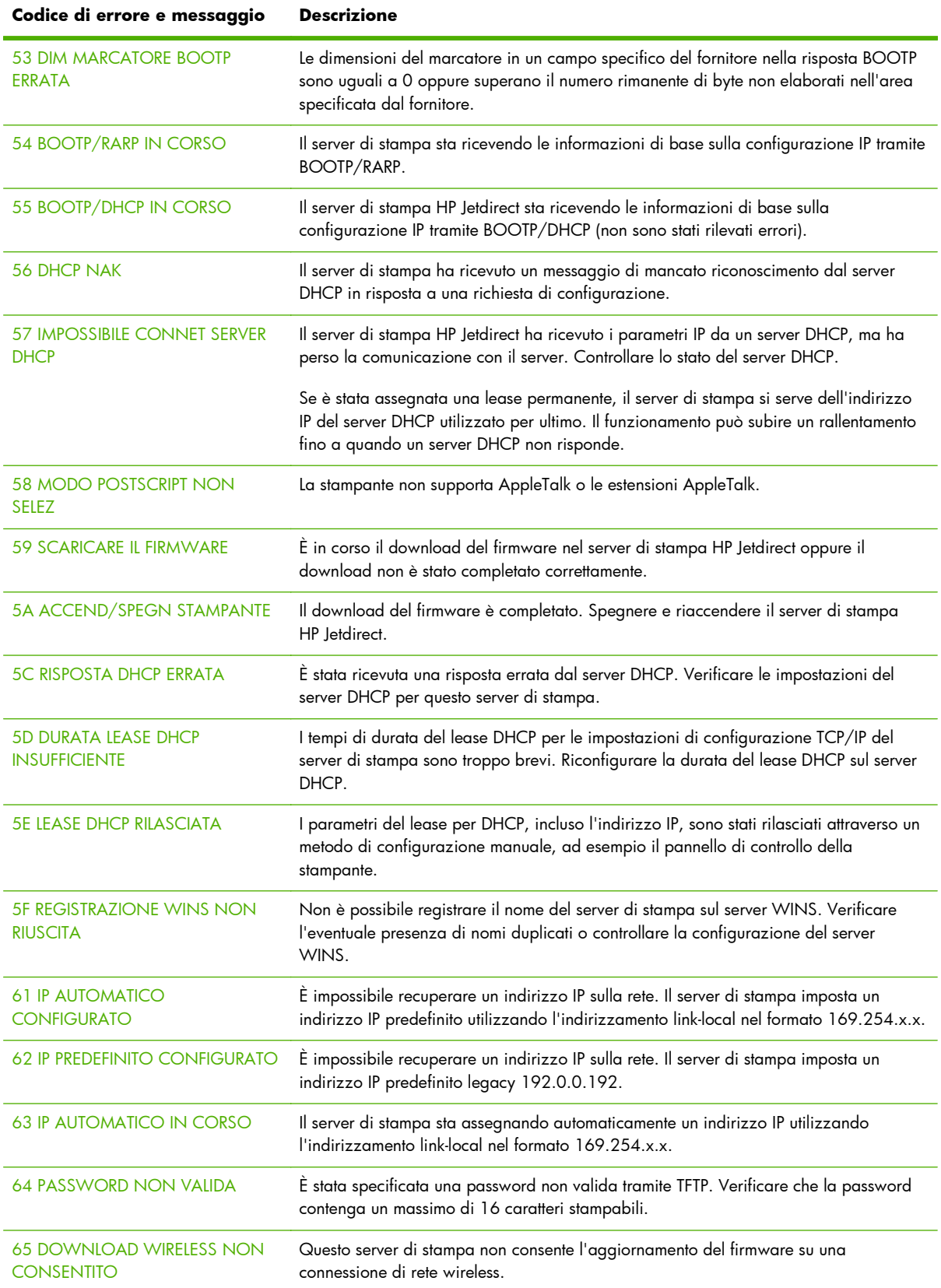

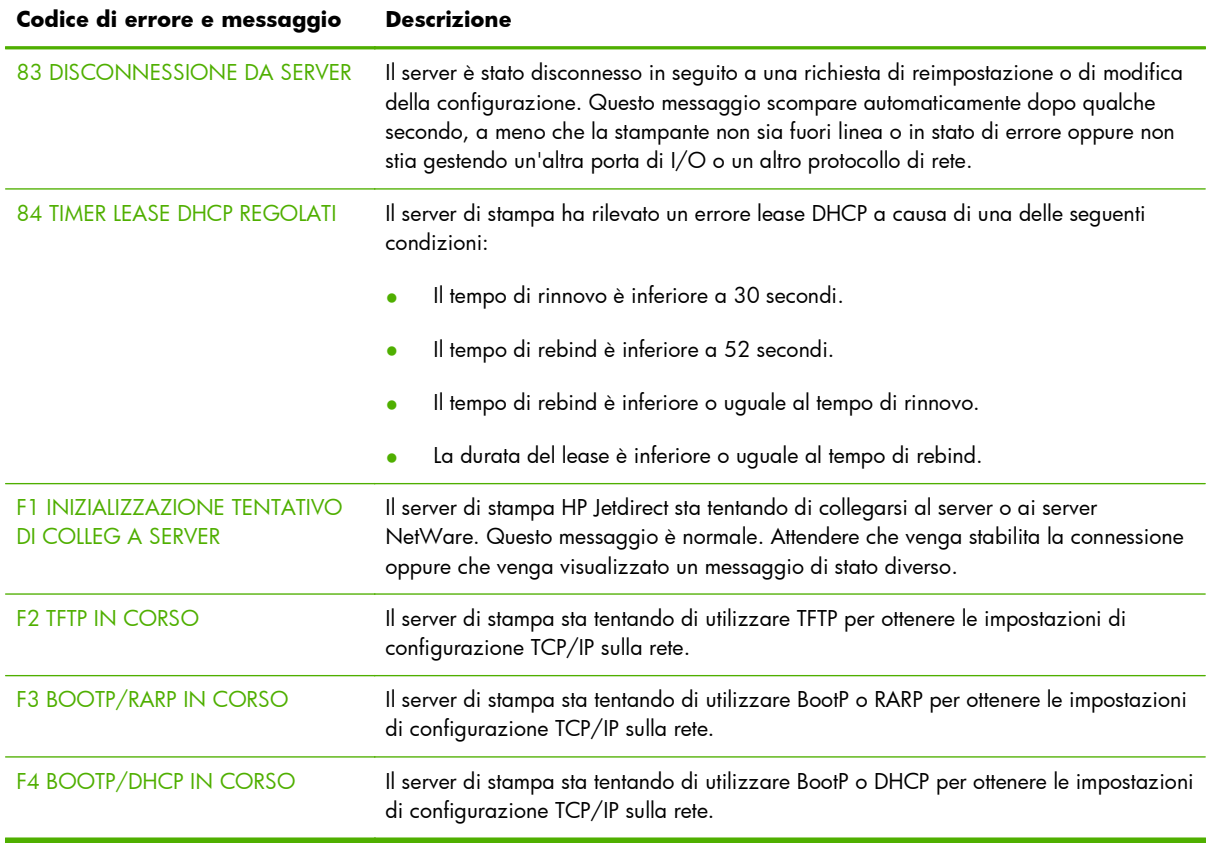

## **Pagina Protezione di HP Jetdirect**

Se il server di stampa HP Jetdirect supporta IPsec, è possibile stampare una pagina di protezione avanzata dal menu di HP Jetdirect accessibile dal pannello di controllo della stampante. Nella figura seguente viene illustrata una pagina Protezione tipica:

**MOTA:** in questa sezione viene descritta una pagina di protezione tipica. Il contenuto effettivo della pagina di protezione dipende dal prodotto HP Jetdirect e dalla versione del firmware.

Per stampare la Pagina Protezione di HP Jetdirect:

- **1.** Nel pannello di controllo della stampante, passare ai menu di HP Jetdirect.
- **2.** Nei menu di HP Jetdirect individuare e selezionare la voce Protezione.
- **3.** Nel menu Protezione individuare e selezionare Stampa pg. prot. Questa opzione viene visualizzata solo se IPsec è supportato dal server di stampa.
- **4.** Fare clic su Sì per stampare la pagina di protezione.

#### **Figura 8-2** Pagina Protezione di HP Jetdirect

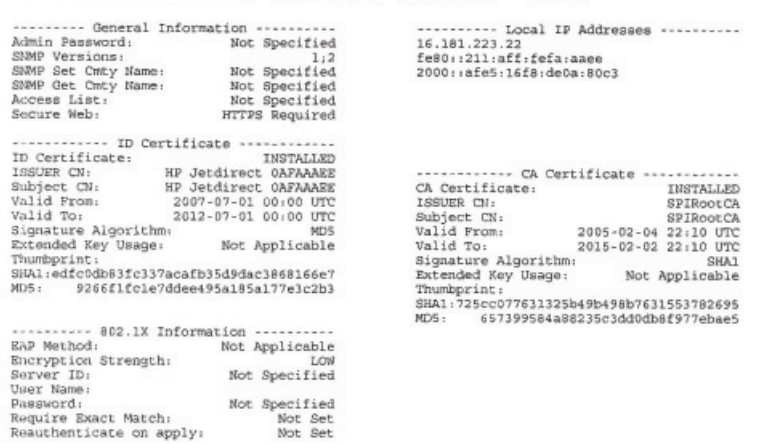

HP Jetdirect Security Page (1/4) ( English - PCL )

HP Jetdirect Security Page (2/4) ( English - PCL )

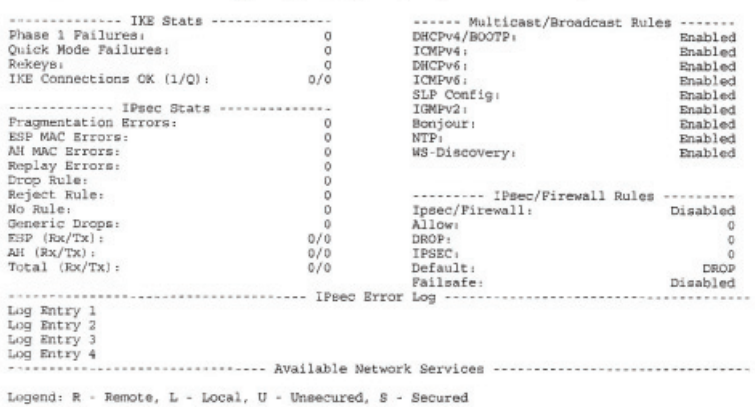

I parametri presenti in ogni sezione della pagina Protezione vengono descritti nella tabella seguente.

## **Impostazioni di protezione**

In questa sezione della pagina Protezione vengono visualizzate informazioni simili a quelle fornite nella pagina di configurazione standard di HP Jetdirect. Vedere la seguente tabella.

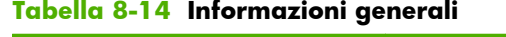

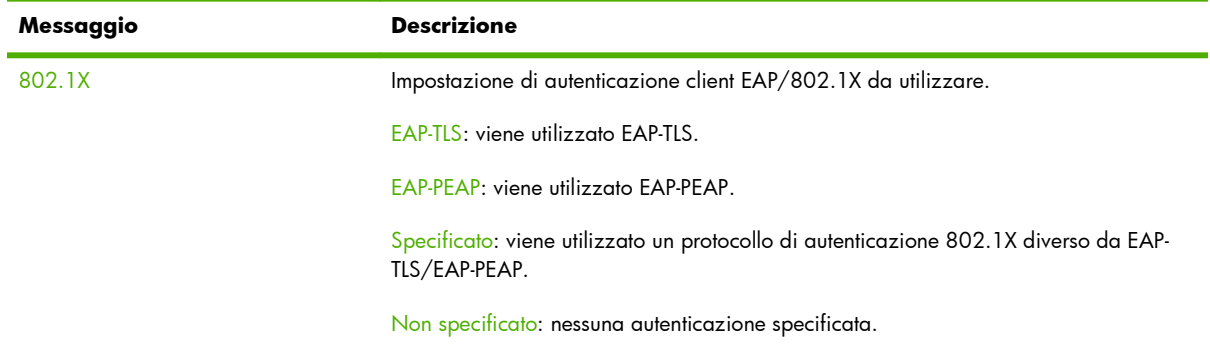

#### **Tabella 8-14 Informazioni generali (continuazione)**

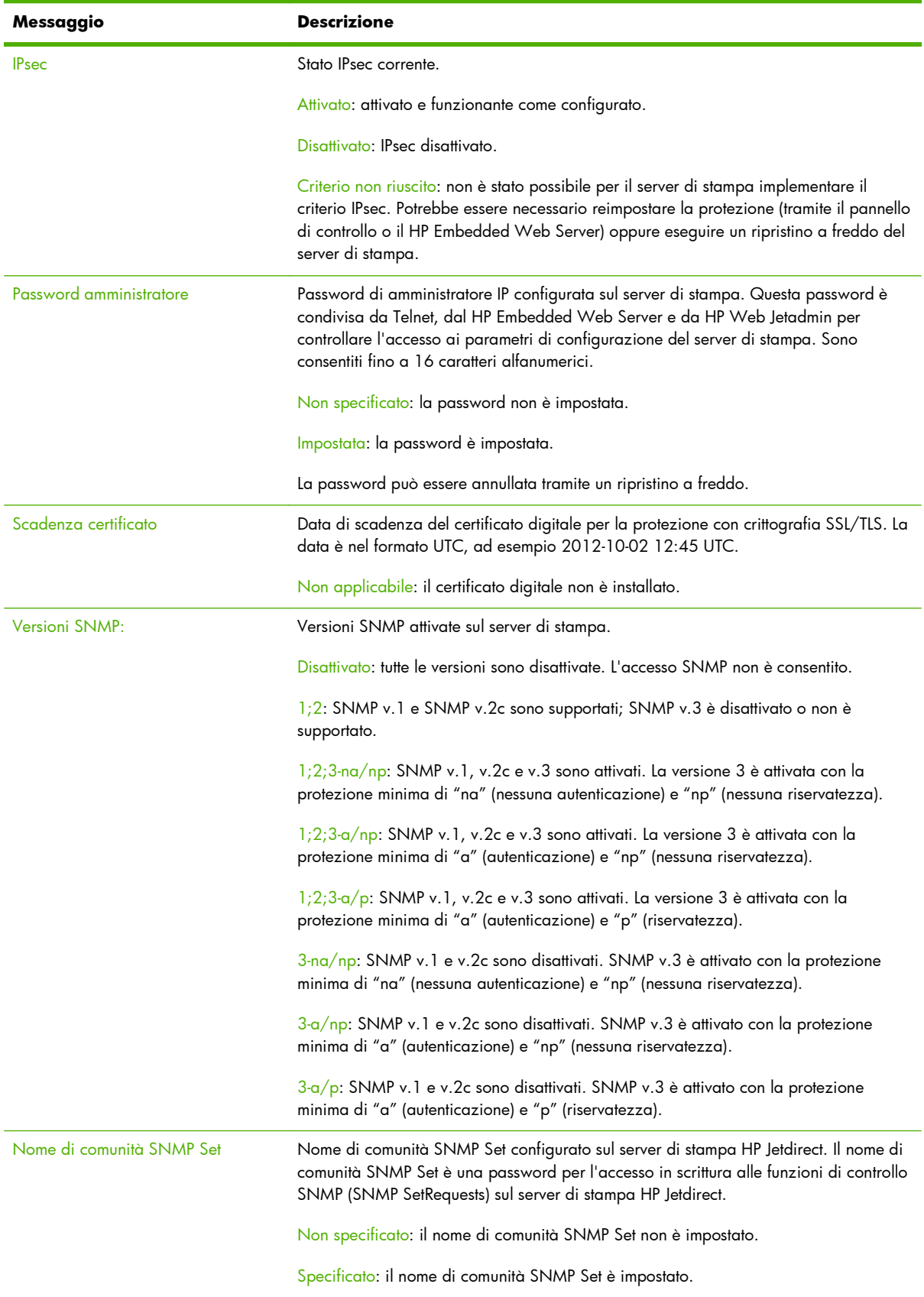

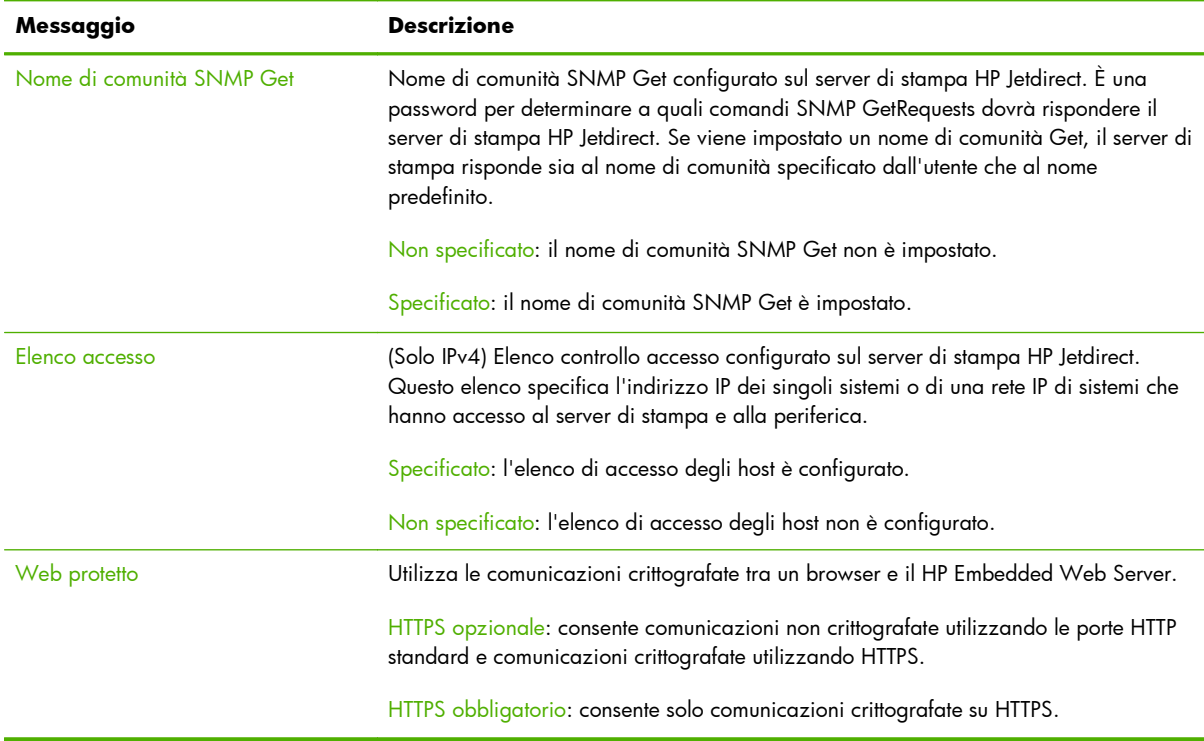

#### **Tabella 8-14 Informazioni generali (continuazione)**

## **Log degli errori IPsec**

In questa sezione viene riportata una tabella contenente i messaggi di errore IPsec.

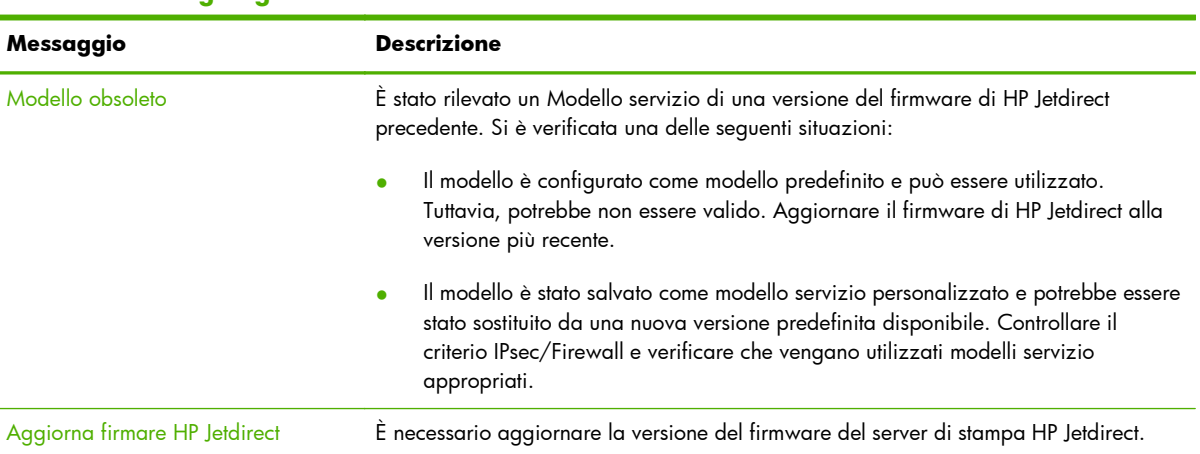

#### **Tabella 8-15 Log degli errori IPsec**

## **Indirizzi IP locali**

In questa sezione sono riportati gli indirizzi IPv4 e IPv6 configurati sul server di stampa.

## **Statistiche IPsec**

Le statistiche IPsec raccolte e riportate dal server di stampa vengono descritte nella tabella seguente.

| Messaggio                   | <b>Descrizione</b>                                                                                                    |
|-----------------------------|----------------------------------------------------------------------------------------------------|
| Errori di frammentazione    | Numero di pacchetti frammentati che non possono essere riassemblati.                                                                                                    |
| Errori MAC ESP              | Numero di errori MAC ESP (Encapsulating Security Payload). MAC viene utilizzato per<br>verificare che il messaggio ricevuto sia uguale a quello inviato.                     |
| Errori MAC AH               | Numero di errori MAC AH (Authentication Header). MAC viene utilizzato per<br>verificare che il messaggio ricevuto sia uguale a quello inviato.                               |
| Errori di riesecuzione      | Numero di attacchi di riesecuzione, in cui vengono inviati nuovamente pacchetti non<br>autorizzati.                                                                          |
| Regola pacchetti ignorati   | Numero di pacchetti ignorati in base alla regola IPsec (impostata per ignorare tutto il<br>traffico non IPsec). La notifica client dei pacchetti ignorati non viene fornita. |
| Regola rifiuto pacchetti    | Numero di pacchetti IPsec rifiutati. La notifica client dei pacchetti rifiutati viene fornita<br>tramite i messaggi di errore ICMP.                                          |
| Nessuna regola              | Numero di pacchetti ricevuti per i quali non è configurata una regola del criterio IPsec.                                                                                    |
| Pacchetti generici ignorati | Numero di pacchetti ignorati che non sono conteggiati da altre statistiche.                                                                                                  |
| ESP $(Rx/Tx)$               | Numero totale di pacchetti ESP ricevuti (Rx) e trasmessi (Tx) dal server di stampa.                                                                                          |
| $AH$ ( $Rx/Tx$ )            | Numero totale di pacchetti AH ricevuti (Rx) e trasmessi (Tx) dal server di stampa.                                                                                           |
| Totale (Rx/Tx)              | Numero totale di tutti i pacchetti ricevuti (Rx) e trasmessi (Tx) dal server di stampa.                                                                                      |

**Tabella 8-16 Statistiche IPsec**

## **Statistiche IKE**

Le statistiche IKE (Internet Key Exchange) per il server di stampa vengono descritte nella tabella seguente.

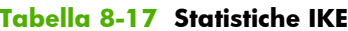

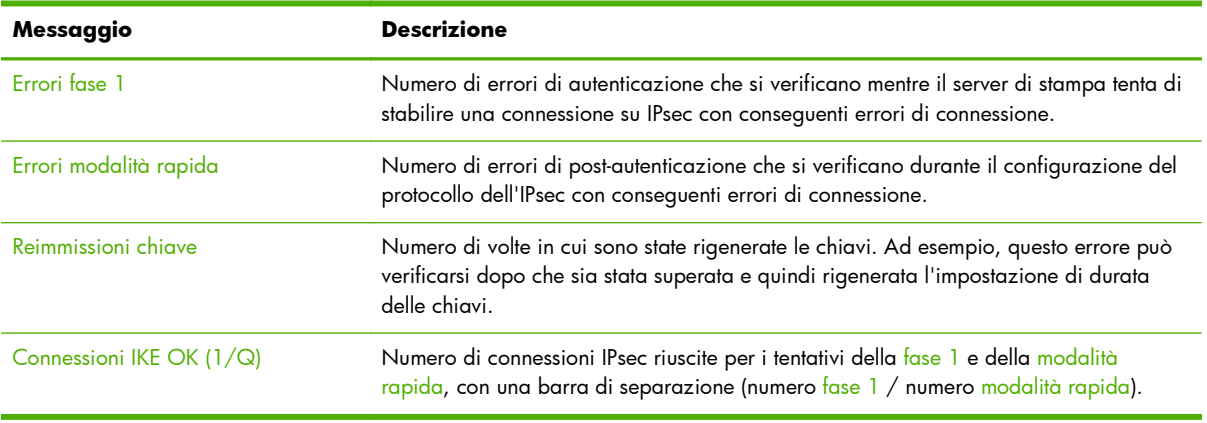

## **Regole IPsec**

In questa sezione della pagina Protezione vengono identificati i criteri IPsec del server di stampa. I criteri IPsec sono costituiti da regole che controllano la protezione del traffico ricevuto e trasmesso dal server di stampa. Le regole vengono definite mediante la configurazione guidata IPsec, accessibile dal HP Embedded Web Server. È possibile configurare fino a dieci regole.

Nell'intestazione di questa sezione viene indicata la regola predefinita per il traffico IPsec (Def: Consenti o Ignora)

- Consenti: consente tutto il traffico non IPsec.
- Ignora: ignora tutto il traffico non IPsec.

Per ogni regola configurata, vengono visualizzati i nomi del modello dell'indirizzo IP, del modello servizio e del modello IPsec che definiscono la regola. Per ulteriori informazioni, vedere [Configurazione IPsec/Firewall \(V.45.xx.nn.xx\) a pagina 121](#page-130-0).

## **Tabella SA (Security Associations) IPsec**

Nella tabella SA IPsec vengono elencate le SA (Security Associations) delle sessioni IPsec memorizzate nella cache tra i due host. Per le sessioni attive, tutte le SA rilevate sono elencate in questa tabella. Se richiesto, vengono stampate più pagine.

| Messaggio        | <b>Descrizione</b>                                                                    |
|------------------|---------------------------------------------------------------------------------------|
| Coppia SA numero | Numero per la coppia di voci nella tabella SA. Vengono visualizzate fino a otto voci. |
| Protocollo       | Protocollo utilizzato dagli host: TCP, UDP, ICMP, IGMPv2.                             |
| <b>SRC</b>       | Indirizzo IP dell'host che avvia il traffico IPsec.                                   |
| <b>DST</b>       | Indirizzo IP dell'host che riceve il traffico IPsec.                                  |
| In entrata       | Numero totale di pacchetti IPsec ricevuti, trasmessi o ignorati dal server di stampa. |
| In uscita        |                                                                                       |
| lgnorato         |                                                                                       |

**Tabella 8-18 SA (Security Associations) IPsec**

## **Servizi di rete disponibili**

In questa sezione sono elencate le porte note dei servizi HP Jetdirect accessibili. Una porta remota viene associata a un'applicazione client remota. Una porta locale identifica un servizio e un numero di porta sul server di stampa HP Jetdirect. Una porta è protetta o non protetta, a seconda della configurazione dei criteri IPsec.

Ad esempio, per la stampa LDP attivata con una regola IPsec, è possibile che venga visualizzata la porta 515 protetta locale TCP. La porta 515 è una porta nota per i servizi LPD. Se il server di stampa è connesso alla porta 25 di un'applicazione remota, è possibile che venga visualizzata la porta 25 non protetta remota TCP del client.

# **A Stampa LPD (Line Printer Daemon)**

Il server di stampa HP Jetdirect contiene un modulo di server LPD per supportare la stampa LPD. In questo capitolo viene illustrata la modalità di configurazione del server di stampa HP Jetdirect per l'utilizzo in vari sistemi che supportano la stampa LPD, e vengono trattati i seguenti argomenti:

- [LPD sui sistemi UNIX a pagina 190](#page-199-0)
	- Configurazione dei sistemi UNIX basati su BSD che utilizzano LPD
	- Configurazione delle code di stampa che utilizzano l'utility SAM (sistemi HP-UX)
- [LPD per sistemi Microsoft Windows Server 2003/2008 a pagina 193](#page-202-0)
- [LPD su sistemi Microsoft Windows XP a pagina 196](#page-205-0)

**PER NOTA:** per i sistemi non elencati, vedere la Guida in linea e la documentazione del sistema operativo in uso.

Le versioni recenti di Novell NetWare (NetWare 5.x con NDPS 2.1 o versioni successive) supportano la stampa LPD. Per istruzioni sull'installazione e il supporto, vedere la documentazione NetWare fornita e il manuale TID (Technical Information Documentation) disponibile sul sito Web del supporto Novell.

## **Informazioni su LPD**

Per LPD (Line Printer Daemon) si intende il protocollo e i programmi associati ai servizi di spooling della stampante in linea che vengono generalmente installati sui vari sistemi TCP/IP.

La funzionalità LPD supportata dal server di stampa HP Jetdirect è inclusa nei seguenti sistemi:

- Sistemi UNIX basati su BSD
- HP-UX
- **Solaris**
- **IBM AIX**
- **Linux**
- Microsoft Windows Server 2003/2008

Negli esempi di configurazione UNIX riportati in questa sezione viene illustrata la sintassi relativa ai sistemi UNIX basati su BSD. La sintassi può variare a seconda del sistema. Per informazioni sulla sintassi corretta da utilizzare, consultare la documentazione del sistema in uso.

**EX NOTA:** la funzionalità LPD può essere utilizzata con qualsiasi implementazione host che sia conforme al documento RFC 1179. Il processo di configurazione degli spooler di stampa potrebbe tuttavia variare. Per informazioni al riguardo, consultare la documentazione del sistema in dotazione.

I programmi e il protocollo LPD comprendono:

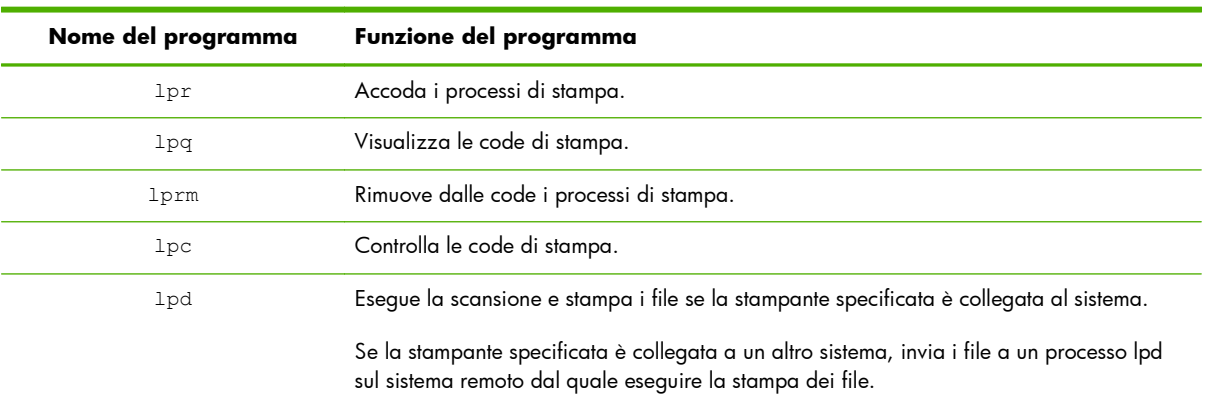

#### **Tabella A-1 Programmi e protocolli LPD**

## **Requisiti per la configurazione di LPD**

È necessario che la stampante sia collegata correttamente alla rete mediante il server di stampa HP Jetdirect e che le informazioni sullo stato del server di stampa siano disponibili. Queste informazioni sono elencate nella pagina di configurazione della stampante HP Jetdirect. Se non è stata stampata una pagina di configurazione, consultare la documentazione della stampante in uso per istruzioni. È inoltre necessario disporre di quanto segue:

- Sistema operativo che supporti la stampa LPD.
- Accesso al sistema in qualità di amministratore o di supervisore (utente principale).
- Indirizzo hardware LAN (o indirizzo della stazione) del server di stampa. L'indirizzo viene visualizzato unitamente alle informazioni sullo stato del server di stampa nella pagina di configurazione di HP Jetdirect e presenta il seguente formato:

INDIRIZZO HARDWARE: xxxxxxxxxxxx

In questo esempio x è una cifra esadecimale, ad esempio 0001E6123ABC.

Indirizzo IP configurato sul server di stampa HP Jetdirect.

## **Panoramica della configurazione LPD**

Per configurare il server di stampa HP Jetdirect per la stampa LPD è necessario effettuare le seguenti operazioni:

- **1.** Impostare i parametri IP.
- **2.** Impostare le code di stampa.
- **3.** Stampare un file di prova.

Le pagine seguenti forniscono una descrizione dettagliata di ciascuna operazione.

## **Operazione 1. Impostazione dei parametri IP**

Per impostare i parametri IP nel server di stampa HP Jetdirect, vedere [Configurazione TCP/IP](#page-26-0) [a pagina 17](#page-26-0).

### **Operazione 2. Impostazione delle code di stampa**

Impostare una coda di stampa per ogni stampante o linguaggio di stampa (PCL o PostScript) che si intende utilizzare sul sistema. I file formattati e non formattati richiedono code di stampa diverse. Nella tabella seguente sono riportati i tipi di coda supportati e il modo in cui vengono elaborati dal server LPD HP letdirect.

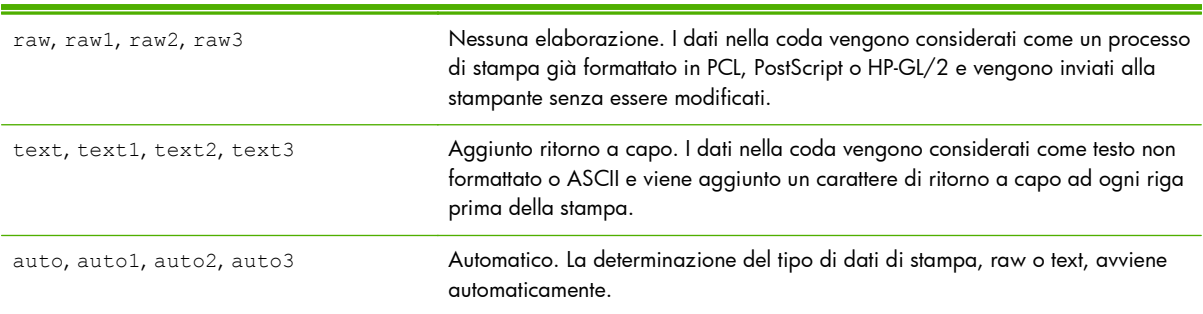

#### **Tabella A-2 Tipi di coda supportati**

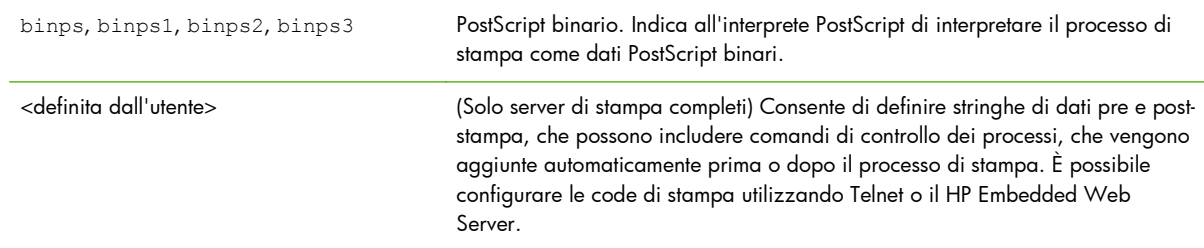

#### <span id="page-199-0"></span>**Tabella A-2 Tipi di coda supportati (continuazione)**

## **Operazione 3. Stampa di un file di prova**

Stampare un file di prova utilizzando i comandi LPD. Per le relative istruzioni, vedere le informazioni fornite per il sistema specifico.

### **LPD sui sistemi UNIX**

#### **Configurazione delle code di stampa per i sistemi basati su BSD**

Modificare il file /etc/printcap affinché includa le seguenti voci:

printer\_name|short\_printer\_name:\ : $|p=:\rangle$  :rm=node\_name:\ :rp=remote printer name argument: $\setminus$  :lf=/usr/spool/lpd/error\_log\_filename:\ :sd=/usr/spool/lpd/printer\_name:

Nell'esempio short\_printer\_name identifica la stampante dell'utente, node\_name identifica la stampante sulla rete e remote\_printer\_name\_argument è la designazione della coda di stampa, ad esempio text, raw, binps, auto o definita dall'utente.

Per ulteriori informazioni sul file printcap, consultare la pagina man printcap.

#### **Esempio: voci printcap per le stampanti ASCII o di testo**

```
\vert i \vert text | text 1: \
   :|p=:\rangle :rm=laserjet1:\
    :rp=text:\
    :lf=/usr/spool/lpd/lj1_text.log:\
   :sd=/usr/spool/lpd/lj1_text:
```
#### **Esempio: voci printcap per le stampanti PostScript, PCL o HP-GL/2**

 $\vert$ i $\vert$  \_raw | raw  $\vert$  :  $\setminus$ : $=$ d $:$  :rm=laserjet1:\ :rp=raw:\ :lf=/usr/spool/lpd/lj1\_raw.log:\ :sd=/usr/spool/lpd/lj1\_raw:

Se la stampante non supporta il passaggio automatico tra i linguaggi PostScript, PCL e HP-GL/2, utilizzare il pannello di controllo della stampante (se disponibile) per selezionare il linguaggio della stampante oppure utilizzare l'applicazione per selezionare il linguaggio della stampante mediante i comandi incorporati nei dati di stampa.

Accertarsi che gli utenti conoscano i nomi delle stampanti poiché, per effettuare la stampa, è necessario immettere i nomi sulla riga di comando.

Creare la directory di spooling immettendo nella directory principale quanto segue:

mkdir /usr/spool/lpd cd /usr/spool/lpd mkdir printer\_name\_1 printer\_name\_2 chown daemon printer\_name\_1 printer\_name\_2 chgrp daemon printer\_name\_1 printer\_name\_2 chmod g+w printer\_name\_1 printer\_name\_2

Nell'esempio printer\_name\_1 e printer\_name\_2 si riferiscono alle stampanti per le quali eseguire lo spooling. È possibile eseguire lo spooling per varie stampanti. Nei seguenti esempi viene illustrato il comando per creare le directory di spooling per le stampanti utilizzate per la stampa di testo (o ASCII) e per la stampa PCL o PostScript.

#### **Esempio: creazione della directory di spooling per le stampanti di testo e PCL/ PostScript**

mkdir /usr/spool/lpd cd /usr/spool/lpd mkdir lj1 text lj1 raw chown daemon lj1 text lj1 raw chgrp daemon lj1\_text lj1\_raw chmod g+w lj1\_text lj1\_raw

### **Configurazione delle code di stampa utilizzando SAM (sistemi HP-UX)**

Sui sistemi HP-UX utilizzare l'utility SAM per configurare le code di stampa remota per la stampa di file di testo (ASCII) o di file raw (PCL, PostScript o altri linguaggi di stampante).

Prima di iniziare, selezionare un indirizzo IP per il server di stampa HP Jetdirect e aggiungere la relativa voce nel file /etc/hosts sul sistema HP-UX.

- 1. Avviare l'utility SAM come supervisore.
- **2.** Selezionare Peripheral Devices dal menu Main.
- **3.** Selezionare Printers/Plotters dal menu Peripheral Devices.
- **4.** Selezionare Printers/Plotters dal menu Printers/Plotters.
- **5.** Selezionare Add a Remote Printer dall'elenco Actions, quindi selezionare un nome di stampante.

**Esempi**: my printer oppure printer1

**6.** Selezionare un nome di sistema remoto. Nell'esempio seguente viene utilizzato il nome del nodo (jetdirect1) del server di stampa HP Jetdirect:

**Esempio**: jetdirect1

**7.** Selezionare un nome di stampante remota.

Immettere text per ASCII o raw per PostScript, PCL o HP-GL/2.

Immettere auto per consentire la selezione automatica della stampa LPD.

Immettere binps per indicare all'interprete PostScript di riconoscere il processo di stampa come dati PostScript binari.

Immettere il nome di una coda definita dall'utente in modo da includere le stringhe predefinite prima e/o dopo i dati di stampa. Le code di stampa definite dall'utente possono essere impostate tramite Telnet o il HP Embedded Web Server.

- **8.** Ricercare una stampante remota su un sistema BSD. È necessario immettere Y.
- **9.** Fare clic su OK nella parte inferiore del menu. Se la configurazione ha esito positivo, viene stampato un messaggio di questo tipo:

The printer has been added and is ready to accept print requests.

- **10.** Fare clic su OK e selezionare Exit dal menu List.
- **11.** Selezionare Exit Sam.

**EX NOTA:** per impostazione predefinita, l'utilità di pianificazione (lpsched) non è in esecuzione. Attivare l'utilità di pianificazione quando si impostano le code di stampa.

#### <span id="page-202-0"></span>**Stampa di un file di prova**

Per verificare la corretta connessione della stampante e del server di stampa, stampare un file di prova effettuando le seguenti operazioni:

1. Nel prompt del sistema UNIX immettere: 1pr -Pprintername filename

Nell'esempio printername è la stampante designata e filename è il file da stampare.

**Esempi** (per i sistemi basati su BSD):

File di testo: lpr -Ptext1 textfile

File PCL: lpr -Praw1 pclfile.pcl

File PostScript: lpr -Praw1 psfile.ps

File HP-GL/2: lpr -Praw1 hpglfile.hpg

*Per i sistemi HP-UX, utilizzare* lp -d *invece di* lpr -P.

**2.** Per visualizzare lo stato di stampa, immettere quanto riportato di seguito nel prompt UNIX: 1 pq -Pprintername

Nell'esempio printername è la stampante designata.

**Esempi** (per i sistemi basati su BSD): lpq -Ptext1 lpq -Praw1

*Per i sistemi HP-UX utilizzare* lpstat *anziché* lpq -P.

Si conclude così la procedura di configurazione del server di stampa HP Jetdirect per l'utilizzo di LPD.

### **LPD per sistemi Microsoft Windows Server 2003/2008**

Utilizzare le informazioni presenti in questa sezione per configurare le reti Microsoft Windows supportate per l'utilizzo dei servizi LPD di HP Jetdirect.

- Installare il software TCP/IP, se necessario.
- Configurare una stampante LPD di rete.

#### **Installazione del software TCP/IP**

Utilizzare questa procedura per verificare se TCP/IP è installato su un sistema Microsoft Windows supportato e, se necessario, per installare il software.

**PEX NOTA:** per installare i componenti TCP/IP potrebbero essere necessari i file di distribuzione o i CD-ROM del sistema Microsoft Windows.

- **1.** Per verificare la presenza del protocollo di stampa Microsoft TCP/IP e del supporto di stampa TCP/IP, attenersi alla seguente procedura:
	- Fare clic su **Start**, **Tutti i programmi**, **Accessori**, **Comunicazioni**, quindi aprire la cartella **Connessioni di rete**. Fare doppio clic su **Connessione alla rete locale (LAN)** e fare clic su **Proprietà**.
	- Se il protocollo TCP/IP è incluso e attivato nell'elenco dei componenti utilizzati dalla connessione, il software necessario è installato. Passare a Configurazione di una stampante di rete per i sistemi Microsoft Windows Server 2003/2008 a pagina 194. In caso contrario, continuare con il passaggio 2.
- **2.** Se il software non è stato installato, procedere come riportato di seguito:
	- Nella finestra di dialogo **Proprietà Connessione alla rete locale (LAN)**, fare clic su **Installa**. Nella finestra **Selezione tipo di componente di rete** scegliere **Protocollo** e fare clic su **Aggiungi** per aggiungere **Protocollo Internet (TCP/IP)**.

Seguire le istruzioni visualizzate.

- **3.** Immettere i valori di configurazione TCP/IP per il computer:
	- Nella scheda **Generale** della finestra di dialogo **Proprietà Connessione alla rete locale (LAN)**, selezionare **Protocollo Internet (TCP/IP)** e fare clic su **Proprietà**.

Se si sta configurando un server Microsoft Windows, immettere l'indirizzo IP, l'indirizzo del gateway predefinito e la subnet mask.

Se si sta configurando un client, verificare con l'amministratore della rete se attivare la configurazione automatica di TCP/IP o immettere un indirizzo IP statico, l'indirizzo del gateway predefinito e la subnet mask nei campi appropriati.

- **4.** Fare clic su **OK** per uscire.
- **5.** Se richiesto, uscire da Microsoft Windows e riavviare il computer per rendere effettive le modifiche.

#### **Configurazione di una stampante di rete per i sistemi Microsoft Windows Server 2003/2008**

Impostare la stampante predefinita utilizzando la procedura descritta di seguito.

- **1.** Verificare che Servizi di stampa per Unix sia installato (necessario per la disponibilità della porta LPR):
	- **a.** Fare clic su **Start**, **Tutti i programmi**, **Accessori**, **Comunicazioni**, quindi aprire la cartella **Connessioni di rete**.
	- **b.** Fare clic sul menu **Avanzate**, quindi scegliere **Componenti di rete facoltativi**.
	- **c.** Selezionare e attivare **Altri servizi di gestione file e di stampa su rete**.
- **d.** Fare clic su **Dettagli** e verificare che **Servizi di stampa per Unix** sia attivato.
- **e.** Fare clic su **OK** e successivamente su **Avanti**.
- **2.** Aprire la cartella **Stampanti e fax** (fare clic su **Start**, quindi su **Stampanti e fax**).
- **3.** Fare doppio clic su **Aggiungi stampante**. Nella schermata iniziale dell'**Installazione guidata stampante** fare clic su **Avanti**.
- **4.** Selezionare **Stampante locale** e disattivare il rilevamento automatico dell'installazione di stampanti Plug and Play. Fare clic su **Avanti**.
- **5.** Selezionare **Crea una nuova porta**, quindi selezionare **Porta LPR**. Fare clic su **Avanti**.
- **6.** Nella finestra di dialogo **Aggiungi stampante compatibile LPR**:
	- **a.** Immettere il nome DNS o l'indirizzo IP del server di stampa HP Jetdirect.

**NOTA:** è possibile che alcune applicazioni client non supportino l'immissione diretta di un indirizzo IPv6. È tuttavia possibile che sia disponibile la risoluzione dei nomi, purché nel server DNS siano configurati i record IPv6 appropriati. Se la risoluzione dei nomi è supportata, quando si utilizzano queste applicazioni immettere il nome host del server di stampa o un nome di dominio completo (FQDN).

- **b.** Per il nome della stampante o della coda di stampa sul server di stampa HP Jetdirect, immettere in caratteri minuscoli **raw**, **text**, **auto**, **binps** oppure il nome di una coda di stampa definita dall'utente (vedere [HP Embedded Web Server \(V.45.xx.nn.xx\) a pagina 73.](#page-82-0)
- **c.** Fare quindi clic su **OK**.

**NOTA:** il server di stampa HP Jetdirect tratta i file "text" come file di testo non formattato o file ASCII. I file "raw" sono formattati nei linguaggi di stampa PCL, PostScript o HP-GL/2.

Se il tipo di coda è *binps*, all'interprete PostScript viene data l'istruzione di interpretare l'operazione di stampa come dati PostScript binari.

- **7.** Selezionare il produttore e il modello di stampante (se necessario, fare clic su **Disco driver** e seguire le istruzioni per l'installazione del driver di stampa). Fare clic su **Avanti**.
- **8.** Se richiesto, scegliere di mantenere il driver esistente. Fare clic su **Avanti**.
- 9. Immettere il nome di una stampante e scegliere se dovrà essere quella predefinita. Fare clic su **Avanti**.
- **10.** Indicare se la stampante dovrà essere disponibile per altri computer. Se si desidera che sia condivisa, immettere un nome per la condivisione che identifichi la stampante per gli altri utenti. Fare clic su **Avanti**.
- **11.** Se lo si desidera, indicare un'ubicazione e altre informazioni relative alla stampante. Fare clic su **Avanti**.
- **12.** Indicare se si desidera stampare una pagina di prova e fare clic su **Avanti**.
- **13.** Fare clic su **Fine** per chiudere la procedura guidata.

### <span id="page-205-0"></span>**Verifica della configurazione**

In Microsoft Windows, stampare un file da una qualsiasi applicazione. Se il file viene stampato correttamente, la configurazione ha avuto esito positivo.

In caso contrario, provare a stampare direttamente da DOS utilizzando la sintassi sequente:  $1\text{pr}\ -\text{s}$ <ipaddress> -P<queuename> filename

Nell'esempio <ipaddress> è l'indirizzo IP del server di stampa, <queuename> è raw o text e filename è il file da stampare. Se il file viene stampato correttamente, la configurazione ha avuto esito positivo. Se il file non viene stampato o la formattazione non è corretta, vedere <mark>Risoluzione dei</mark> [problemi del server di stampa HP Jetdirect a pagina 143](#page-152-0).

## **Stampa da client Microsoft Windows**

Se la stampante LPD sul server Microsoft Windows è condivisa, i client Windows possono connettersi alla stampante sul server Windows utilizzando **Installazione guidata stampante** nella cartella **Stampanti**.

## **LPD su sistemi Microsoft Windows XP**

Utilizzare questa sezione per configurare le reti Microsoft Windows XP per l'utilizzo dei servizi LPD di HP Jetdirect.

La procedura si svolge in due fasi:

- Aggiunta dei componenti di rete facoltativi di Microsoft Windows a pagina 196
- [Configurazione di una stampante LPD di rete a pagina 197](#page-206-0)

## **Aggiunta dei componenti di rete facoltativi di Microsoft Windows**

- **1.** Fare clic su **Start**.
- **2.** Fare clic su **Pannello di controllo**.
- **3.** Fare clic su **Rete e connessioni Internet**.
- **4.** Fare clic sull'icona **Connessioni di rete**.
- **5.** Selezionare **Avanzate** nella barra dei menu in alto. Selezionare **Componenti di rete facoltativi** dall'elenco a discesa.
- **6.** Selezionare **Altri servizi di gestione file e stampa su rete** e fare clic su **Avanti**. Se si seleziona **Dettagli** prima di selezionare **Avanti**, verrà visualizzato **Servizi di stampa per UNIX (R)** come componente di **Altri servizi di gestione file e di stampa su rete**. Vengono mostrati i file caricati.
- **7.** Chiudere la finestra **Connessioni di rete**. La **porta LPR** viene ora visualizzata come opzione nella scheda **Proprietà** della stampante in **Porte**, **Aggiungi porta**.

## <span id="page-206-0"></span>**Configurazione di una stampante LPD di rete**

#### **Aggiunta di una nuova stampante LPD**

- **1.** Aprire la cartella **Stampanti** (fare clic su **Start**, **Stampanti e fax**).
- **2.** Fare clic su **Aggiungi stampante**. Nella schermata iniziale dell'**Installazione guidata stampante** fare clic su **Avanti**.
- **3.** Selezionare **Stampante locale**, quindi *deselezionare* il rilevamento automatico dell'installazione di stampanti Plug and Play. Fare clic su **Avanti**.
- **4.** Selezionare **Crea una nuova porta**, quindi scegliere **Porta LPR** dal menu a discesa. Fare clic su **Avanti**.
- **5.** Nella finestra **Aggiungi stampante compatibile LPR**, procedere come riportato di seguito.
	- **a.** Immettere il nome DNS o l'indirizzo IP del server di stampa HP Jetdirect.
		- **NOTA:** alcune applicazioni client non supportano l'immissione diretta di un indirizzo IPv6. È tuttavia possibile che sia disponibile la risoluzione dei nomi, purché nel server DNS siano configurati i record IPv6 appropriati. Se la risoluzione dei nomi è supportata, quando si utilizzano queste applicazioni immettere il nome host del server di stampa o un nome di dominio completo (FQDN).
	- **b.** Digitare in caratteri minuscoli il nome della coda di stampa del server di stampa HP Jetdirect, ad esempio raw, text, auto o binps.
	- **c.** Fare clic su **OK**.
- **6.** Selezionare il produttore e il modello di stampante (se necessario, fare clic su **Disco driver** e seguire le istruzioni per l'installazione del driver di stampa). Fare clic su **Avanti**.
- **7.** Se richiesto, fare clic su **Sì** per mantenere il driver esistente. Fare clic su **Avanti**.
- **8.** Digitare il nome della stampante e, se si desidera, impostare la stampante corrente come predefinita. Fare clic su **Avanti**.
- **9.** Scegliere se *condividere* la stampante con altri computer della rete (ad esempio, se il sistema è un server di stampa). Se si desidera che la stampante sia condivisa, immettere un nome per la condivisione che identifichi la stampante per gli altri utenti. Fare clic su **Avanti**.
- **10.** Se lo si desidera, indicare un'ubicazione e altre informazioni relative alla stampante. Fare clic su **Avanti**.
- **11.** Fare clic su **Sì** per stampare una pagina di prova, quindi fare clic su **Avanti**.
- **12.** Fare clic su **Fine** per chiudere la procedura guidata.

#### **Creazione di una porta LPR per una stampante installata**

- **1.** Fare clic su **Start**, **Stampanti e fax**.
- **2.** Fare clic con il pulsante destro del mouse sull'icona della **stampante** e selezionare **Proprietà**.
- **3.** Selezionare la scheda **Porte** e fare clic su **Aggiungi porta**.
- **4.** Selezionare **Porta LPR** dalla finestra di dialogo Porte stampanti e selezionare **Nuova porta**.
- **5.** Nel campo **Nome o indirizzo del server che fornisce LPD** immettere il nome DNS o l'indirizzo IP del server di stampa HP Jetdirect.
- **NOTA:** alcune applicazioni client non supportano l'immissione diretta di un indirizzo IPv6. È tuttavia possibile che sia disponibile la risoluzione dei nomi, purché nel server DNS siano configurati i record IPv6 appropriati. Se la risoluzione dei nomi è supportata, quando si utilizzano queste applicazioni immettere il nome host del server di stampa o un nome di dominio completo (FQDN).
- **6.** Nella finestra di dialogo *Nome stampante o coda di stampa sul server* digitare in caratteri minuscoli il nome della coda di stampa del server di stampa HP Jetdirect, ad esempio raw, text, auto, binps o coda di stampa specificata dall'utente.
- **7.** Selezionare **OK**.
- **8.** Selezionare **Chiudi** e **OK** per chiudere la finestra **Proprietà**.

# **B Stampa FTP**

Il protocollo FTP è un'utility TCP/IP di base per il trasferimento dei dati tra i sistemi. La stampa FTP consente di inviare i file di stampa da un sistema client a una stampante HP Jetdirect collegata. In una sessione di stampa FTP, il client effettua una connessione e invia un file di stampa al server FTP HP Jetdirect che passa il file di stampa alla stampante.

Il server FTP HP Jetdirect può essere attivato o disattivato mediante uno strumento di configurazione, ad esempio Telnet (vedere [Configurazione TCP/IP a pagina 17](#page-26-0)) o il HP Embedded Web Server (vedere [HP Embedded Web Server \(V.45.xx.nn.xx\) a pagina 73\)](#page-82-0).

## **Requisiti**

La stampa FTP richiede sistemi client TCP/IPv4 o TCP/IPv6 con FTP compatibile con RFC 959.

**EX NOTA:** per esaminare un elenco più aggiornato dei sistemi testati, visitare il sito Web dell'assistenza in linea di HP all'indirizzo [www.hp.com/support/net\\_printing.](http://www.hp.com/support/net_printing)

## **File di stampa**

Il server FTP HP Jetdirect trasferisce i file di stampa alla stampante ma non li interpreta. È necessario che i file di stampa sia in un linguaggio riconosciuto dalla stampante, ad esempio un linguaggio PostScript, PCL o testo non formattato. Per i processi di stampa formattati, stampare prima su un file dall'applicazione utilizzando il driver per la stampante selezionata, quindi trasferire il file di stampa sulla stampante tramite una sessione FTP. Per i file di stampa formattati, utilizzare i trasferimenti di tipo binario (immagine).

## **Utilizzo della stampa FTP**

## **Connessioni FTP**

La stampa FTP utilizza una connessione di controllo e una connessione dati.

Una sessione FTP, una volta avviata, rimane attiva fino a quando il client non chiude la connessione o il tempo di inattività delle connessioni dati e di controllo non supera il timeout di inattività. I valori predefiniti del timeout delle connessioni dati e di controllo sono rispettivamente 270 e 900 secondi. Il timeout di inattività può essere impostato attraverso diversi strumenti di configurazione TCP/IP, ad esempio BOOTP/TFTP, Telnet, il pannello di controllo della stampante (vedere [Configurazione TCP/IP](#page-26-0)

[a pagina 17](#page-26-0)), il HP Embedded Web Server (vedere [HP Embedded Web Server \(V.45.xx.nn.xx\)](#page-82-0) [a pagina 73](#page-82-0)) o il software di gestione.

#### **Connessione di controllo**

Utilizzando il protocollo FTP standard, il client apre una connessione di controllo al server FTP HP Jetdirect. Le connessioni di controllo vengono utilizzate per scambiare i comandi tra il client e il server FTP. Il server di stampa HP Jetdirect supporta fino a quattro connessioni di controllo (o sessioni FTP) simultanee. Se il numero viene superato, viene visualizzato un messaggio indicante che il servizio non è disponibile.

Le connessioni di controllo FTP utilizzano la porta TCP 21.

#### **Connessione di dati**

Una connessione di dati, viene creata ogni volta che un file viene trasferito tra il client e il server FTP. Il client controlla la creazione di una connessione di dati immettendo i comandi che richiedono una connessione di dati (ad esempio i comandi FTP ls, dir o put).

Sebbene i comandi ls e dir siano sempre accettati, il server FTP HP Jetdirect supporta un'unica connessione dati per la stampa.

La modalità di trasmissione per una connessione dati FTP con il server di stampa HP Jetdirect avviene sempre in modalità flusso, che segna la fine del file chiudendo la connessione dati.

Una volta stabilita una connessione dati, viene specificato il tipo di trasferimento file (ASCII o binario). I client tentano di negoziare automaticamente un tipo di trasferimento. Il tipo di trasferimento predefinito dipende dal sistema client. Ad esempio, il tipo di trasferimento predefinito di UNIX potrebbe essere binario. Per specificare il tipo di trasferimento, immettere il comando bin o ascii al prompt di FTP.

### **Accesso FTP**

Per avviare una sessione FTP, immettere il comando riportato di seguito da un prompt dei comandi di MS-DOS o UNIX: ftp <ipaddress>

Nell'esempio <ipaddress> è l'indirizzo IP valido o il nome nodo configurato per il server di stampa HP Jetdirect.

**Figura B-1** Esempio di accesso FTP

```
2.5 Command Prompt - ftp 192.168.45.39
                                                                               \Box\Box\timesMicrosoft(R) Windows NT(TM)<br>(C) Copyright 1985-1996 Microsoft Corp.
331 Username Ok, send identity (email address) as password.
Password:
230- Hewlett-Packard FTP Print Server Version 2.0
Directory:
                  Description:
PORT1
                  Print to port 1 HP Color LaserJet 4500
To print a file, use the command: put <filename> [portx]<br>or 'cd' to a desired port and use: put <filename>.
Ready to print to PORT1
230 User logged in.
|ftp>
\blacksquare
```
Se la connessione ha esito positivo, verrà visualizzato il messaggio Pronto.

Viene quindi richiesto di immettere un nome e una password di accesso. Il valore predefinito è il nome di accesso del client. Il server FTP HP Jetdirect consente qualsiasi nome utente e le password vengono ignorate.

Se l'accesso ha esito positivo, sul sistema client verrà visualizzato un messaggio "230". Inoltre, vengono visualizzate le porte di stampa HP Jetdirect disponibili. I server di stampa HP Jetdirect supportati forniscono un'unica porta (la porta 1). Per una sessione di stampa FTP tipica, vedere [Esempio di sessione FTP a pagina 203.](#page-212-0)

## **Chiusura della sessione FTP**

Per chiudere una sessione FTP, immettere quit o bye.

**EX NOTA:** prima di chiudere una sessione FTP, utilizzare il comando Ctrl C per chiudere la connessione dati.

## **Comandi**

Nella seguente tabella viene fornito un riepilogo dei comandi disponibili in una sessione di stampa FTP.

**Tabella B-1 Comandi dell'utente per il server FTP HP Jetdirect**

| Comando                      | <b>Descrizione</b>                                                                                                    |
|------------------------------|----------------------------------------------------------------------------------------------------|
| user <nome utente=""></nome> | <nomeutente> specifica un utente. Viene accettato qualsiasi utente che può stampare<br/>sulla porta selezionata.</nomeutente> |

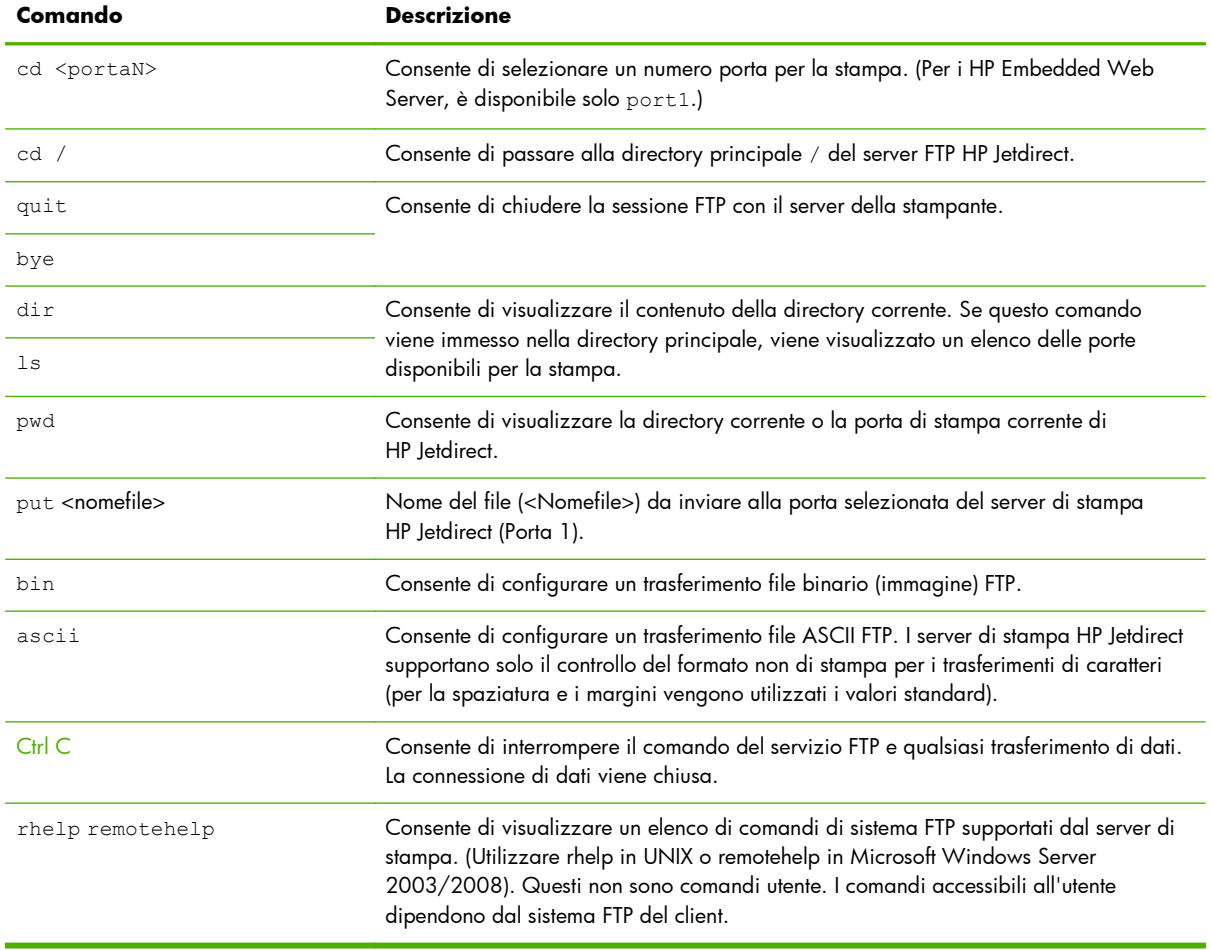

#### **Tabella B-1 Comandi dell'utente per il server FTP HP Jetdirect (continuazione)**

## <span id="page-212-0"></span>**Esempio di sessione FTP**

Di seguito è riportato un esempio di una sessione di stampa FTP tipica:

#### **Figura B-2** Esempio di sessione FTP

C:\> **ftp 192.168.45.39** Connected to 192.168.45.39. 220 JD FTP Server Ready User <192.168.45.39:none>>: **susan\_g** 001 Username Ok, send identity <email address> as password Password: 230- Hewlett-Packard FTP Print Server Version 2.0 Directory: Description: ----------------------------------------------------------------------------------------------------

PORT1 Print to port 1 HP color LaserJet 4500

To print a file, use the command: put <filename> [portx] or cd to a desired port and use: put <filename>.

Ready to print to PORT1

230 User logged in. ftp> **pwd** 257 "/" is current directory. <"default port is : /PORT1> HP Color LaserJet 4500" ftp> **cd port1** 250 Changed directory to "/PORT1" ftp> **pwd** 257 "/PORT1" is current directory. "HP Color LaserJet 4500" ftp> **bin** 200 Type set to I. Using binary mode to transfer files. ftp> **put d:\atlas\temp\ftp\_test.ps** 200 PORT command successful. 150 Opening BINARY mode data connection 226- Ready 226- Processing job 226 Transfer complete 31534 bytes sent in 0.04 seconds <788.35 Kbytes/sec> ftp> **quit** 221 Goodbye  $C:\&$ 

# **C Menu del pannello di controllo di HP Jetdirect (V.45.xx.nn.xx)**

È possibile accedere al menu di configurazione dei server di stampa incorporati e EIO HP Jetdirect dal pannello di controllo della stampante. I passaggi per accedere a questo menu dal pannello di controllo dipendono dalla stampante. Per ulteriori informazioni, consultare la guida della stampante o stampare la mappa dei menu del pannello di controllo.

I menu di HP Jetdirect disponibili dipendono dal tipo di pannello di controllo, grafico o classico.

- [Menu del pannello di controllo grafico](#page-215-0)
- [Menu EIO del pannello di controllo classico](#page-225-0)

## <span id="page-215-0"></span>**Menu del pannello di controllo grafico**

Le stampanti e le periferiche MFP più recenti supportano i pannelli di controllo grafici, che possono essere costituiti da una tastierina numerica, pulsanti di navigazione e display a sfioramento.

Per i menu di HP Jetdirect, il pannello di controllo grafico solitamente visualizza 18 caratteri per riga, con un massimo di quattro righe alla volta. Il supporto dello scorrimento consente la visualizzazione di ulteriori righe.

**NOTA:** Questi menu sono disponibili nelle stampanti/MFP con un server di stampa incorporato HP Jetdirect o con un alloggiamento EIO in cui è installato un server di stampa EIO HP Jetdirect. Le voci di menu visualizzate dipendono dalle funzioni supportate dal server di stampa.

**Figura C-1** Esempio di pannello di controllo grafico

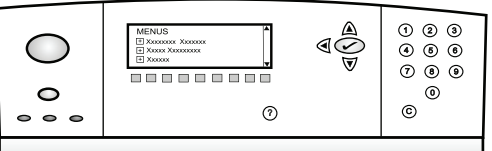

#### **Tabella C-1 Menu EIO HP Jetdirect nel pannello di controllo grafico**

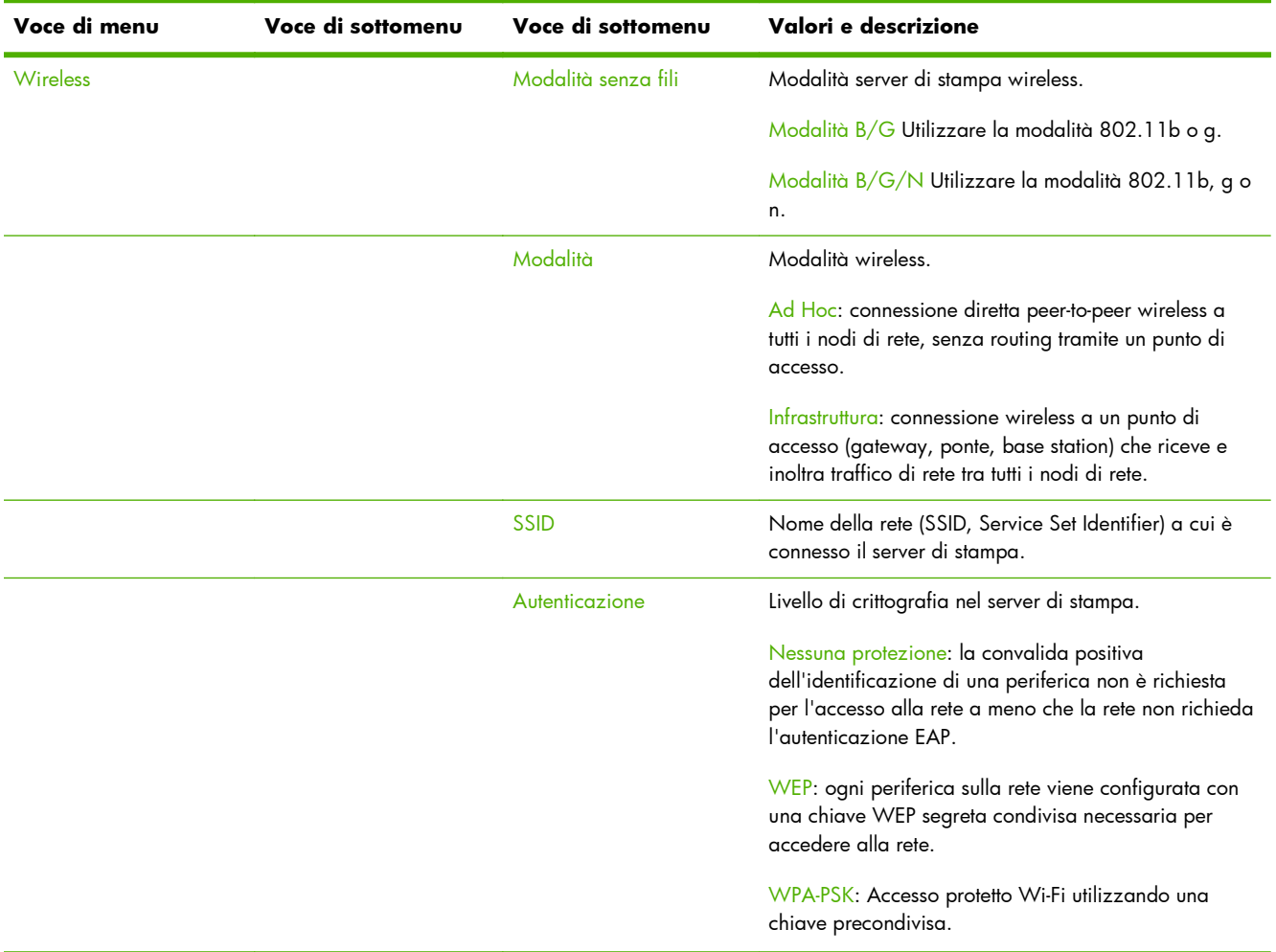
<span id="page-216-0"></span>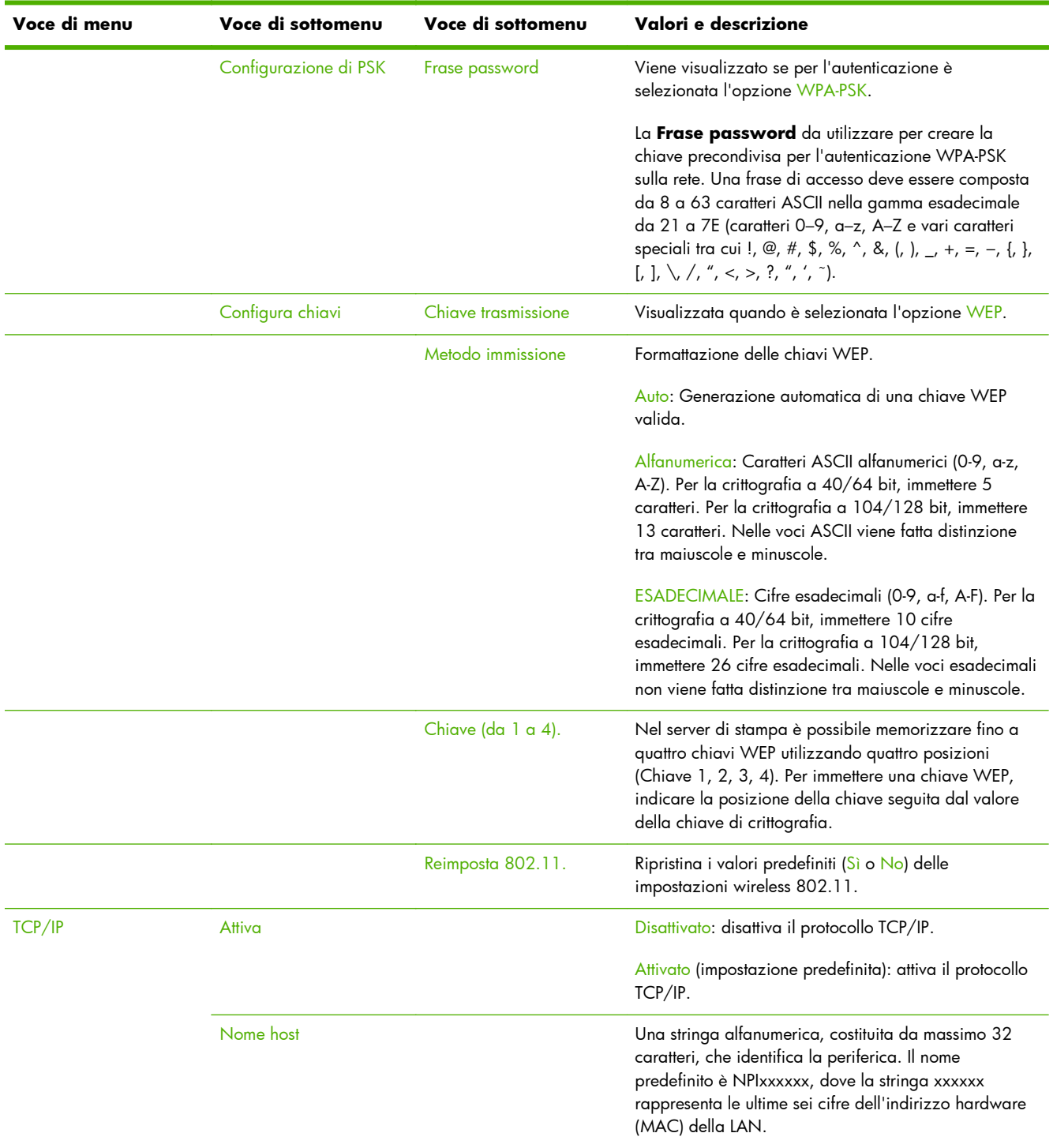

<span id="page-217-0"></span>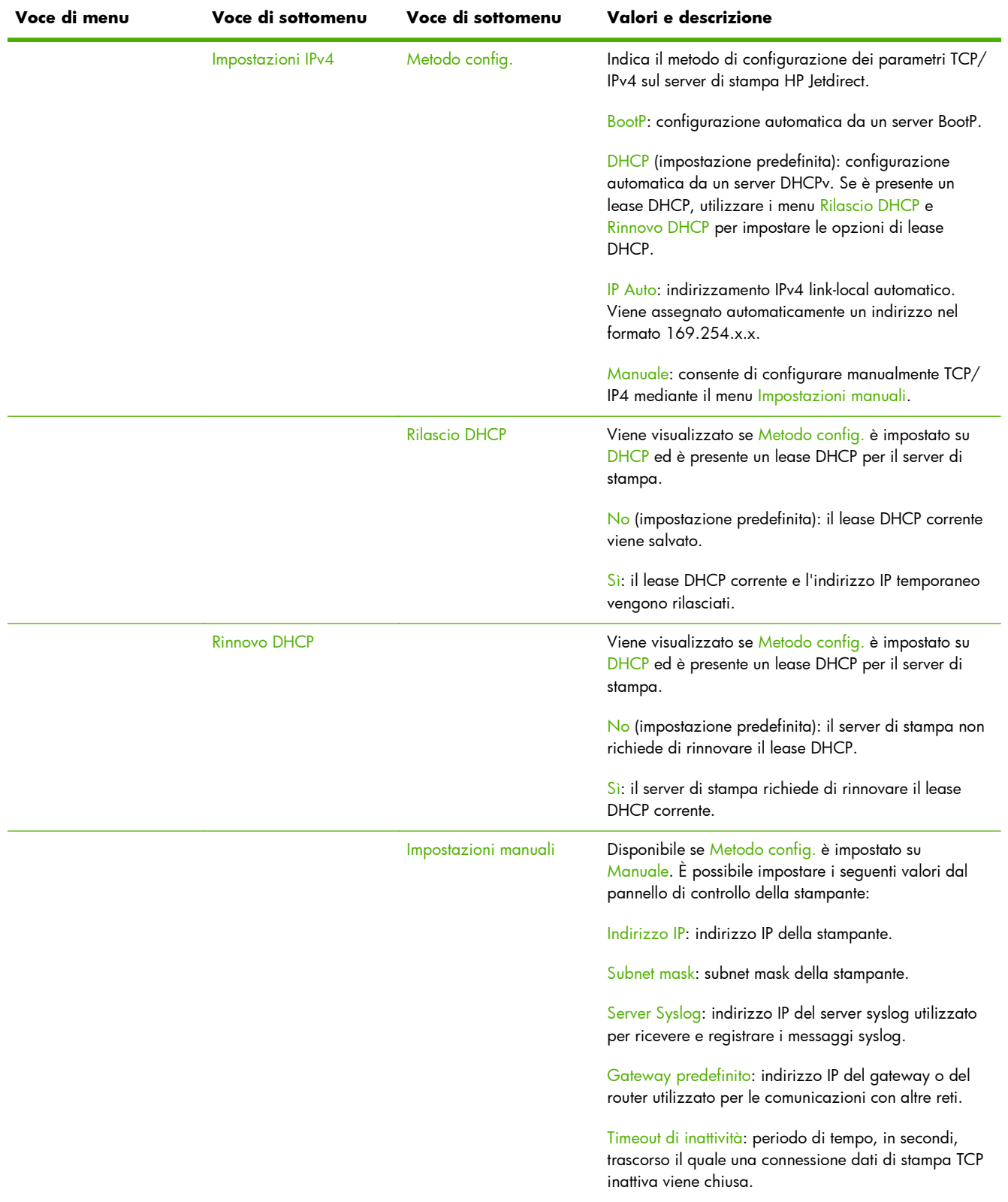

<span id="page-218-0"></span>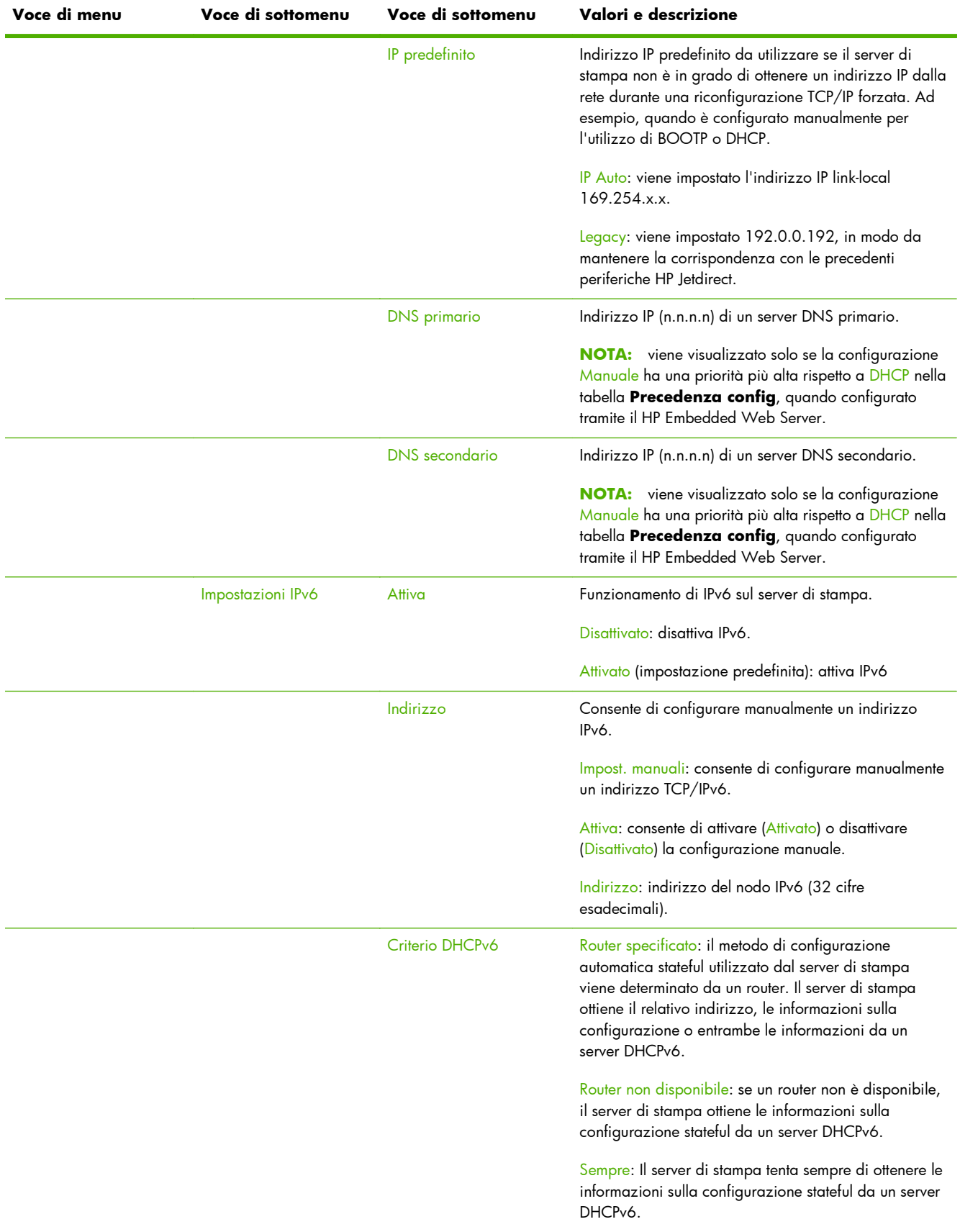

<span id="page-219-0"></span>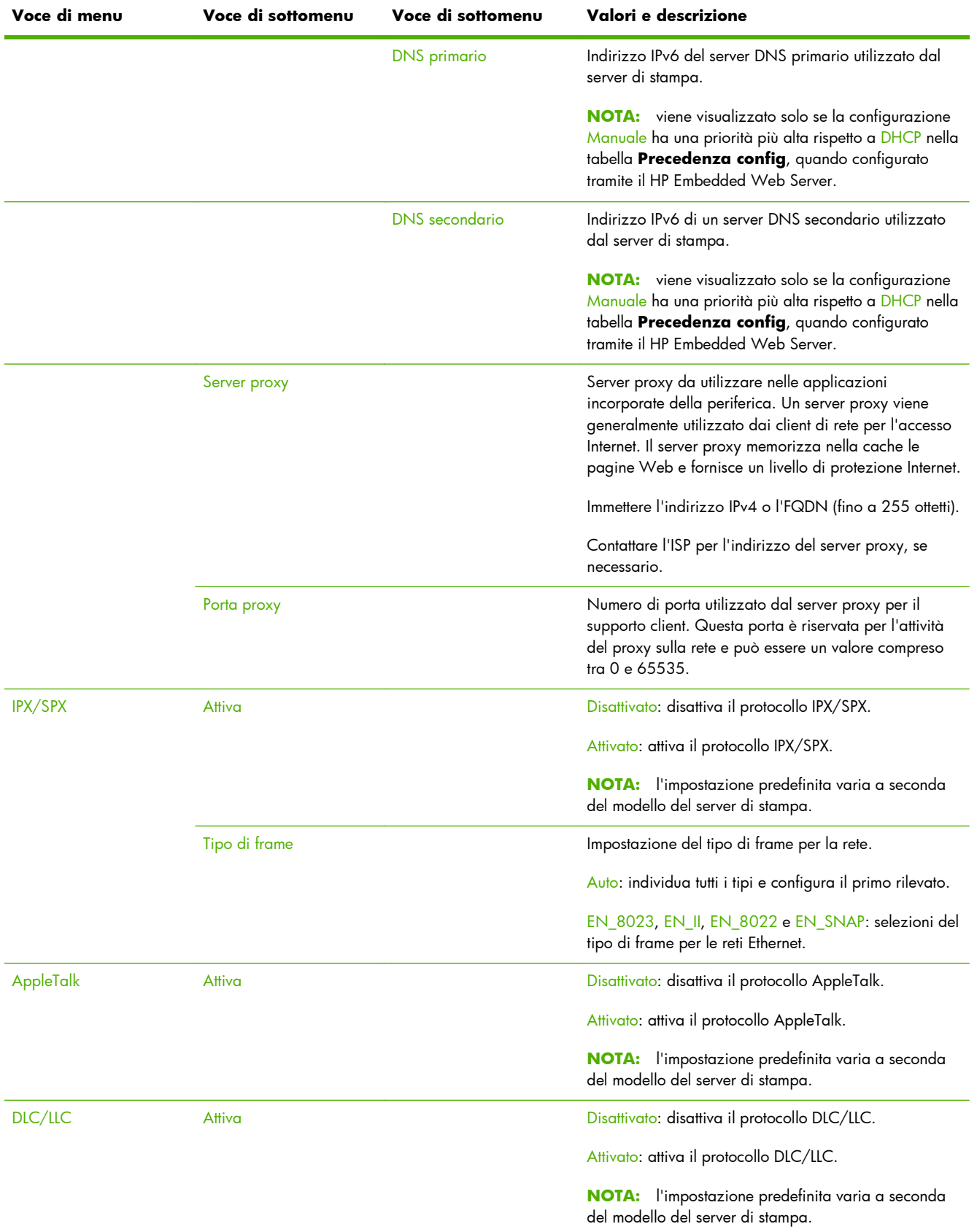

<span id="page-220-0"></span>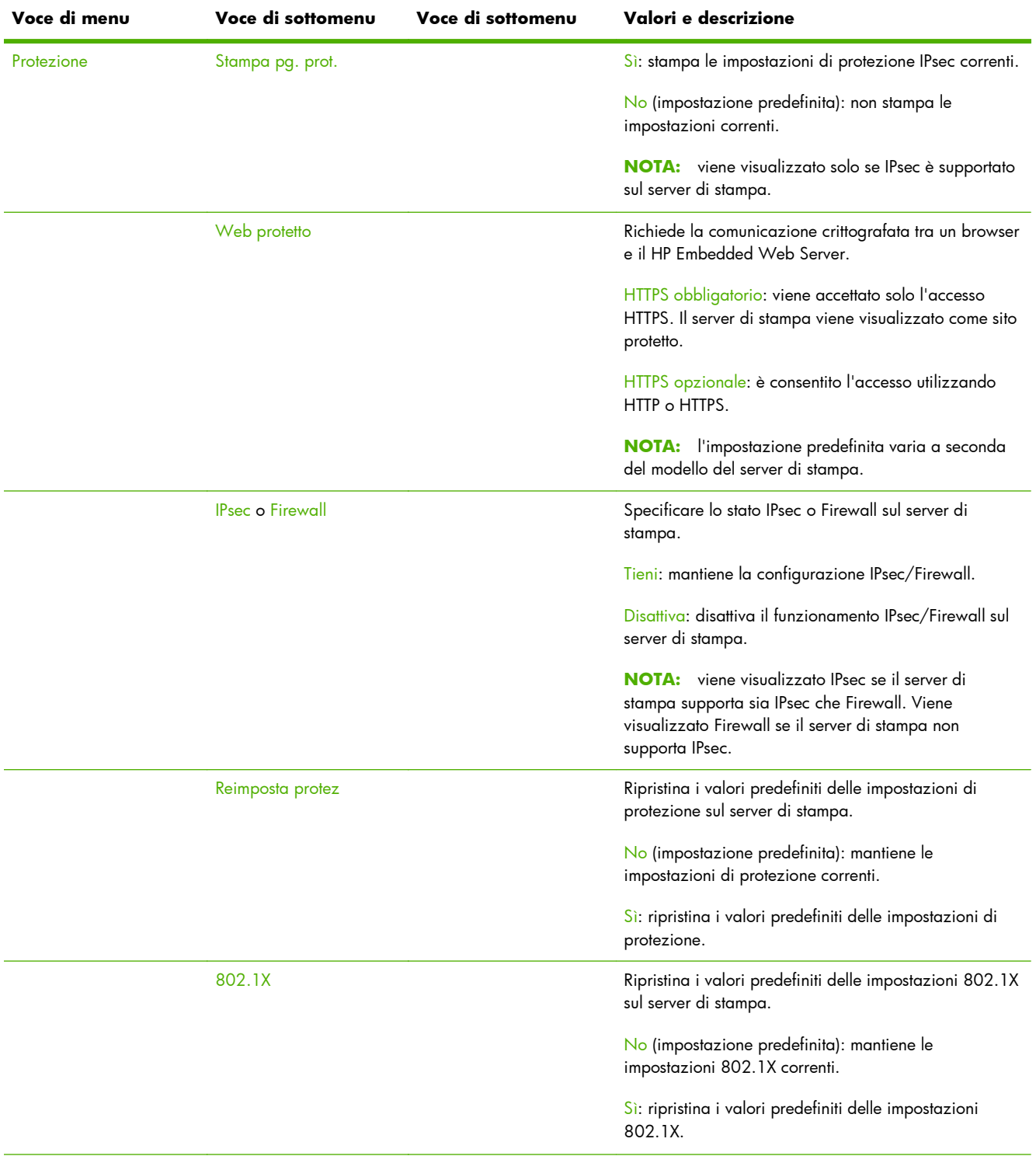

<span id="page-221-0"></span>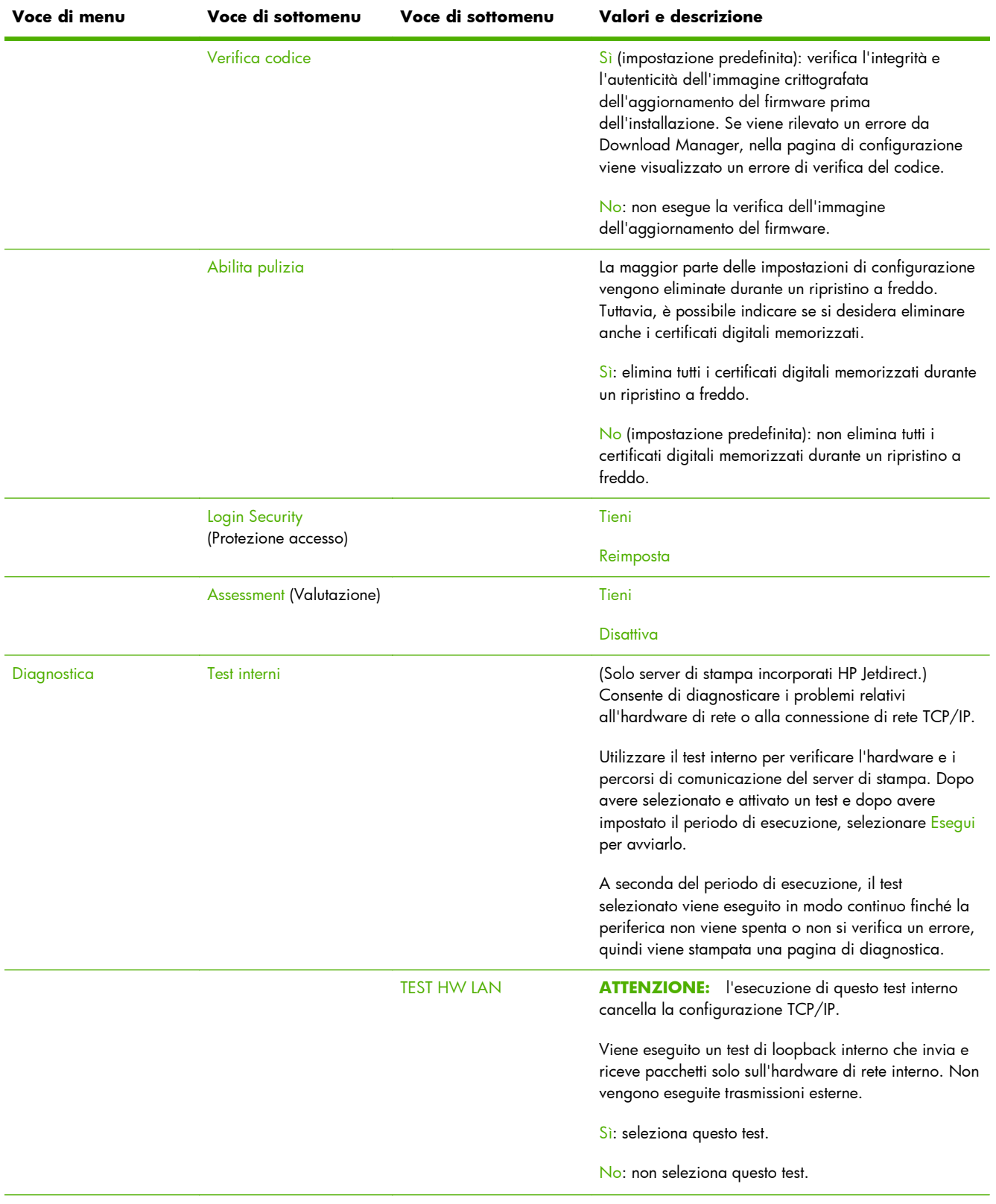

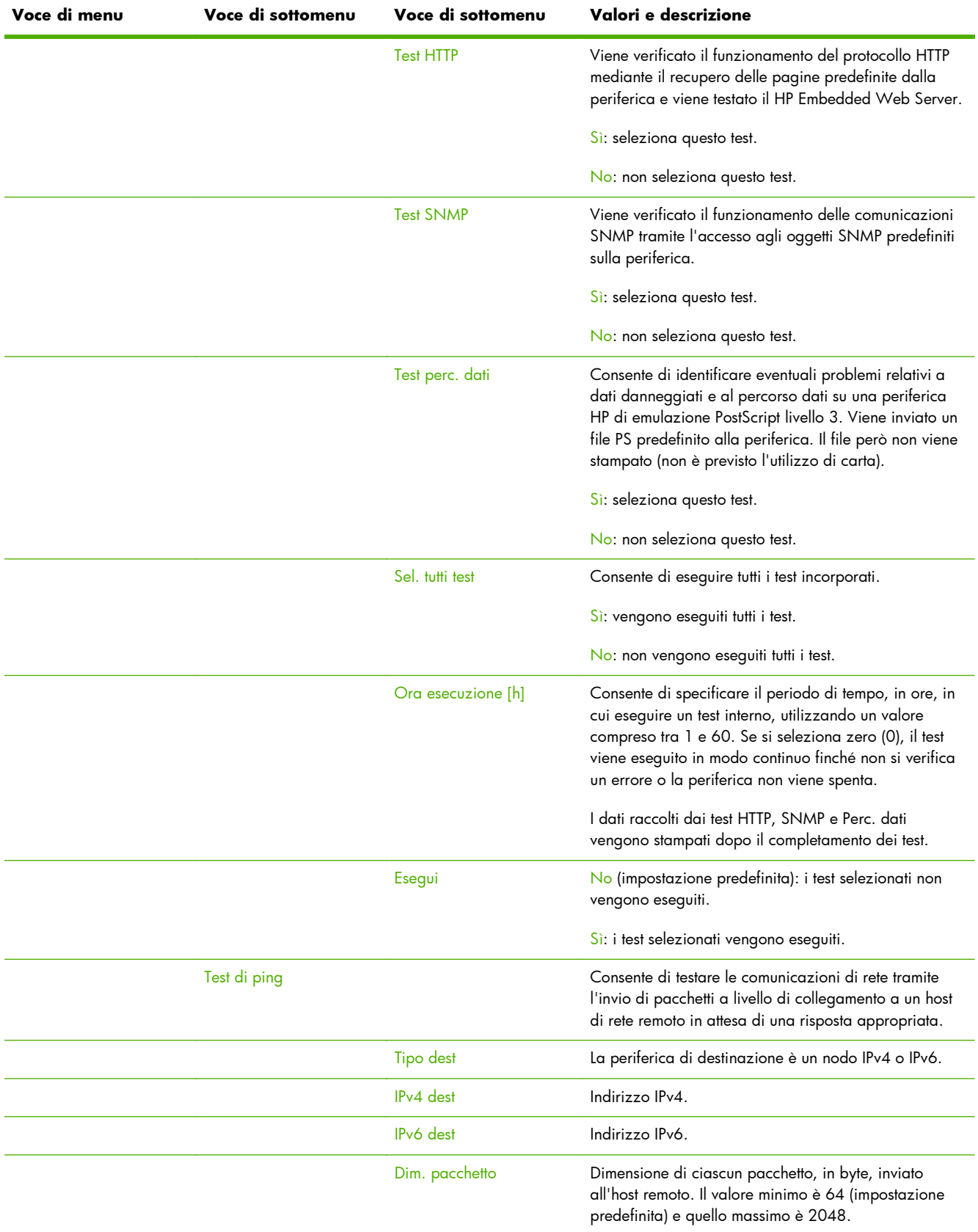

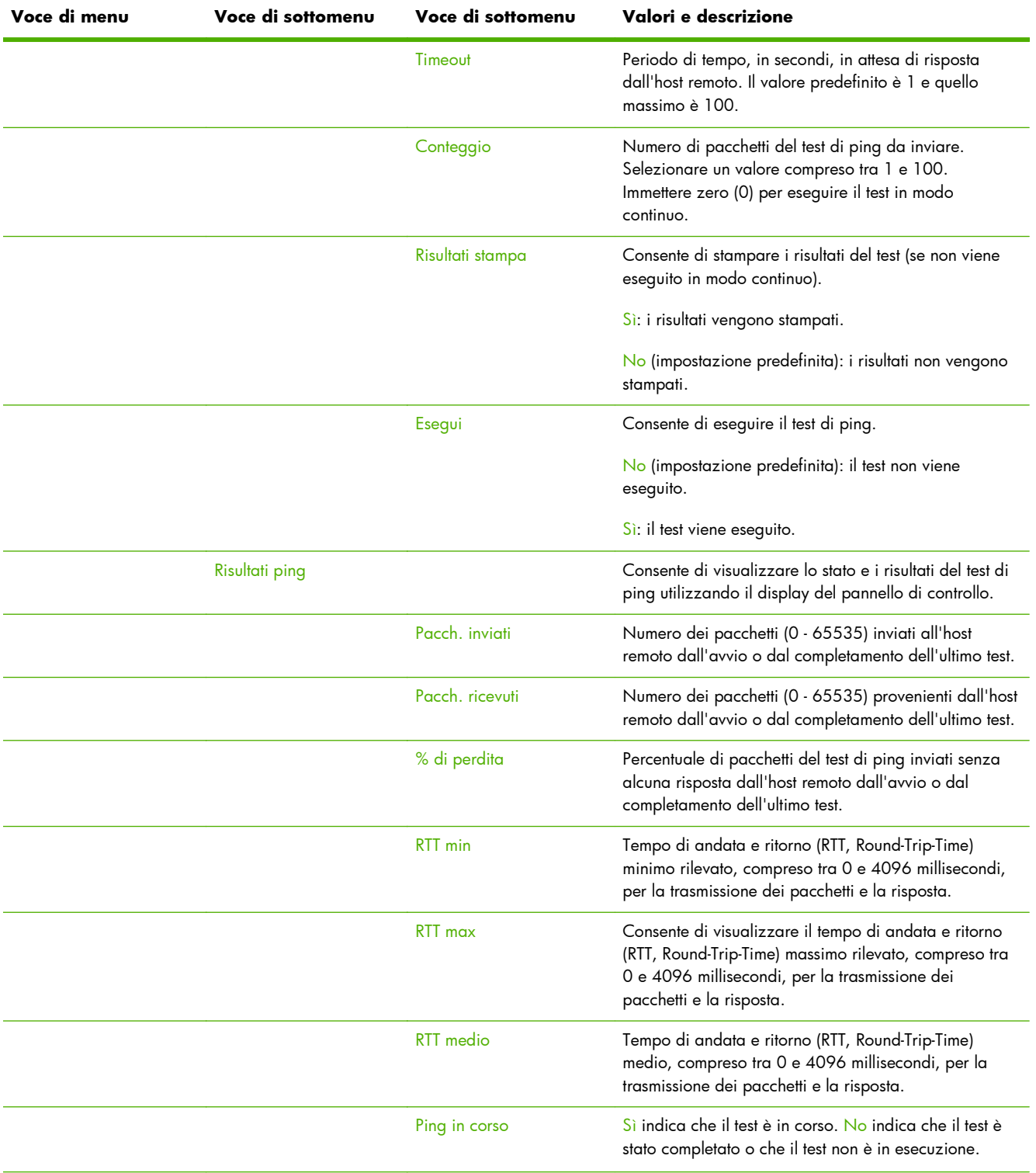

<span id="page-224-0"></span>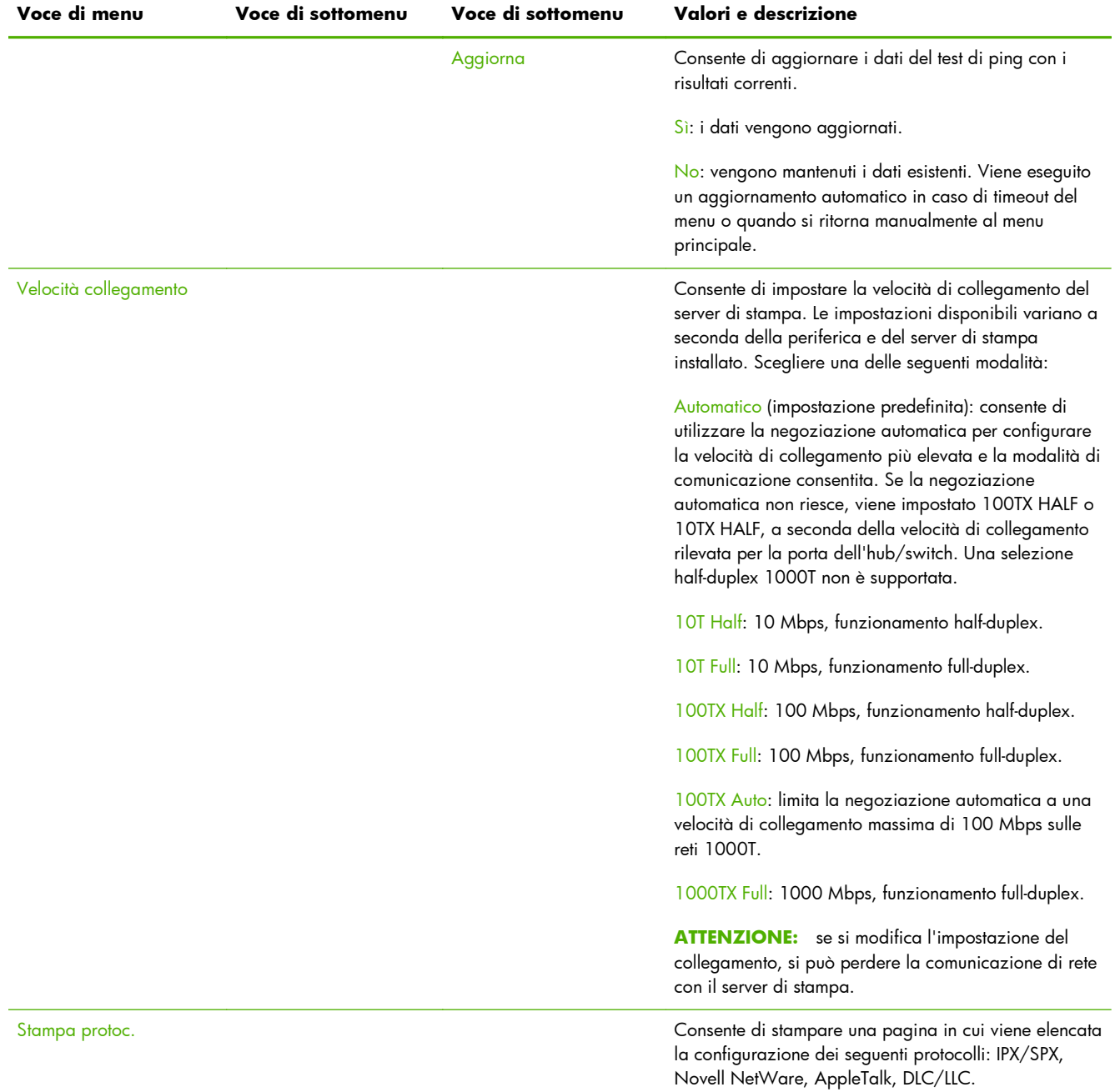

# <span id="page-225-0"></span>**Menu EIO del pannello di controllo classico**

I pannelli di controllo classici sono disponibili nelle periferiche di stampa meno recenti che supportano solo i server di stampa EIO HP Jetdirect. I pannelli di controllo classici solitamente visualizzano due righe di 16 caratteri ciascuna. Per visualizzare e selezionare le impostazioni di HP Jetdirect, utilizzare i tasti disponibili sulla periferica. In genere, il valore selezionato viene identificato da un asterisco (\*).

#### **Figura C-2** Esempio di pannello di controllo classico

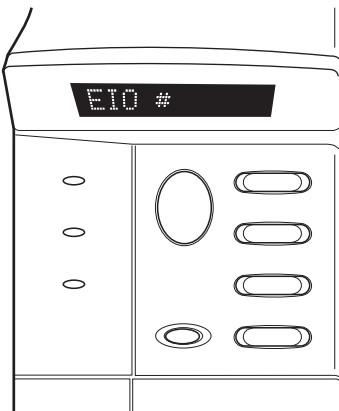

#### **Tabella C-2 Menu EIO HP Jetdirect nel pannello di controllo classico**

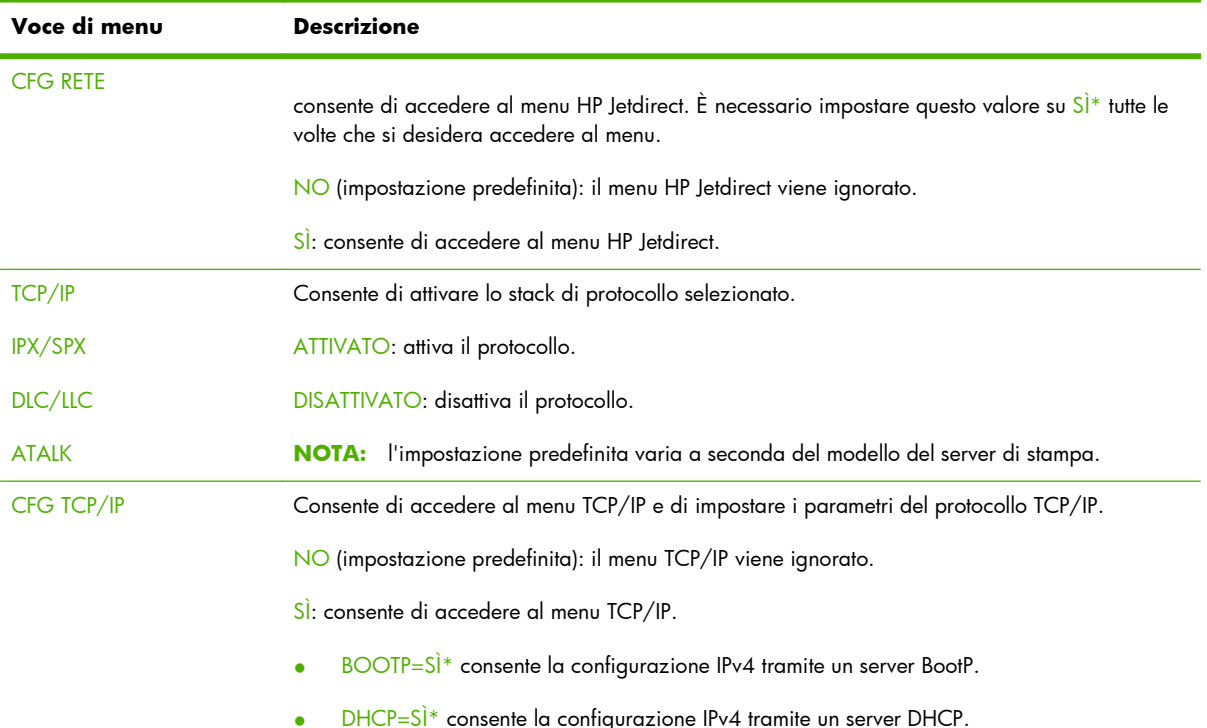

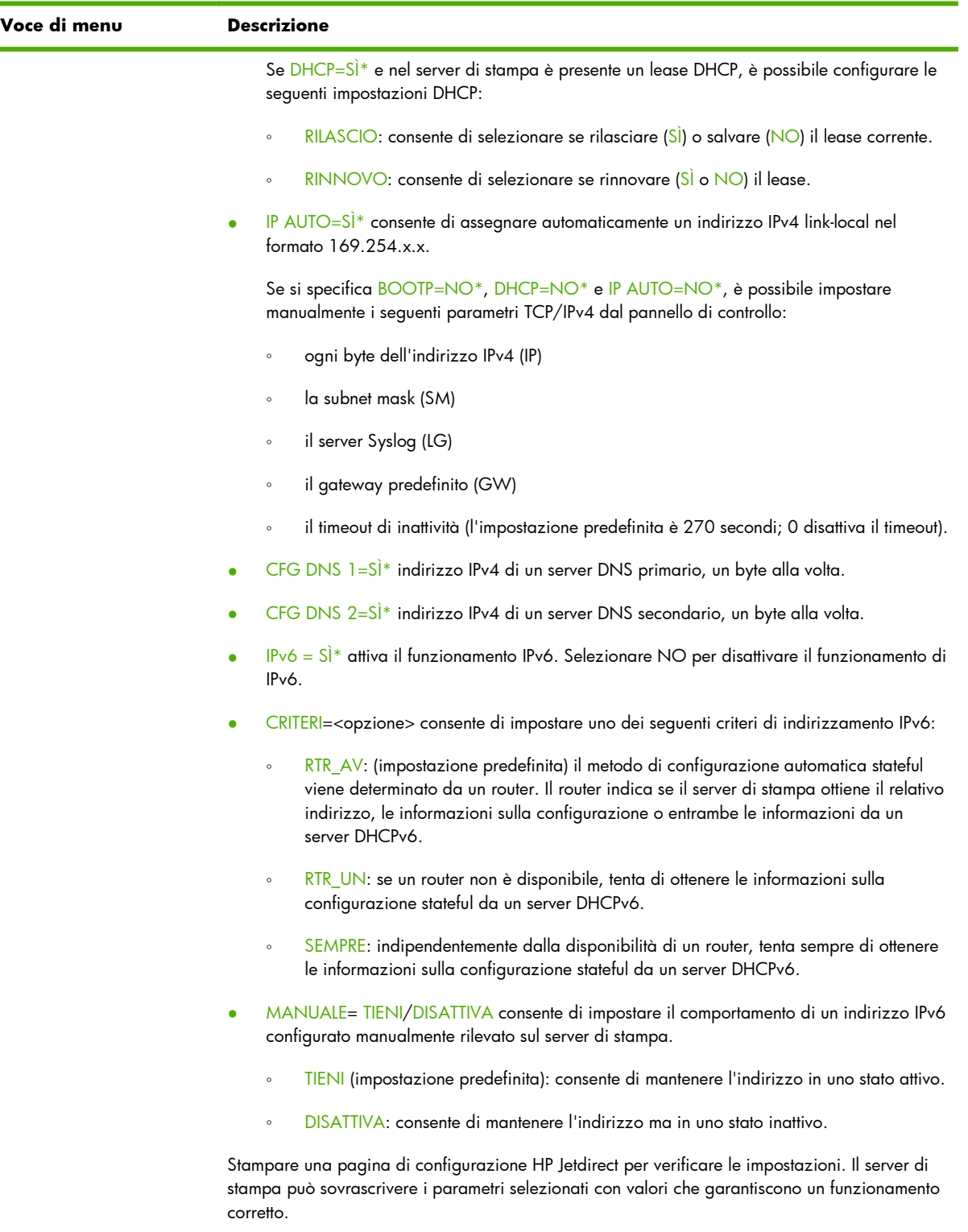

<span id="page-227-0"></span>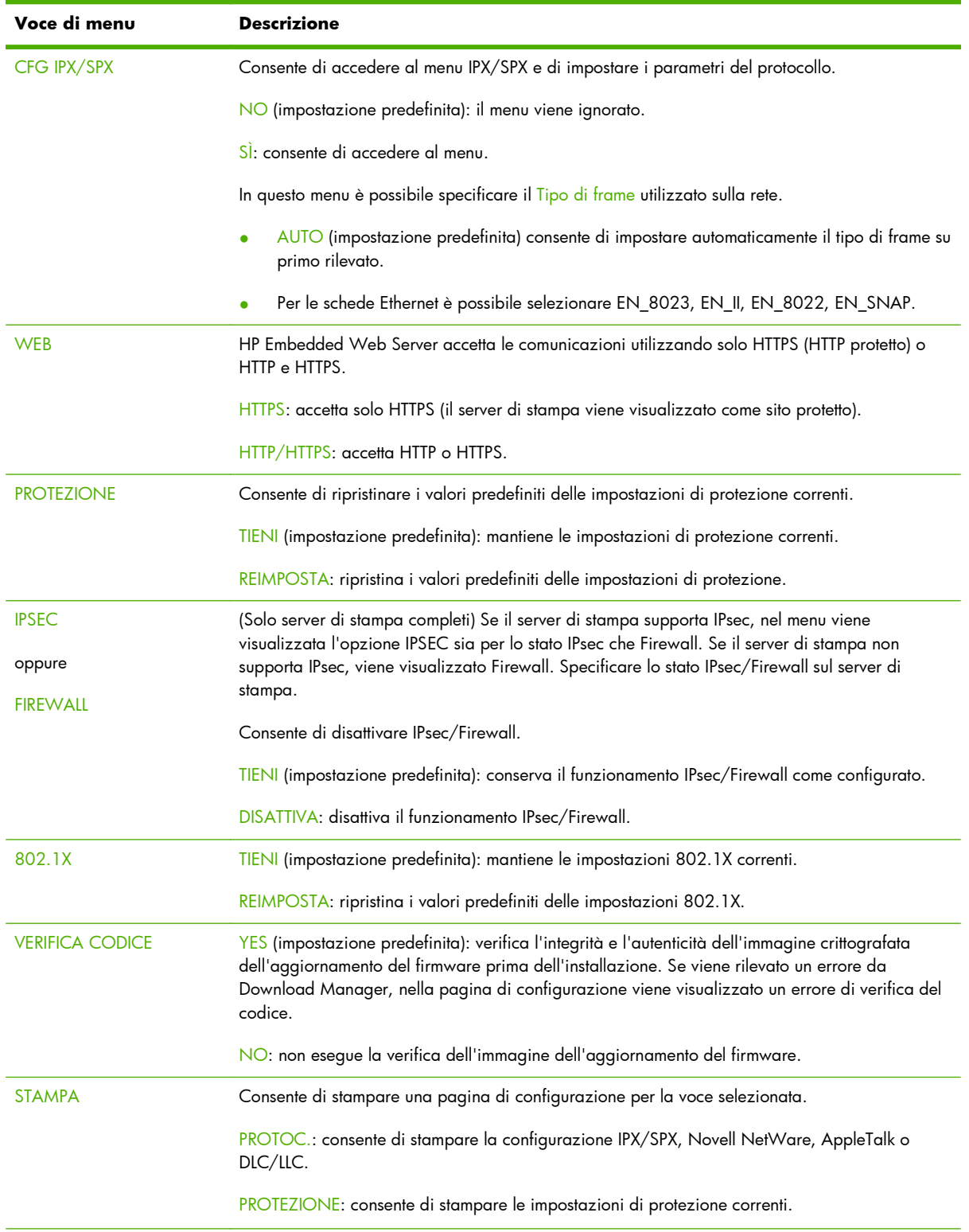

<span id="page-228-0"></span>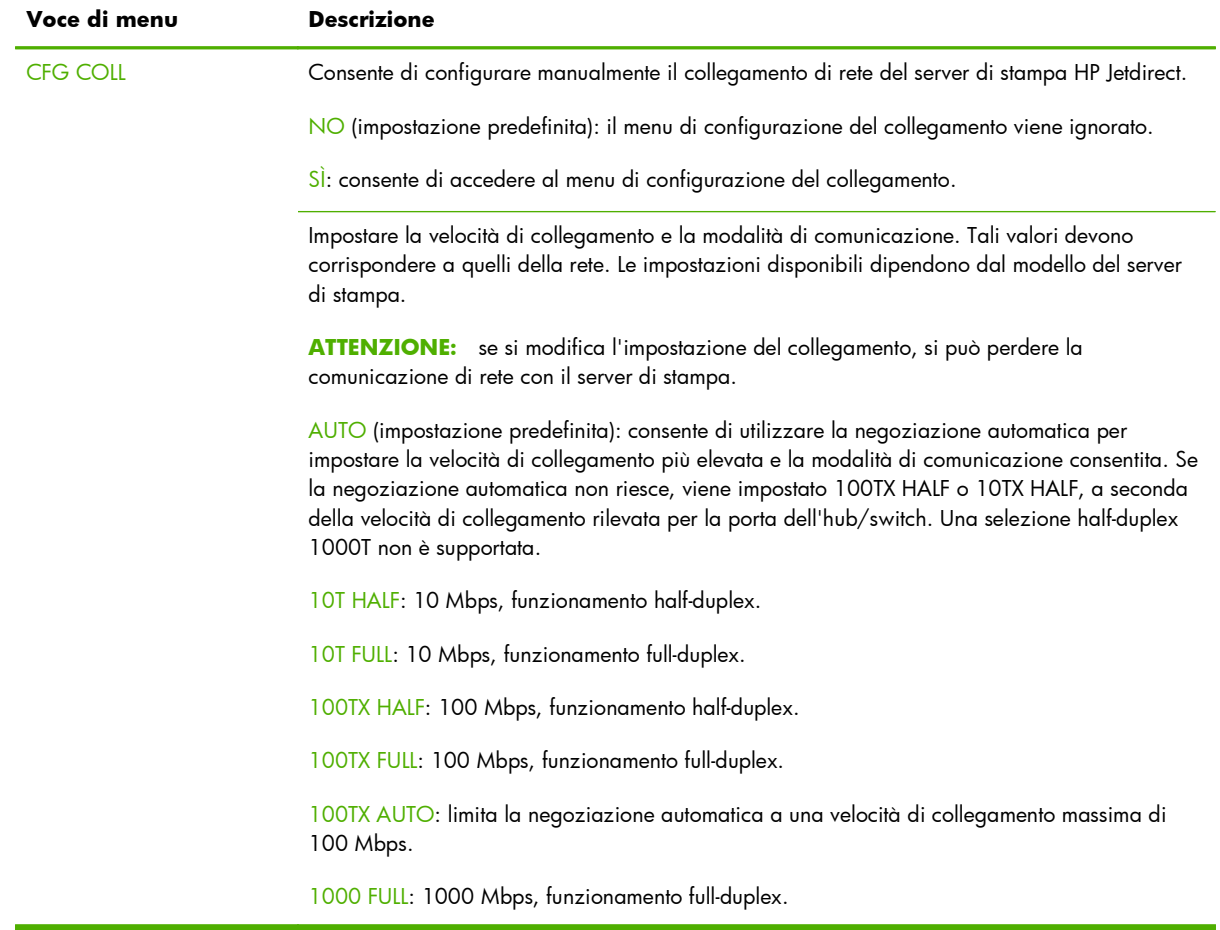

# **D Dichiarazioni sulle licenze Open Source**

I prodotti HP illustrati in questa guida includono software open source sviluppato da:

- qSOAP
- **[Expat XML Parser](#page-231-0)**
- **[cURL](#page-232-0)**
- [Licenza Pubblica Generica GNU](#page-233-0)
- [Licenza Pubblica Generica Attenuata \(LGPL\) GNU](#page-238-0)
- **[OpenSSL](#page-247-0)**

# **gSOAP**

Il software incorporato o fornito in dotazione comprende il software gSOAP. Le parti create da gSOAP sono tutelate da Copyright © 2001-2004 Robert A. van Engelen, Genivia inc. Tutti i diritti riservati.

Il SOFTWARE COMPRESO IN QUESTO PRODOTTO VIENE FORNITO DA GENVIA INC SENZA ALCUNA GARANZIA ESPRESSA O IMPLICITA DI COMMERCIABILITÀ O IDONEITÀ A SCOPI SPECIFICI. IN NESSUN CASO L'AUTORE SARÀ RESPONSABILE PER EVENTUALI DANNI DIRETTI, INDIRETTI, ACCIDENTALI, SPECIALI, ESEMPLARI O PER OGNI ALTRO DANNO CONSEGUENTE (COMPRESI, MA NON LIMITATI A, RIFORNIMENTI DI BENI O SERVIZI SOSTITUTIVI, MANCATO FUNZIONAMENTO O PERDITA DI DATI O PROFITTI, INTERRUZIONE DELLE ATTIVITÀ) PER QUALSIASI CAUSA O IPOTESI DI RESPONSABILITÀ, PER CONTRATTO, PRECISA RESPONSABILITÀ O REATO (COMPRESI GRAVI INADEMPIMENTI) CHE POTREBBERO VERIFICARSI QUANDO SI UTILIZZA QUESTO SOFTWARE, ANCHE SE I FORNITORI ERANO STATI MESSI A CONOSCENZA DELLA POSSIBILITÀ DEL VERIFICARSI DI TALI DANNI.

# <span id="page-231-0"></span>**Expat XML Parser**

Questo prodotto contiene Expat in forma di oggetto. L'utilizzo di questo software è governato dai termini della seguente licenza.

Copyright (c) 1998, 1999, 2000 Thai Open Source Software Center Ltd e Clark Cooper

Copyright (c) 2001, 2002, 2003, 2004, 2005, 2006 manutentori Expat.

La presente autorizzazione consente gratuitamente a qualsiasi persona che ottiene una copia di questo software e i file di documentazione associati (il "Software") di utilizzare il Software senza restrizioni, compresi, senza limitazioni, i diritti di utilizzo, copia, modifica, unione, pubblicazione, distribuzione, concessione in sublicenza e/o vendita di copie del Software, nonché di concedere tali diritti alle persone a cui viene fornito il Software, nel rispetto delle condizioni seguenti:

La nota sul copyright sopra citata e la presente nota sull'autorizzazione verranno incluse in tutte le copie o in tutte le sezioni importanti del Software.

IL SOFTWARE VIENE FORNITO "COSÌ COM'È", SENZA GARANZIE DI ALCUN TIPO, ESPRESSE O IMPLICITE, COMPRESA, IN VIA ESEMPLIFICATIVA, LA GARANZIA DI COMMERCIABILITÀ E IDONEITÀ A SCOPI PARTICOLARI E DI NON VIOLAZIONE.

GLI AUTORI O I PROPRIETARI DEL COPYRIGHT NON SARANNO IN ALCUN MODO RESPONSABILI IN CASO DI RECLAMI, DANNI O ALTRE RESPONSABILITÀ, SIA PER AZIONI CONTRATTUALI, ATTI ILLECITI O ALTRI CASI, SCATURITI, CAUSATI O CORRELATI AL SOFTWARE, AL RELATIVO UTILIZZO O AD ALTRE TRANSAZIONI SUL SOFTWARE.

<span id="page-232-0"></span>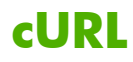

Questo prodotto contiene cURL in forma di oggetto. L'utilizzo di questo software è governato dai termini della seguente licenza.

NOTE SU COPYRIGHT E AUTORIZZAZIONE

Copyright © 1996 - 2009, Daniel Stenberg, <daniel@haxx.se>. Tutti i diritti riservati.

Il consenso a usare, copiare, modificare e distribuire questo software per qualsiasi scopo, a pagamento o gratuitamente, è qui concesso, sempre che la nota sul copyright sopra e questa nota di consenso siano presenti in tutte le copie.

IL SOFTWARE VIENE FORNITO "COSÌ COM'È", SENZA GARANZIE DI ALCUN TIPO, ESPRESSE O IMPLICITE, COMPRESA, IN VIA ESEMPLIFICATIVA, LA GARANZIA DI COMMERCIABILITÀ E IDONEITÀ A SCOPI PARTICOLARI E DI NON VIOLAZIONE DEI DIRITTI DI TERZE PARTI. GLI AUTORI O I PROPRIETARI DEL COPYRIGHT NON SARANNO IN ALCUN MODO RESPONSABILI IN CASO DI RECLAMI, DANNI O ALTRE RESPONSABILITÀ, SIA PER AZIONI CONTRATTUALI, ATTI ILLECITI O ALTRI CASI, SCATURITI, CAUSATI O CORRELATI AL SOFTWARE, AL RELATIVO UTILIZZO O AD ALTRE TRANSAZIONI SUL SOFTWARE.

Eccetto per quanto contenuto nella presente nota, il nome del titolare del copyright non potrà essere utilizzato in pubblicità o altrimenti per promuovere la vendita, l'utilizzo o altro correlato al presente Software senza la previa autorizzazione per iscritto del titolare del copyright.

# <span id="page-233-0"></span>**Licenza Pubblica Generica GNU**

Questo prodotto contiene software con Licenza Pubblica Generica (LPGL) GNU versione 2.0. Il codice sorgente per il software open source può essere ottenuto secondo i termine della GPL inviando una richiesta per il codice sorgente identificando il prodotto e il modello all'indirizzo ipgopensourceinfo@hp.com. Potrebbero essere applicabili costi di distribuzione.

### **LICENZA PUBBLICA GENERICA (GPL) GNU**

Versione 2, giugno 1991

Copyright (C) 1989, 1991 Free Software Foundation, Inc. 51 Franklin Street, Fifth Floor, Boston, MA 02110-1301, USA

La copia e la distribuzione di copie letterali di questo documento di licenza è concesso a chiunque, ma la modifica non è consentita.

#### **Preambolo**

Le licenze della maggior parte dei programmi hanno lo scopo di togliere all'utente la libertà di condividerlo e modificarlo. Viceversa, la Licenza Pubblica Generica GNU è intesa a garantire la libertà di condividere e modificare il software libero, al fine di assicurare che i programmi siano liberi per tutti i loro utenti. Questa Licenza si applica alla maggioranza dei programmi della Free Software Foundation e ad ogni altro programma i cui autori hanno deciso di usare questa Licenza. Alcuni altri programmi della Free Software Foundation sono invece coperti dalla Licenza Pubblica Generica Minore. Chiunque può usare questa Licenza per i propri programmi.

Quando si parla di software libero (free software), ci si riferisce alla libertà, non al prezzo. Le nostre Licenze (la GPL e la LGPL) sono progettate per assicurarsi che ciascuno abbia la libertà di distribuire copie del software libero (e farsi pagare per questo, se vuole), che ciascuno riceva il codice sorgente o che lo possa ottenere se lo desidera, che ciascuno possa modificare il programma o usarne delle parti in nuovi programmi liberi e che ciascuno sappia di potere fare queste cose.

Per proteggere i diritti dell'utente, abbiamo bisogno di creare delle restrizioni che vietino a chiunque di negare questi diritti o di chiedere di rinunciarvi. Queste restrizioni si traducono in certe responsabilità per chi distribuisce copie del software e per chi lo modifica.

Per esempio, chi distribuisce copie di un programma coperto da GPL, sia gratis sia in cambio di un compenso, deve concedere ai destinatari tutti i diritti che ha ricevuto. Deve anche assicurarsi che i destinatari ricevano o possano ottenere il codice sorgente. E deve mostrar loro queste condizioni di licenza, in modo che essi conoscano i propri diritti.

Proteggiamo i diritti dell'utente in due modi: (1) proteggendo il software con un copyright, e (2) offrendo una licenza che dia il permesso legale di copiare, distribuire e modificare il Programma.

Inoltre, per proteggere ogni autore e noi stessi, vogliamo assicurarci che ognuno capisca che non ci sono garanzie per i programmi coperti da GPL. Se il programma viene modificato da qualcun altro e ridistribuito, vogliamo che gli acquirenti sappiano che ciò che hanno non è l'originale, in modo che ogni problema introdotto da altri non si rifletta sulla reputazione degli autori originari.

Infine, ogni programma libero è costantemente minacciato dai brevetti sui programmi. Vogliamo evitare il pericolo che chi ridistribuisce un programma libero ottenga la proprietà di brevetti, rendendo in pratica il programma cosa di sua proprietà. Per prevenire questa evenienza, abbiamo chiarito che

ogni brevetto debba essere concesso in licenza d'uso a chiunque, o non avere alcuna restrizione di licenza d'uso.

Seguono i termini e le condizioni precisi per la copia, la distribuzione e la modifica.

### **TERMINI E CONDIZIONI PER LA COPIA, LA DISTRIBUZIONE E LA MODIFICA**

0. Questa Licenza si applica a ogni programma o altra opera che contenga una nota da parte del detentore del copyright che dica che tale opera può essere distribuita sotto i termini di questa Licenza Pubblica Generica. Il termine "Programma" nel seguito si riferisce ad ogni programma o opera così definita, e l'espressione "opera basata sul Programma" indica sia il Programma sia ogni opera considerata "derivata" in base alla legge sul copyright; in altre parole, un'opera contenente il Programma o una porzione di esso, sia letteralmente sia modificato o tradotto in un'altra lingua. Da qui in avanti, la traduzione è in ogni caso considerata una "modifica".

Attività diverse dalla copiatura, distribuzione e modifica non sono coperte da questa Licenza e sono al di fuori della sua influenza. L'atto di eseguire il Programma non viene limitato, e l'output del programma è coperto da questa Licenza solo se il suo contenuto costituisce un'opera basata sul Programma (indipendentemente dal fatto che sia stato creato eseguendo il Programma). In base alla natura del Programma il suo output può essere o meno coperto da questa Licenza.

**1.** È lecito copiare e distribuire copie letterali del codice sorgente del Programma così come viene ricevuto, con qualsiasi mezzo, a condizione che venga riprodotta chiaramente su ogni copia una appropriata nota di copyright e di assenza di garanzia; che si mantengano intatti tutti i riferimenti a questa Licenza e all'assenza di ogni garanzia; che si dia a ogni altro destinatario del Programma una copia di questa Licenza insieme al Programma.

È possibile richiedere un pagamento per il trasferimento fisico di una copia del Programma, è anche possibile a propria discrezione richiedere un pagamento in cambio di una copertura assicurativa.

- **2.** È lecito modificare la propria copia o copie del Programma, o parte di esso, creando perciò un'opera basata sul Programma, e copiare o distribuire tali modifiche o tale opera secondo i termini del precedente comma 1, a patto che siano soddisfatte tutte le condizioni che seguono:
	- **a.** Bisogna indicare chiaramente nei file che si tratta di copie modificate e la data di ogni modifica.
	- **b.** Bisogna fare in modo che ogni opera distribuita o pubblicata, che in parte o nella sua totalità derivi dal Programma o da parti di esso, sia concessa nella sua interezza in licenza gratuita ad ogni terza parte, secondo i termini di questa Licenza.
	- **c.** Se normalmente il programma modificato legge comandi interattivamente quando viene eseguito, bisogna fare in modo che all'inizio dell'esecuzione interattiva usuale, esso stampi un messaggio contenente una appropriata nota di copyright e di assenza di garanzia (oppure che specifichi il tipo di garanzia che si offre) Il messaggio deve inoltre specificare che chiunque può ridistribuire il programma alle condizioni qui descritte e deve indicare come reperire questa Licenza. Eccezione: Se però il programma di partenza è interattivo ma normalmente non stampa tale messaggio, non occorre che un'opera basata sul Programma lo stampi.

Questi requisiti si applicano all'opera modificata nel suo complesso. Se sussistono parti identificabili dell'opera modificata che non siano derivate dal Programma e che possono essere ragionevolmente considerate lavori indipendenti, allora questa Licenza e i suoi termini non si

applicano a queste parti quando queste vengono distribuite separatamente. Se però queste parti vengono distribuite all'interno di un prodotto che è un'opera basata sul Programma, la distribuzione di quest'opera nella sua interezza deve avvenire nei termini di questa Licenza, le cui norme nei confronti di altri utenti si estendono all'opera nella sua interezza, e quindi ad ogni sua parte, chiunque ne sia l'autore.

Quindi, non è nelle intenzioni di questa sezione accampare diritti, né contestare diritti su opere scritte interamente da altri; l'intento è piuttosto quello di esercitare il diritto di controllare la distribuzione di opere derivati dal Programma o che lo contengano.

Inoltre, la semplice aggregazione di un'opera non derivata dal Programma col Programma o con un'opera da esso derivata su di un mezzo di memorizzazione o di distribuzione, non è sufficiente a includere l'opera non derivata nell'ambito di questa Licenza.

- **3.** È lecito copiare e distribuire il Programma (o un'opera basata su di esso, come espresso al comma 2) sotto forma di codice oggetto o eseguibile secondo i termini dei precedenti commi 1 e 2, a patto che si applichi una delle seguenti condizioni:
	- **a.** Il Programma sia corredato del codice sorgente completo, in una forma leggibile da calcolatore, e tale sorgente sia fornito secondo le regole dei precedenti commi 1 e 2 su di un mezzo comunemente usato per lo scambio di programmi.
	- **b.** Il Programma sia accompagnato da un'offerta scritta, valida per almeno tre anni, di fornire a chiunque ne faccia richiesta una copia completa del codice sorgente, in una forma leggibile da calcolatore, in cambio di un compenso non superiore al costo del trasferimento fisico di tale copia, che deve essere fornita secondo le regole dei precedenti commi 1 e 2 su di un mezzo comunemente usato per lo scambio di programmi.
	- **c.** Il Programma sia accompagnato dalle informazioni che sono state ricevute riguardo alla possibilità di ottenere il codice sorgente. Questa alternativa è permessa solo in caso di distribuzioni non commerciali e solo se il programma è stato ottenuto sotto forma di codice oggetto o eseguibile in accordo al precedente comma b.

Per "codice sorgente completo" di un'opera si intende la forma preferenziale usata per modificare un'opera. Per un programma eseguibile, "codice sorgente completo" significa tutto il codice sorgente di tutti i moduli in esso contenuti, più ogni file associato che definisca le interfacce esterne del programma, più gli script usati per controllare la compilazione e l'installazione dell'eseguibile. In ogni caso non è necessario che il codice sorgente fornito includa nulla che sia normalmente distribuito (in forma sorgente o in formato binario) con i principali componenti del sistema operativo sotto cui viene eseguito il Programma (compilatore, kernel, e così via), a meno che tali componenti accompagnino l'eseguibile.

Se la distribuzione dell'eseguibile o del codice oggetto è effettuata indicando un luogo dal quale sia possibile copiarlo, permettere la copia del codice sorgente dallo stesso luogo è considerata una valida forma di distribuzione del codice sorgente, anche se copiare il sorgente è facoltativo per l'acquirente.

**4.** Non è lecito copiare, modificare, sublicenziare, o distribuire il Programma in modi diversi da quelli espressamente previsti da questa Licenza. Ogni tentativo di copiare, modificare, sublicenziare o distribuire altrimenti il Programma non è autorizzato, e farà terminare automaticamente i diritti garantiti da questa Licenza. D'altra parte ogni acquirente che abbia ricevuto copie, o diritti, coperti da questa Licenza da parte di persone che violano la Licenza

come qui indicato non vedranno invalidata la loro Licenza, purché si comportino conformemente ad essa.

- **5.** L'acquirente non è tenuto ad accettare questa Licenza, poiché non l'ha firmata. D'altra parte nessun altro documento garantisce il permesso di modificare o distribuire il Programma o i lavori derivati da esso. Queste azioni sono proibite dalla legge per chi non accetta questa Licenza. Perciò, modificando o distribuendo il Programma o un'opera basata sul programma, si indica nel fare ciò l'accettazione di questa Licenza e quindi di tutti i suoi termini e le condizioni poste sulla copia, la distribuzione e la modifica del Programma o di lavori basati su di esso.
- **6.** Ogni volta che il Programma o un'opera basata su di esso vengono distribuiti, l'acquirente riceve automaticamente una licenza d'uso da parte del licenziatario originale Tale licenza regola la copia, la distribuzione e la modifica del Programma secondo questi termini e queste condizioni. Non è lecito imporre restrizioni ulteriori all'acquirente nel suo esercizio dei diritti qui garantiti. Chi distribuisce programmi coperti da questa Licenza non e' comunque tenuto a imporre il rispetto di questa Licenza a terzi.
- **7.** Se, come conseguenza del giudizio di un tribunale, o di una imputazione per la violazione di un brevetto o per ogni altra ragione (non limitatamente a questioni di brevetti), vengono imposte condizioni che contraddicono le condizioni di questa licenza, che queste condizioni siano dettate dalla corte, da accordi tra le parti o altro, queste condizioni non esimono nessuno dall'osservazione di questa Licenza. Se non è possibile distribuire un prodotto in un modo che soddisfi simultaneamente gli obblighi dettati da questa Licenza e altri obblighi pertinenti, il prodotto non può essere affatto distribuito. Per esempio, se un brevetto non permettesse a tutti quelli che lo ricevono di ridistribuire il Programma senza obbligare al pagamento di diritti, allora l'unico modo per soddisfare contemporaneamente il brevetto e questa Licenza e' di non distribuire affatto il Programma.

Se una qualunque parte di questo comma è ritenuta non valida o non applicabile in una qualunque circostanza, deve comunque essere applicata l'idea espressa da questo comma; in ogni altra circostanza invece deve essere applicato questo comma nel suo complesso.

Non è nelle finalità di questo comma indurre gli utenti ad infrangere alcun brevetto né ogni altra rivendicazione di diritti di proprietà, né di contestare la validità di alcuna di queste rivendicazioni; lo scopo di questo comma è unicamente quello di proteggere l'integrità del sistema di distribuzione dei programmi liberi, che viene realizzato tramite l'uso di licenze pubbliche. Molte persone hanno contribuito generosamente alla vasta gamma di programmi distribuiti attraverso questo sistema, basandosi sull'applicazione fedele di tale sistema L'autore/ donatore può decidere di sua volontà se preferisce distribuire il software avvalendosi di altri sistemi, e l'acquirente non può imporre la scelta del sistema di distribuzione.

Questo comma serve a rendere il più chiaro possibile ciò che crediamo sia una conseguenza del resto di questa Licenza.

**8.** Se in alcuni paesi la distribuzione o l'uso del Programma sono limitati da brevetto o dall'uso di interfacce coperte da copyright, il detentore del copyright originale che pone il Programma sotto questa Licenza può aggiungere limiti geografici espliciti alla distribuzione, per escludere questi paesi dalla distribuzione stessa, in modo che il programma possa essere distribuito solo nei paesi non esclusi da questa regola. In questo caso i limiti geografici sono inclusi in questa Licenza e ne fanno parte a tutti gli effetti.

**9.** All'occorrenza la Free Software Foundation può pubblicare revisioni o nuove versioni di questa Licenza Pubblica Generica. Tali nuove versioni saranno simili a questa nello spirito, ma potranno differire nei dettagli al fine di coprire nuovi problemi e nuove situazioni.

Ad ogni versione viene dato un numero identificativo. Se il Programma asserisce di essere coperto da una particolare versione di questa Licenza e "da ogni versione successiva", l'acquirente può scegliere se seguire le condizioni della versione specificata o di una successiva. Se il Programma non specifica quale versione di questa Licenza deve applicarsi, l'acquirente può scegliere una qualsiasi versione tra quelle pubblicate dalla Free Software Foundation.

**10.** Se si desidera incorporare parti del Programma in altri programmi liberi le cui condizioni di distribuzione differiscano da queste, è possibile scrivere all'autore del Programma per chiederne l'autorizzazione. Per il software il cui copyright è detenuto dalla Free Software Foundation, si scriva alla Free Software Foundation; talvolta facciamo eccezioni alle regole di questa Licenza. La nostra decisione sarà guidata da due finalità: preservare la libertà di tutti i prodotti derivati dal nostro software libero e promuovere la condivisione e il riutilizzo del software in generale.

### **NESSUNA GARANZIA**

- **11.** POICHÉ IL PROGRAMMA È CONCESSO IN USO GRATUITAMENTE, NON C'È GARANZIA PER IL PROGRAMMA, NEI LIMITI PERMESSI DALLE VIGENTI LEGGI. SE NON INDICATO DIVERSAMENTE PER ISCRITTO, IL DETENTORE DEL COPYRIGHT E LE ALTRE PARTI FORNISCONO IL PROGRAMMA "COSÌ COM'È", SENZA ALCUN TIPO DI GARANZIA, NÉ ESPLICITA NÉ IMPLICITA; CIÒ COMPRENDE, SENZA LIMITARSI A QUESTO, LA GARANZIA IMPLICITA DI COMMERCIABILITÀ E UTILIZZABILITÀ PER UN PARTICOLARE SCOPO. L'INTERO RISCHIO CONCERNENTE LA QUALITÀ E LE PRESTAZIONI DEL PROGRAMMA È DELL'UTILIZZATORE. SE IL PROGRAMMA DOVESSE RIVELARSI DIFETTOSO, L'ACQUIRENTE SI ASSUME IL COSTO DI OGNI MANUTENZIONE, RIPARAZIONE O CORREZIONE NECESSARIA.
- **12.** NÉ IL DETENTORE DEL COPYRIGHT NÉ ALTRE PARTI CHE POSSONO MODIFICARE O RIDISTRIBUIRE IL PROGRAMMA COME PERMESSO IN QUESTA LICENZA SONO RESPONSABILI PER DANNI NEI CONFRONTI DELL'ACQUIRENTE, A MENO CHE QUESTO NON SIA RICHIESTO DALLE LEGGI VIGENTI O APPAIA IN UN ACCORDO SCRITTO SONO INCLUSI DANNI GENERICI, SPECIALI O INCIDENTALI, COME PURE I DANNI CHE CONSEGUONO DALL'USO O DALL'IMPOSSIBILITÀ DI USARE IL PROGRAMMA; CIÒ COMPRENDE, SENZA LIMITARSI A QUESTO, LA PERDITA DI DATI, LA CORRUZIONE DEI DATI, LE PERDITE SOSTENUTE DALL'ACQUIRENTE O DA TERZI E L'INCAPACITÀ DEL PROGRAMMA A INTERAGIRE CON ALTRI PROGRAMMI, ANCHE SE IL DETENTORE O ALTRE PARTI SONO STATE AVVISATE DELLA POSSIBILITÀ DI QUESTI DANNI.

### **FINE DEI TERMINI E CONDIZIONI**

# <span id="page-238-0"></span>**Licenza Pubblica Generica Attenuata (LGPL) GNU**

Questo prodotto contiene software con Licenza Pubblica Generica Attenuata (LPGL) GNU versione 2.1. Il codice sorgente per il software open source può essere ottenuto secondo i termine della LGPL inviando una richiesta per il codice sorgente identificando il prodotto e il modello all'indirizzo ipgopensourceinfo@hp.com. Potrebbero essere applicabili costi di distribuzione.

#### **LICENZA PUBBLICA GENERICA ATTENUATA GNU**

#### **Versione 2.1, febbraio 1999**

### **Copyright (C) 1991, 1999 Free Software Foundation, Inc. 59 Temple Place, Suite 330, Boston, MA 02111-1307 USA**

La copia e la distribuzione di copie letterali di questo documento di licenza è concesso a chiunque, ma la modifica non è consentita.

[Questa è la prima versione rilasciata della Licenza Pubblica Generica Attenuata, ed è intesa come successore della Licenza Pubblica Generica per Librerie del Progetto GNU, versione 2, perciò il numero di versione è 2.1]

#### **Preambolo**

Le licenze della maggior parte dei programmi hanno lo scopo di togliere all'utente la libertà di condividerlo e modificarlo. Viceversa, le Licenze Pubbliche Generiche GNU sono intese a garantire la libertà di condividere e modificare il software libero, al fine di assicurare che i programmi siano liberi per tutti i loro utenti.

Questa Licenza, la Licenza Pubblica Generica Attenuata (LGPL), si applica a specifici pacchetti software, tipicamente librerie, della Free Software Foundation e di altri autori che decidono di usare questa Licenza. Chiunque può usare questa licenza, ma suggeriamo di valutare prima attentamente se questa licenza, piuttosto che la normale Licenza Pubblica Generica, sia la migliore strategia da usare per ogni specifico caso, sulla base delle seguenti spiegazioni.

Quando si parla di software libero (free software), ci si riferisce alla libertà, non al prezzo. Le nostre Licenze Pubbliche Generiche sono progettate per assicurarsi che ciascuno abbia la libertà di distribuire copie del software libero (e farsi pagare per questo, se vuole); che ciascuno riceva il codice sorgente o che, se vuole, possa ottenerlo; che ciascuno possa modificare il programma o usarne delle parti in nuovi programmi liberi; e che ciascuno sappia di poter fare queste cose.

Per proteggere i diritti dell'utente, abbiamo bisogno di imporre restrizioni che vietino ai distributori di negare tali diritti o di chiedere di rinunciarvi. Queste restrizioni si traducono in determinate responsabilità a carico di chi distribuisce copie del software o di chi lo modifica.

Ad esempio, chi distribuisce copie di una libreria LGPL, gratuitamente o a pagamento, deve concedere ai destinatari tutti i diritti che ha ricevuto. Deve anche assicurarsi che i destinatari ricevano o possano ottenere il codice sorgente. Se ha collegato altro codice alla libreria, deve fornire i file oggetto completi ai destinatari, in modo che essi possano ricollegarli alla libreria dopo averla modificata e ricompilata. E deve mostrar loro queste condizioni di licenza, in modo che essi conoscano i propri diritti.

Tuteliamo i diritti dell'utente in due modi: (1) proteggendo la libreria attraverso il copyright, e (2) offrendo una licenza che dia il permesso legale di copiare, distribuire e modificare la libreria.

Per proteggere ogni distributore, vogliamo rendere assolutamente chiaro che non esistono garanzie per questa libreria libera. Inoltre, se la libreria viene modificata da qualcun altro e ridistribuita, chi la riceve dovrebbe essere informato che quanto in suo possesso non è la versione originale, in modo che ogni problema eventualmente introdotto da altri non danneggi la reputazione dell'autore originario.

Infine, l'esistenza di ogni programma libero è costantemente sotto la minaccia dei brevetti sul software. Vogliamo esser certi che una azienda non possa effettivamente porre restrizioni sugli utenti di un programma libero ottenendo una licenza restrittiva da un proprietario di brevetto. Perciò insistiamo sul fatto che qualsiasi licenza di brevetto ottenuta per una versione della libreria debba risultare coerente con la piena libertà d'uso specificata in questa licenza.

La maggior parte del software GNU, incluse alcune librerie, è coperto dalla normale Licenza Pubblica Generica (GPL) del Progetto GNU. Questa licenza, la Licenza Pubblica Generica Attenuata (LGPL), si applica a certe librerie specifiche ed è assai diversa dalla Licenza Pubblica Generica normale. Questa licenza viene usata per determinate librerie in modo da permettere il collegamento di tali librerie a programmi non liberi.

Quando un programma è collegato con una libreria, sia staticamente sia usando una libreria condivisa, legalmente parlando la combinazione dei due elementi è un lavoro combinato, un derivato della libreria originale. Perciò la normale Licenza Pubblica Generica permette tale collegamento solo se l'intera combinazione risulta conforme ai propri criteri di libertà. La Licenza Pubblica Generica Attenuata consente criteri più permissivi per collegare altro codice alla libreria.

Questa licenza viene definita la Licenza Pubblica Generica "Attenuata" perché fa meno per proteggere la libertà dell'utente rispetto alla normale Licenza Pubblica Generica. Essa fornisce inoltre minori vantaggi agli sviluppatori di software libero nella competizione con programmi non liberi. Questi svantaggi sono la ragione per cui usiamo la Licenza Pubblica Generica per molte librerie. Tuttavia, la Licenza Pubblica Generica Attenuata fornisce dei vantaggi per certe circostanze speciali.

Ad esempio, in rare occasioni, può presentarsi la necessità particolare di incoraggiare l'uso più ampio possibile di una determinata libreria, in modo che divenga uno standard de facto. Onde raggiungere quest'obiettivo, i programmi non liberi devono essere in grado di utilizzare la libreria. Un caso più frequente è quello di una libreria libera che svolga lo stesso compito di una libreria non libera largamente utilizzata. In questa situazione, ha poco senso limitare la libreria libera al solo software libero, quindi utilizziamo la Licenza Pubblica Generica Attenuata.

In altri casi, il permesso di usare una specifica libreria in programmi non liberi consente a un maggior numero di persone l'uso di un'ampia quantità di programmi liberi. Per esempio, il permesso di utilizzare la libreria C del Progetto GNU in programmi non liberi consente a molte più persone di usare l'intero sistema operativo GNU, come pure della sua variante più comune, il sistema operativo GNU/Linux.

Sebbene la Licenza Pubblica Generica Attenuata tuteli la libertà degli utenti in misura minore, garantisce all'utente di un programma collegato alla Libreria la libertà e i mezzi per eseguire tale programma usando una versione modificata della Libreria.

Seguono i termini e le condizioni precisi per la copia, la distribuzione e la modifica. Si faccia molta attenzione alla differenza tra "opera basata sulla libreria" e "opera che usa la libreria". La prima contiene codice derivato dalla libreria, mentre la seconda deve essere combinata con la libreria per poter funzionare.

TERMINI E CONDIZIONI PER LA COPIA, LA DISTRIBUZIONE E LA MODIFICA DELLA LICENZA PUBBLICA GENERICA ATTENUATA GNU

0. Questa Licenza si applica a ogni libreria software o altro programma che contenga una nota posta dal detentore del copyright o da altro soggetto autorizzato in cui si specifichi che tale libreria o programma vada distribuito secondo i termini della Licenza Pubblica Generica Attenuata (definita anche "questa Licenza"). Ciascun licenziatario è definito come tale.

Per "libreria" s'intende una raccolta di funzioni software e/o dati predisposti in modo da poter essere facilmente collegati con programmi applicativi (che utilizzano alcune di queste funzioni e dati) così da formare degli eseguibili.

Il termine "Libreria" usato da qui in poi si riferisce a ogni tipo di libreria software o opera che sia stata distribuita in questi termini. L'espressione "un'opera basata sulla Libreria" indica sia la Libreria sia ogni opera derivativa come definito dalla legge sul diritto d'autore: ovvero, un'opera contenente la Libreria o una sua parte, sia inalterata sia con modifiche e/o tradotta direttamente in un altro linguaggio. (Da qui in avanti, la traduzione viene inclusa senza limitazioni nel termine "modifica").

Per "codice sorgente" di un'opera s'intende la forma di codice usato di preferenza per apportare modifiche. Per una libreria, il codice sorgente completo è il codice sorgente di tutti i moduli contenuti, più ogni file associato per la definizione delle interfacce, più gli script utilizzati per controllare la compilazione e l'installazione della libreria.

Attività diverse dalla copiatura, distribuzione e modifica non sono coperte da questa Licenza e sono al di fuori della sua influenza. L'atto di eseguire il Programma non viene limitato, e l'output del programma è coperto da questa Licenza solo se il suo contenuto costituisce un'opera basata sulla Libreria (indipendentemente dal fatto che sia stato creato con strumenti che usino la Libreria). In base alla natura della Libreria e del programma che usa la Libreria il suo output può essere o meno coperto da questa Licenza.

**1.** Il Licenziatario può copiare e distribuire copie letterali del codice sorgente completo della Libreria così come viene ricevuto, con qualsiasi mezzo, a condizione che riproduca chiaramente su ogni copia un'appropriata nota per il copyright e per la mancanza di garanzia; che mantenga intatti tutti i riferimenti a questa Licenza e all'assenza di ogni garanzia; e che distribuisca una copia di questa Licenza insieme alla Libreria.

È possibile richiedere un pagamento per il trasferimento fisico di una copia del Programma, è anche possibile a propria discrezione richiedere un pagamento in cambio di una copertura assicurativa.

- **2.** Il Licenziatario può modificare la propria copia o le copie della Libreria o qualsiasi sua parte, creando in questo modo un'opera basata sulla Libreria, e copiare o distribuire tali modifiche o tale opera secondo i termini del precedente articolo 1, purché soddisfi in aggiunta tutte le seguenti condizioni:
	- **a.** L'opera modificata deve essere a sua volta una libreria software.
	- **b.** Il Licenziatario deve inserire nei file modificati una chiara nota in cui si spieghi che ha cambiato il file e riporti la data di ogni modifica.
	- **c.** Il Licenziatario conceda in licenza l'opera nella sua interezza senza oneri ad ogni terza parte sotto i termini di questa Licenza.
	- **d.** Se una funzionalità della Libreria modificata implica che una funzione o una tabella dati vengano forniti da un programma applicativo che usa tale funzionalità, in casi diversi dal

passaggio di argomenti quando la funzionalità viene invocata, allora il Licenziatario deve accertarsi al meglio delle proprie possibilità che, nel caso l'applicazione non fornisca tale funzione o tabella, la funzionalità possa operare comunque ed esegua qualsiasi parte della propria funzione abbia ancora senso.

Ad esempio, la funzione di una libreria per il calcolo delle radici quadrate ha un fine ben determinato indipendente dall'applicazione. Di conseguenza, il comma 2d richiede che ogni funzione fornita dall'applicazione o dalla tabella usata da tale funzione debbano essere opzionali: qualora l'applicazione non le fornisca, la funzione radice quadrata deve comunque poter calcolare le radici quadrate.

Questi requisiti si applicano all'opera modificata nel suo complesso. Se sezioni identificabili di quest'opera non sono derivate dalla Libreria e possono essere ragionevolmente considerate indipendenti e opere separate in quanto tali, allora questa Licenza, e i suoi termini, non si applicano a quelle sezioni che vengano distribuite come opere separate. Ma quando tali sezioni sono distribuite in blocco come parte di un'opera basata sulla Libreria, la distribuzione dell'opera completa deve essere effettuata sotto i termini di questa Licenza, i cui permessi per successivi licenziatari si estendono all'opera completa, e quindi ad ogni sua parte, indipendentemente da chi l'abbia scritta.

Così l'intento di questa sezione non è quello di accampare o contestare alcun diritto su opere scritte interamente dal Licenziatario; piuttosto, l'intento è quello di esercitare il diritto al controllo della distribuzione di lavori derivati o collettivi basati sulla Libreria in questione.

In aggiunta, la semplice aggregazione con la Libreria di un'altra opera non basata sulla Libreria (o anche con un'opera basata sulla Libreria) su un mezzo di memorizzazione o distribuzione non implica che l'altra opera ricada nell'ambito di questa Licenza.

**3.** Il Licenziatario può decidere di applicare a una copia della Libreria i termini dell'ordinaria Licenza Pubblica Generica GNU (GNU GPL) al posto di questa Licenza. Per farlo, deve cambiare tutti i riferimenti a questa Licenza, in modo che si riferiscano all'ordinaria Licenza Pubblica Generica GNU versione 2, anziché a questa Licenza. Se dovesse essere pubblicata una versione della Licenza Pubblica Generica GNU successiva alla 2, volendo si può specificare questa nuova versione. Il Licenziatario non deve apporre alcun altro cambiamento a queste note.

Una volta operato questo cambiamento su una determinata copia, esso diviene irreversibile per tale copia e la Licenza Pubblica Generica GNU si applica a tutte le successive copie e opere derivate create a partire da tale copia.

Questa opzione torna utile qualora il Licenziatario intenda copiare parte del codice della Libreria in un programma che non è una libreria.

**4.** Il Licenziatario può copiare e distribuire la Libreria (o parti o derivati di essa, come espresso dall'articolo 2) sotto forma di codice oggetto o eseguibile secondo i termini dei precedenti articoli 1 e 2, a condizione che il Licenziatario alleghi il corrispondente codice sorgente completo, in formato leggibile dal calcolatore, distribuito secondo quanto stabilito dagli articoli 1 e 2 su un mezzo comunemente utilizzato per lo scambio di software.

Nel caso la distribuzione di codice oggetto dovesse avvenire tramite accesso alla copia da un determinato luogo, allora l'offerta di analogo accesso per copiare il codice sorgente dal medesimo luogo soddisfa il requisito di distribuzione del codice sorgente, anche se terze parti non sono obbligate a copiare il sorgente insieme al codice oggetto.

**5.** Un programma che non contenga alcun derivato di nessuna porzione della Libreria, ma è progettato per lavorare con la Libreria attraverso compilazione o collegamento con questa, viene definito "un'opera che usa la Libreria". Tale opera, isolata, non è derivata dalla Libreria, e pertanto ricade al di fuori dell'ambito di questa Licenza.

Tuttavia, collegando "un'opera che usa la Libreria" con quest'ultima si crea un eseguibile che è derivato dalla Libreria stessa (poiché ne contiene delle parti), piuttosto che "un'opera che usa la Libreria". Di conseguenza, il codice eseguibile è coperto da questa Licenza. L'articolo 6 illustra i termini per la distribuzione di questo tipo di eseguibili.

Quando "un'opera che usa la Libreria" utilizza materiale da un file di header che fa parte della Libreria, il codice oggetto dell'opera può essere un'opera derivata dalla Libreria anche se il codice sorgente non lo è. Il fatto che questo sia vero o meno è particolarmente importante nel caso in cui l'opera possa essere collegata senza la libreria, o che sia una libreria essa stessa. La soglia per determinare questa distinzione non viene stabilita in modo preciso dalla legge.

Se tale file oggetto utilizza solo parametri numerici, schemi di strutture dati e accessori, e piccole macro o piccole funzioni in linea (lunghe al massimo 10 righe), allora l'uso del file oggetto non è sottoposto a restrizioni, indipendentemente dal fatto che sia legalmente da considerare un'opera derivata. Eseguibili che contengano tale codice oggetto in aggiunta a porzioni della Libreria sono comunque regolati dall'articolo 6.

Altrimenti, nel caso l'opera sia derivata dalla Libreria, il Licenziatario può distribuire il codice oggetto dell'opera in base ai termini dell'articolo 6. Ogni eseguibile contenente quell'opera ricade comunque sotto i termini dell'articolo 6, prescindendo dal fatto che sia direttamente collegato o meno alla Libreria stessa.

**6.** Come eccezione all'articolo precedente, il Licenziatario può combinare o collegare "un'opera che usa la Libreria" con quest'ultima onde creare un'opera che contenga porzioni della Libreria, e distribuire tale opera secondo termini di propria scelta, purché questi termini consentano la modifica dell'opera ad uso privato e la decompilazione limitatamente al fine di effettuare il debug di tali modifiche.

Il Licenziatario deve includere in ogni copia dell'opera una chiara nota in cui si specifichi l'utilizzo della Libreria e il fatto che la Libreria e il suo impiego vengono regolati da questa Licenza. Deve inoltre fornire una copia di questa Licenza. Se durante l'esecuzione l'opera visualizza le note di copyright, insieme a queste il Licenziatario deve includere le note di

copyright della Libreria, oltre al riferimento diretto ad una copia di questa Licenza. Il Licenziatario deve inoltre fare una delle seguenti cose:

- **a.** Fornire insieme all'opera il codice sorgente completo della Libreria in un formato leggibile da calcolatore, comprese tutte le modifiche apportate (che devono essere distribuite secondo i termini previsti dagli articoli 1 e 2); e, nel caso l'opera sia un eseguibile collegato con la Libreria, fornire "l'opera che usa la Libreria" con il codice oggetto e/o sorgente completo, in modo che l'utente possa modificare la Libreria e poi ricollegare il tutto onde produrre un eseguibile modificato contenente la Libreria modificata. È inteso che l'utente che dovesse cambiare il contenuto dei file di definizione della Libreria non sarà necessariamente in grado di ricompilare l'applicazione per usare tali definizioni modificate.
- **b.** Usare un appropriato meccanismo di condivisione delle librerie per collegare la Libreria. Un meccanismo appropriato è quello che (1) durante l'esecuzione utilizza una copia della libreria già presente nel computer dell'utente, anziché copiare le funzioni della libreria nell'eseguibile, e (2) funzionerà correttamente con una versione modificata della libreria, se l'utente ne installa una, purché la versione modificata sia compatibile a livello di interfaccia con la versione con la quale è stata creata l'opera.
- **c.** Allegare all'opera un'offerta scritta, valida per almeno 3 anni, per la fornitura allo stesso utente dei materiali specificati nel precedente comma 6a, ad un costo non superiore a quello di distribuzione.
- **d.** Se la distribuzione dell'opera viene effettuata tramite accesso alla copia da un luogo specifico, va offerto analogo accesso alla copia dei materiali sopra specificati dallo stesso luogo.
- **e.** Verificare che l'utente abbia già ricevuto una copia di questi materiali o che il Licenziatario gliene abbia già inviata una.

Per un eseguibile, la forma richiesta per l' "opera che usa la Libreria" comprende ogni dato o programma di servizio che sia necessario per ricreare l'eseguibile. Tuttavia si fa una speciale eccezione: il materiale da distribuire non deve necessariamente includere tutto quanto normalmente distribuito (in forma sorgente o binaria) con i principali componenti (compilatore, kernel e così via) del sistema operativo sul quale funziona l'eseguibile, a meno che tali componenti non siano distribuiti insieme all'eseguibile.

Può accadere che questo requisito contraddica le restrizioni dettate da licenze di altre librerie proprietarie normalmente non fornite con il sistema operativo. Queste contraddizioni comportano l'impossibilità di utilizzare insieme tali librerie e la Libreria in un eseguibile da distribuire.

**7.** Il Licenziatario può inserire in una singola libreria funzionalità che siano un'opera basata sulla Libreria insieme ad altre funzionalità di libreria non regolate da questa Licenza, e distribuire questa libreria combinata, purché venga comunque consentita la distribuzione separata

dell'opera basata sulla Libreria e delle altre funzionalità di libreria, e posto che il Licenziatario rispetti le seguenti due condizioni:

- **a.** Insieme alla libreria combinata, fornisca una copia della stessa opera basata sulla Libreria, non combinata con nessun'altra funzionalità di libreria. Questa deve essere distribuita rispettando i termini enunciati sopra.
- **b.** Apponga alla libreria combinata una chiara nota in cui viene specificato che parte di essa è un'opera basata sulla Libreria, spiegando altresì dove trovare la versione non combinata della stessa opera.
- **8.** Il Licenziatario non può copiare, modificare, rilicenziare, collegare o distribuire la Libreria se non nei termini espressamente enunciati in questa Licenza. Qualsiasi tentativo di copiare, modificare, rilicenziare, collegare o distribuire la Libreria sotto altri termini non è valido e annullerà automaticamente i diritti ricevuti con questa Licenza. D'altra parte ogni acquirente che abbia ricevuto copie, o diritti, coperti da questa Licenza da parte di persone che violano la Licenza come qui indicato non vedranno invalidata la loro Licenza, purché si comportino conformemente ad essa.
- **9.** L'acquirente non è tenuto ad accettare questa Licenza, poiché non l'ha firmata. In ogni caso, nient'altro gli garantisce il permesso di modificare o distribuire la Libreria o le opere da essa derivate. Queste azioni sono proibite dalla legge per chi non accetta questa Licenza. Di conseguenza, modificando o distribuendo la Libreria (o qualsiasi opera basata sulla Libreria), il Licenziatario indica l'accettazione di questa Licenza in tal senso, e quindi di tutti i suoi termini e condizioni relativamente a copia, distribuzione e modifica della Libreria o di opere basate su questa.
- **10.** Ogni volta che il Licenziatario distribuisce la Libreria o un'opera basata su di essa, il ricevente ottiene automaticamente una licenza dal Licenziatario originale di copiare, distribuire, collegare o modificare la Libreria secondo questi termini e queste condizioni. Non è lecito imporre restrizioni ulteriori all'acquirente nel suo esercizio dei diritti qui garantiti. Il Licenziatario non è comunque tenuto a imporre il rispetto di questa Licenza a terzi.
- **11.** Se, come conseguenza del giudizio di un tribunale, o di una imputazione per la violazione di un brevetto o per ogni altra ragione (non limitatamente a questioni di brevetti), vengono imposte condizioni che contraddicono le condizioni di questa licenza, che queste condizioni siano dettate dalla corte, da accordi tra le parti o altro, queste condizioni non esimono nessuno dall'osservazione di questa Licenza. Nel caso il Licenziatario non possa distribuire un programma in un modo da soddisfare simultaneamente gli obblighi dettati da questa Licenza e altri obblighi ad essa pertinenti, non si potrà procedere ad alcuna distribuzione. Se, ad esempio, un brevetto vietasse a tutti quelli che ricevono direttamente o indirettamente la Libreria la sua ridistribuzione senza pagamento di diritti, allora l'unico modo per rispettare contemporaneamente tale brevetto e questa Licenza è quello di non distribuire affatto la Libreria.

Se una qualunque parte di questo comma è ritenuta non valida o non applicabile in una qualunque circostanza, deve comunque essere applicata l'idea espressa da questo comma; in ogni altra circostanza invece deve essere applicato questo comma nel suo complesso.

Non è nelle finalità di questo comma indurre gli utenti ad infrangere alcun brevetto né ogni altra rivendicazione di diritti di proprietà, né di contestare la validità di alcuna di queste rivendicazioni; lo scopo di questo comma è unicamente quello di proteggere l'integrità del sistema di distribuzione dei programmi liberi, che viene realizzato tramite l'uso di licenze pubbliche. Molte persone hanno contribuito generosamente alla vasta gamma di programmi

distribuiti attraverso questo sistema, basandosi sull'applicazione fedele di tale sistema L'autore/ donatore può decidere di sua volontà se preferisce distribuire il software avvalendosi di altri sistemi, e l'acquirente non può imporre la scelta del sistema di distribuzione.

Questo comma serve a rendere il più chiaro possibile ciò che crediamo sia una conseguenza del resto di questa Licenza.

- **12.** Se in alcuni paesi la distribuzione o l'impiego della Libreria sono limitati da brevetti o da interfacce coperte da copyright, il detentore del copyright originario che pone la Libreria sotto questa Licenza può aggiungere esplicite limitazioni geografiche alla distribuzione onde escluderne tali paesi, in modo da consentire la distribuzione soltanto in quei paesi non inclusi in queste restrizioni. In questo caso i limiti geografici sono inclusi in questa Licenza e ne fanno parte a tutti gli effetti.
- **13.** Di quando in quando Free Software Foundation potrebbe pubblicare versioni nuove o riviste della Licenza Pubblica Generica Attenuata (LGPL). Tali nuove versioni saranno simili a questa nello spirito, ma potranno differire nei dettagli al fine di coprire nuovi problemi e nuove situazioni.

Ad ogni versione viene dato un numero identificativo. Se la Libreria specifica di essere coperta da una particolare versione di questa Licenza e "da qualsiasi versione successiva" il Licenziatario può scegliere di aderire alle condizioni della versione specificata o a quelle di una successiva. Se la Libreria non specifica il numero della versione, il Licenziatario può optare per una versione qualsiasi tra quelle pubblicate dalla Free Software Foundation.

**14.** Nel caso il Licenziatario voglia incorporare parti della Libreria in altri programmi liberi le cui condizioni di distribuzione siano incompatibili con queste, può scrivere all'autore per chiederne l'autorizzazione. Per il software il cui copyright è detenuto dalla Free Software Foundation, si scriva alla Free Software Foundation; talvolta facciamo eccezioni alle regole di questa Licenza. La nostra decisione sarà guidata da due finalità: preservare la libertà di tutti i prodotti derivati dal nostro software libero e promuovere la condivisione e il riutilizzo del software in generale.

NESSUNA GARANZIA

- **15.** POICHÉ LA LIBRERIA VIENE CONCESSA CON LICENZA GRATUITA, NON ESISTE ALCUNA GARANZIA PER LA LIBRERIA, NEI LIMITI CONSENTITI DALLE VIGENTI LEGGI. SE NON INDICATO DIVERSAMENTE PER ISCRITTO, IL DETENTORE DEL COPYRIGHT E LE ALTRE PARTI FORNISCONO IL PROGRAMMA "COSÌ COM'È", SENZA ALCUN TIPO DI GARANZIA, NÉ ESPLICITA NÉ IMPLICITA; CIÒ INCLUDE, SENZA LIMITARSI A QUESTO, LA GARANZIA IMPLICITA DI COMMERCIABILITÀ E UTILIZZABILITÀ PER UNO SCOPO PARTICOLARE. TUTTI I RISCHI SU QUALITÀ E PRESTAZIONI DELLA LIBRERIA SONO A CARICO DEL LICENZIATARIO. SE LA LIBRERIA DOVESSE RIVELARSI DIFETTOSA, IL LICENZIATARIO SI ASSUME L'ONERE DI OGNI MANUTENZIONE, RIPARAZIONE O CORREZIONE NECESSARIA.
- **16.** NÉ IL DETENTORE DEL COPYRIGHT, NÉ ALTRE PARTI AUTORIZZATE A MODIFICARE E/O RIDISTRIBUIRE LA LIBRERIA SECONDO QUANTO STABILITO IN QUESTA LICENZA, SONO RESPONSABILI IN ALCUN MODO PER EVENTUALI DANNI NEI CONFRONTI DEL LICENZIATARIO, A MENO CHE CIÒ NON SIA RICHIESTO DALLE LEGGI VIGENTI O SIA SPECIFICATO IN UN ACCORDO SCRITTO SONO INCLUSI DANNI GENERICI, SPECIALI O INCIDENTALI, COME PURE I DANNI CONSEGUENTI DALL'USO O DALL'IMPOSSIBILITÀ DI USARE LA LIBRERIA (INCLUSO, MA SENZA LIMITARSI A QUESTO, LA PERDITA E LA CORRUZIONE DEI DATI, LE PERDITE SOSTENUTE DAL LICENZIATARIO O DA TERZE PARTI E L'INCAPACITÀ DA PARTE DELLA LIBRERIA DI INTERAGIRE CON ALTRO SOFTWARE), ANCHE

NEL CASO IL DETENTORE O LE ALTRE PARTI SIANO STATE AVVISATE DELL'EVENTUALITÀ DI TALI DANNI.

FINE DEI TERMINI E CONDIZIONI

# <span id="page-247-0"></span>**OpenSSL**

# **Licenza OpenSSL**

Questo prodotto contiene OpenSSL in forma binaria. L'utilizzo di questo software è governato dai termini della seguente licenza.

### **Copyright © 1998–2004 The OpenSSL Project. Tutti i diritti riservati**.

La ridistribuzione e l'uso nei formati sorgente o binario, con o senza modifiche, sono consentiti purché siano rispettate le seguenti condizioni.

- **1.** Le ridistribuzioni del codice sorgente devono conservare la nota sul copyright riportata sopra, l'elenco delle condizioni e la seguente declinazione di responsabilità.
- **2.** Le ridistribuzioni in formato binario devono riprodurre la nota sul copyright riportata sopra, l'elenco delle condizioni e la seguente declinazione di responsabilità nella documentazione e/o negli altri materiali forniti con la distribuzione.
- **3.** Tutti i materiali pubblicitari menzionanti caratteristiche o usi del presente software devono riportare la seguente attestazione:

"Questo prodotto contiene software sviluppato da The OpenSSL Project, da utilizzare con il prodotto OpenSSL Toolkit [\(www.openssl.org/\)](http://www.openssl.org/)"

- **4.** È vietato utilizzare i nomi "OpenSSL Toolkit" e "OpenSSL Project" per l'approvazione o la promozione di prodotti derivati dal presente software senza previa autorizzazione scritta. Per le autorizzazioni scritte, rivolgersi all'indirizzo openssl-core@openssl.org.
- **5.** I prodotti derivati dal presente software non possono essere chiamati "OpenSSL" né la voce "OpenSSL" può comparire nei loro nomi senza la previa autorizzazione scritta di The OpenSSL Project.
- **6.** Le ridistribuzioni di qualsiasi formato devono sempre contenere la seguente attestazione:

"Questo prodotto contiene software sviluppato da The OpenSSL Project, da utilizzare con il prodotto OpenSSL Toolkit ([www.openssl.org/](http://www.openssl.org/))"

QUESTO SOFTWARE VIENE FORNITO DA THE OpenSSL PROJECT "COSÌ COM'È", SENZA ALCUNA GARANZIA ESPRESSA O IMPLICITA DI COMMERCIABILITÀ O IDONEITÀ A SCOPI SPECIFICI. IN NESSUN CASO THE OpenSSL PROJECT O ALTRI SOGGETTI CHE HANNO PRESTATO IL LORO CONTRIBUTO SARANNO RESPONSABILI PER EVENTUALI DANNI DIRETTI, INDIRETTI, ACCIDENTALI, SPECIALI, ESEMPLARI O PER OGNI ALTRO DANNO CONSEGUENTE (COMPRESI, MA NON LIMITATI A, RIFORNIMENTI DI BENI O SERVIZI SOSTITUTIVI, MANCATO FUNZIONAMENTO O PERDITA DI DATI O PROFITTI, INTERRUZIONE DELLE ATTIVITÀ) PER QUALSIASI CAUSA O IPOTESI DI RESPONSABILITÀ, PER CONTRATTO, PRECISA RESPONSABILITÀ O REATO (COMPRESI GRAVI INADEMPIMENTI) CHE POTREBBERO VERIFICARSI QUANDO SI UTILIZZA QUESTO SOFTWARE, ANCHE SE I FORNITORI ERANO STATI MESSI A CONOSCENZA DELLA POSSIBILITÀ DEL VERIFICARSI DI TALI DANNI.

Questo prodotto include software di cifratura scritto da Eric Young (eay@cryptsoft.com). Questo prodotto include software scritto da Tim Hudson (tjh@cryptsoft.com).

# **Licenza SSLeay originale**

Copyright © 1995 - 1998 Eric Young (eay@cryptsoft.com). Tutti i diritti riservati.

Questa applicazione è un'implementazione SSL scritta da Eric Young (eay@cryptsoft.com). L'implementazione è stata scritta in conformità con l'SSL Netscape.

Questa libreria può essere liberamente utilizzata per scopi commerciali e non, purché siano rispettate le seguenti condizioni. Le condizioni riportate di seguito sono applicabili a tutto il codice di questa distribuzione (codice RC4, RSA, lhash, DES, ecc.), non solo al codice SSL. La documentazione SSL inclusa in questa distribuzione è coperta dalle stesse condizioni di copyright, salvo il fatto che il proprietario è Tim Hudson (tjh@cryptsoft.com).

Il copyright rimane di Eric Young, pertanto le Note sul copyright presenti nel codice non devono essere rimosse.

Se la presente applicazione viene utilizzata in un prodotto, Eric Young deve essere citato come autore delle parti di libreria utilizzate.

Per l'attribuzione è possibile utilizzare un messaggio di testo da visualizzare all'avvio del programma o una citazione da inserire nella documentazione (in linea o su carta) da fornire con l'applicazione.

La ridistribuzione e l'uso nei formati sorgente o binario, con o senza modifiche, sono consentiti purché siano rispettate le seguenti condizioni.

- **1.** Le ridistribuzioni del codice sorgente devono conservare la nota sul copyright, l'elenco delle condizioni e la seguente declinazione di responsabilità.
- **2.** Le ridistribuzioni in formato binario devono riprodurre la nota sul copyright riportata sopra, l'elenco delle condizioni e la seguente declinazione di responsabilità nella documentazione e/o negli altri materiali forniti con la distribuzione.
- **3.** Tutti i materiali pubblicitari menzionanti caratteristiche o usi del presente software devono riportare la seguente attestazione:

"Questo prodotto include software di cifratura scritto da Eric Young (eay@cryptsoft.com)"

La parola "cifratura" può essere omessa se le routine della libreria utilizzata non riguardano la cifratura.

**4.** Se si include codice specifico di Microsoft Windows, o un prodotto derivato, dalla directory delle applicazioni (codice applicativo) è necessario includere un'attestazione:

"Questo prodotto include software scritto da Tim Hudson (tjh@cryptsoft.com)"s

QUESTO SOFTWARE VIENE FORNITO DA ERIC YOUNG "COSÌ COM'È", SENZA ALCUNA GARANZIA ESPRESSA O IMPLICITA DI COMMERCIABILITÀ O IDONEITÀ A SCOPI SPECIFICI. IN NESSUN CASO L'AUTORE O ALTRI SOGGETTI CHE HANNO PRESTATO IL LORO CONTRIBUTO SARANNO RESPONSABILI PER EVENTUALI DANNI DIRETTI, INDIRETTI, ACCIDENTALI, SPECIALI, ESEMPLARI O PER OGNI ALTRO DANNO CONSEGUENTE (COMPRESI, MA NON LIMITATI A, RIFORNIMENTI DI BENI O SERVIZI SOSTITUTIVI, MANCATO FUNZIONAMENTO O PERDITA DI DATI O PROFITTI, INTERRUZIONE DELLE ATTIVITÀ) PER QUALSIASI CAUSA O IPOTESI DI RESPONSABILITÀ, PER CONTRATTO, PRECISA RESPONSABILITÀ O REATO (COMPRESI GRAVI INADEMPIMENTI) CHE POTREBBERO VERIFICARSI QUANDO SI UTILIZZA QUESTO SOFTWARE,

### ANCHE SE I FORNITORI ERANO STATI MESSI A CONOSCENZA DELLA POSSIBILITÀ DEL VERIFICARSI DI TALI DANNI.

I termini relativi alla distribuzione e alla licenza per qualsiasi versione pubblicamente disponibile o prodotto derivato del presente codice non possono essere modificati, ovvero questo codice non può essere semplicemente copiato e inserito in un'altra licenza di distribuzione (inclusa la Licenza pubblica GNU).

# **Indice analitico**

### **A**

Aggiornamenti del firmware download [6](#page-15-0) Aggiornamenti firmware configurazione TFTP [41](#page-50-0) server Web incorporato [101](#page-110-0) AH. *Vedere* Authentication Header Amministratore, password sincronizzazione stampanti [109](#page-118-0) AppleTalk configurazione TFTP [40](#page-49-0) menu del pannello di controllo [210,](#page-219-0) [216](#page-225-0) nome [172](#page-181-0) numero di nodo [172](#page-181-0) numero di rete [172](#page-181-0) stato [172](#page-181-0) tipo [96,](#page-105-0) [172](#page-181-0) zona [96](#page-105-0), [172](#page-181-0) ARP indirizzo IP doppio [177](#page-186-0) Assessment (Valutazione) voce della pagina di configurazione [165](#page-174-0) Assistenza HP, in linea [6](#page-15-0) Autenticazione [116](#page-125-0) 802.1X [4](#page-13-0) certificati [109](#page-118-0) IKEv1/IKEv2 [134](#page-143-0) IPsec [131](#page-140-0) Kerberos [133](#page-142-0) SNMPv3 [115](#page-124-0) Telnet [51](#page-60-0) Autenticazione Sistema aperto Telnet [51](#page-60-0) Authentication Header [135,](#page-144-0) [137](#page-146-0) Autorità di certificazione. *Vedere* Certificato CA

## **B**

Bonjour [60,](#page-69-0) [88](#page-97-0), [99](#page-108-0) server Web incorporato [88](#page-97-0), [116](#page-125-0) Telnet [60](#page-69-0) TFTP [35](#page-44-0) BOOTP configurazione Telnet [55](#page-64-0) server Web incorporato [89](#page-98-0) utilizzo [25](#page-34-0) BOOTP/DHCP in corso [179](#page-188-0) BOOTP/RARP in corso [179](#page-188-0) Browser HP Web Jetadmin [12](#page-21-0) server Web incorporato [74](#page-83-0) Buffer esauriti [176](#page-185-0)

# **C**

Canale comunicazioni wireless [53,](#page-62-0) [81](#page-90-0) Centro distribuzione chiavi [133](#page-142-0) Certificati [109](#page-118-0), [132](#page-141-0) periodo di validità [111](#page-120-0) Certificato CA [109](#page-118-0) server Web incorporato [117](#page-126-0) Certificato Jetdirect [109](#page-118-0) Chiave precondivisa [132](#page-141-0) Telnet [52](#page-61-0) Coda di stampa LPD [58,](#page-67-0) [189](#page-198-0) sistemi BSD [190](#page-199-0) sistemi SAM (HP-UX) [191](#page-200-0) Code di stampa SAM (HP-UX) [191](#page-200-0) Code LPD definite dall'utente [102,](#page-111-0) [190](#page-199-0) server Web incorporato [102](#page-111-0) Telnet [58](#page-67-0) Comando arp [45](#page-54-0)

Comando Ping (IPv4) con comando arp [45](#page-54-0) Comunità, nome pagina di configurazione [164](#page-173-0) CONFIG DA [168](#page-177-0) Configurazione comandi Telnet [49](#page-58-0) HP Web Jetadmin [12](#page-21-0) parametri TFTP [30](#page-39-0) reti TCP/IP [21](#page-30-0) soluzioni software [9](#page-18-0) stampa LPD [187](#page-196-0) wireless [79](#page-88-0) Configurazione collegamento pannello di controllo [215](#page-224-0) server Web incorporato [100](#page-109-0) Telnet [68](#page-77-0) TFTP [40](#page-49-0) Configurazione del collegamento pannello di controllo [219](#page-228-0) Configurazione del pannello di controllo [205](#page-214-0) Configurazione della connessione wireless server Web incorporato [79](#page-88-0) Telnet [51](#page-60-0) Configurazione tramite il pannello di controllo [71](#page-80-0) Configurazione Web sicura voce della pagina di configurazione [164](#page-173-0) Controllo del flusso [67](#page-76-0) **Crittografia** 802.1X [116](#page-125-0) HTTPS [113](#page-122-0) IKEv1/IKEv2 [134,](#page-143-0) [135](#page-144-0) IPsec [131](#page-140-0) SNMP v3 [114](#page-123-0)

### **D**

DATA DI PRODUZIONE [161](#page-170-0) DHCP (IPv4) attivazione o disattivazione [43](#page-52-0) configurazione Telnet [55](#page-64-0) pannello di controllo [208,](#page-217-0) [216](#page-225-0) utilizzo [42](#page-51-0) Diagnostica, menu pannello di controllo [212](#page-221-0) Dim marcatore BOOTP errata [179](#page-188-0) DLC/LLC configurazione TFTP [40](#page-49-0) menu del pannello di controllo [210,](#page-219-0) [216](#page-225-0) messaggi di configurazione [172](#page-181-0) server Web incorporato [96](#page-105-0)

## **E**

EAP certificati [109](#page-118-0) EAP-TLS [4,](#page-13-0) [117](#page-126-0) Elenco accesso configurazione Telnet [58](#page-67-0) file di configurazione TFTP [34](#page-43-0) funzioni di protezione [140](#page-149-0) server Web incorporato [112](#page-121-0) voce della pagina di configurazione [164](#page-173-0) Elenco accesso host. *Vedere* Elenco accesso Encapsulating Security Payload [135](#page-144-0), [137](#page-146-0) Errore LAN babble [173](#page-182-0) chip controller [173](#page-182-0) errori ripetizione [174](#page-183-0) loopback esterno [173](#page-182-0) loopback interno [173](#page-182-0) nessun linkbeat [174](#page-183-0) no SQE [173](#page-182-0) perdita vettore [174](#page-183-0) ricezione disattivata [173](#page-182-0) ritardo indefinito [173](#page-182-0) trasmissione disattivata [173](#page-182-0) underflow [174](#page-183-0) Errore nella configurazione [174](#page-183-0) Errore nella password [174](#page-183-0)

Errore NOVRAM [177](#page-186-0) ESP. *Vedere* Encapsulating Security Payload

## **F**

Failsafe [124](#page-133-0) File printcap [190](#page-199-0) Firewall [5](#page-14-0) menu del pannello di controllo [211](#page-220-0) server Web incorporato [121](#page-130-0) Firmware, aggiornamenti. *Vedere* Aggiornamenti del firmware Frase password [52](#page-61-0) Frequenza di aggiornamento aggiornamento Web di Telnet [38](#page-47-0), [62](#page-71-0) server Web incorporato [105](#page-114-0) Funzioni di protezione [139](#page-148-0)

### **G**

**Gateway** configurazione Telnet [56](#page-65-0) file Bootptab [27](#page-36-0) menu del pannello di controllo [208](#page-217-0) server Web incorporato [89](#page-98-0) Gateway predefinito [167](#page-176-0) configurazione Telnet [56](#page-65-0) file Bootptab [27](#page-36-0) menu del pannello di controllo [208](#page-217-0) server Web incorporato [89](#page-98-0) *Vedere anche* Gateway Gruppi Diffie-Hellman [136](#page-145-0)

# **H**

HP Jetdirect impostazioni wireless [161](#page-170-0) menu del pannello di controllo [71,](#page-80-0) [205](#page-214-0) messaggi della pagina di configurazione [160](#page-169-0) messaggi di errore [173](#page-182-0) pagina di configurazione, come stampare [148](#page-157-0) Ripristino a freddo [144](#page-153-0) server di stampa supportati [1](#page-10-0) statistiche di rete [163,](#page-172-0) [165](#page-174-0) HP Web Jetadmin [11](#page-20-0) installazione [12](#page-21-0)

rimozione [13](#page-22-0) versione consigliata [74](#page-83-0) HTTPS menu del pannello di controllo [218](#page-227-0) pagina di configurazione [164,](#page-173-0) [183](#page-192-0) server Web incorporato [76](#page-85-0), [113](#page-122-0) Telnet [50](#page-59-0) TFTP [31](#page-40-0)

### **I**

ID produttore [160](#page-169-0) IEEE 802.1X [4](#page-13-0) configurazione [116](#page-125-0) Impostazioni IPv6 configurazione [17](#page-26-0) messaggio di stato [169](#page-178-0) pagina di configurazione [169](#page-178-0) pannello di controllo della stampante [209](#page-218-0) server Web incorporato [89](#page-98-0) Impostazioni predefinite. *Vedere* Impostazioni predefinite Impostazioni predefinite, ripristino [144](#page-153-0) Parametri di protezione [50](#page-59-0) parametri di protezione [31,](#page-40-0) [108,](#page-117-0) [211](#page-220-0), [218](#page-227-0) parametri wireless [79](#page-88-0) ripristino a freddo [144](#page-153-0) TCP/IP da Telnet [71](#page-80-0) Indirizzo amministrato in locale (LAA) [66](#page-75-0) Indirizzo Hardware comando arp [45](#page-54-0) Indirizzo hardware file Bootptab [27](#page-36-0) identificazione [160](#page-169-0) Nome host predefinito [60](#page-69-0), [88](#page-97-0) nome host predefinito [54](#page-63-0), [77,](#page-86-0) [207](#page-216-0) nome stampante NetWare predefinito [95](#page-104-0) nome utente EAP/802.1X predefinito [117](#page-126-0) RARP (IP $v4$ ) [44](#page-53-0) server Web incorporato [77](#page-86-0) stampa LPD [189](#page-198-0)
Indirizzo IP [167](#page-176-0) eliminazione mediante Telnet [71](#page-80-0) file Bootptab [27](#page-36-0) pannello di controllo della stampante [72](#page-81-0) predefinito [21](#page-30-0) ripristino [144](#page-153-0) server Web incorporato [75](#page-84-0), [89](#page-98-0) Indirizzo IP predefinito [21](#page-30-0) Indirizzo IPv6 stateful [19](#page-28-0) Indirizzo IPv6 stateless [19](#page-28-0) Indirizzo MAC. *Vedere* Indirizzo hardware INIZ, messaggio [150](#page-159-0) Internet Key Exchange impostazioni IPsec [134](#page-143-0) Internet Key Exchange (IKE) impostazioni IPsec [135](#page-144-0), [136](#page-145-0) tipo di autenticazione [131](#page-140-0) Internet Printing Protocol. *Vedere* IPP Intervallo polling su coda Telnet [65](#page-74-0) TFTP [39](#page-48-0) Intervallo SAP [171](#page-180-0) IP Auto [22,](#page-31-0) [23](#page-32-0), [89](#page-98-0) pannello di controllo [208](#page-217-0) server Web incorporato [89](#page-98-0) *Vedere anche* Indirizzo IP predefinito IP auto pagina di configurazione [168](#page-177-0) IPP configurazione TFTP [33](#page-42-0) Internet Printing Protocol [10](#page-19-0), [13](#page-22-0) IPsec [5](#page-14-0) limitazioni di configurazione [125](#page-134-0) menu del pannello di controllo [211](#page-220-0) modelli [130](#page-139-0) server Web incorporato [118](#page-127-0), [121](#page-130-0) Telnet [55](#page-64-0) IPv4 configurazione [21](#page-30-0)

pagina di configurazione [167](#page-176-0) server Web incorporato [88](#page-97-0) IPX/SPX configurazione TFTP [39](#page-48-0) menu del pannello di controllo [210,](#page-219-0) [216](#page-225-0) messaggio di stato [170](#page-179-0)

#### **K**

KDC. *Vedere* Centro distribuzione chiavi Kerberos Configurazione [133](#page-142-0) configurazione [132](#page-141-0)

## **L**

LAA (Locally Administered Address) [78](#page-87-0), [100,](#page-109-0) [160](#page-169-0) LPD (Line Printer Daemon). *Vedere* Stampa LPD

# **M**

Messaggi AppleTalk [172](#page-181-0) DLC/LLC [172](#page-181-0) Errori [173](#page-182-0) generali [160](#page-169-0) IPX/SPX [169](#page-178-0) pagina di configurazione di HP [157](#page-166-0) TCP/IP [166](#page-175-0) wireless 802.11 [161](#page-170-0) Messaggi della pagina di configurazione AppleTalk [172](#page-181-0) DLC/LLC [172](#page-181-0) IPX/SPX [170](#page-179-0) messaggi di errore [173](#page-182-0) messaggi generali [160](#page-169-0) Novell NetWare [171](#page-180-0) pagina Protezione [181](#page-190-0) TCP/IP [166](#page-175-0) TCP/IPv4 [167](#page-176-0) TCP/IPv6 [169](#page-178-0) wireless 802.11 [161](#page-170-0) Messaggi di errore [173](#page-182-0) pagina di configurazione di HP letdirect [157](#page-166-0) Pannello di controllo della stampante [149](#page-158-0)

Modalità Ad Hoc server Web incorporato [81](#page-90-0) Telnet [51](#page-60-0) Modalità di comunicazione Telnet [51](#page-60-0) Modalità Infrastruttura Telnet [51](#page-60-0) MODALITÀ NETWARE [171](#page-180-0) Modelli IPsec [130](#page-139-0) Modelli, IPsec limiti di configurazione [125](#page-134-0) Modello obsoleto [183](#page-192-0) Modo PostScript non selez [179](#page-188-0)

# **N**

NDS contesto [171](#page-180-0) nome struttura [171](#page-180-0) Negoziazione automatica velocità del collegamento [40,](#page-49-0) [100,](#page-109-0) [215](#page-224-0), [219](#page-228-0) Nessuna coda assegnata [174](#page-183-0) NIS (Network Information Service) [26](#page-35-0) Nome comunità Set SNMP pagina di configurazione [164](#page-173-0) Nome di comunità configurazione TFTP [38](#page-47-0) funzioni di protezione [140](#page-149-0) server Web incorporato [97](#page-106-0) Telnet [63](#page-72-0) Nome di comunità Get SNMP [38](#page-47-0) configurazione TFTP [38](#page-47-0) server Web incorporato [97](#page-106-0) *Vedere anche* Nome di comunità Nome di comunità Set SNMP [38](#page-47-0) configurazione Telnet [64](#page-73-0) configurazione TFTP [38,](#page-47-0) [39](#page-48-0) funzioni di protezione [140](#page-149-0) server Web incorporato [97](#page-106-0) *Vedere anche* Nome di comunità Nome di dominio configurazione Telnet [56](#page-65-0) configurazione TFTP [32](#page-41-0) Nome di dominio completo (FQDN) Kerberos [133](#page-142-0) server Web incorporato [75](#page-84-0)

Nome di dominio completo (FQDN, Fully Qualified Domain Name) configurazione Telnet [56](#page-65-0) server Web incorporato [86](#page-95-0) Nome di dominio completo (FQDN; Fully Qualified Domain Name) certificati [111](#page-120-0) NOME DI NODO [171](#page-180-0) Nome di rete (SSID, Service Set Identifier) configurazione Telnet [51](#page-60-0) server Web incorporato [81](#page-90-0) Nome dominio server Web incorporato [87](#page-96-0) tag per file di boot [28](#page-37-0) Nome host [166](#page-175-0) file TFTP [31](#page-40-0) server Web incorporato [86](#page-95-0), [87](#page-96-0) tag BOOTP [28](#page-37-0) Telnet [54](#page-63-0) Nomi delle code stampa LPD [58](#page-67-0), [102,](#page-111-0) [189](#page-198-0) Novell NetWare messaggi di errore [173](#page-182-0) pagina di configurazione [171](#page-180-0) server Web incorporato [76](#page-85-0) stato [171](#page-180-0) Num. stampante non definito [174](#page-183-0) Numero di modello elenco dei prodotti [1](#page-10-0) pagina di configurazione [160](#page-169-0) Numero stampante in uso [175](#page-184-0)

#### **P**

PACCHETTI NON VALIDI RICEVUTI [165](#page-174-0) PACCHETTI TRASMESSI [165](#page-174-0) PACCHETTI UNICAST RICEVUTI [165](#page-174-0) Pagina di configurazione server Web incorporato [119](#page-128-0) stampa [148](#page-157-0) Pagina di intestazione configurazione Telnet [57](#page-66-0) configurazione TFTP [33](#page-42-0) Pagina intestazione server Web incorporato [92](#page-101-0)

Pannello di controllo della stampante [71,](#page-80-0) [205](#page-214-0) Parametri Syslog configurazione TFTP [34](#page-43-0) Parametri syslog configurazione Telnet [58](#page-67-0) server Web incorporato [94](#page-103-0) Password amministratore [163](#page-172-0), [182](#page-191-0) configurazione Telnet [50](#page-59-0) file di configurazione TFTP [30](#page-39-0) funzioni di protezione [140](#page-149-0) server Web incorporato [78](#page-87-0), [108](#page-117-0) sincronizzazione stampanti [109](#page-118-0) Password, amministratore Web Jetadmin, sincronizzazione [108](#page-117-0) PEAP [4,](#page-13-0) [117](#page-126-0) PEAP (Protected Extensible Authentication Protocol). *Vedere* PEAP PEM (Privacy Enhanced Mail) [112](#page-121-0) Perfect Forward Secrecy [136](#page-145-0) Periodo di validità certificati [111](#page-120-0) PFS. *Vedere* Perfect Forward **Secrecy** Ping test del pannello di controllo [213](#page-222-0) Protezione impostazioni di rete [211](#page-220-0) pannello di controllo della stampante [72](#page-81-0) Protocolli configurazione Telnet [49](#page-58-0) configurazione TFTP [39](#page-48-0) menu del pannello di controllo [205](#page-214-0) server Web incorporato [98](#page-107-0), [113](#page-122-0) Protocolli di rete supportati [2](#page-11-0) PSK. *Vedere* Vedere Chiave precondivisa

#### **R**

RARP (IPv4) identificazione del server [168](#page-177-0) utilizzo [44](#page-53-0) RCFG (NetWare) [107](#page-116-0), [116](#page-125-0) Regole, criterio IPsec limiti di configurazione [125](#page-134-0) Reimposta protez pannello di controllo [211,](#page-220-0) [218](#page-227-0) Telnet [50](#page-59-0) TFTP [31](#page-40-0) Reimpostazione della protezione server Web incorporato [108](#page-117-0) Rete impostazioni di protezione [163,](#page-172-0) [211](#page-220-0) messaggi di errore [173](#page-182-0) pagina di configurazione [157](#page-166-0) Parametri statistici [165](#page-174-0) protocolli [215](#page-224-0) protocolli supportati [2](#page-11-0) soluzioni software HP [9](#page-18-0) Reti UNIX (HP-UX e Solaris), stampa LPD [187](#page-196-0) Rilevamento riesecuzione [136](#page-145-0) Ripristino a freddo [144](#page-153-0) Ripristino delle impostazioni predefinite [144](#page-153-0) Risoluzione dei problemi [143](#page-152-0) diagramma di flusso [147](#page-156-0) disattivazione del server di stampa [146](#page-155-0) messaggi di errore della pagina di configurazione [173](#page-182-0) Ripristino a freddo del server di stampa [145](#page-154-0) server di stampa wireless [154](#page-163-0) Risposta BOOTP/DHCP errata [178](#page-187-0)

# **S**

SA. *Vedere* Security Association SA (Security Associations) pagina di configurazione della sicurezza [185](#page-194-0) Scadenza certificato [164](#page-173-0), [182](#page-191-0) SCANSIONE PER SSID [173](#page-182-0) Scheda I/O, messaggio di stato [160](#page-169-0)

Security Association impostazioni di durata SA [136](#page-145-0) SELEZIONE PORTA [160](#page-169-0) SERVER BOOTP identificazione [168](#page-177-0) Server BOOTP configurazione [26](#page-35-0) SERVER COLLEGATO [171](#page-180-0) Server DHCP, identificazione [168](#page-177-0) Server di stampa server supportati [1](#page-10-0) Server di stampa non definito [175](#page-184-0) Server di stampa wireless configurazione indirizzo IP predefinito [22](#page-31-0) messaggi della pagina di configurazione [161](#page-170-0) risoluzione dei problemi [154](#page-163-0) Telnet [51](#page-60-0) Server DNS [42](#page-51-0) pannello di controllo [209](#page-218-0) pannello di controllo della stampante [210](#page-219-0) server Web incorporato [88](#page-97-0) Server DNS (Domain Name System) configurazione Telnet [56](#page-65-0) configurazione TFTP [32](#page-41-0) tag per file di boot [27](#page-36-0) Server proxy pannello di controllo della stampante [210](#page-219-0) server Web incorporato [92](#page-101-0) Server Syslog parametro del file Bootptab [27](#page-36-0) Server Web incorporato aggiornamento del firmware [101](#page-110-0) browser Web [74](#page-83-0) configurazione LPD [102](#page-111-0) configurazione TFTP [37](#page-46-0) HP Web Jetadmin [74](#page-83-0) Oggetti NetWare [76](#page-85-0) protezione HTTPS [113,](#page-122-0) [139](#page-148-0) utilizzo [73](#page-82-0) visualizzazione [74](#page-83-0) Server WINS DHCP(IPv4) [42](#page-51-0)

pagina di configurazione [166](#page-175-0) server Web incorporato [88](#page-97-0) Telnet [56](#page-65-0) TFTP [32](#page-41-0) Servizi IPsec limiti di configurazione [125](#page-134-0) Sfasamento orario [134](#page-143-0) SLP (Service Location Protocol) configurazione TFTP [35](#page-44-0) server Web incorporato [116](#page-125-0) Telnet [59](#page-68-0) SNMP [3](#page-12-0) configurazione Telnet [63](#page-72-0) configurazione TFTP [38](#page-47-0) server Web incorporato [114](#page-123-0) voce della pagina di configurazione [164](#page-173-0) SNMP v3 [114](#page-123-0), [141](#page-150-0) HP Web Jetadmin [74](#page-83-0) server Web incorporato [98](#page-107-0) SNTP (Simple Network Time Protocol) [133](#page-142-0), [134](#page-143-0) Software di collegamento stampanti tramite Internet introduzione [13](#page-22-0) Soluzioni Mac OS [14](#page-23-0) verifica della configurazione [16](#page-25-0) SPI. *Vedere* Security Parameters Index SPI (Security Parameters Index) [137](#page-146-0) SSID (Service Set Identifier) [81](#page-90-0) configurazione Telnet [51](#page-60-0) server Web incorporato [81](#page-90-0) Stampa FTP chiusura [201](#page-210-0) comandi [201](#page-210-0) configurazione TFTP [33](#page-42-0) esempio [203](#page-212-0) introduzione [199](#page-208-0) Stampa LPD configurazione TFTP [33](#page-42-0) panoramica della configurazione [189](#page-198-0) UNIX [190](#page-199-0) Windows Server 2003/2008 [193](#page-202-0) Stato AppleTalk [172](#page-181-0)

Generale [160](#page-169-0) IPX/SPX [170](#page-179-0) TCP/IPv4 [167](#page-176-0) TCP/IPv6 [169](#page-178-0) Subnet mask [167](#page-176-0) elenco accesso host TFTP [34](#page-43-0) parametro del file Bootptab [27](#page-36-0)

### **T**

TCP/IP configurazione LPD [189](#page-198-0) configurazione Telnet [55](#page-64-0) configurazione TFTP [31](#page-40-0) menu del pannello di controllo [207,](#page-216-0) [216](#page-225-0) metodi di configurazione [17](#page-26-0) pagina di configurazione [166](#page-175-0) server Web incorporato [86](#page-95-0) Telnet (IPv4) configurazione dalla riga di comando [49](#page-58-0) controllo di protezione [140](#page-149-0) eliminazione dell'indirizzo IP [71](#page-80-0) utilizzo [46](#page-55-0) **Test** rete [212](#page-221-0) **TFTP** BOOTP [25](#page-34-0)  $DHCP (IPv4) 42$  $DHCP (IPv4) 42$ file di configurazione [29](#page-38-0) server [26](#page-35-0), [168](#page-177-0) TFTP (Trivial File Transfer Protocol). *Vedere* TFTP Timeout di inattività file di configurazione TFTP [36,](#page-45-0) [61](#page-70-0) impostazione corrente [166](#page-175-0) server Web incorporato [92](#page-101-0) TIPO FRAME [170](#page-179-0) Tipo frame principale [170](#page-179-0) TLS (Transport Layer Security) [4](#page-13-0) TOTALE PACCHETTI RICEVUTI [165](#page-174-0) Trap Telnet [64](#page-73-0) TFTP [39](#page-48-0)

# **U**

UDP (User Datagram Protocol) configurazione Bonjour [99,](#page-108-0) [116](#page-125-0) URL Web Jetadmin voce della pagina di configurazione [168](#page-177-0)

## **V**

VERSIONE FIRMWARE [160](#page-169-0)

## **W**

Web protetto configurazione TFTP [31,](#page-40-0) [50](#page-59-0) server Web incorporato [113](#page-122-0) voce della pagina di configurazione [183](#page-192-0) WEP configurazione Telnet [53](#page-62-0) Wireless menu del pannello di controllo [206](#page-215-0)

## **Z**

Zona AppleTalk server Web incorporato [96](#page-105-0) Zona, AppleTalk Telnet [65](#page-74-0)

#### www.hp.com